# **Contents**

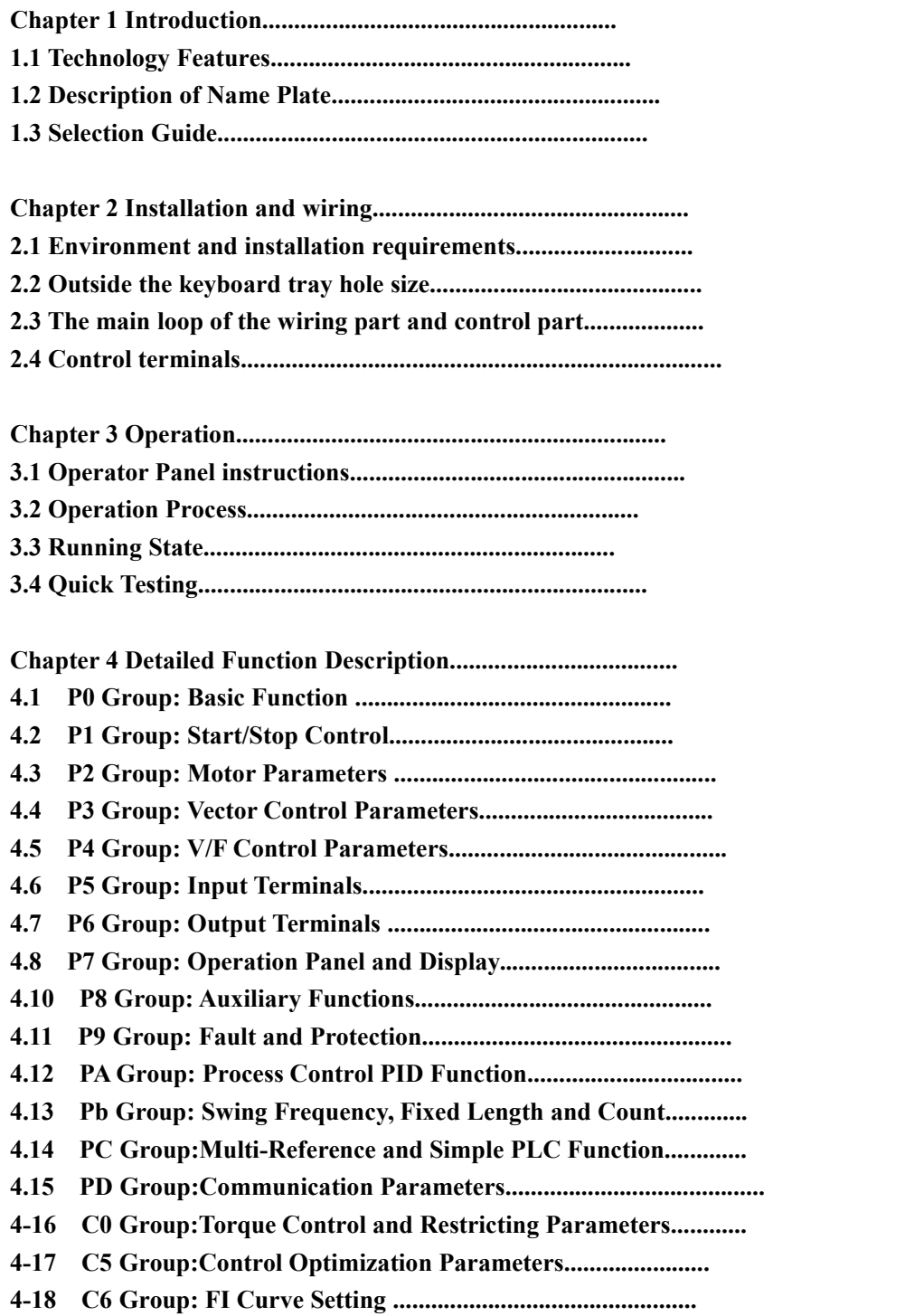

- **4-19 CC Group:FI/FO Correction...............................................**
- **4-20 D0 Group:Monitoring Parameters..............................................**

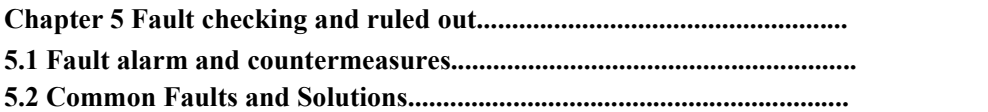

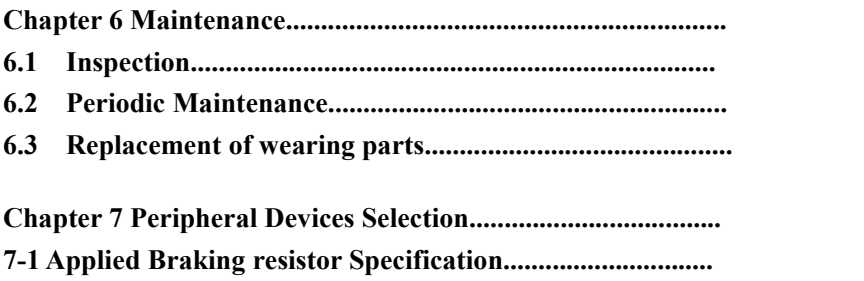

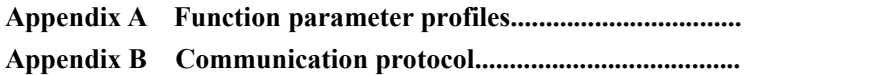

# **Chapter 1 Introduction**

## **1.1 Technical Specifications**

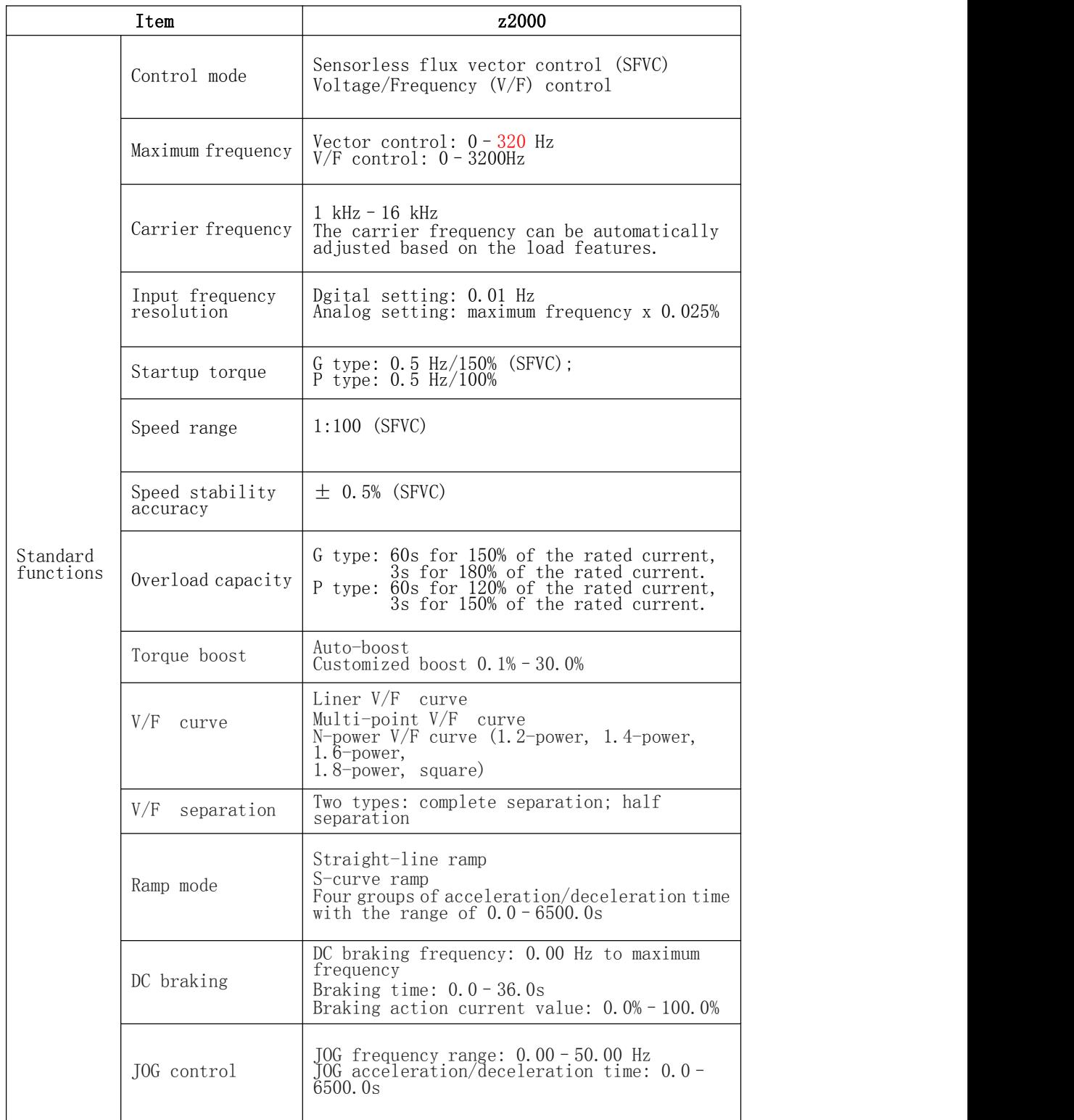

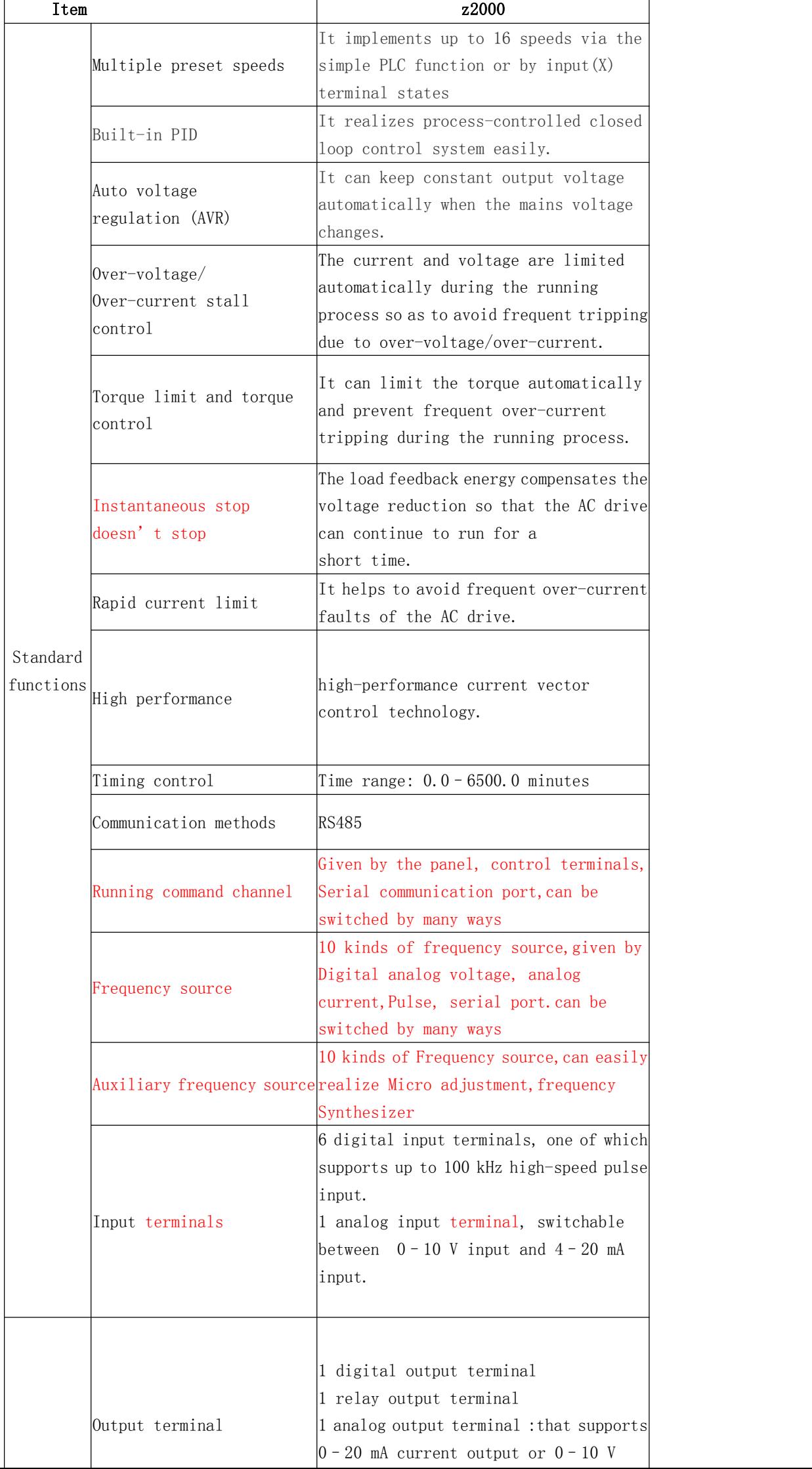

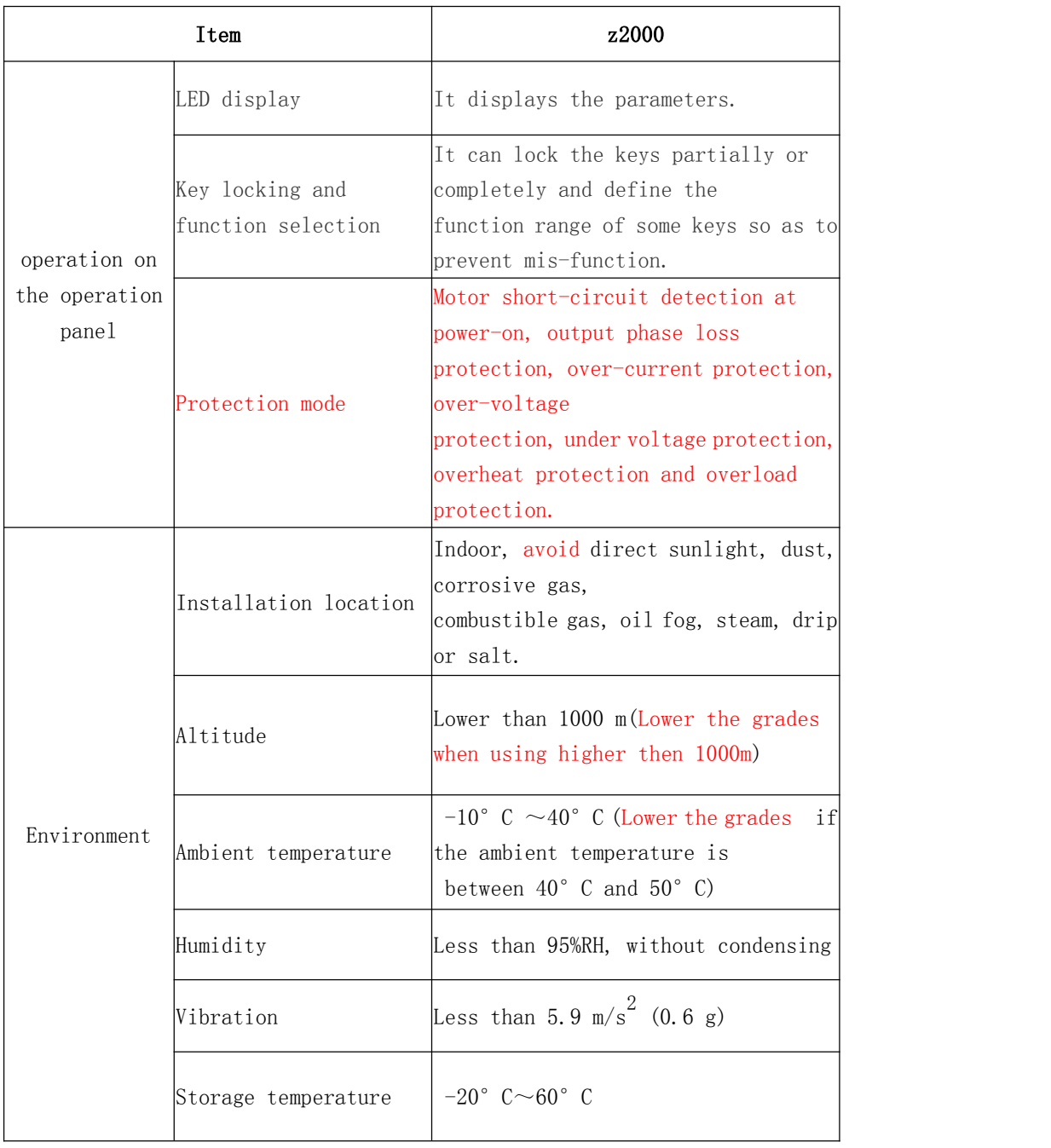

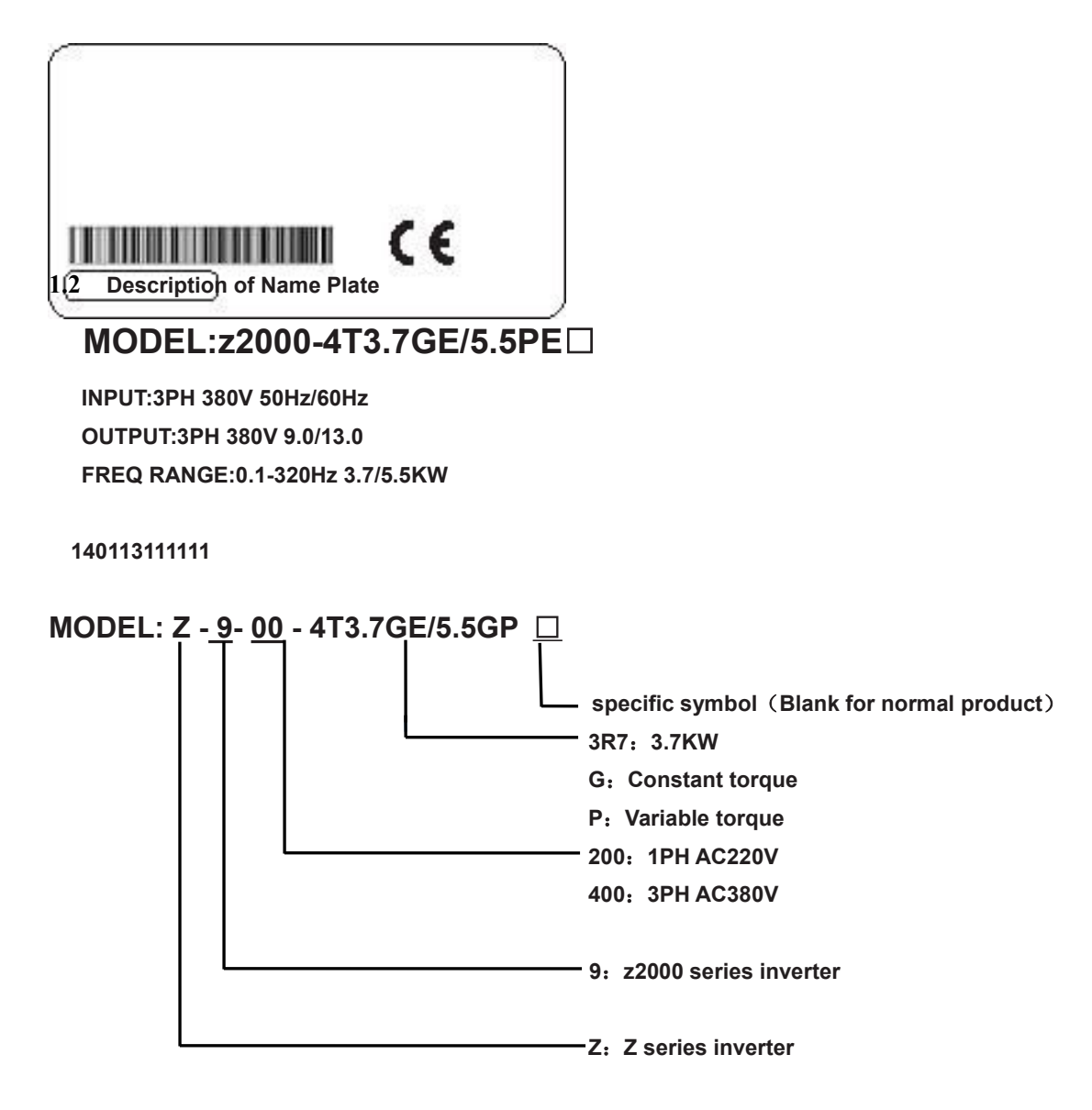

1.3 Selection Guide

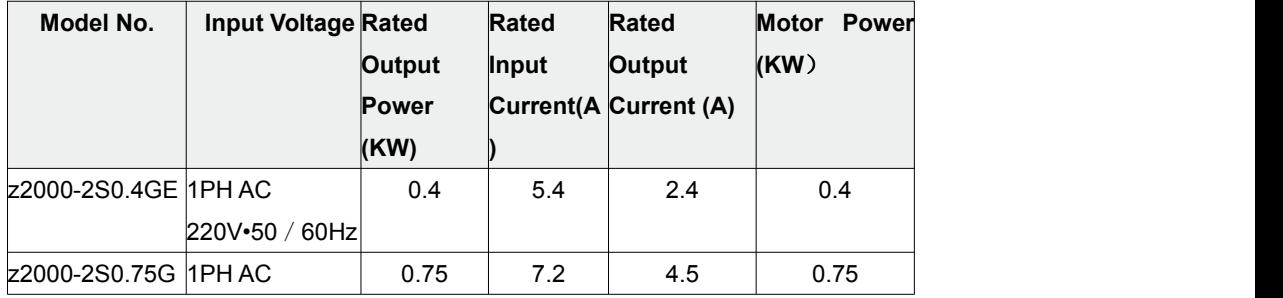

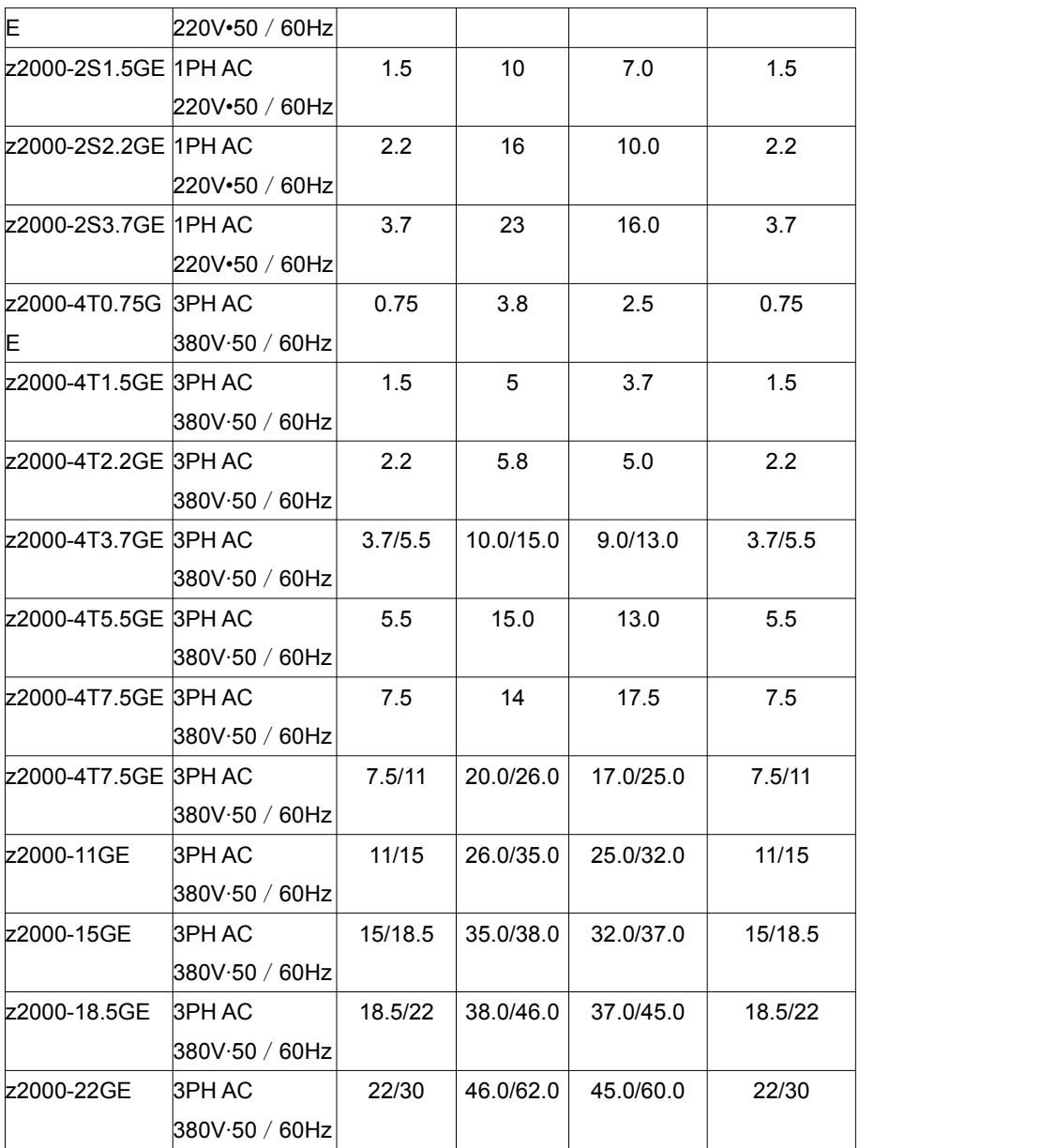

# **Chapter 2 Installation and wiring**

#### **2.1 Environment and installation requirements**

Inverter's installation environment on the service life of inverter, and has direct influence on the normal function, Inverter can't satisfy the specification of environment, protection or fault could lead to the Inverter

z2000 series inverter of wall hung inverter, please use the vertical installation so that the air convection and the heat dissipation effect can be better.

Inverter's installation environment, please make sure it must comply with

(01) - 10 °C to + 40 °C ambient temperature

(02) Environment humidity  $0 \sim 95\%$  and no condensation

(03) Avoid direct sunlight

(04) Environment does not contain corrosive gas and liquid

 $(05)$  Environment without dust, floating fiber, cotton and metal particles

(06) Away from the radioactive material and fuel

(07) Away from electromagnetic interference source (such as electric welding machine, big power machine)

(08) Installed planar solid, no vibration, if it cannot avoid vibration, please add antivibration pads to reduce the vibration

(09) Please install the inverter in the well ventilated place, easy to check and maintain , and install on the solid non-combustible material, away from the heating element (such as braking resistance, etc.)

(10) Inverter can output the rated power when installed in the altitude of lower than 1000m. It will be derated when the altitude is higher than 1000m.

(11) Inverter's installation ,please reserve enough space, especially many inverters' installation, please pay attention to the placement of the Inverter,and configure cooling fans, make the environment temperature lower than 45 ℃.

#### (1)single inverter installation

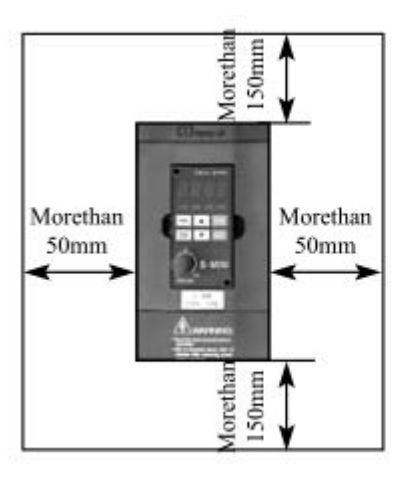

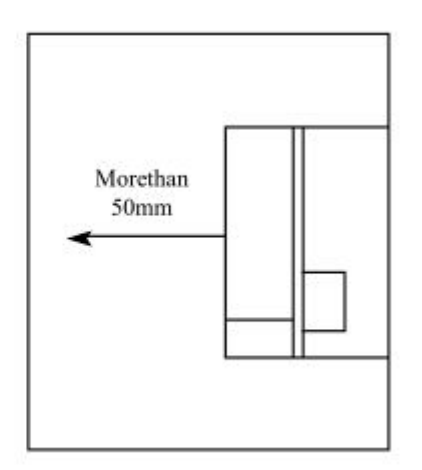

(2)Multiple inverters installed in one control cabinet.

Please pay attetion:

①when encasing the multiple inverters,install them in paralled as acooling measure.

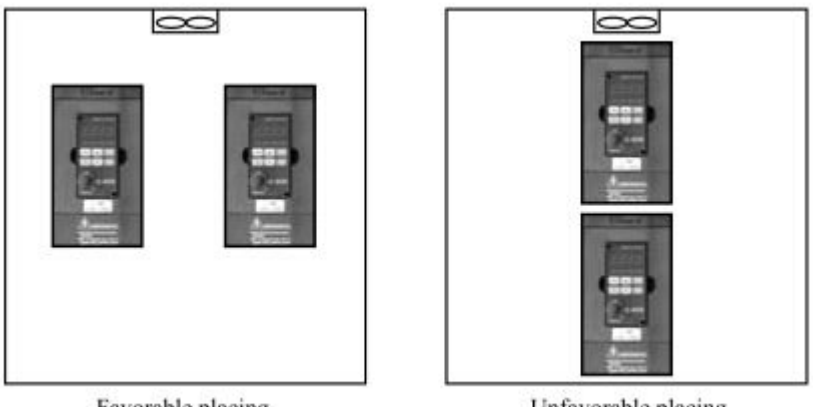

Favorable placing

Unfavorable placing

②If multiple inverters are installed in one control cabinet,please leave enough clearances and take cooling measure

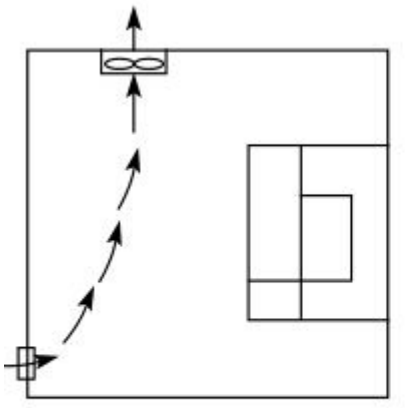

Correct installation position of the fan

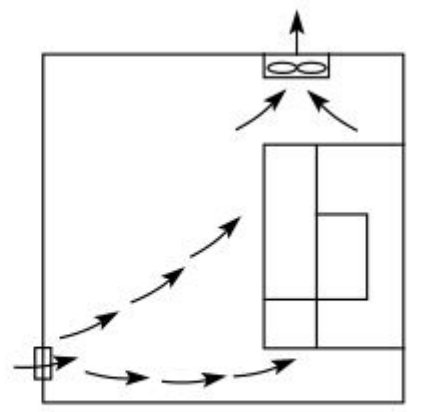

Incorrect installation position of the fan

### **the inverter's outside shape and the installation dimensions**

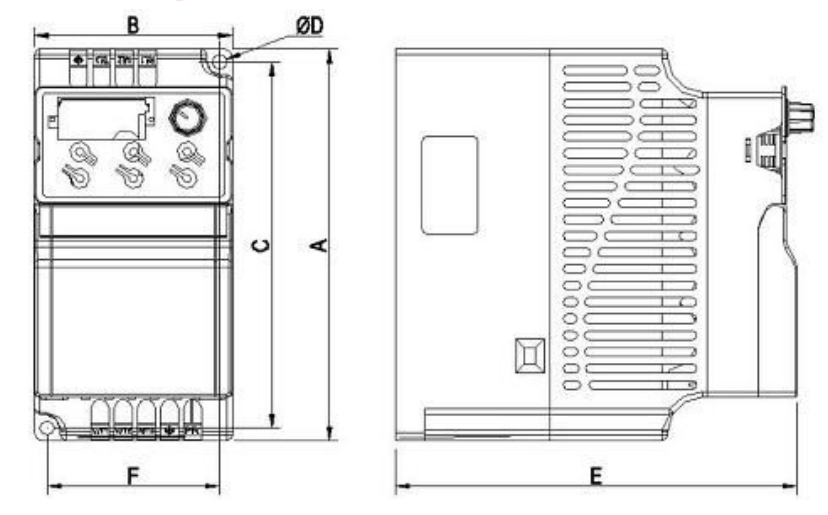

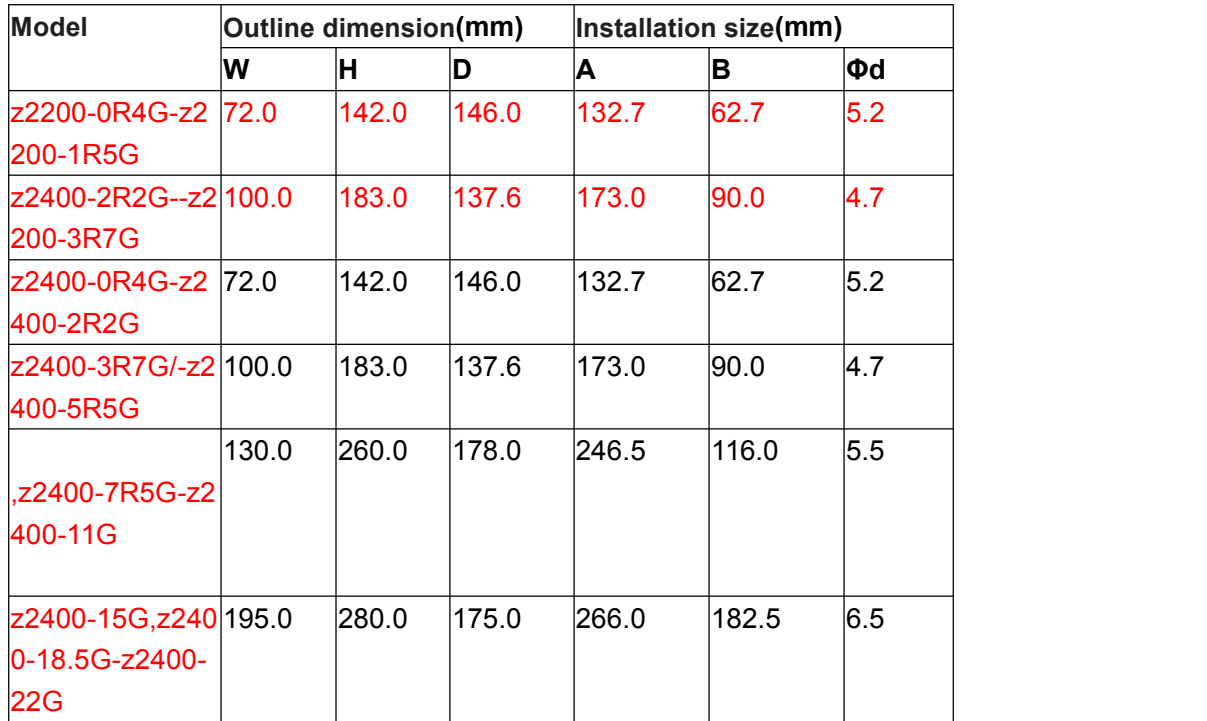

#### **2.2 the opening size of the keyboard**

68.5mm $\times$ 39mm

- 2.3 **the Inverter Wiring**
- the inverter wiring of the main part and the control part
- **2.3 .1** the inverter wiring of the main part

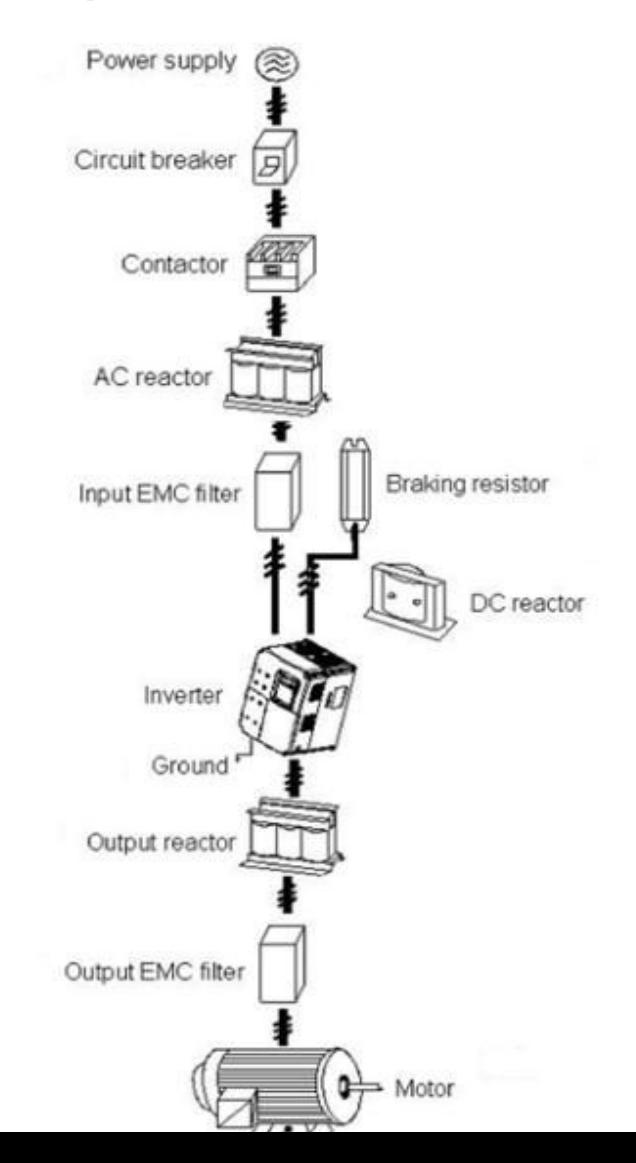

2.3.2 the descriptions of peripheral devices

(1)AC power suppy

Use within the permissible power suppy specifications of the inverter.

(2)Moulded case circuit breaker:(MCCB)

When the power supply voltage is low or the input terminal short circuit occurs, the breaker can provide protection,during inspection,maintenance or the inverter is not running,you can cut off the breaker to separate the inverter from the power supply

(3)Magnetic contractor(MC)

The contractor can turn on and turn off the power of the inverter to ensure safety.

(4)AC current reactor

a suppress high harmonic to protect the inverter to ensure safety.

(5)Brake resistor

When the motor is braking, the resistor can avoid DC bus high voltage of the inverter , and improve the braking ability of the internal brake unit.

2.3.3 Precautions main circuit wiring

(1) circuit wiring , refer to requirements of electrical codes.

(2)Application of supply power to output terminals(U,V,W)of the invert will damage it,so never perform such wiring.

(3)Power supply's wiring ,please use isolated wire and wire pipe if possible,and make isolated wire and wire pipe link to the earth.

(4)The inverter and welding device, high-power motor,high-power load can't use a earth cable.

(5) The ground terminal E,ground impedance is lower than  $100 \Omega$ 

(6)Use the shortest earth cable possible.

(7)Many inverters are earthed,pay attention not to cause ground loops

(8)the power cables and the control cables must be separated in the main circuit.keep the power cables more than 10 cm away from the parallelled control cables,when the power cables and the control cables are crossed,make them vertical.Don't make the power cables and the control cables together ,or the interference will cause.

(9)Under normal circumstances,the diatance between the inverters and the motors is less than 30m,the current produced by the parasitic capacitance may cause over-current protection, mis-action, inverter's fault and equipment operating faults . The maximum distance is 100m, when the distance is long ,please select the output side filter,and reduce the carrier frequency.

(10)Don't install an absorbing capacitor or other capacitance-resistance absorbing devices. (11)Ensure the terminals are all locked tightly,the cables are connected well with the terminals,present the looseness due to an action of shaking,cause sparks and the short circuit

(12)To minimize the interference,it is recommended that the contactor and relay should be connected to the surge absorber.

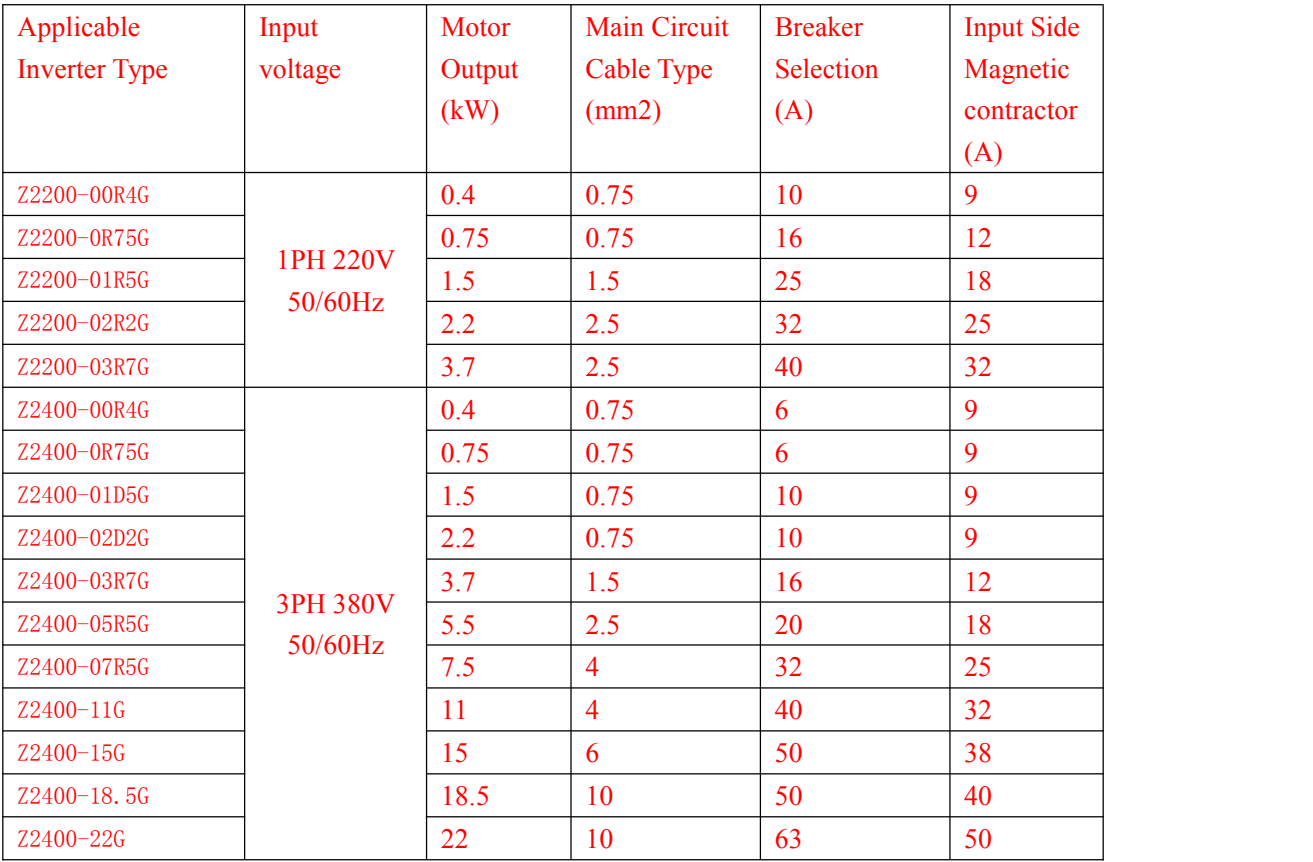

\*The above data are for reference only.

2.3.5 Main circuit terminals and description

1.Main circuit terminal arrangement Z2000 series inverter is as follows:

Type a:3ph380v0.2-2.2kW&1ph220v0.4-1.5kW

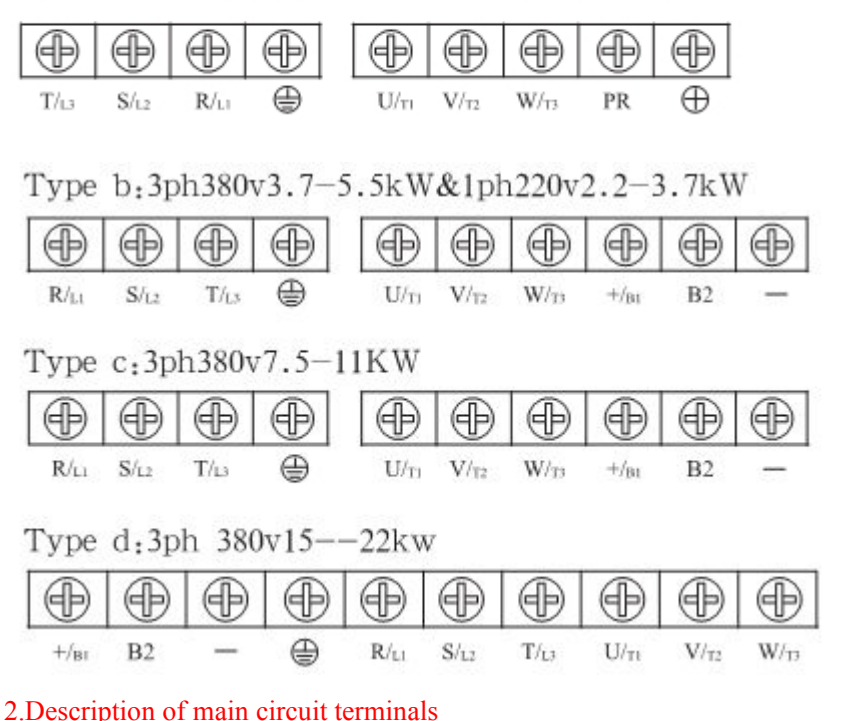

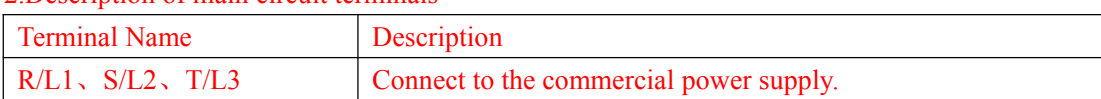

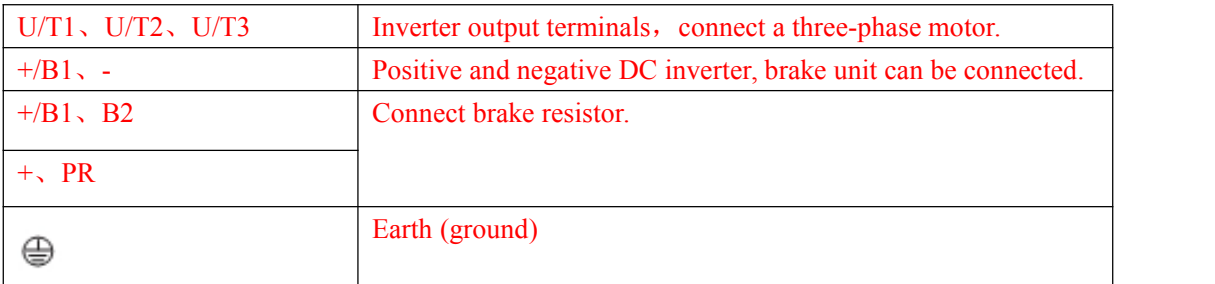

#### 3.Wiring Example

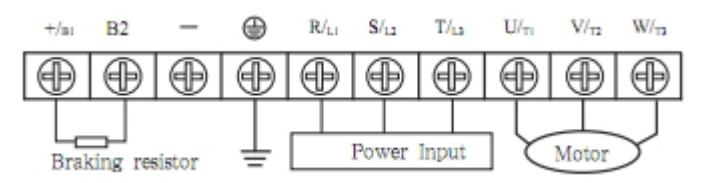

#### 4.The basic wiring diagram

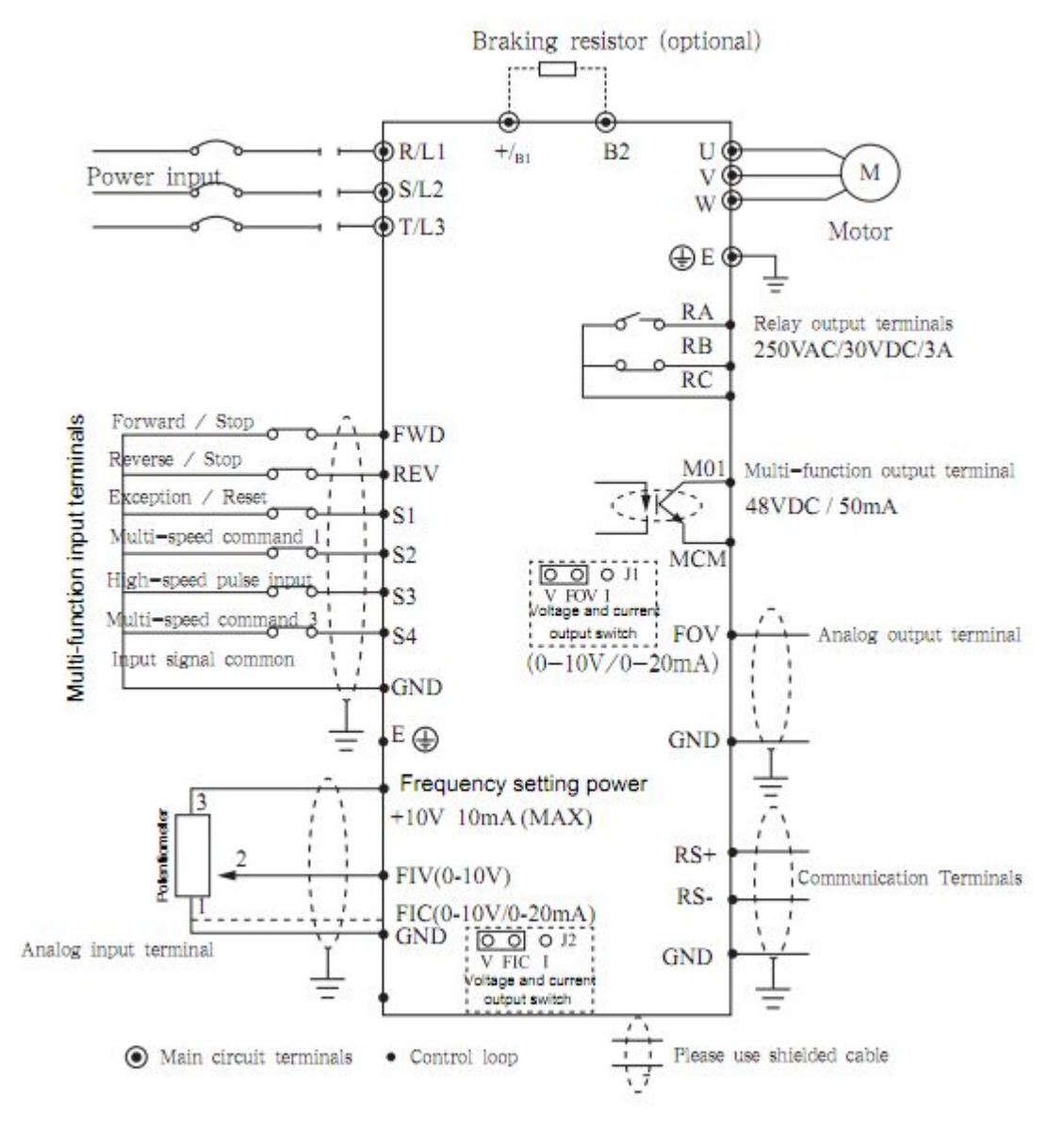

#### **2.4 Control Terminals**

#### Control terminal arrangement

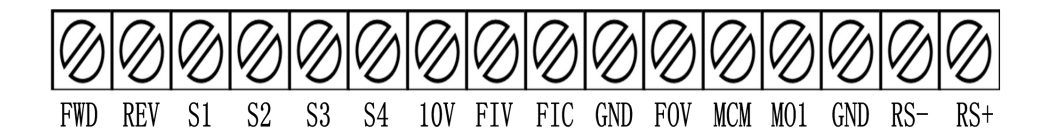

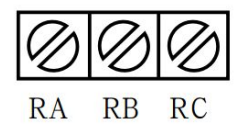

#### 2.4.1 Control Terminal Description

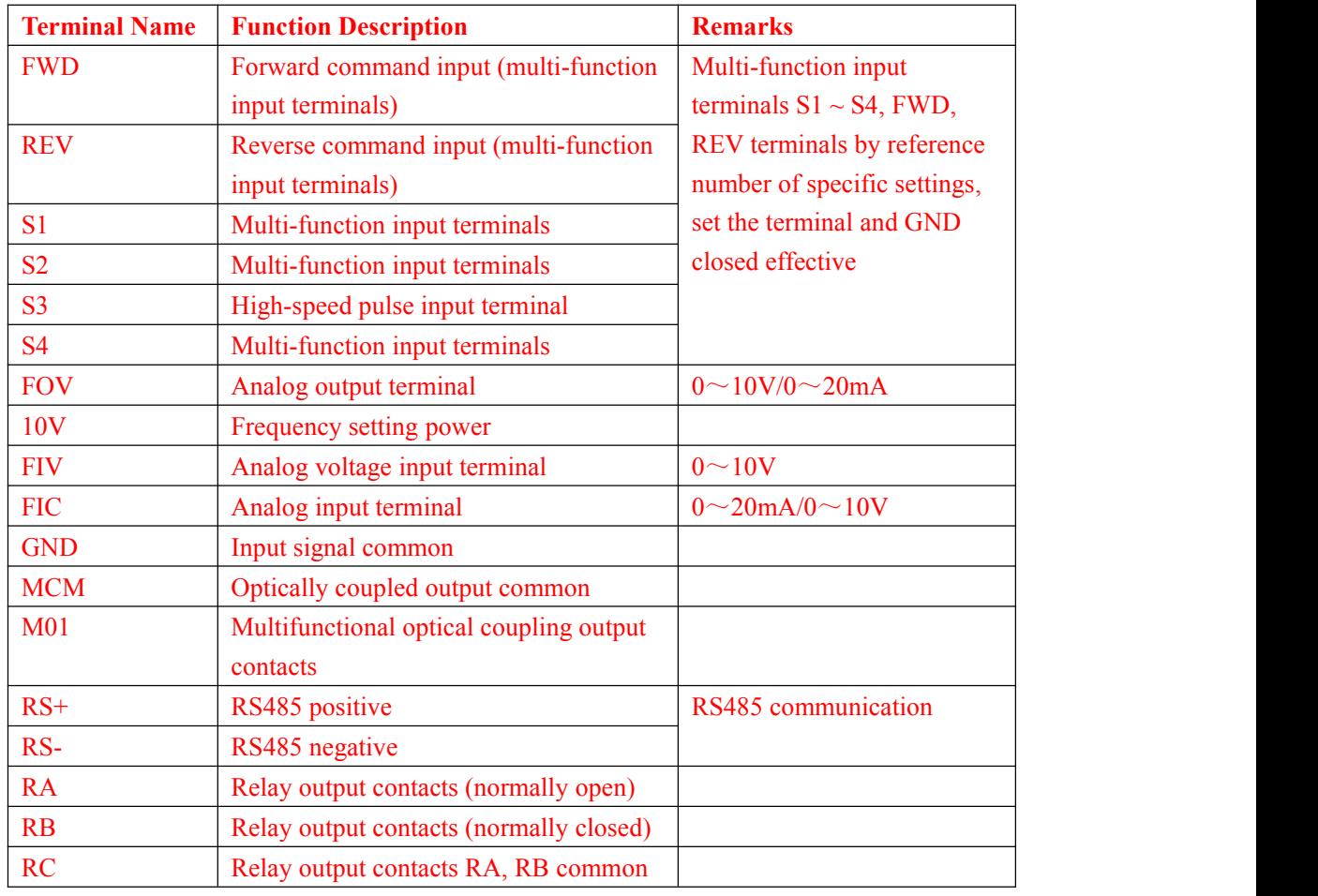

Control panel switch Description:

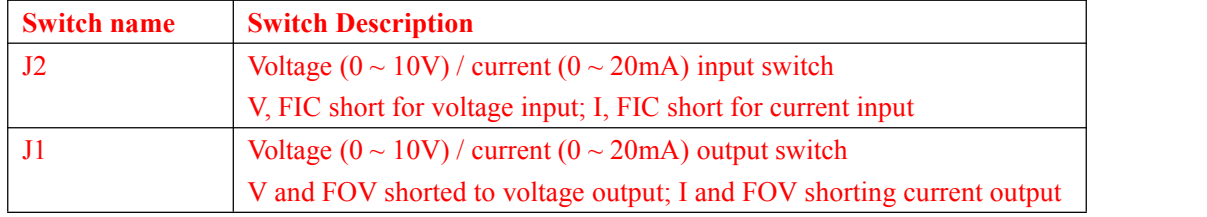

Control loop distribution NOTES:

 $(1)$  Please let the control signal lines and the main lines, and other power lines, power lines

separate traces.

(2) In order to prevent interference caused by malfunction, use stranded or double-stranded shielded shielded wire line, specifications for  $0.5 \sim 2$ mm2

(3) Make sure that each using terminal to allow conditions, such as: power supply, the maximum current.

(4) correct ground terminal E, grounding resistance is less than  $100\Omega$ .

(5) each terminal's wiring requirements, the correct selection of accessories such as

potentiometers, voltmeter, input power supplies.

(6) After completing the wiring correctly and check to make sure it is correct and then the power can be on.

# **Chapter 3 Operation**

# **3.1 Digital Operator Description Digital Operator can also be called Panel**

3.1.1 the picture of the panel

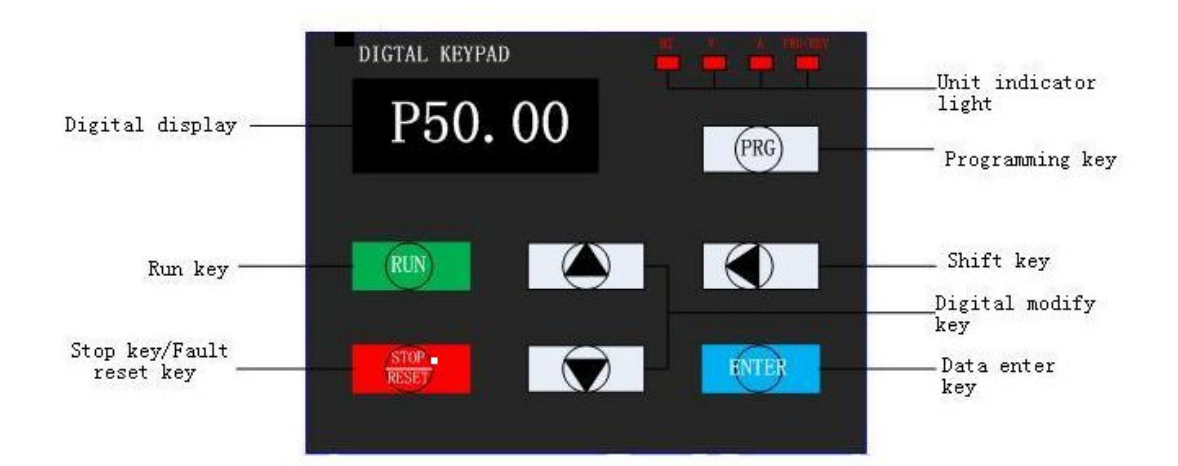

#### $3.1.2$  the descriptions of the key's function

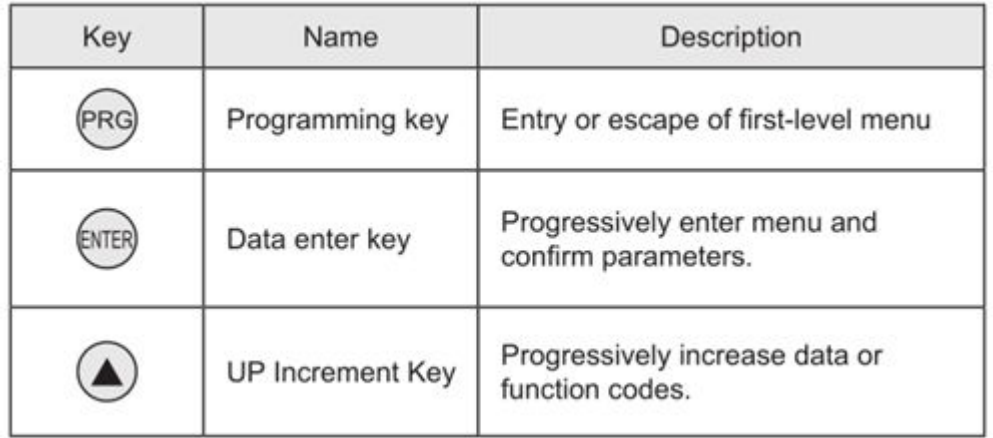

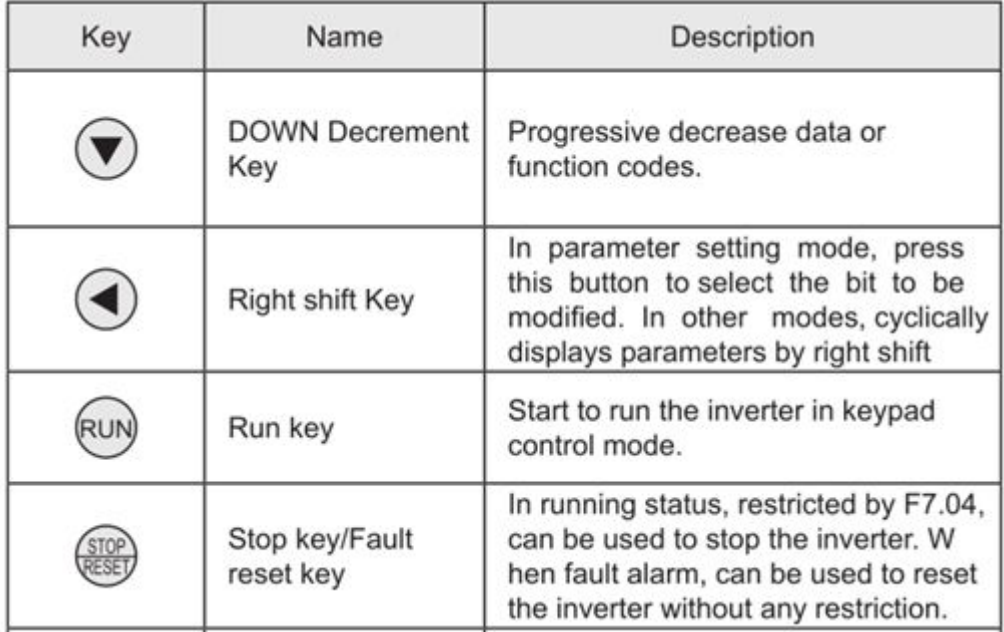

#### 3.1.3 Indicator light descriptions

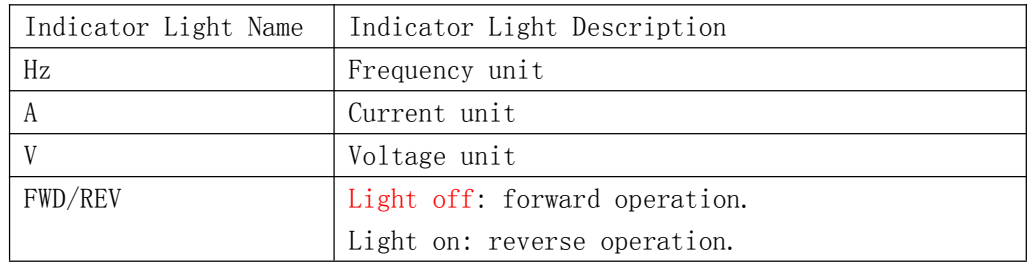

#### **3.2 [Operational](javascript:void(0);) [process](javascript:void(0);)**

3.2.1 Parameter Settings

three-level menu :

- 1.The function code group (first menu);
- 2.Function code symbols (second menu);
- 3.Function code set value ( third menu).

Explanation: the three-level menu operation, can press PRG or ENTTER to return to the secondary menu.The difference between the two menu is: press ENTER to set parameters in control panel, and then return to the secondary menu, and automatically move to the next function code;Press PRG directly to return to the secondary menu, don't store parameters, and keep staying in the current function code. Example: change the function code P1.03 from 00.00 Hz the sample set to 50.00 Hz.

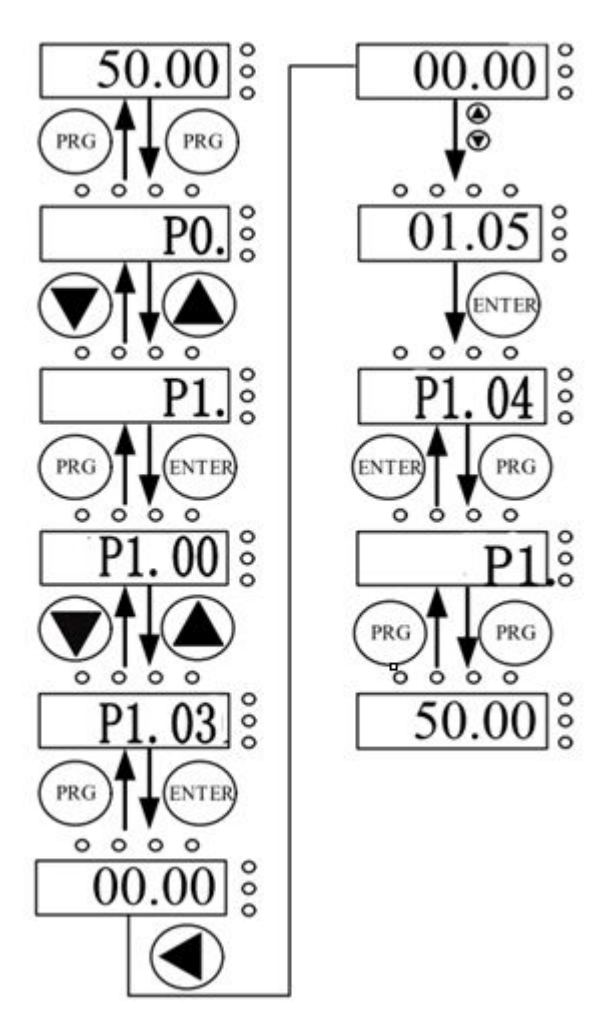

In three-level state, if the parameter is not flashing, means the function code cannot be modified, possible reasons are:

1) The function code parameters can not be modified .Such as the actual testing parameters, operation records, etc.

2) The function code in the running state cannot be modified, need to stop to modify;

#### 3.2.2 Fault reset

After the failure of the inverter, the inverter will prompt the related fault information. Users can press STOP key on the keyboard or terminal function to conduct the fault reset (P5), after fault reset,the inverter is in the standby state.If the inverter is in fault state, the user does not carry on the fault reset, the inverter is in the running to protect state, inverter can't run.

#### 3.2.3 Motor parameter auto-tuning

1:The dynamic parameter auto-tuning

Choosing no PG vector control operation mode, input motor nameplate parameters must be accurate, inverter will base on nameplate parameters matching standard motor; In order to get better control performance, motor parameter auto-tuning is suggested and auto-tuning steps are as follows:

First will run command channel choice (P2.00) choice for keyboard commands.Then the actual parameters according to the motor, please input the following parameters. P2.00:the motor type;

P2.01: the motor rated power;

P2.02: the motor rated voltage;

P2.03: the motor rated current;

P2.04: the motor rated frequency;

P2.05: the motor rated speed.

Note: in the process of auto-tuning ,motor and load should be released, otherwise, the motor parameters obtained from the auto-tuning may not be correct.

2: the static parameters of the auto-tuning

Motor static parameters auto-tuning , don't need to release motor with the load, motor parameter auto-tuning, must correct the input parameters of motor nameplates (P2.01 - P2.05), since auto-tuning will detect the motor stator resistance and rotor resistance and leakage inductance of the motor.And mutual inductance of the motor and no-load current will not be able to measure, the user can input the corresponding values according to the motor nameplates.

#### **3.3 Running state**

3.3.1 Power-on initialization

In the process of the Inverter's power-on, the system first initializes, LED display for "Z2000", and 4 lights are all bright. After the initialization is complete, the drive is in the standby mode. 3.3.2 Standby status

In the stopping or running status, can display a variety of state parameters. select whether to display this parameter by Function Code P7.03 (operating parameters), P7.05 (stop parameter) binary bits , Various definitions can refer to P7.03 and P7.05 function code.

3.3.3 Motor parameters self-learning

Please refer to the detailed descriptions of P2.37 function code.

#### 3.3.4 Running

In the running state, a total of 29 status parameters can choose whether to display the status parameters : operating frequency, set frequency, bus voltage, output voltage, output current, whether to display the function code is decided by P7.03 and P7.04 bit (converted into binary) choice, press the key to switch the display order of the selected parameters, press the JOG key to switch in order to the selected display parameters.

3.3.5 Failure

z2000 series offers a variety of fault information, please refer z2000 series inverter faults and their countermeasures.

#### **3.4 Quick commissioning**

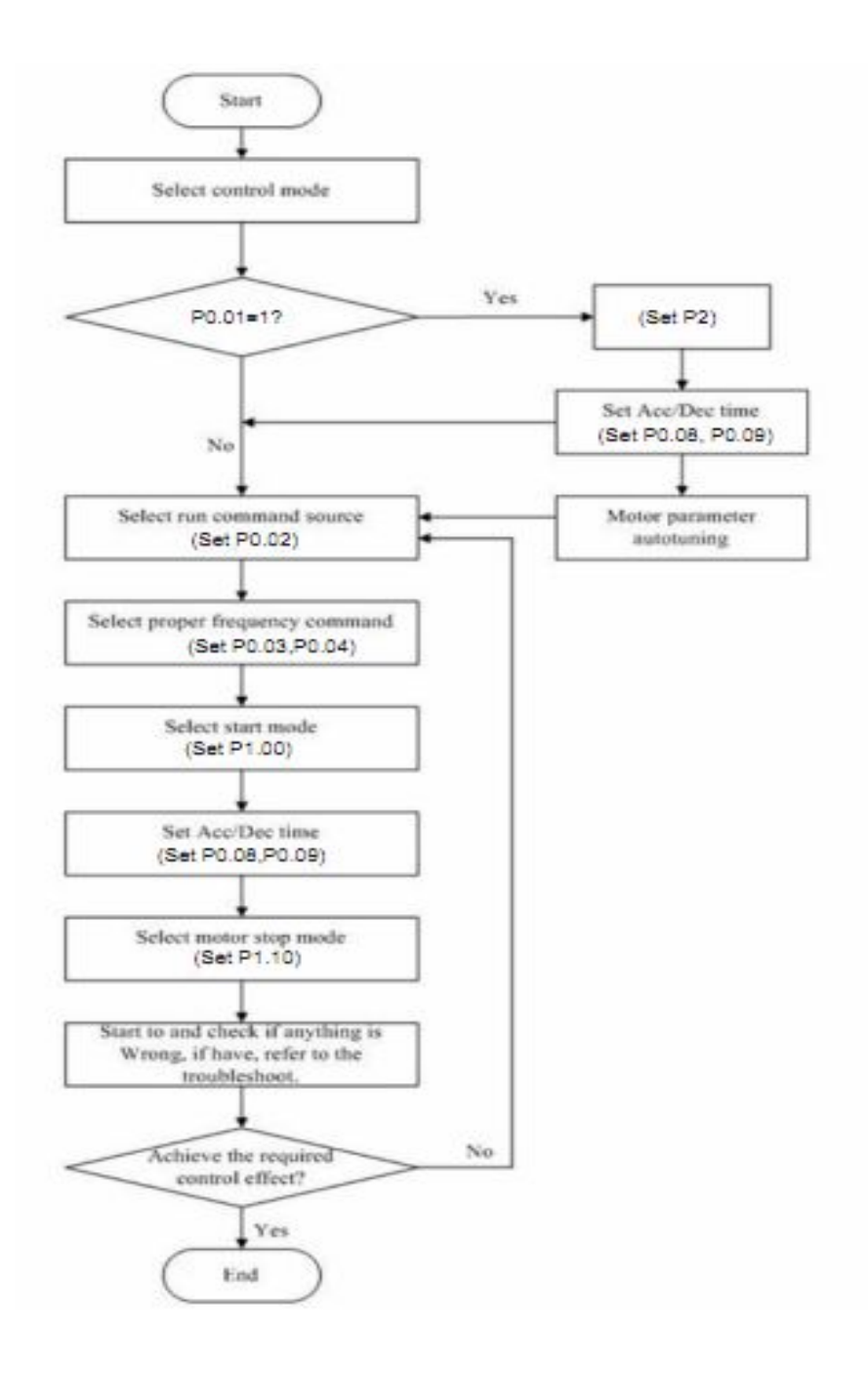

## **Chapter 4 Detailed Function Descriptions**

### **Group P0: Basic Parameters**

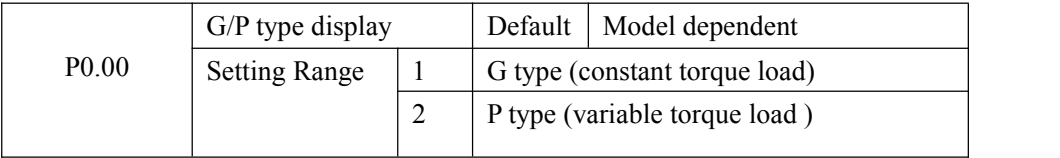

This parameter is used to display the delivered model and cannot be modified.

1: Applicable to constant torque load with rated parameters specified

2: Applicable to variable torque load (fan and pump) with rated parameters specified

AC drive default parameter is set to G type , if choose P type, the function should be set to 2 and reset P2 motor parameters

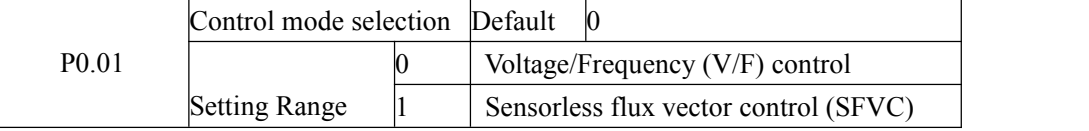

0: Voltage/Frequency (V/F) control

It is applicable to applications with low load requirements or applications where one AC drive operates multiple motors, such as fan and pump,

1:Sensorless flux vector control (SFVC)

It is applicable to high-performance control applications. One AC drive can operate only one motor. such as machine tool, centrifuge, wire drawing machine and injection moulding machine.

Note:If vector control is used, motor auto-tuning must be performed because the advantages of vector control can only be utilized after correct motor parameters are obtained. Better performance can be achieved by adjusting the motor parameters.

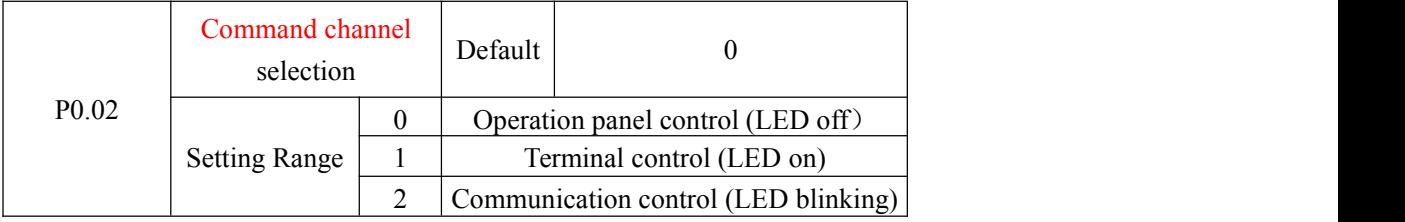

It is used to determine the input channel of the AC drive control commands, such as run,stop, forward rotation, reverse rotation and jog operation. You can input the commands in the following three channels:

0: Operation of panel control ("LOCAL/REMOT" indicator off)

Commands are given by pressing key RUN and STOP/RES on the operation panel.

1: Terminal control ("LOCAL/REMOT" indicator on)

Commands are given by means of multifunctional input terminals with functions such as FWD, REV, JOGF, and JOGR.

2: Communication control ("LOCAL/REMOT" indicator blinking)

Commands are given by host computer.

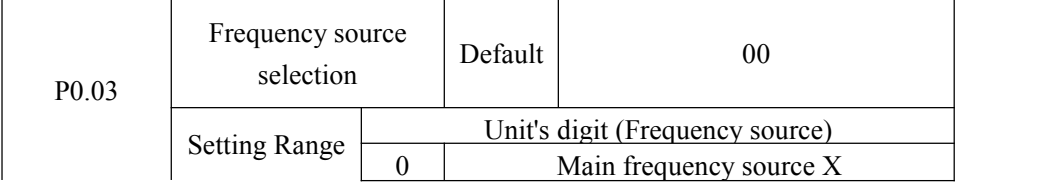

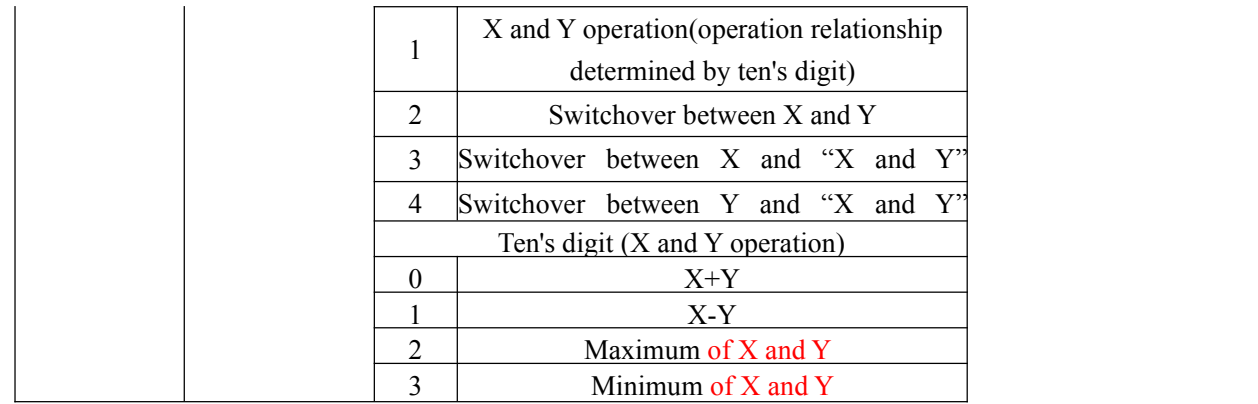

It is used to select the frequency setting channel. Through the main frequency source X and auxiliary frequency source Y compound to achieve a given frequency.

Unit's digit (Frequency source)

0:The main frequency X

The main frequency X as the target frequency.

1:Advocate complementary operation result as the target frequency, the operation relationship is decided by the function code "ten's digit".

2:Main frequency source X and auxiliary frequency source Y switch when the multifunctional input terminal 18 (frequency switch) is invalid, the main frequency X as the target frequency. When the multifunctional input terminals function 18 (frequency source switch) is valid, auxiliary frequency Y as the target frequency.

3:The main switch frequency source X and advocate complementary operation results .When the multi-function input terminals function 18 (frequency switch) is invalid, the main frequency X as the target frequency. When the multi-function input terminals function 18 (frequency switch) is valid, advocate complementary computing results as the target frequency.

4:Auxiliary switch frequency source Y and advocate complementary operation results When the multi-function input terminals function 18 (frequency switch) is invalid, auxiliary frequency Y as the target frequency. When the multi-function input terminals function 18 (frequency switch) is valid, advocate main/auxiliary computing results as the target frequency.

Ten's digit : frequency source main/auxiliary relationship between operation:

0: The main frequency of  $X$  plus  $Y$  auxiliary frequency as the target frequency.

1:Main frequency X minus Y auxiliary frequency difference as the target frequency.

2:MAX (the main frequency source X, the auxiliary frequency source Y) take the main frequency absolute value of the largest in the X and Y auxiliary frequency as the target frequency.

 $3:$  MIN (the main frequency source X, the auxiliary frequency source Y) take the main frequency the least absolute value of X and Y auxiliary frequency as the target frequency. In addition, when the frequency source selection of the advocate complementary computing, offset frequency, can be set by P0.21 offset frequency, superimposed on the advocate complementary operation results in a flexible response to various needs.

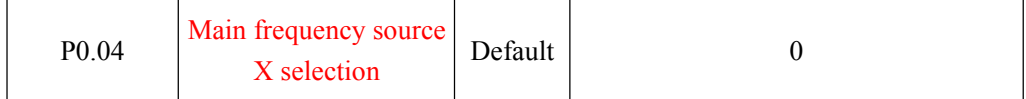

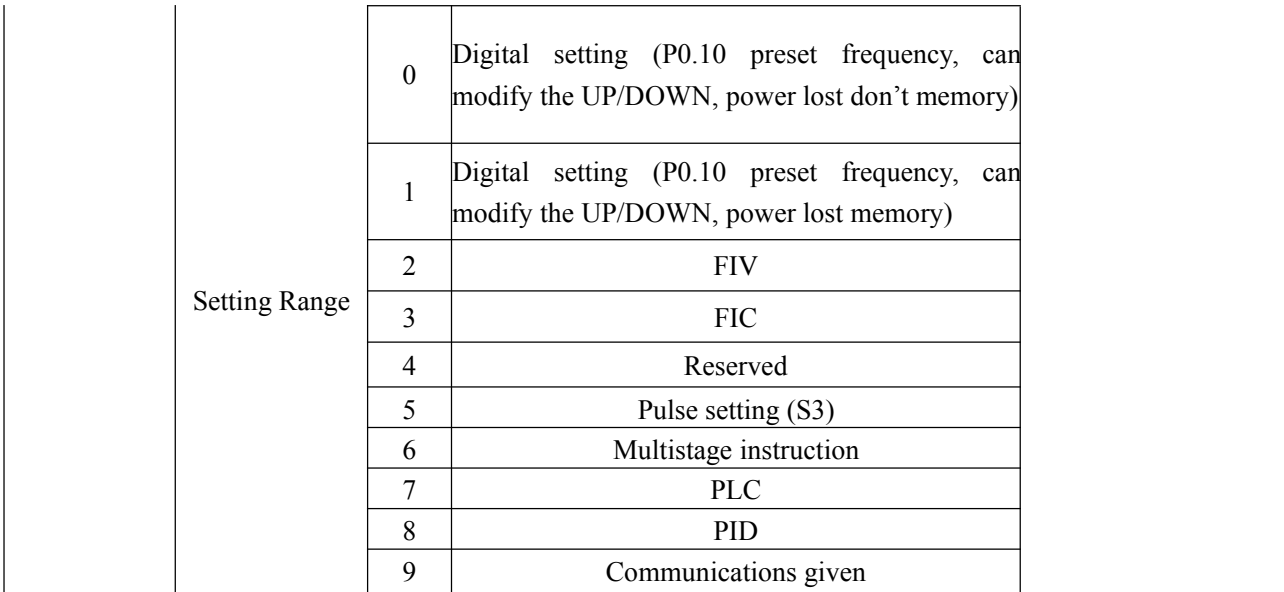

Choose inverter main input channel of a given frequency.

A total of 9 given frequency channels:

0: digital setting (power lost memory)

Set the initial value of frequency P0.10 (frequency preset) values. Can bring through a keyboard ▲ keys and ▼ keys (or multi-function input terminal of the UP and DOWN) to change the set frequency value of the inverter.Inverter after the power is off and the power is on again, set frequency values revert to P0.10 (digital frequency setting preset )values.

1: digital setting (power lost memory)

Set the initial value of frequency P0.10( frequency preset )values. Can be brought by a keyboard ▲, ▼ key (or multi-function input terminal of the UP and DOWN) to change the set frequency value of the inverter.

Inverter after the power is off and the power is on again, set frequency electric moment for the last set, through the keyboard bring  $\blacktriangle$ ,  $\blacktriangledown$  key or terminal correction by the memory of UP and DOWN.

What need to remind is, P0.23 set for "digital frequency setting down memory selection", P0.23 is used to select the inverter when the inverter stops, P0.23 is used to select whether inverter memorizes the freq or is reset during stopping time, P0.23 is related to the stop, isn't related to the drop memory, pay attention in the application.

- $2:$  FIV
- 3: FIC
- 4: Reserved

z2000 panel provides two analog input terminal (FIV, FIC).Among them, the FIV is from 0Vto 10V voltage input, FIC is from 0V to 10V voltage input, can also be used for  $4 \sim 20$  mA current input,FIV, FIC of the input voltage value, the corresponding relationship with the target frequency, users are free to choose. z2000 provide 5 set of corresponding relation curve, three groups of curve for linear relationship (2 point correspondence), three groups of curve for linear relationship (4 point correspondence), the user can set through the P4 group and C6 group function code .

P4.33 function code is used to set the FIV  $\sim$  the FIC two-way analog input, respectively select which of the five groups of curves, five specific corresponding relation curves, please refer to the descriptions of P4, C6 group function code.

5: Pulse frequency (S3) given is given by terminal pulse. Pulse signal given specifications: voltage range of  $9v~ 30v$  and frequency range of from 0 kHZ to 100 kHZ. Input pulse can only be given from multifunctional input terminals S3.

S3 terminal input pulse frequency and the corresponding set of relations, through the P5.28  $\sim$ P5.31 setting, the corresponding relations between for 2 linear point correspondence .the linear relation between the corresponding set of input pulses 100.0%, refer to the relative maximum frequency P0.12 percentage.

6: More instructions to choose and more instructions operation mode: select speed through the digital input X terminal state of different combinations,Z2000 can set up 4 multispeed instruction terminals and select 16 state of those terminals. Through the function of the PC group code corresponding to any 16 Multistage instruction .The Multistage instruction is referred to the percentage of the maximum frequency P0.12

Digital input terminal function S terminal as multispeed selection terminal need to be done in group P5 corresponding settings, please refer to the specific content P5 group of related function parameters.

7: Simple PLC

When frequency source is in simple PLC mode, frequency source of inverter can run between any frequency source from 1 to 16 , the hold time from 1 to16 frequency instruction and their respective acc. /dec. time can also be set by the user. The specific content can refer to PC group. 8: PID

Select the process of PID control output as the operating frequency. Commonly used in the scene of the closed loop control technology, such as constant pressure closed loop control, constant tension closed-loop control, etc. Application of PID as frequency source, you need to set up "PID" PA group related parameters.

9: Communication given

the main frequency source is given by the upper machine through the way of communication. z2000 support communication methods: RS - 485.

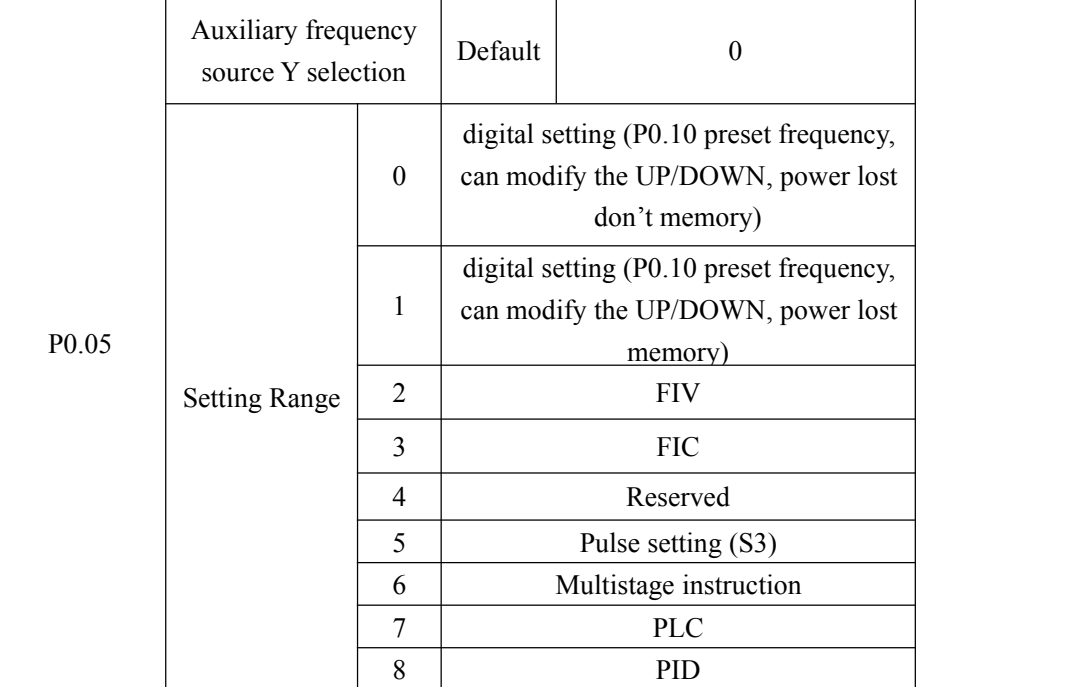

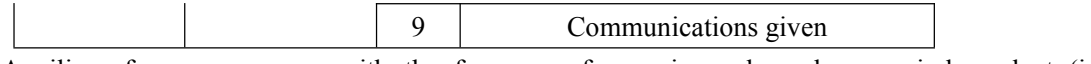

Auxiliary frequency source with the frequency for a given channel as an independent (i.e. frequency source selection of X to Y switch), its usage and the main frequency source with X, using the method can refer to P0.03 related instructions.

When auxiliary frequency source used as a superposition of a given (i.e. frequency source selection of  $X + Y$ , X to  $X + Y$  switch or Y to  $X + Y$ ), the need to pay attention to:

1) When the auxiliary frequency source for digital timing, preset frequency (P0.10) doesn't work, the user through the keyboard bring ▲, ▼ button (or multi-function input terminal of UP and DOWN) on the frequency of adjustment,directly in the main on the basis of a given frequency adjustment.

2) When the auxiliary frequency source for analog input given (FIV, FIC) or to the input pulse given,100% of the input set corresponding auxiliary frequency source range, can be set by P0.06 and P0.07.

3) When Frequency source is pulse input given similar to analog given. Tip: auxiliary frequency source selection and main frequency source X, Y can't set to the same channel, namely P0.04 and P0.05 can't set to the same value, otherwise it will be easy to cause confusion.

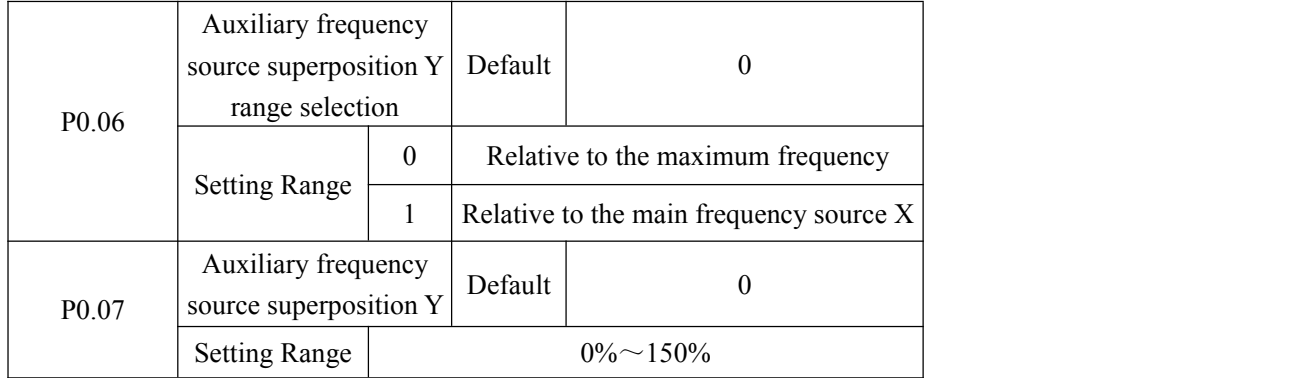

When selecting frequency source for the superposition of "frequency" (P0.03 set to 1, 3, or 4), these two parameters are used to determine the adjusting range of auxiliary frequency source. P0.05 is used to determine the scope of the auxiliary frequency source of the object, the choice of relative to the maximum frequency, can also be relative to the rate of frequency source  $X$ , if choice is relative to the main frequency source, the scope of the secondary frequency source will change asthe change of main frequency X.

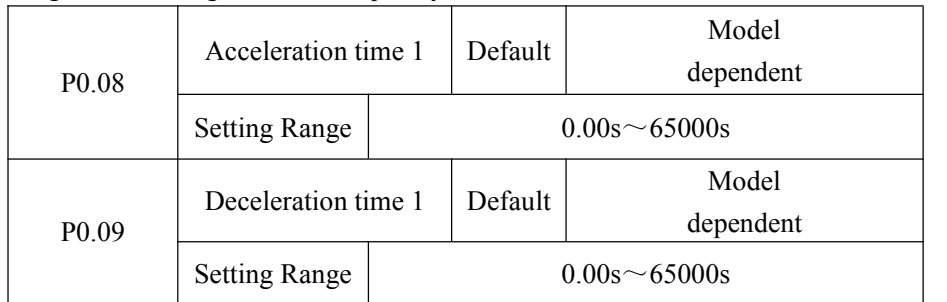

Acceleration time refers to the the inverter from zero, the deceleration time needed for reference frequency (P0.24 determine).

Deceleration time refers to the inverter from benchmark frequency (P0.24 determine), deceleration down to zero frequency time required.

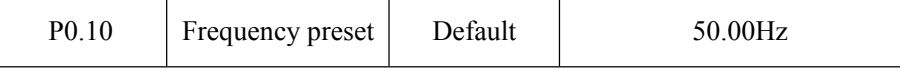

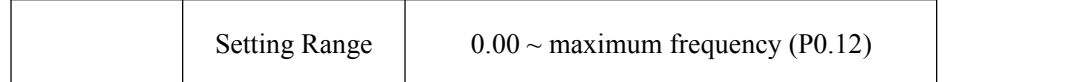

When frequency source selection set for "digital" or "terminal UP/DOWN", the function code value is the frequency of the inverter digital set initial value

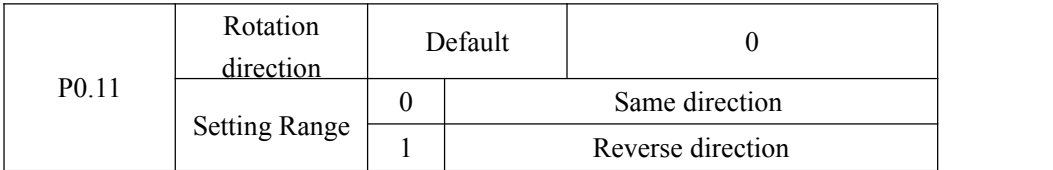

By changing the function code, need not to change the motor wiring for the purpose of the motor's direction , its effect is equivalent to adjust electric machine (U, V, W) any two lines for motor direction of rotation transformation.

Tip: after initialization, parameters will restore the original state of the motor running direction. Pay attention to the good debugging system which is forbidden to change the motor's running direction

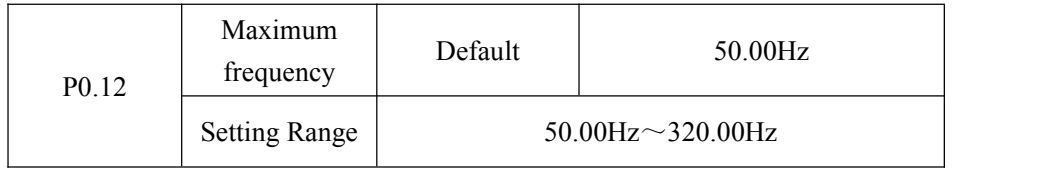

In z2000 analog input and pulse input (S3), period of instruction, etc., as a frequency source 100.0% of their relatively P0.10 calibration.

z2000 maximum frequency output can reach 3200 Hz, instructions for both frequency resolution and the frequency range of input two refers to the standard, can choose frequency instruction through P0.22 decimal digits.

When P022 is selected to 1, the frequency resolution of 0.1 Hz, the P0.10 set range 50.0 Hz  $\sim$ 3200.0 Hz;

When P022 is selected to 2, the frequency resolution of 0.01 Hz, the P0.10 set range 50.00Hz  $\sim$ 320.00 Hz;

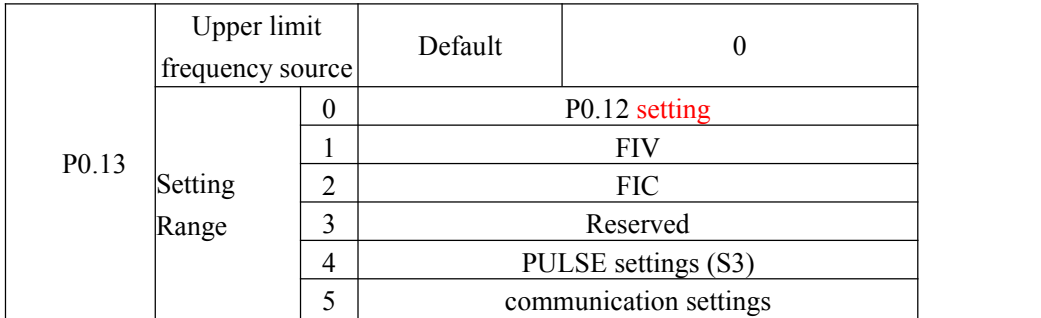

Define the upper limit frequency source the upper limit frequency can be from digital set (P0.12), also can come from the analog input. When was capped with analog input frequency, analog input corresponding set 100% is corresponding to P012.

For example at the scene of the winding control ,using torque control mode, in order to avoid material break appear "ride" phenomenon, can use analog frequency cap, when the inverter runs to the upper limit frequency value, the inverter is in a maximum frequency operation.

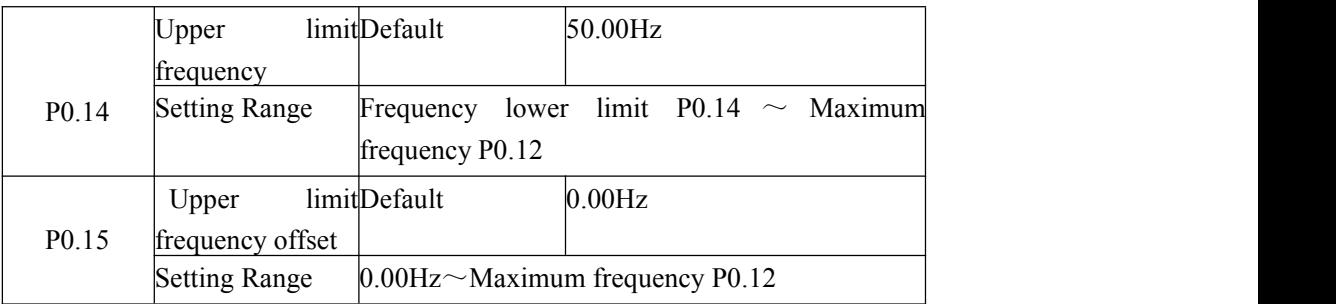

When the upper limit set for analog or PULSE frequency, P0.13 as the set point offset,superimpose the offset frequency and P012 setting upper limit frequency values, as the final limit frequency value.

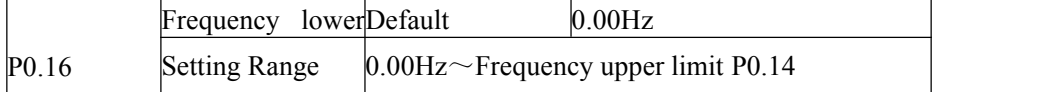

Frequency instructions below P0.16 set the lower limit of frequency, inverter can stop and run at the lower frequency or a ship at zero speed line, what operation mode can be P8.14 (set frequency is lower than the lower limit frequency operation mode) Settings.

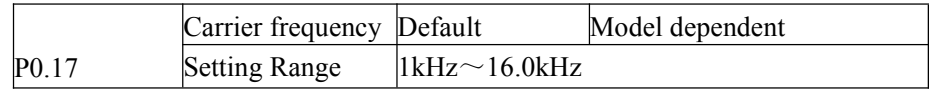

This function adjusting carrier frequency converter. By adjusting the carrier frequency can reduce electrical noise, to avoid the resonance point of mechanical system, reduce the line of floor drain current and reducing interference caused by inverter .

When the carrier frequency is low, the output current of higher harmonic component increases, motor loss increases, the motor temperature increases. When the carrier frequency is higher, the motor loss reduces, the motor temperature rise reduces, but the loss of the inverter increases, the temperature rise of the inverter increases, increased interference.

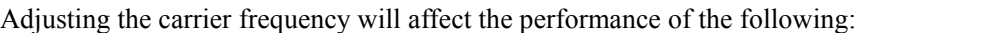

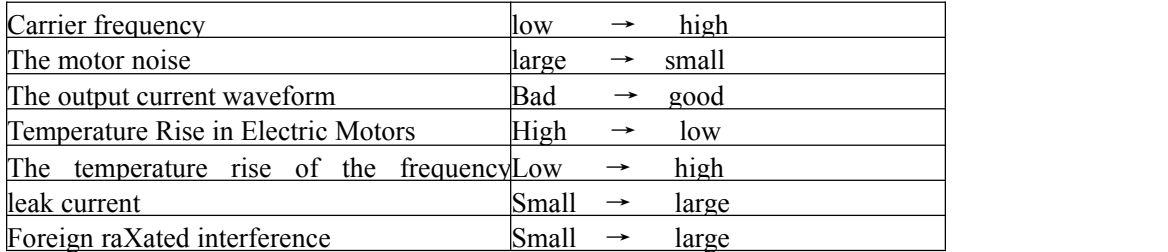

Different power inverter, the carrier frequency of the factory settings is different. Although the user can modify according to need, but need to pay attention: if the carrier frequency set to a higher value than the factory, will lead to inverter radiator temperature increasing, the user needs to derate to use inverter, otherwise the inverter is in danger of overheating alarm.

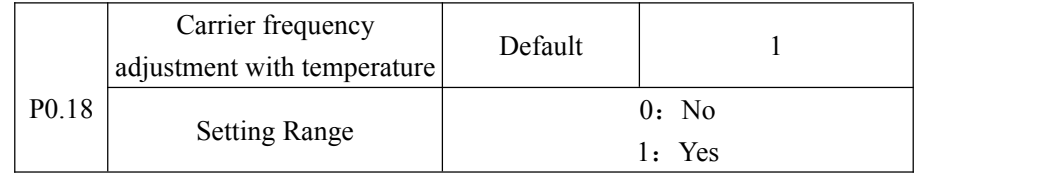

Carrier frequency with the temperature adjustment, refer to that the inverter is detected its radiator at high temperature, reduce the carrier frequency automatically, for lowering the temperature rise of the frequency converter.When the radiator at low temperature, carrier frequency returning to the set value.This feature can reduce overheat alarm of inverter

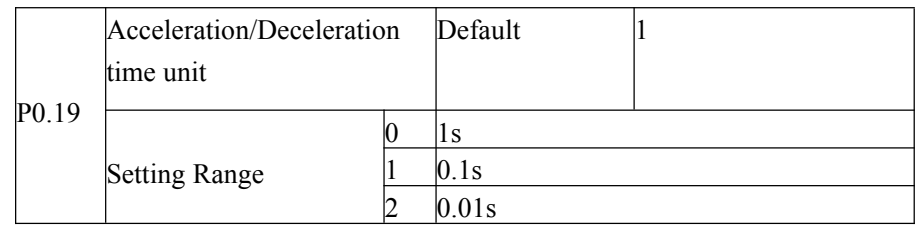

To meet the needs of all kinds of scene, z2000 provides three kinds of deceleration time units,respectively 1 seconds, 0.1 seconds, and 0.01 seconds.

Note: Modify the function parameters, four groups of decimal digits, as suggested by the deceleration time will change, the corresponding deceleration time changes, also pay special attention to in the course of application.

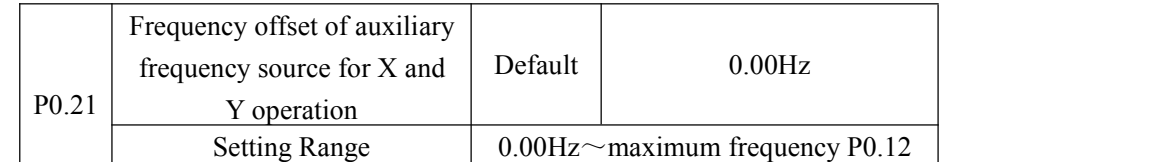

This function code is only valid at the time of frequency source selection of the advocate complementary computing.

When frequency source of the advocate complementary computing P0.21 as offset frequency, and advocate complementary computing results superposition frequency value, as the final frequency setting, make frequency setting be more flexible.

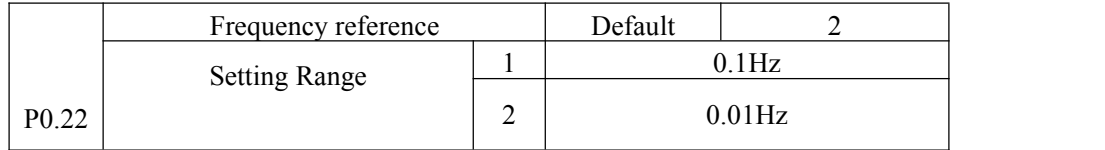

All the parameters used to determine the resolution of the function code associated with the frequency.

When the frequency resolution of 0.1 Hz, z2000 maximum output frequency can reach 3200 Hz, and the frequency resolution of  $0.01$  Hz,  $z2000$  maximum output frequency of  $320.00$  Hz.

Note: Modify the function parameters, all related to the frequency parameters of decimal digits will change, the corresponding frequency values also produces change, pay special attention in the applications

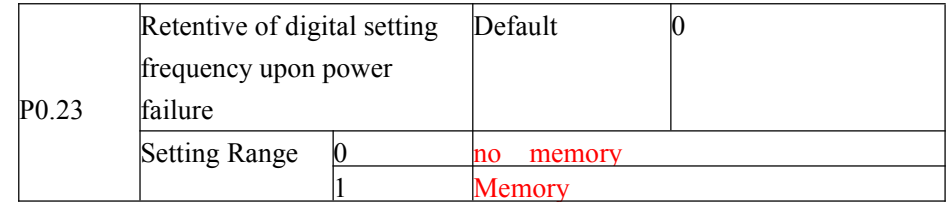

The function of frequency source is only effective for digital setting.

"no memory" refers to the inverter after downtime, digital frequency values revert to P0.10 (frequency preset) value, the keyboard bring  $\blacktriangle$ ,  $\blacktriangledown$  button or terminal UP and DOWN to correct the frequency is reset.

"Memory" refers to the the inverter after downtime, digital set frequency keep set forthe last moment of downtime, bring keyboard  $\blacktriangle$ ,  $\blacktriangledown$  button or terminal is UP and DOWN to correct the frequency of remain valid.

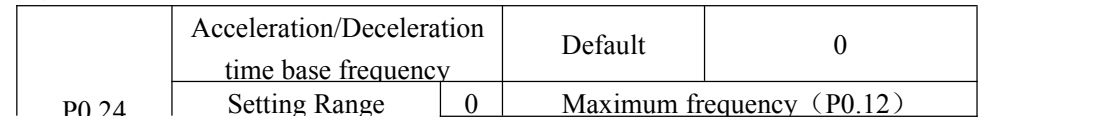

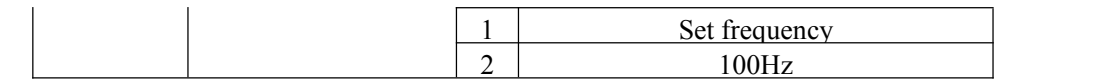

Acceleration/Deceleration time, refers to the frequency from zero to P0.24 set frequency between the Acceleration/Deceleration time.When the P024 is selected to 1, deceleration time is associated with a set frequency, if set frequency change frequently, the acceleration of the motor is variable, pay attention to the application.

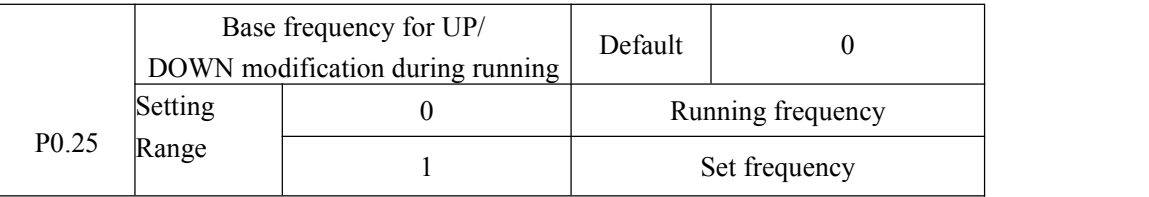

This parameter is only valid when frequency source for the digital setting.

Used to determine the  $\blacktriangle$ ,  $\blacktriangledown$  button or terminal of the keyboard UP/DOWN action, adopt what way to correct the set frequency , the target frequency is based on the operating frequency, increase or decrease or based on a set frequency increase or decrease. Two set of distinction, evident when inverter in the deceleration process, namely, if the operation of the inverter frequency and setting frequency is not at the same time, the parameter of the different selection difference is very big.

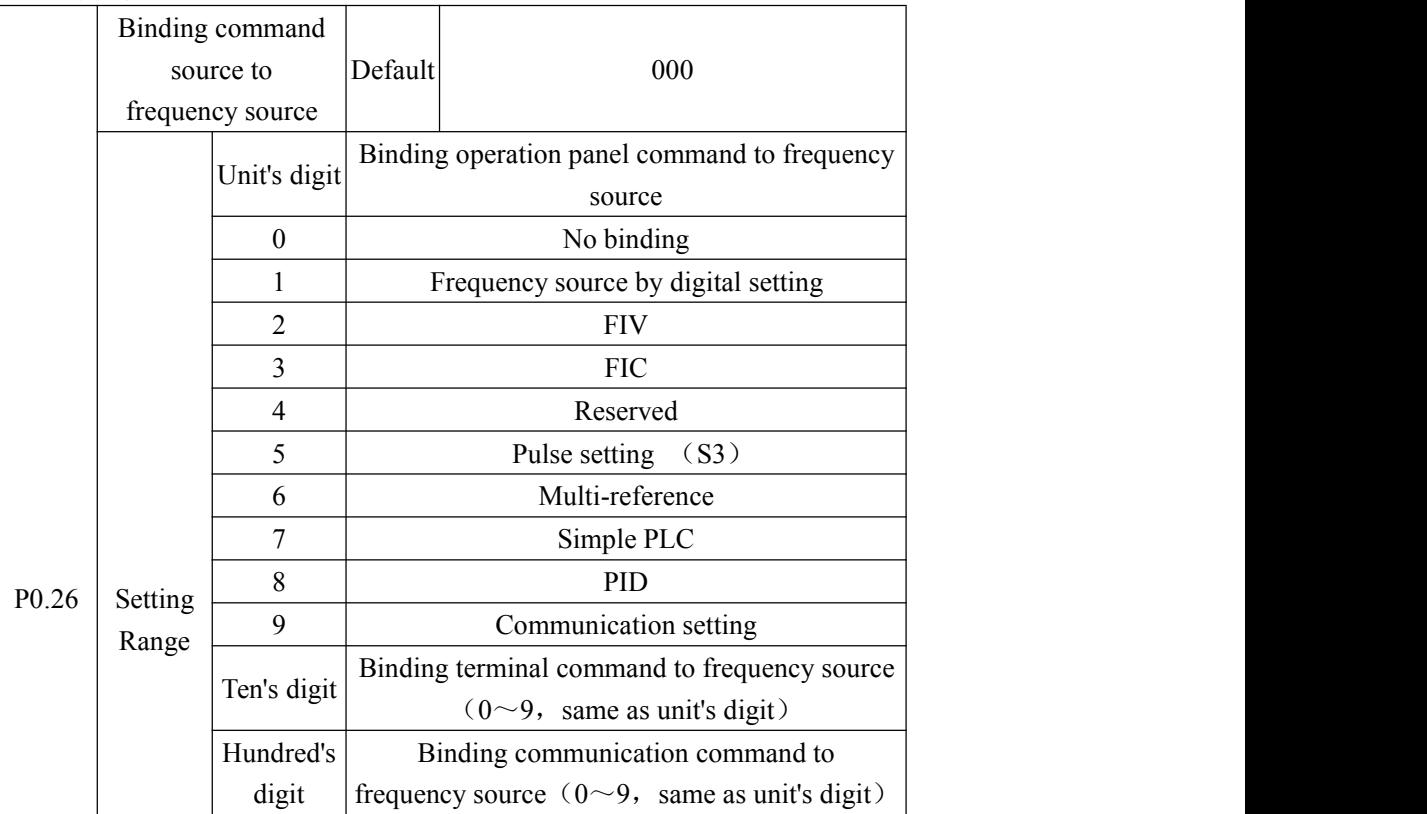

It is used to bind the three running command sources with the nine frequency sources, facilitating to implement synchronous switchover.

For details on the frequency sources, see the description of P0.03 (Main frequency source X selection).Different running command sources can be bound to the same frequency source.

If a command source has a bound frequency source, when the process of frequency source is effective,the command source setin P003 to P007 will no longer work.

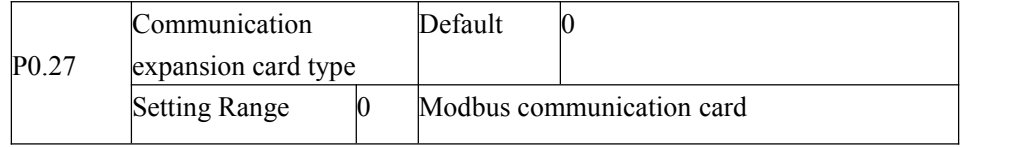

#### **Group P1:Start/Stop Control**

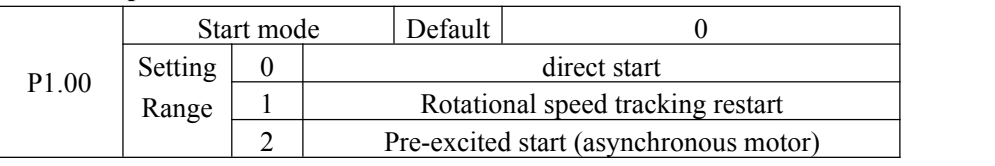

0: direct start

If the DC braking time is set to 0, the AC drive starts to run at the startup frequency.If the DC braking time is not 0, the AC drive performs DC braking first and then starts to run at the startup frequency. It is applicable to small-inertia load application where the motor is likely to rotate at startup time.

1: Rotational speed tracking restart

The AC drive judges the rotational speed and direction of the motor first and then starts at the tracked frequency.Such smooth start has no impact on the rotating motor. It is applicable to the restart upon instantaneouspower failurof large-inertia load. To ensure the performance of rotational speed tracking restart, set the motor parameters in group P2 correctly.

2: Pre-excited start (asynchronous motor)

It is valid only for asynchronous motor and used for building the magnetic field before the motor runs. For pre-excited current and pre-excited time, see parameters of P1.05 and P1.06. If the pre-excited time is0, the AC drive cancels pre-excitation and starts to run at startup frequency.If the pre-excited time is not  $0$ , the AC drive pre-excites first before startting, improving the dynamic response of the motor.

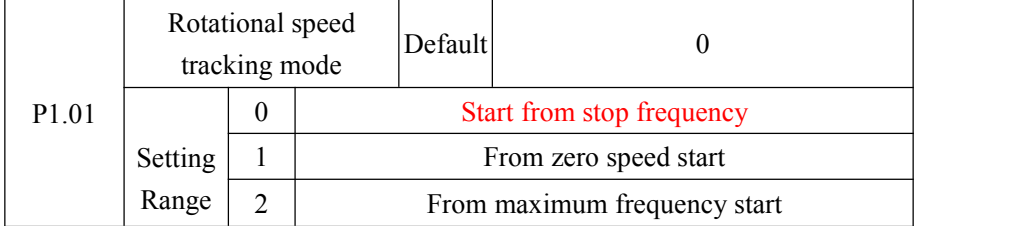

To complete the rotational speed tracking process within the shortest time, select the proper mode in which the AC drive tracks the motor rotational speed.

0: From frequency at stop to track down.

It is the commonly selected mode.

1: From zero frequency to track down.

It is applicable to restart after a long time of power failure.

2: From the maximum frequency to track down.

It is applicable to the power-generating load.

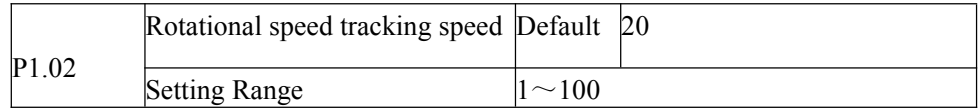

In the rotational speed tracking restart mode, select the rotational speed tracking speed. The larger the value is, the faster the tracking is. However, too large setting value may cause unreliable tracking.

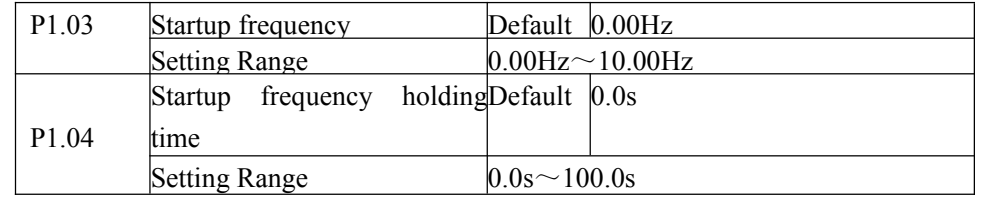

To ensure the motor torque at AC drive startup, set a proper startup frequency. In addition,to build excitation when the motor starts up, the startup frequency must be held for a certain time.

The startup frequency (P1.03) is not restricted by the frequency lower limit. If the set target frequency is lower than the startup frequency, the AC drive will not start and stays in the standby state.

During switchover between forward rotation and reverse rotation, the startup frequency holding time is disabled. The holding time is not included in the acceleration time but in the running time of simple PLC.

Example 1:

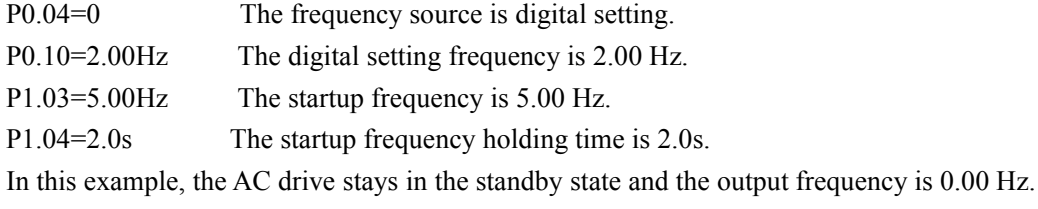

Example 2:

P0.04=0 The frequency source is digital setting.

P0.10=10.00Hz The digital setting frequency is 10.00 Hz.

P1.03=5.00Hz The startup frequency is 5.00 Hz.

P1.04=2.0s The startup frequency holding time is 2.0s.

In this example, the AC drive accelerates to 5.00 Hz, and then accelerates to the set frequency 10.00 Hz after 2s.

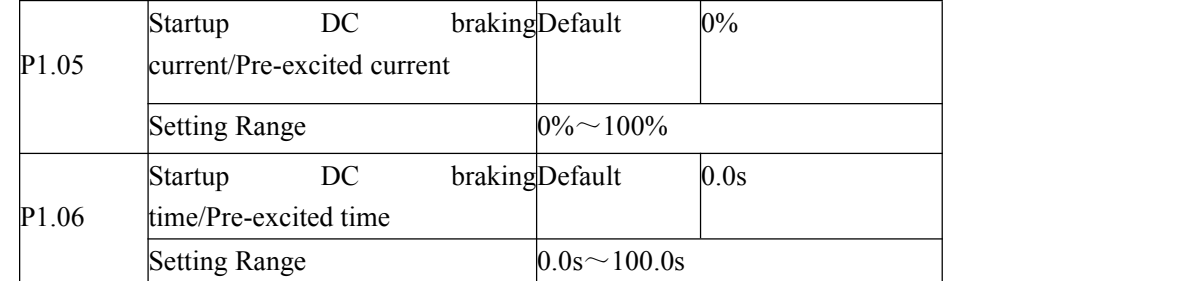

Startup DC braking is generally used during restart of the AC drive after the rotating motor stops. Pre-excitation is used to make the AC drive build magnetic field for the asynchronous motor before startup to improve the responsiveness.

Startup DC braking is valid only for direct start. In this case, the AC drive performs DC braking at the set startup DC braking current. After the startup DC braking time, the AC drive starts to run. If the startup DC braking time is 0, the AC drive starts directly without DC braking. The larger the startup DC braking current is, the larger the braking force is.

If the startup mode is pre-excited start, the AC drive builds magnetic field based on the set pre-excited current. After the pre-excited time, the AC drive starts to run. If the pre-excited time is

0, the AC drive starts directly without pre-excitation.The startup DC braking current or pre-excited current is a percentage relative to the base Value.

If the rated motor current is less than or equal to 80% of the rated AC drive current, the base value is the rated motor current. If the rated motor current is greater than 80% of the rated AC drive current, the base value is 80% of the rated AC drive current.

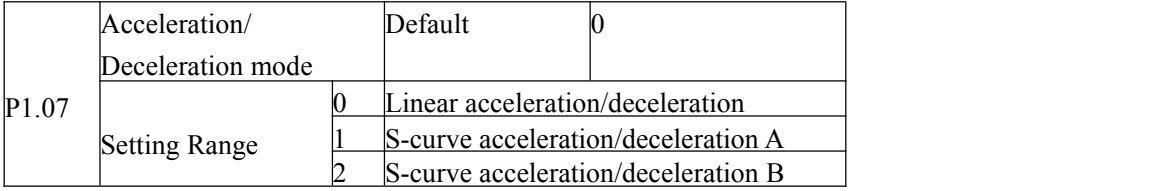

It is used to set the frequency change mode during the AC drive start and stop process. 0: Linear acceleration/deceleration

The output frequency increases or decreases in linear mode. The Z2000 provides four group of acceleration/deceleration time, which can be selected by using P5.00 to P5.08.

1: S-curve acceleration/deceleration A

The output frequency is incresing or decreasing as S-curve. S-curve is required to use in the occasion where smoothly start or stop, such as the elevator, conveyer [belt](C:/Documents%20and%20Settings/Administrator/Local%20Settings/Application%20Data/Youdao/Dict/Application/6.2.54.2064/resultui/frame/javascript:void(0);), etc. Function code P1.08 and P1.09 respectively defines S-curve the start and end of the acceleration/deceleration time rate.

2: S-curve acceleration/deceleration B

In this curve, the rated motor frequency is always the inflexion point. This mode is  $f<sub>b</sub>$  usually used in applications where acceleration/deceleration is required at the speed higher than the rated frequency.

When the set frequency is higher than the rated frequency, the acceleration/deceleration time is:

$$
t = \left(\frac{4}{9} \times \left(\frac{f}{f_b}\right)^2 + \frac{5}{9} \right) \times T
$$

In the formula, " $f$ " is the set frequency, " $f$  " is the rated motor frequency and T is the acceleration time from 0 Hz to the rated frequency fb.

S-curve acceleration/deceleration B

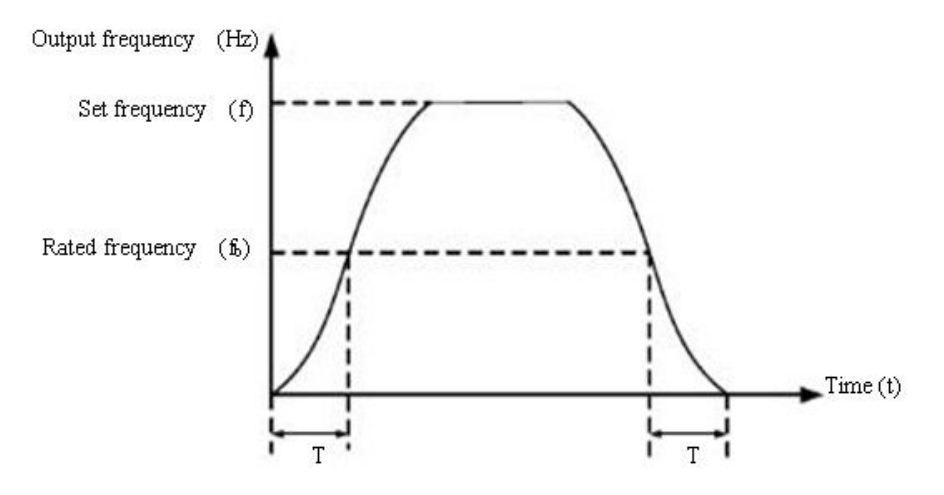

Figure 4-1 S-curve acceleration/deceleration B

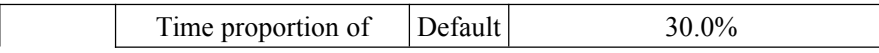

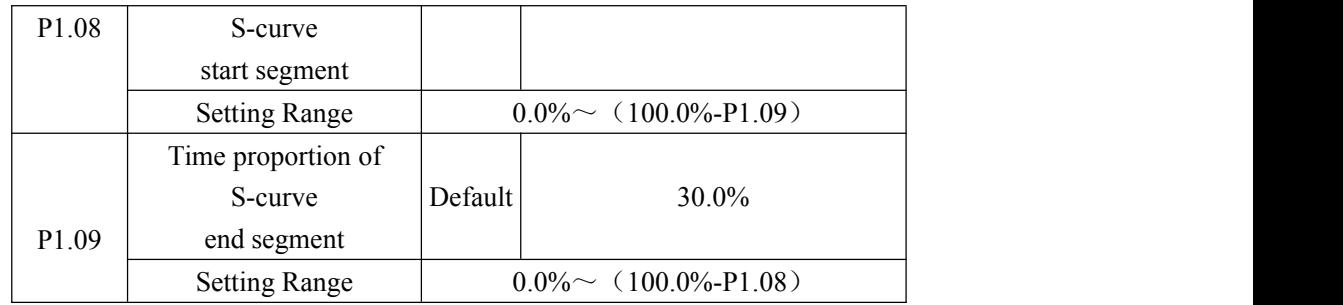

These two parameters respectively define the time proportions of the start segment and the end segment of S-curve acceleration/deceleration A. They must satisfy the requirement:

 $P1.08 + P1.09 \leq 100.0\%$ .

In Figure 4-1, t1 is the time defined in P1.08, within which the slope of the output frequency change increases gradually. t2 is the time defined in P1.09, within which the slope of the output frequency change gradually decreases to 0. Within the time between t1 and t2, the slope of the output frequency change remains unchanged, that is, linear acceleration/deceleration.

Figure 4-1 S-curve acceleration/deceleration A

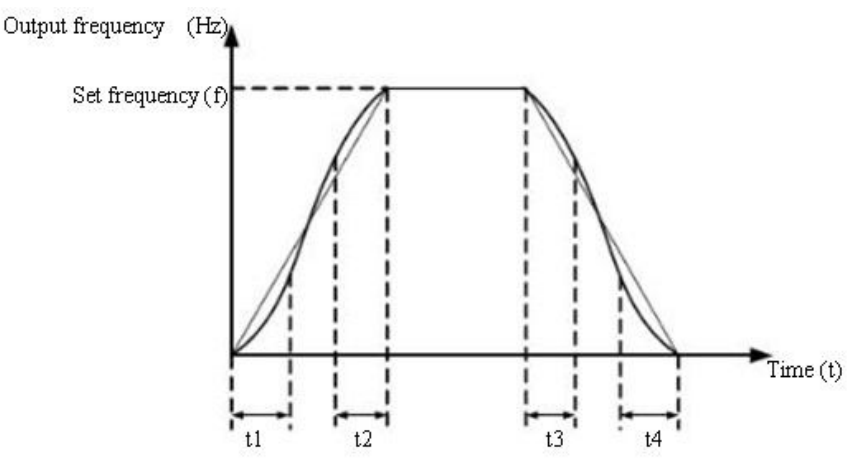

Figure 4-2 S-curve acceleration/deceleration A

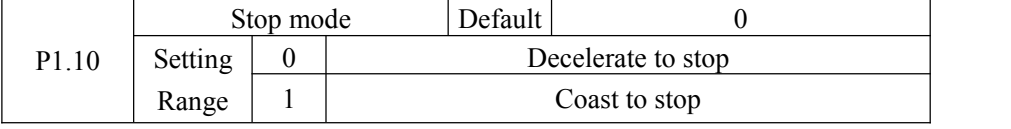

0: Decelerate to stop

After the stop command is enabled, the AC drive decreases the output frequency according to the deceleration time and stops when the frequency decreases to zero.

#### 1: Coast to stop

After the stop command is enabled, the AC drive immediately stops the output. The motor will coast to stop based on the mechanical inertia.

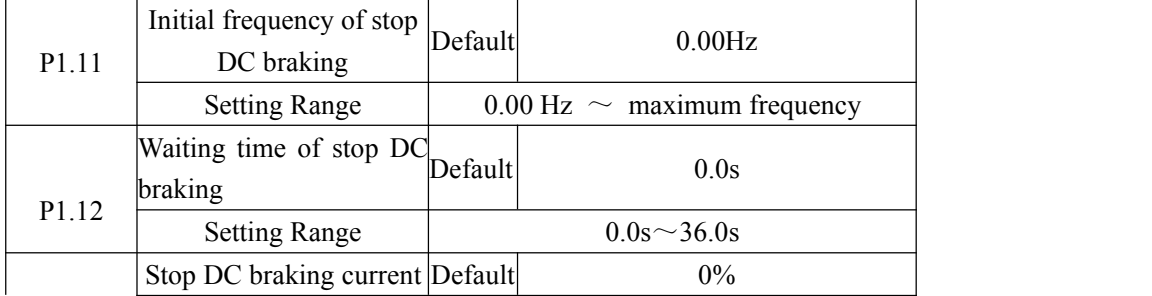

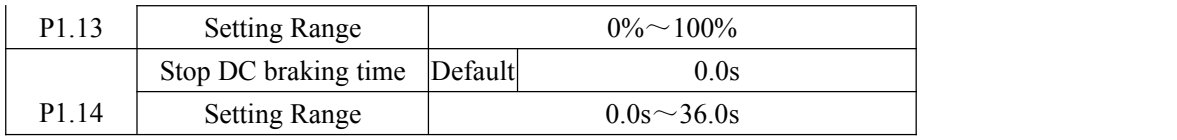

Initial frequency of stop DC braking

During the process of decelerating to stop, the AC drive starts DC braking when the running frequency is lower than the value set in P1.11.

Waiting time of stop DC braking

When the running frequency decreases to the initial frequency of stop DC braking, the AC drive stops output for a certain period and then starts DC braking. This prevents faults such as over-current caused due to DC braking at high speed.

Stop DC braking current

This parameter specifies the output current at DC braking and is a percentage relative to the base value.If the rated motor current is less than or equal to 80% of the rated AC drive current, the base value is the rated motor current. If the rated motor current is greater than 80% of the rated AC drive current, the base value is 80% of the rated AC drive current.

Stop DC braking time

This parameter specifies the holding time of DC braking. If it is set to 0, DC braking is cancelled. The stop DC braking process is shown in the following figure.

Figure 4-3 Stop DC braking process

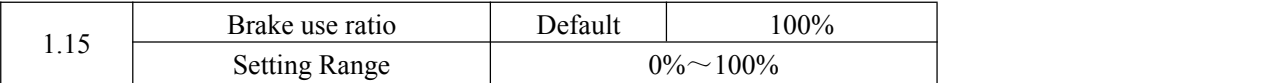

It is valid only for the AC drive with internal braking unit and used to adjust the duty ratio of the braking unit. The larger the value of this parameter is, the better the braking result will be. However, too larger value causes great fluctuation of the AC drive bus voltage during the braking process.

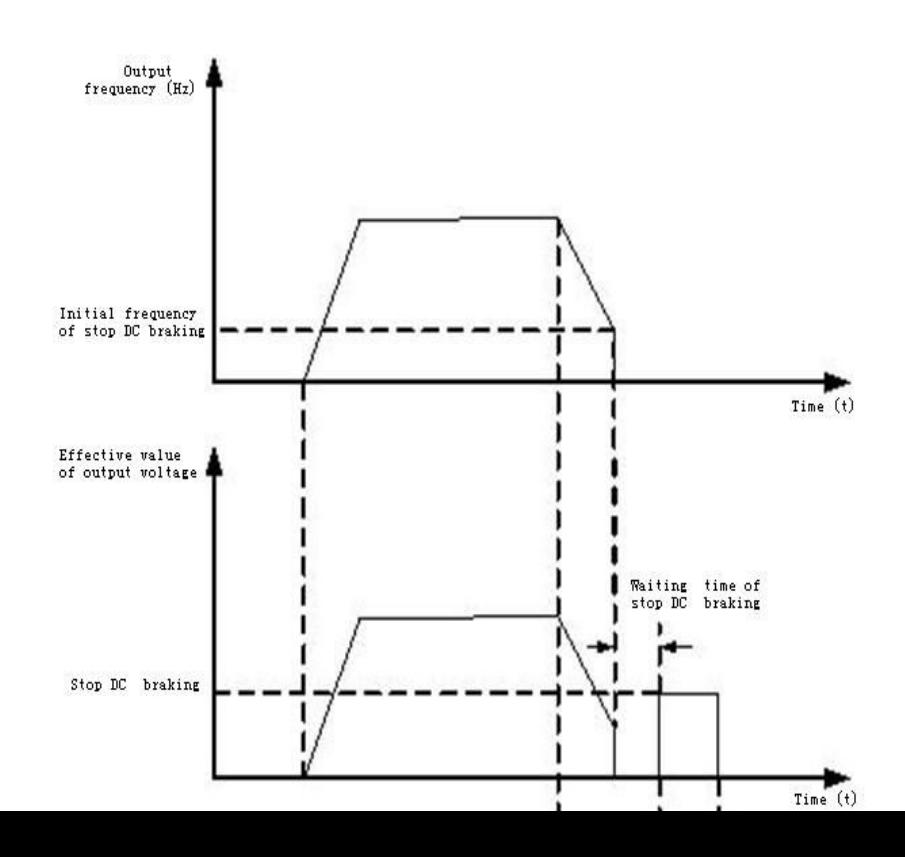

Figure 4-3 Stop DC braking process

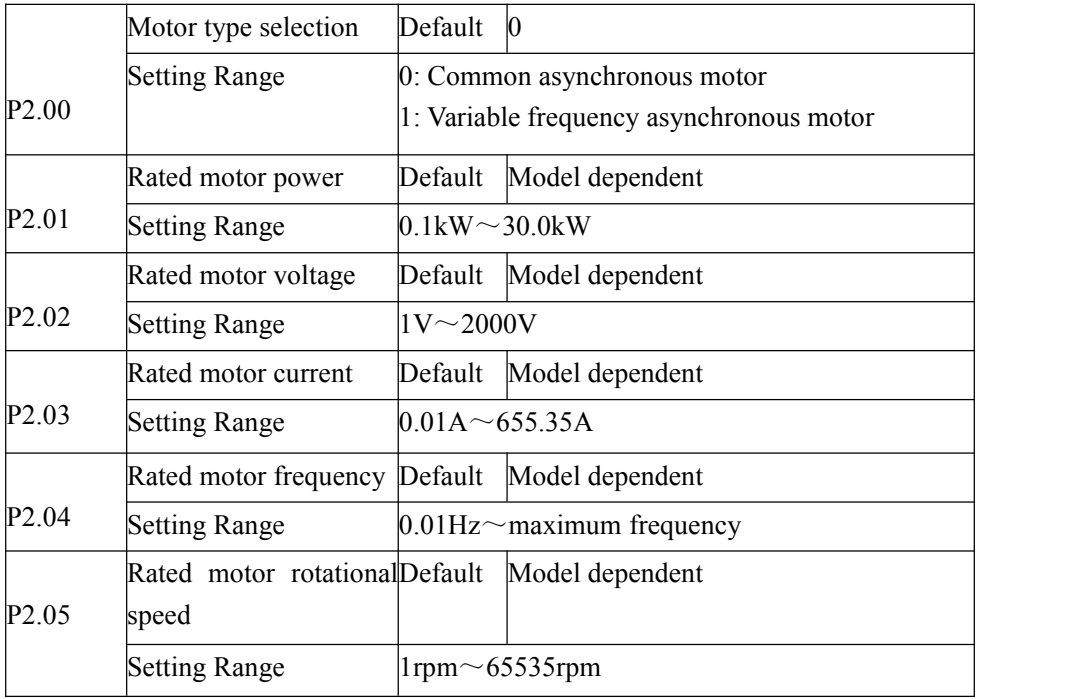

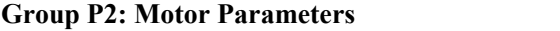

Set the parameters according to the motor's nameplate no matter whether V/F control or vector control is adopted. To achieve better V/F or vector control performance, motor auto-tuning is required. The motor auto-tuning accuracy depends on the correct setting of motor nameplate parameters.

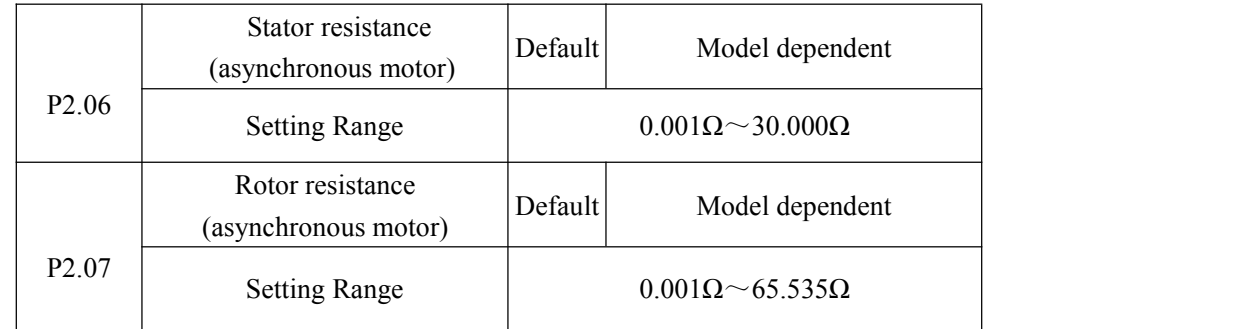

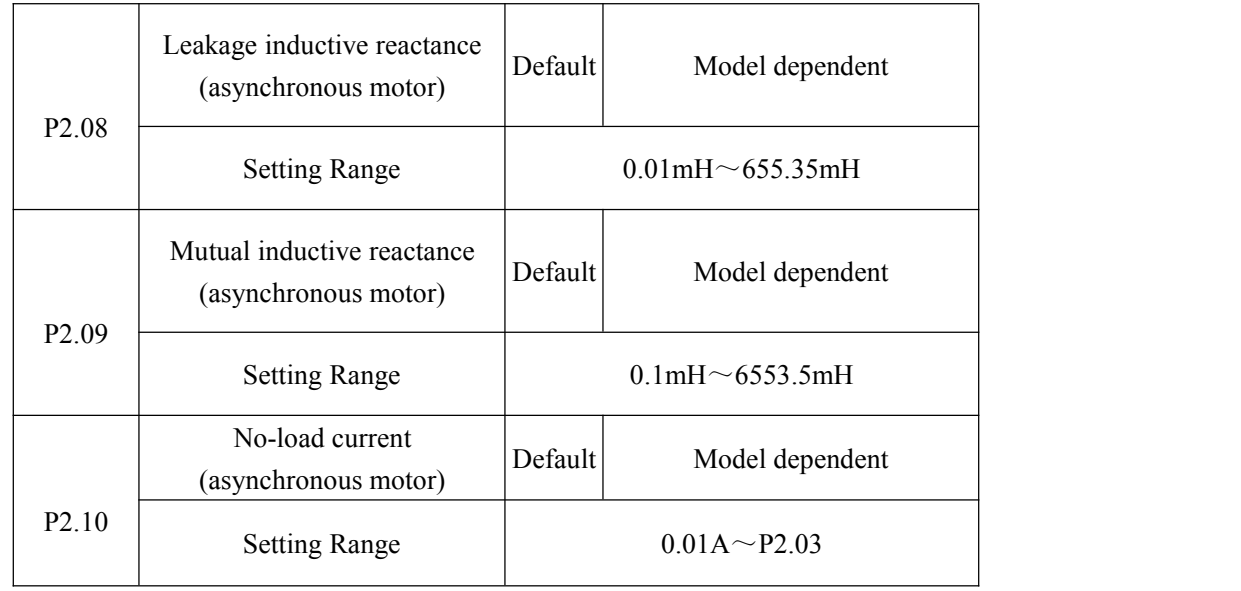

The parameters in P2.06 to P2.10 are asynchronous motor parameters.

 $P2.06 - P2.10$  parameters are ordinary unavailable on the motor's nameplate and are obtained by means of inverter's auto-tuning .Asynchronous motor's stationary auto-tuning can obtain only P2.06 to P2.08 three parameters .Asynchronous motor's dynamic auto-tuning can obtain besides all the parameters in P2.06 to P2.10,and can also obtain encoder phase sequence and current loop PI.

Each time "Rated motor power" (P2.01) or "Rated motor voltage" (P2.02) is changed, the AC drive automatically restores values of P2.06 to P2.10 to the parameter setting for the common standard Y series asynchronous motor.

If it is impossible to perform asynchronous motor's stationary auto-tuning manually input the values ofthese parameters according to data provided by the motor manufacturer.

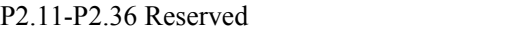

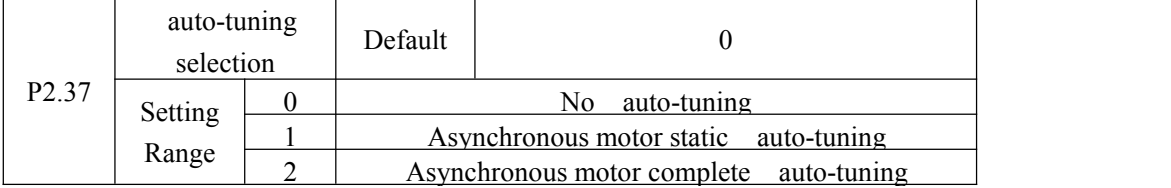

0: No auto-tuning

auto-tuning is prohibited.

1: Asynchronous motor static auto-tuning

It is applicable to scenarios where complete auto-tuning cannot be performed because the asynchronous motor can't be easily disconnected to the load.

Before performing static auto-tuning , properly set the motor type and motornameplate parameters of P2.00 to P2.05 first. The AC drive will obtain three parameters of P2.06 to P2.08 by static auto-tuning .Action description:Set this parameter to 1, and press RUN. Then, the AC drive starts static auto-tuning .

### 2: Asynchronous motor complete auto-tuning

To perform this type of auto-tuning , ensure that the motor is disconnected to the load.During the process of complete auto-tuning , the AC drive performs static auto-tuning first and then accelerates to 80% of the rated motor frequency within the acceleration time set in P0.08. The AC drive keeps running for a certain period and then decelerates to stop within deceleration time set in P0.09. Set this parameter to 2, and press RUN. Then, the AC drive starts complete auto-tuning . Note: Motor auto-tuning can be performed only in operation panel mode.

#### **Group P3: Vector Control Parameters**

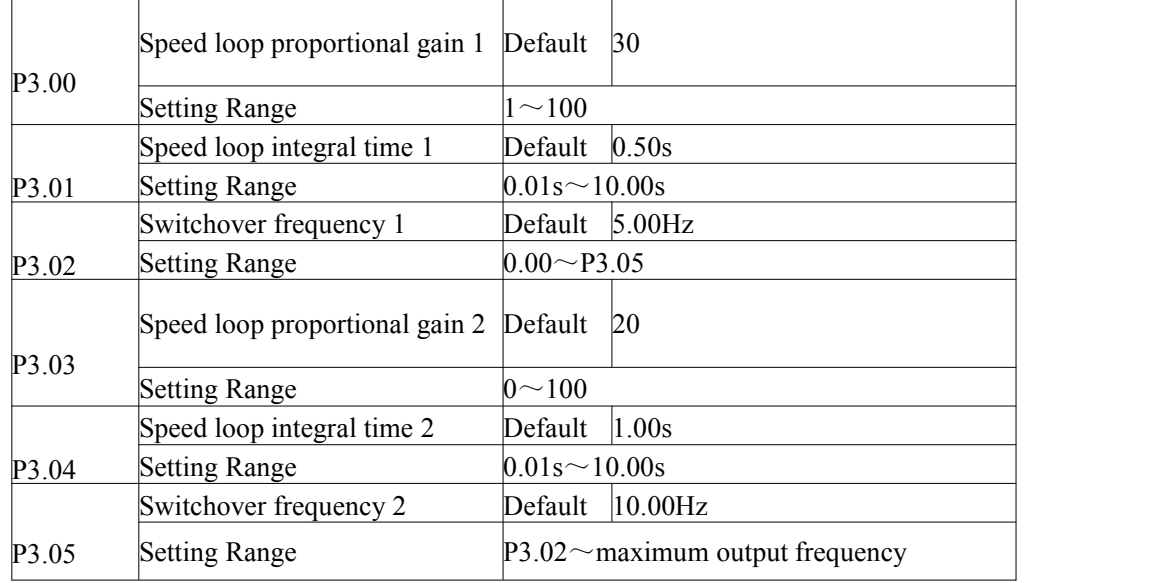

P3 group function code applies only to the vector control, control of V/F is invalid.

Speed loop PI parameters vary with running frequencies of the AC drive.

If the running frequency is less than or equal to "Switchover frequency  $1$ " (P3.02), the speed loop PI parameters are P3.00 and P3.01.

If the running frequency is equal to or greater than "Switchover frequency 2" (P3.05), the speed loop PI parameters are P3.03 and P3.04.

If the running frequency is between P3.02 and P3.05, the speed loop PI parameters are obtained from the linear switchover between the two groups of PI parameters, as shown in Figure 4-4. Figure 4-4 Relationship between running frequency and PI parameters

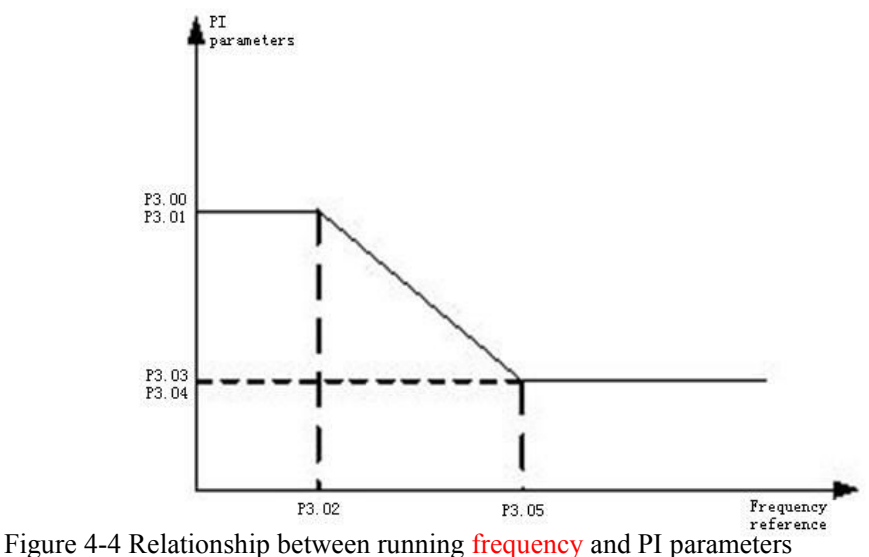

The speed dynamic response characteristics in vector control can be adjusted by setting the
proportional gain and integral time of the speed regulator.

To achieve a faster system response, increase the proportional gain and reduce the integral time. Be aware that this may lead to system oscillation.

The recommended adjustment method is as follows:

If the factory setting cannot meet the requirements, make proper adjustment. Increase the proportional gain first to ensure that the system does not oscillate, and then reduce the integral time to ensure that the system has quick response and small overshoot.

**Note:**Improper PI parameter setting may cause too large speed overshoot, and over-voltage fault may even occur when the overshoot drops.

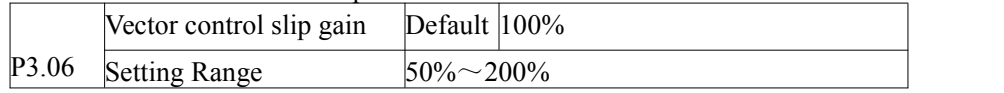

For SFVC, it is used to adjust speed stability accuracy of the motor. When the motor with load runs at a very low speed, increase the value of this parameter; when the motor with load runs at a very large speed, decrease the value of this parameter.

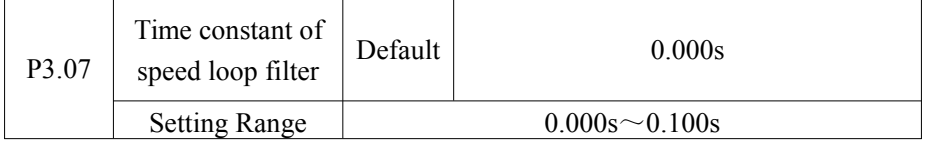

In the vector control mode, the output of the speed loop regulator is torque current reference. This parameter is used to filter the torque references. It need not be adjusted generally and can be increased in the case of large speed fluctuation. In the case of motor oscillation, decrease the value of this parameter properly. If the value of this parameter is small, the output torque of the AC drive may fluctuate greatly, but the response is quick.

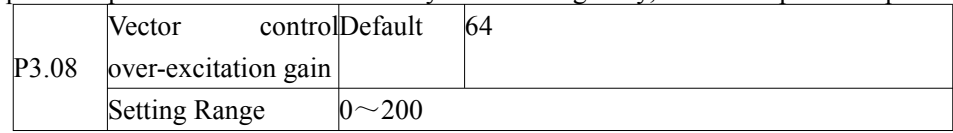

During deceleration of the AC drive, over-excitation control can restrain rise of the bus voltage to avoid the over-voltage fault. The larger the over-excitation gain is, the better the restraining effect is.

Increase the over-excitation gain if the AC drive is liable to over-voltage error during deceleration. Too large over-excitation gain, however, may lead to an increase in output current. Therefore, set this parameter to a proper value in actual applications. Set the over-excitation gain to 0 in applications of small inertia ,the bus voltage will not rise during deceleration,or set the over-excitation gain to 0 where there is a braking resistor.

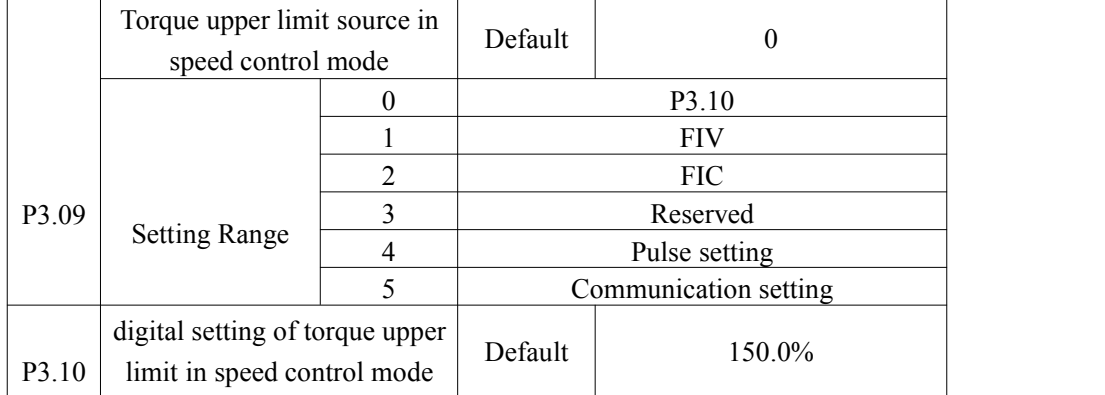

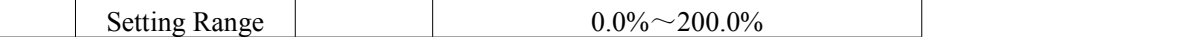

In the speed control mode, the maximum output torque of the AC drive is restricted by P3.09. If the torque upper limit is analog, pulse or communication setting, 100% of the setting corresponds to the value of P3.10, and 100% of the value of P3.10 corresponds to the AC drive rated torque.

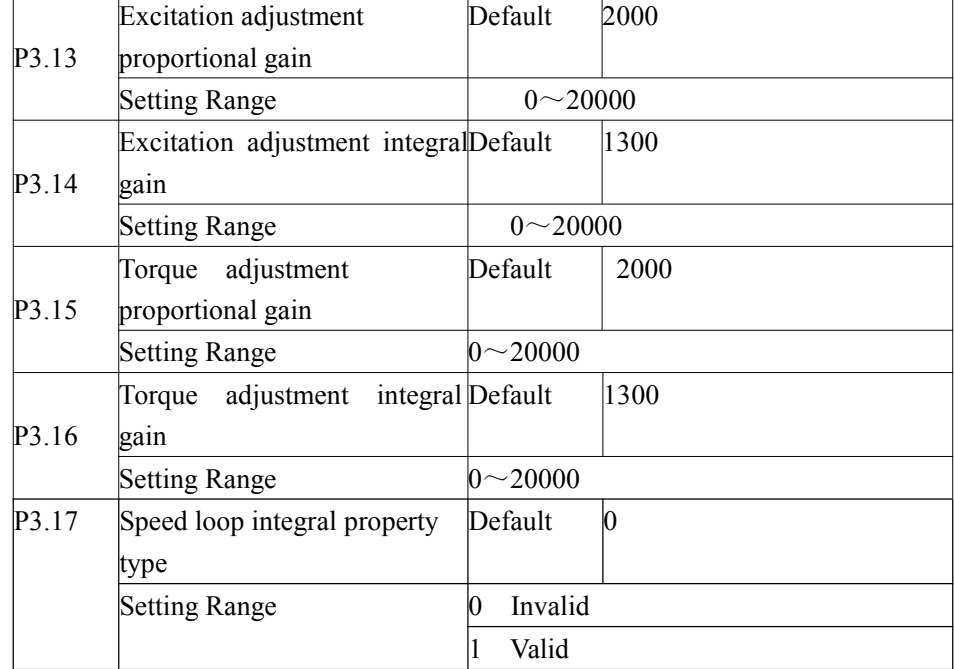

These are current loop PI parameters for vector control. These parameters are automatically obtained through "Asynchronous motor complete auto-tuning ", and commonly need not be modified.

The dimension of the current loop integral regulator is integral gain rather than integral time. Note that too large current loop PI gain may lead to oscillation of the entire control loop. Therefore, when current oscillation or torque fluctuation is great, manually decrease the

proportional gain or integral gain here.

P3.18-P3.22 Reserved

 $\overline{\phantom{a}}$ 

## **Group P4: V/F Control Parameters**

The V/F control mode is applicable to low load applications (fan or pump) or applications where one AC drive operates multiple motors or there is a large difference between the AC drive power and the motor power.

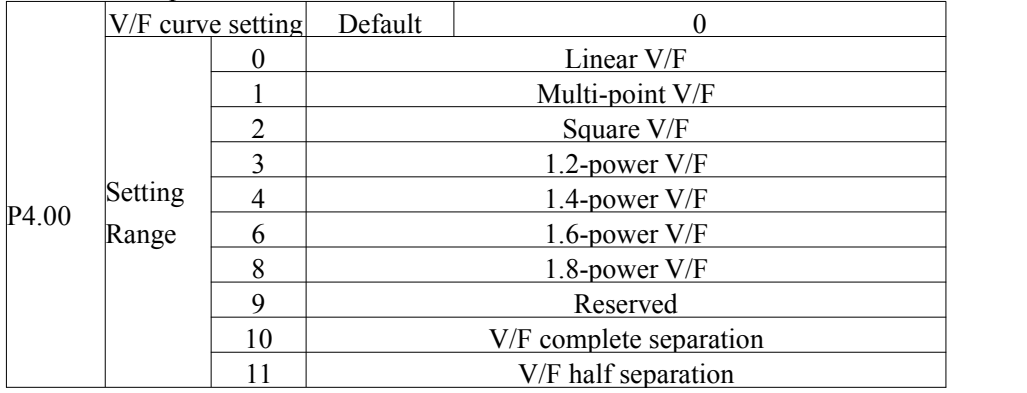

## 0: Linear V/F

It is applicable to common constant torque load.

1: Multi-point V/F

It is applicable to special load such as dehydrator and centrifuge. Any such V/F curve can be obtained by setting parameters of P4.03 to P4.08.

2: Square V/F

It is applicable to centrifugal loads such as fan and pump.

3 to 8: V/F curve between linear V/F and square V/F

10: V/F complete separation mode

In this mode, the output frequency and output voltage of the AC drive are independent. The output frequency is determined by the frequency source, and the output voltage is determined by "Voltage source for V/F separation" (P4.13).

It is applicable to induction heating, inverse power supply and torque motor control.

11: V/F half separation mode

In this mode, V and F are proportional and the proportional relationship can be set in P4.13. The relationship between V and F is also related to the rated motor voltage and rated motor frequency in Group P2.

Assume that the voltage source input is  $X$  (0 to 100%), the relationship between V and F is:  $V/F = 2 * X * (Rated motor voltage)/(Rated motor frequency)$ 

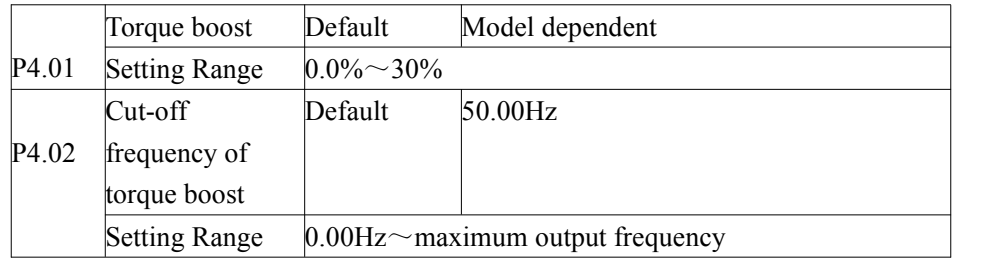

To compensate the low frequency torque characteristics of V/F control, you can boost the output voltage of the AC drive at low frequency by modifying P4.01. If the torque boost is set to too large, the motor may overheat, and the AC drive may suffer over-current. If the load is large and the motor startup torque is insufficient, increase the value of P4.01. If the load is small, decrease the value of P4.01. If it is set to 0.0, the AC drive performs automatic torque boost. In this case, the AC drive automatically calculates the torque boost value based on motor parameters including the stator resistance.

P4.02 specifies the frequency under which torque boost is valid. Torque boost becomes invalid when this frequency is exceeded, as shown in the following figure.

Figure 4-5 Manual torque boost voltage

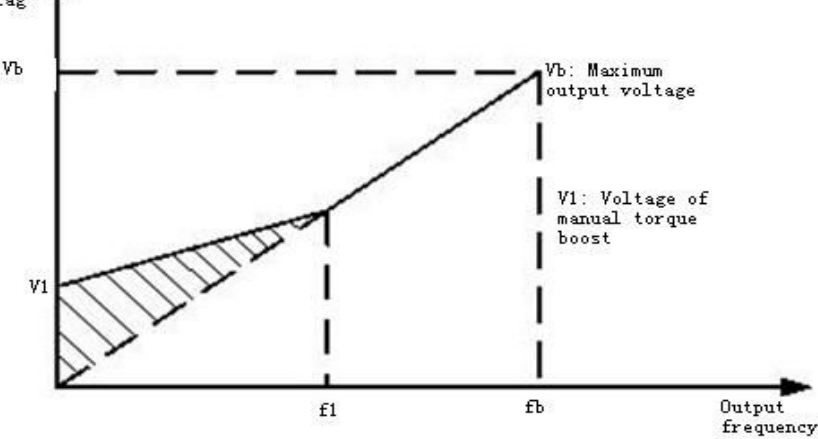

### Figure 4-5 Manual torque boost

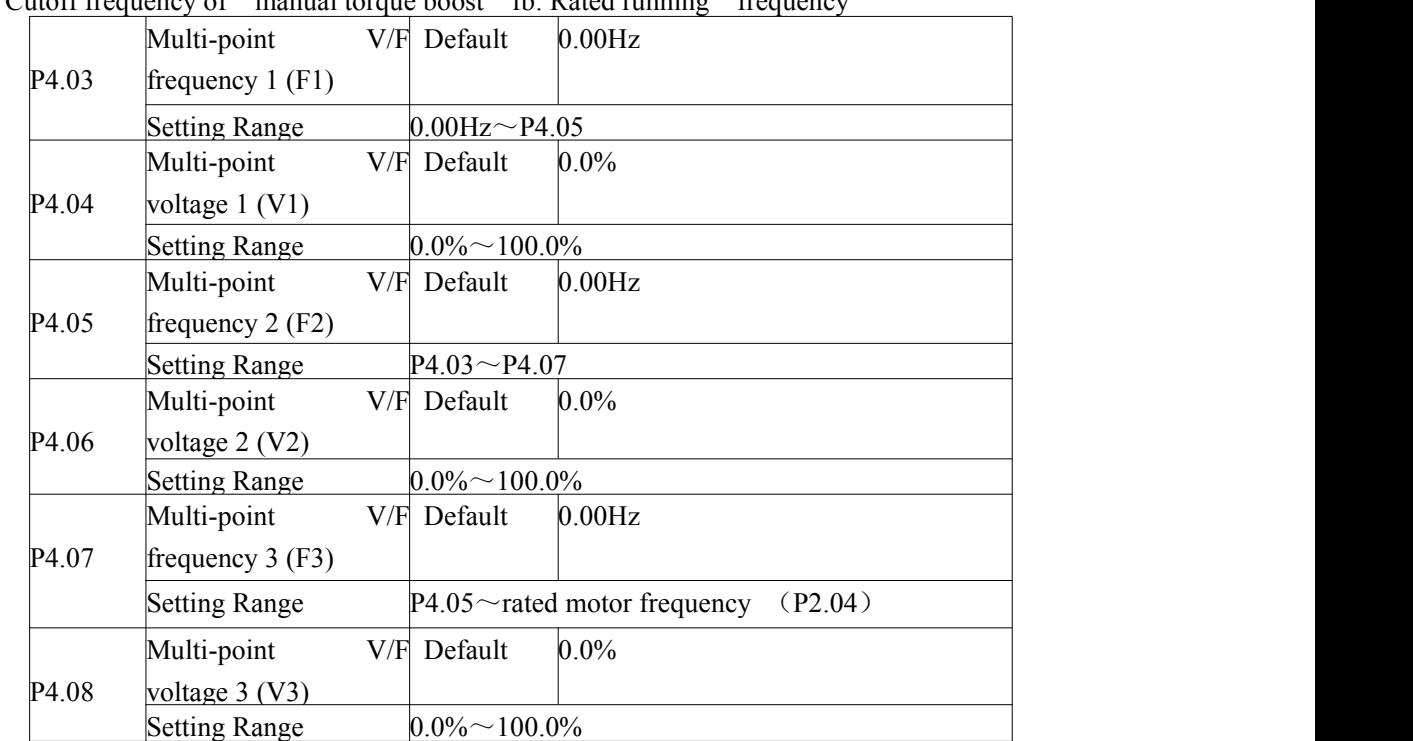

# f1: Cutoff frequency of manual torque boost fb: Rated running frequency

P4.03-P4.08 parameters are used to define the multi-point V/F curve.

The multi-point V/F curve is set based on the motor's load characteristic. The relationship between voltages and frequencies must meet:  $V1 < V2 < V3$ ,  $F1 < F2 < F3$ . At low frequency, higher voltage may cause overheat or even burnt out of the motor and Over-current stall or Over-current protection of the AC drive.

Figure 4-6 Setting of multi-point V/F curve

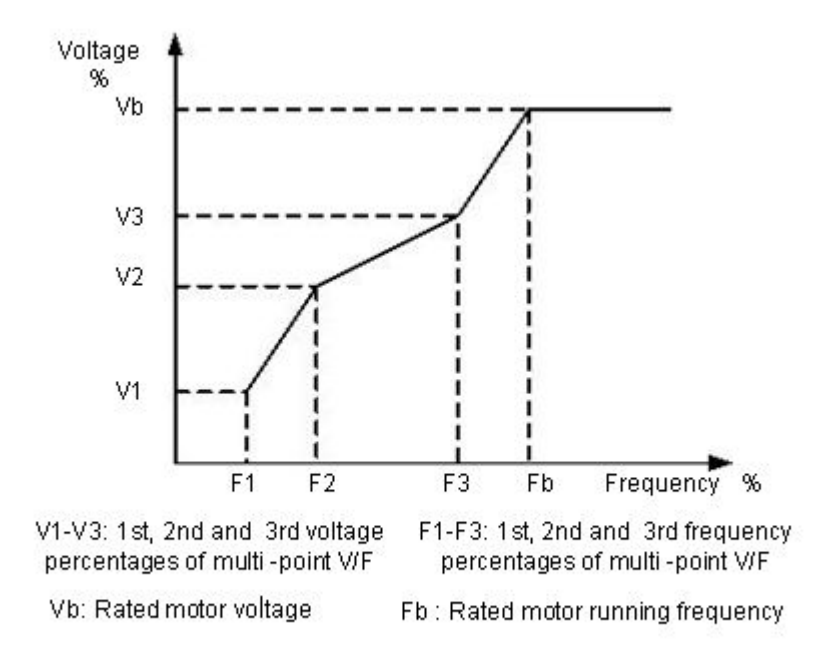

Figure 4-6 Setting of multi-point V/F curve

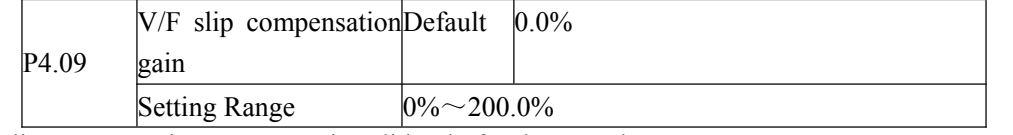

V/F slip compensation parameter is valid only for the asynchronous motor.

It can compensate the rotational speed slip of the asynchronous motor when the load of the motor increases, stabilizing the motor speed in case load changes.

If this parameter is set to 100%, it indicates that the compensation when the motor bears rated load is the rated motor slip. The rated motor slip is automatically obtained by the AC drive through calculation based on the rated motor frequency and rated motor rotational speed in group F1.

When adjust the V/F slip compensation gain, Generally, At rated load, if the motor rotational speed is different from the target speed, slightly adjust this Parameter.

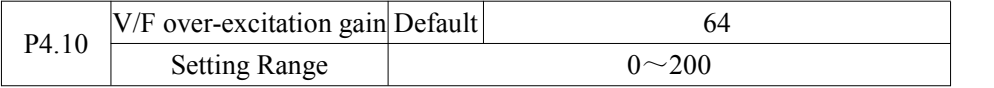

During deceleration of the AC drive, over-excitation can restrain rise of the bus voltage,to prevent the over-voltage fault. The larger the over-excitation is, the better the restraining result is.

Increase the over-excitation gain if the AC drive is liable to over-voltage error during deceleration. However, too large over-excitation gain may lead to an increase in the output current. Set P4.09 to a proper value in actual applications.

Set the over-excitation gain to 0 in the applications where the inertia is small and the bus voltage will not rise during motor deceleration or where there is a braking resistor.

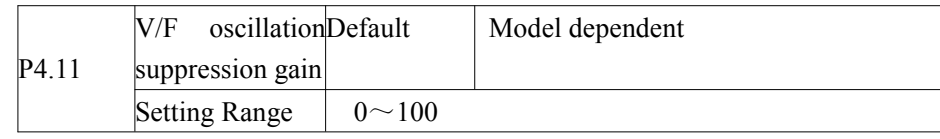

Set this parameter to a value as small as possible in the prerequisite of efficient oscillation suppression to avoid influence on V/F control. Set this parameter to 0 if the motor has no oscillation. Increase the value properly only when the motor has obvious oscillation. The larger the value is, tthe more obvious the oscillation suppression result will be.

When the oscillation suppression function is enabled, the rated motor current and no- load current must be correct. Otherwise, the V/F oscillation suppression effect will not be satisfactory.

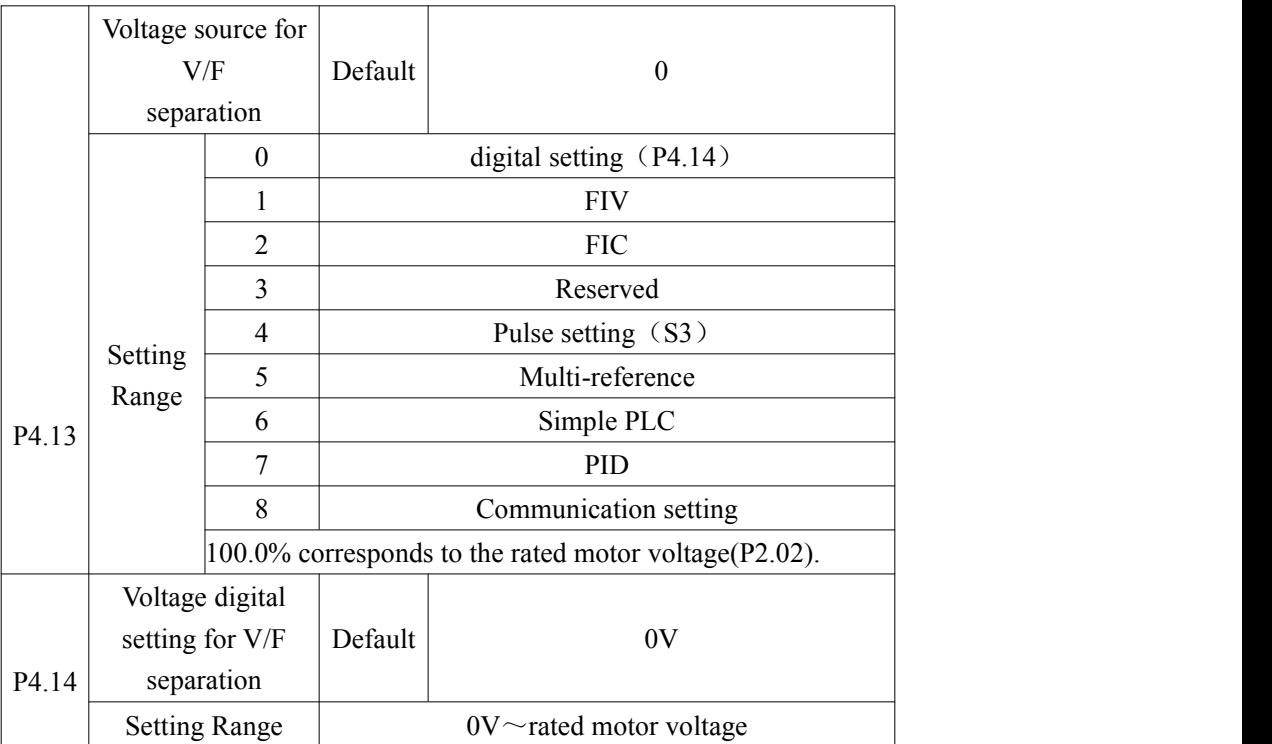

V/F separation is generally applicable to the occasions, such as induction heating, inverse power supply and motor torque control.

If V/F separated control is enabled, the output voltage can be set by function code P4.14 or by means of analog, multi-reference, simple PLC, PID or communication. If you set the output voltage by means of non-digital setting, 100% of the setting corresponds to the rated motor voltage. If a negative percentage is set, its absolute value is used as the effective value. 0: digital setting (P4.14)

The output voltage is set directly by P4.14.

1: FIV; 2:FIC

The output voltage is set by AI terminals.

3: Reserved

4: Pulse setting (S3)

The output voltage is set by pulses of the terminal S3.

Pulse setting specification: voltage range  $9 - 30$  V, frequency range  $0 - 100$  kHz

5: Multi-reference

If the voltage source is multi-reference, parameters in group P4 and PC must be set to determine the corresponding relationship between setting signal and setting voltage. 100.0% of the multi-reference setting in group FC corresponds to the rated motor voltage.

6: Simple PLC

If the voltage source is simple PLC mode, parameters in group FC must be set to determine the setting output voltage.

 $7 \cdot$  PID

The output voltage generates based on PID closed loop. For details, see the descriptions of PID in group PA.

8: Communication setting

The output voltage is set by the host computer by the means of communication given.

When the voltage source choose 1 to 8,0 to 100% corresponds 0 to the rated motor voltage.

|                   | Voltage rise time of Default |                      | 0.0s |
|-------------------|------------------------------|----------------------|------|
| P <sub>4.15</sub> | $V/F$ separation             |                      |      |
|                   | <b>Setting Range</b>         | $0.0s^{\sim}1000.0s$ |      |

V/F rise time of separation is the time **t**he output voltage changes to the rated motor voltage. Shown in figure 4-7

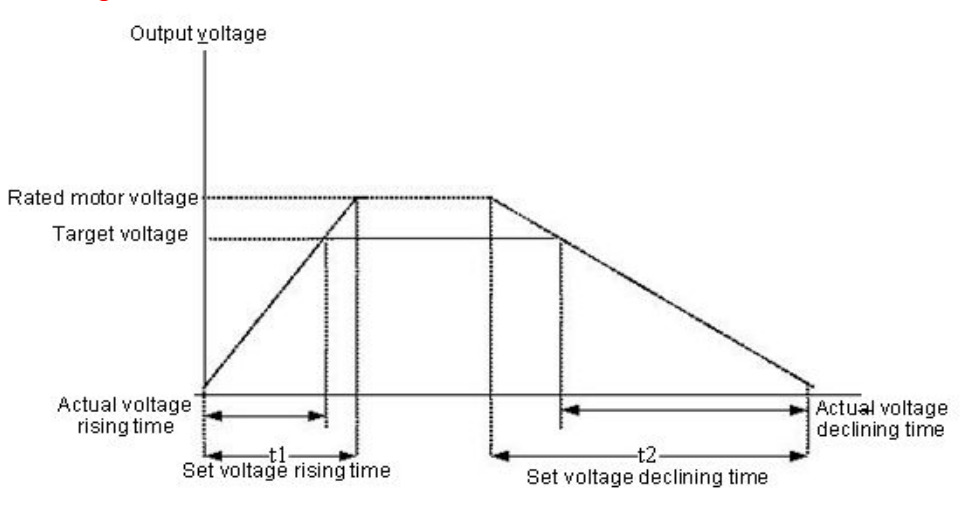

Figure 4-7 Voltage of V/F separation

### **Group P5: Input Terminals**

z2000 series inverter with 6 multi-function digital inputs (S3 can be used as a high-speed pulse input terminal), two analog input terminals.

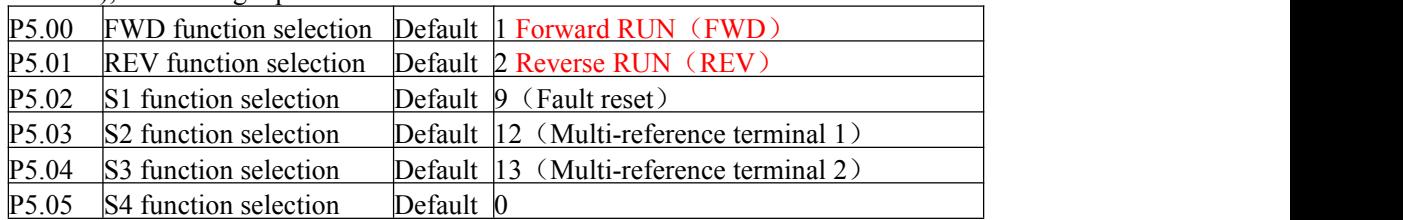

The following table lists the functions available for the multi-function input terminals. Can choose the functions in the table as follows:

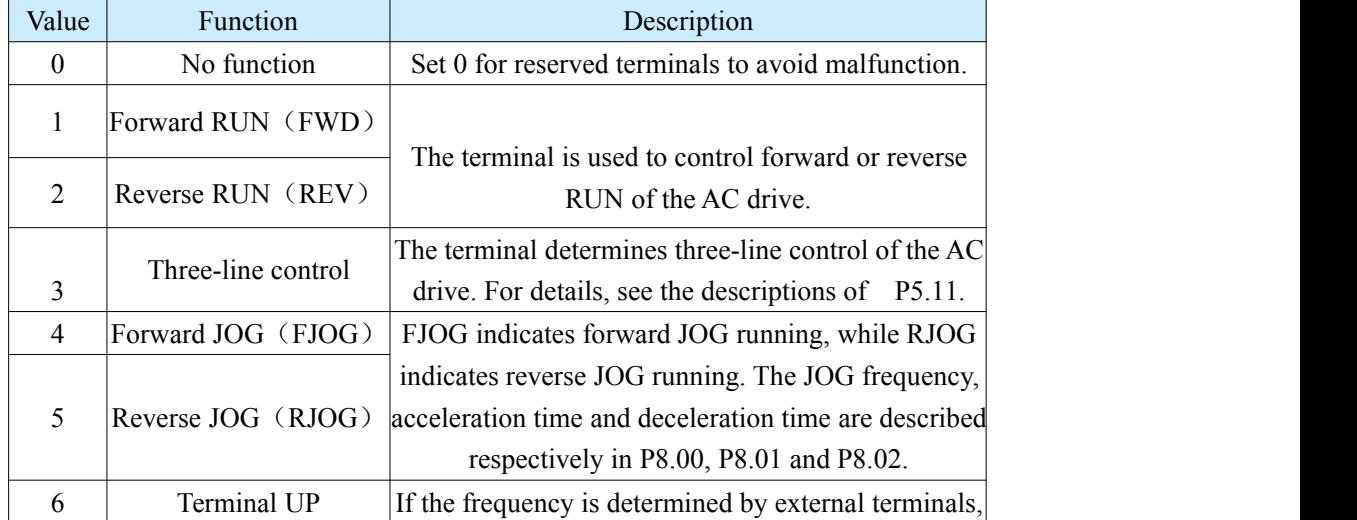

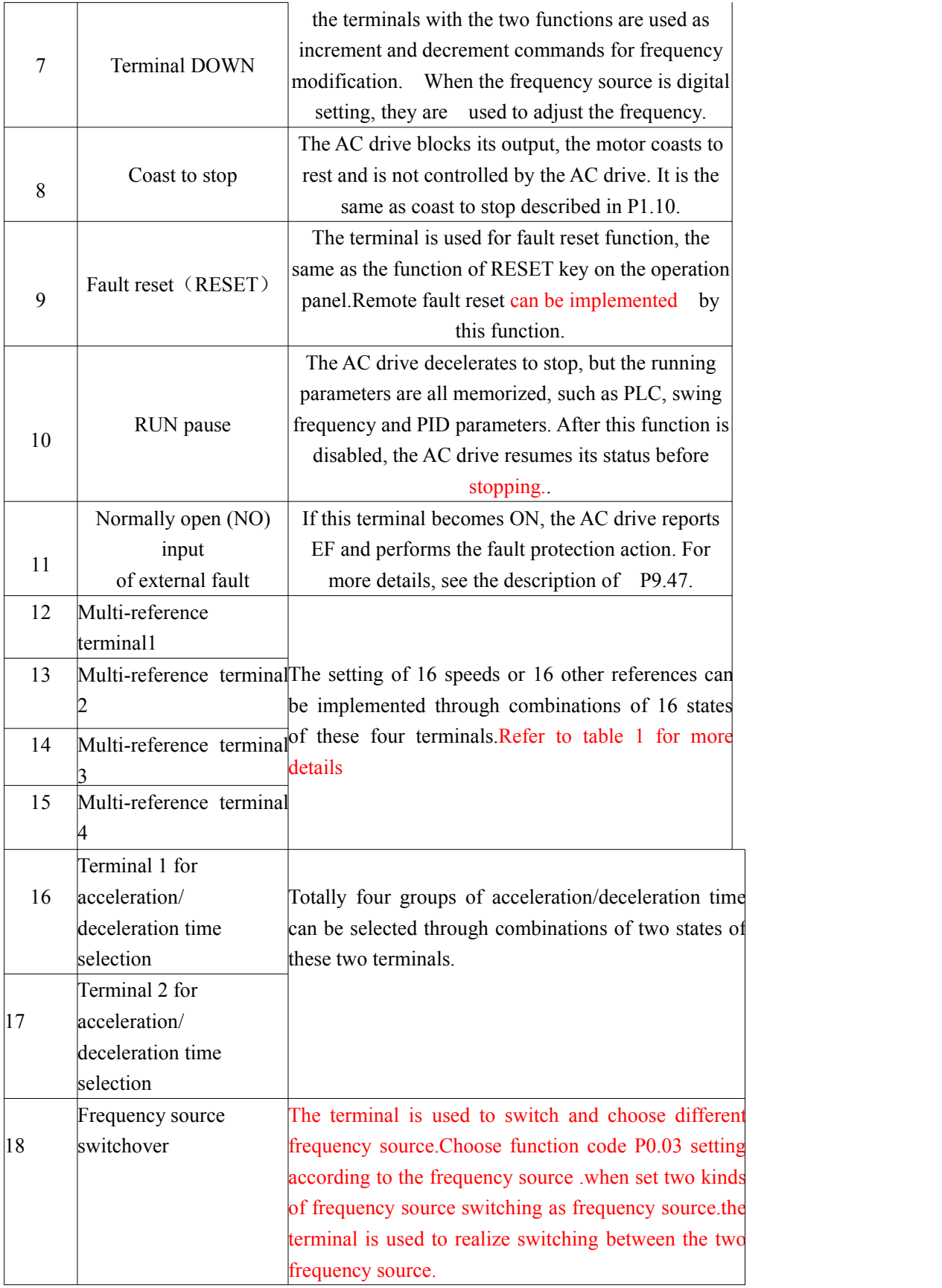

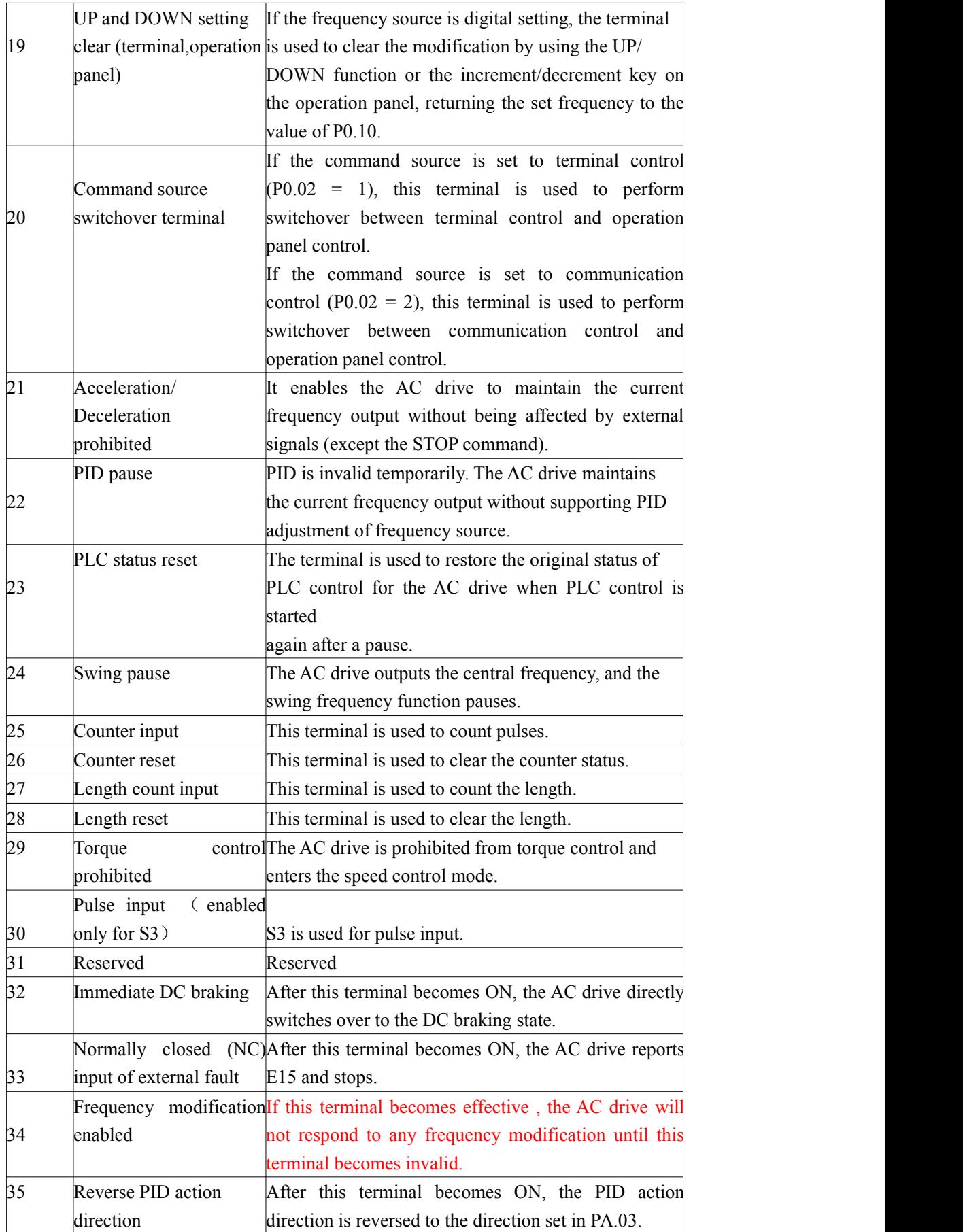

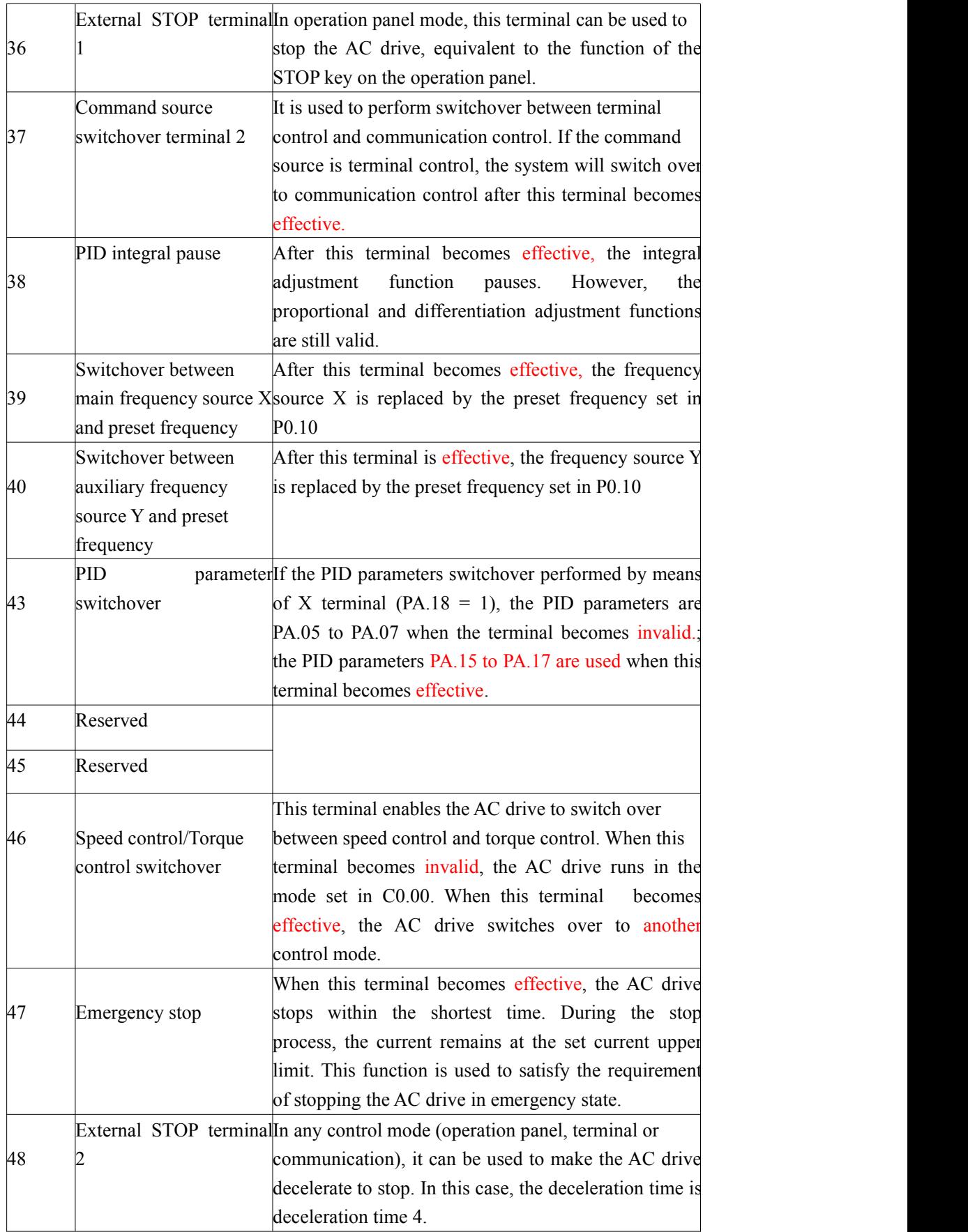

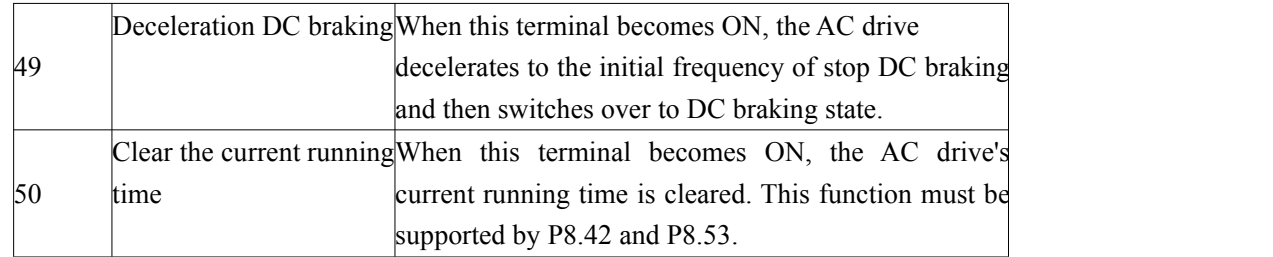

Additional table 1 : The descriptions of multi-reference

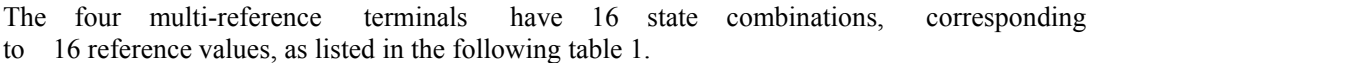

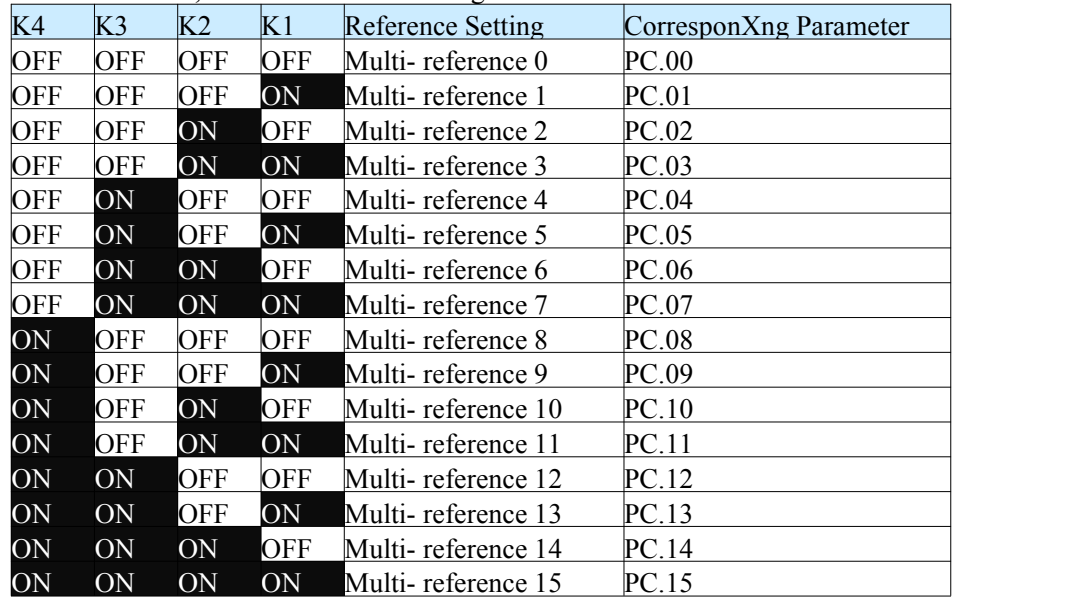

If the frequency source is multi-reference, the value 100% of PC.00 to PC.15 corresponds to the maximum frequency of P012.

Besides the multi-speed function, the multi-reference can be also used as the PID setting source or the voltage source for V/F separation, satisfying the requirement on switchover of different setting values.

Additional table 2:Terminal function descriptions of acceleration/deceleration time selection

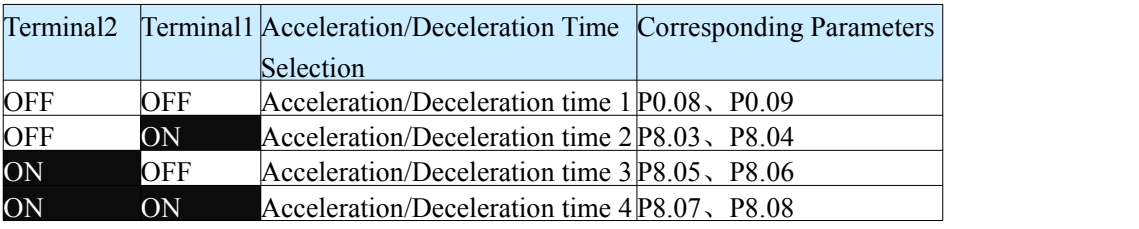

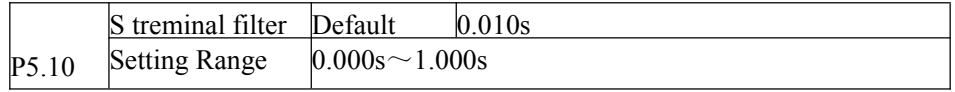

It is used to set the software filter time of S terminal status. If S terminals are liable to interference and may cause malfunction, increase the value of this parameter to enhance the anti-interference capability. However, increase of S filter time will reduce the response of S terminals.

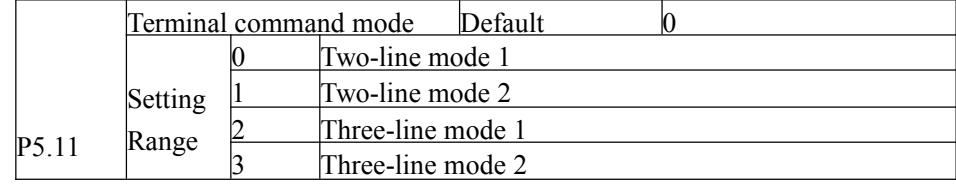

This parameter defines the external terminal, control four different inverter running ways.

0:Two-line mode 1: this pattern is the most commonly used two line mode. Positive and reverse operation of the motor is determined by terminal Xx, Xy,The parameters are set as below:

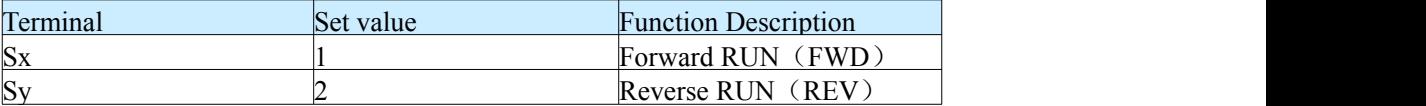

Among them, Sx, Sy is  $S1 \sim S4$ , FWD, REV multi-function input terminals, level effectively. Figure 4-8 Setting of two-line mode 1

1:Two-line mode 2: use this pattern when Sx terminal functions for operation can make terminal, and Sy terminal function determined to run. The parameters are set as below:

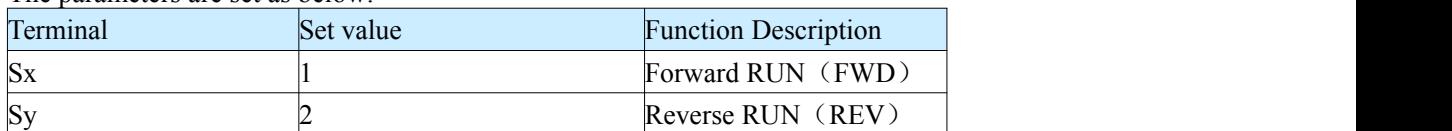

Among them, Sx, Sy is  $S1 \sim S4$ , FWD, REV multi-function input terminals, level effectively. Figure 4-9 Setting of two-line mode 1

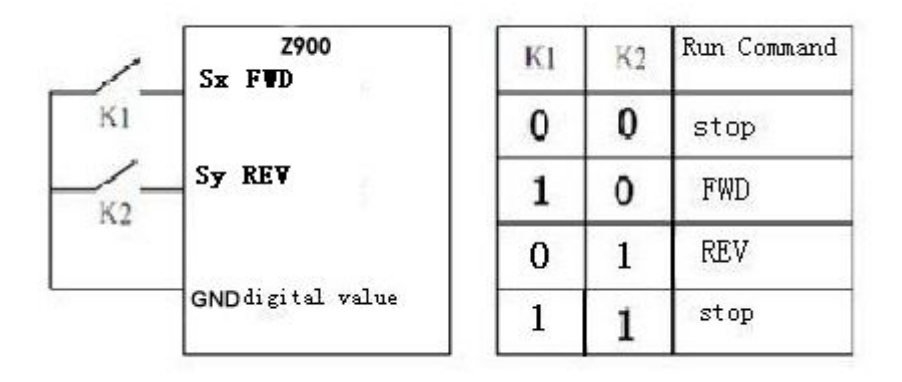

2: Three-line mode 1

In this mode, Sn is RUN enabled terminal, and the direction is respectively decided by Sx and Sy. The parameters are set as below:

| Terminal      | Set value | <b>Function Description</b> |
|---------------|-----------|-----------------------------|
| $S_{X}$       |           | Forward RUN (FWD)           |
| $S_v$         |           | Reverse RUN (REV)           |
| $\mathrm{Sn}$ |           | Three-line control          |

Sn terminal must be closed when it need to run, to realize the forward and reverse control system of the motor by Sx or Sy pulse rising.

When it need to stop, must be done by disconnecting Sn terminal signal. Among them, the Sx, Sy, Sn as  $S1 \sim S4$ , FWD, REV multi-function input terminals, Sx, Sy is the pulse effective, Sn is the level effective.

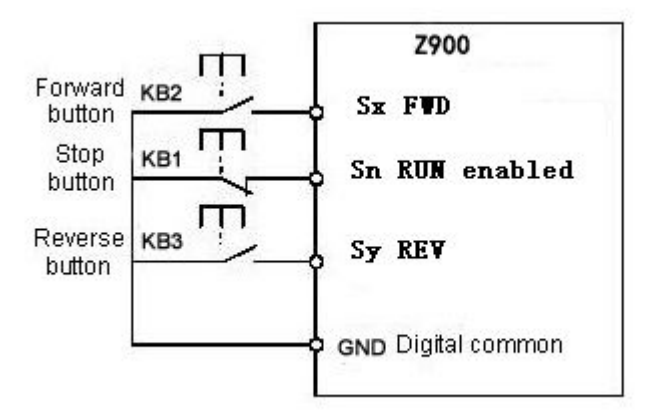

#### Among them,KB1: stop button KB2:forward button KB3:Reverse button

3: Three-line mode 2

In this mode, Sn is RUN enabled terminal. The RUN command is given by Sx and the direction is decided by Sy.

The parameters are set as below:

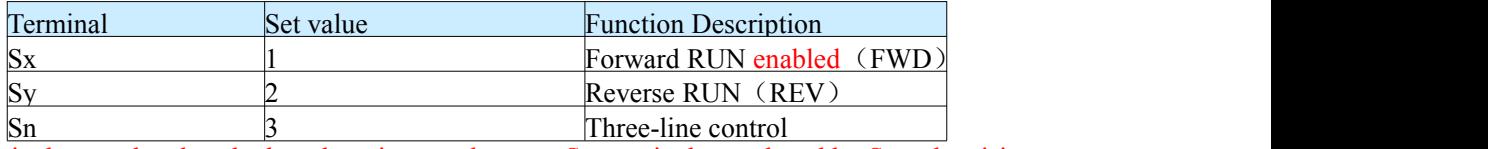

Sn terminals must be closed when there is a need to run, Sn terminals, produced by Sx pulse rising along the motor running signal, the state of the Sy produce motor direction signals.

When there is a need to stop, by disconnecting Sn terminal signal to realize. Among them, the Sx, Sy, Sn is  $S1 \sim S4$ , FWD,REV multi-function input terminals, Sx is the pulse effective, Sy, Sn are the level effective.

Figure 4-10 :Setting of three-line mode 2

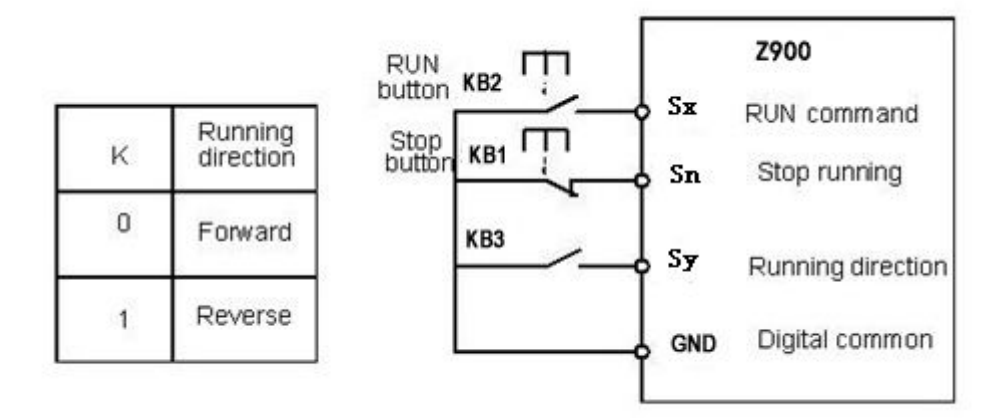

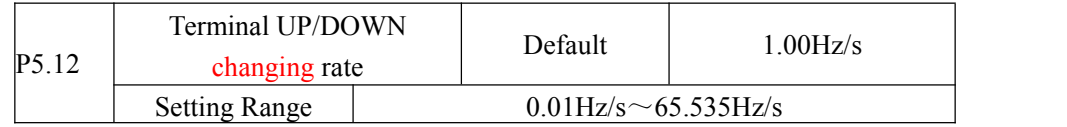

When it is used to set terminal UP/DOWN to adjust the set frequency. Frequency changing rate is the frequency variation per second

- If P0.22 (Frequency reference resolution) is 2, the setting range is  $0.001 65.535$  Hz/s.
- If P0.22 (Frequency reference resolution) is 1, the setting range is  $0.01 655.35$  Hz/s.

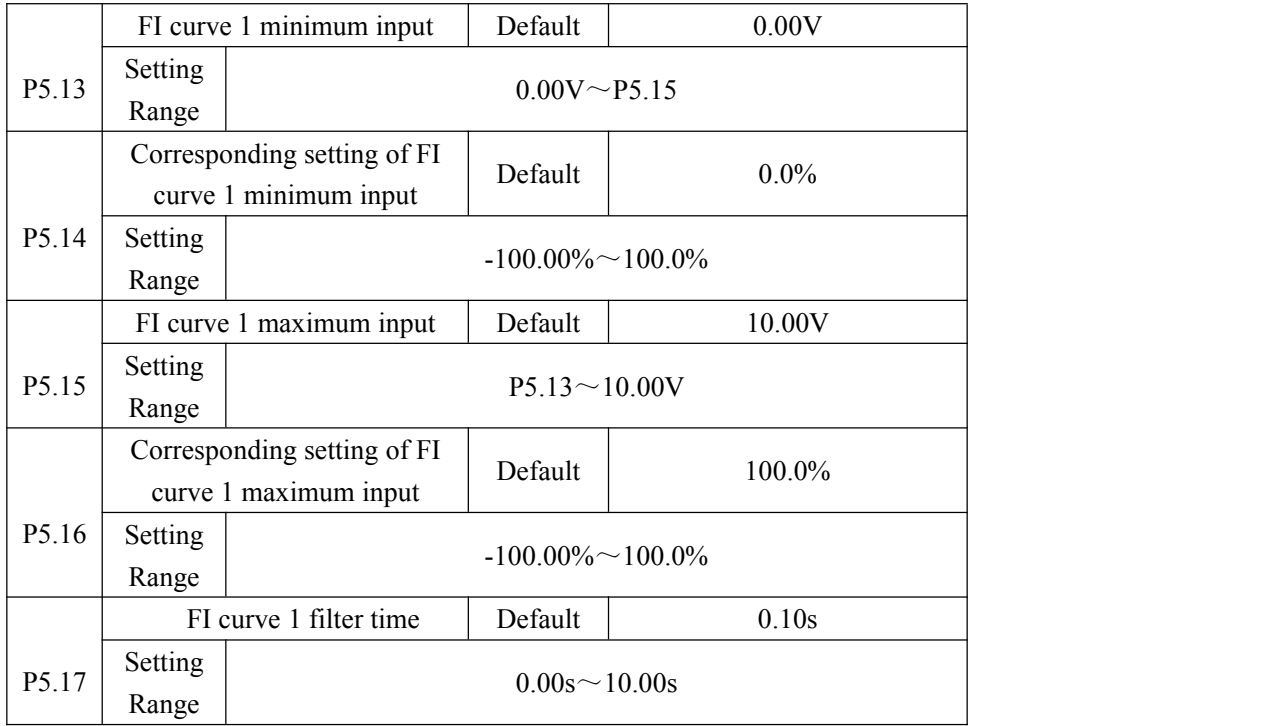

These parameters are used to define the relationship between the analog input voltage and the corresponding setting. When the analog input voltage exceeds the maximum value (P5.15), the analog voltage maximum value is calculated by "maximum input".When the analog input voltage isless than the setting minimum input (P5.13), the value set in P5.34 (Setting for FI less than minimum input) is calculated by the minimum input or 0.0%

When the analog input is current input, 20mA current corresponds to 5V voltage.4mA current corresponds to 1V voltage.

FI input filter time is used to set the software filter time of FI. If the analog input is liable to interference, increase the filter time value of this parameter to stabilize the detected analog input.However, increase of the FI filter time will slow down the response of analog detection. Set this parameter properly based on actual conditions.

In different applications, 100% of analog input corresponds to different nominal values. For details, refer to the description of different applications.

Two typical setting examples are shown in the following figure.

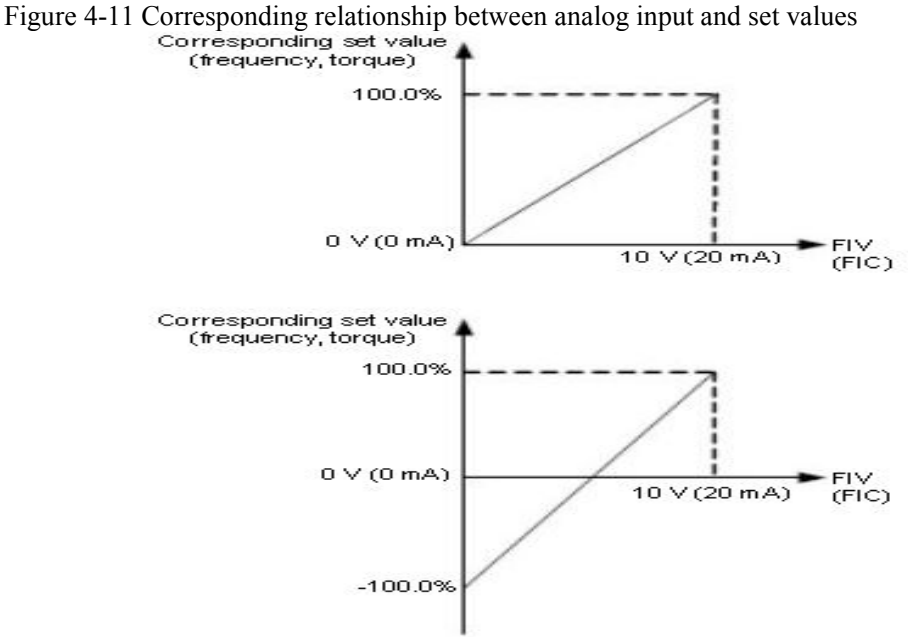

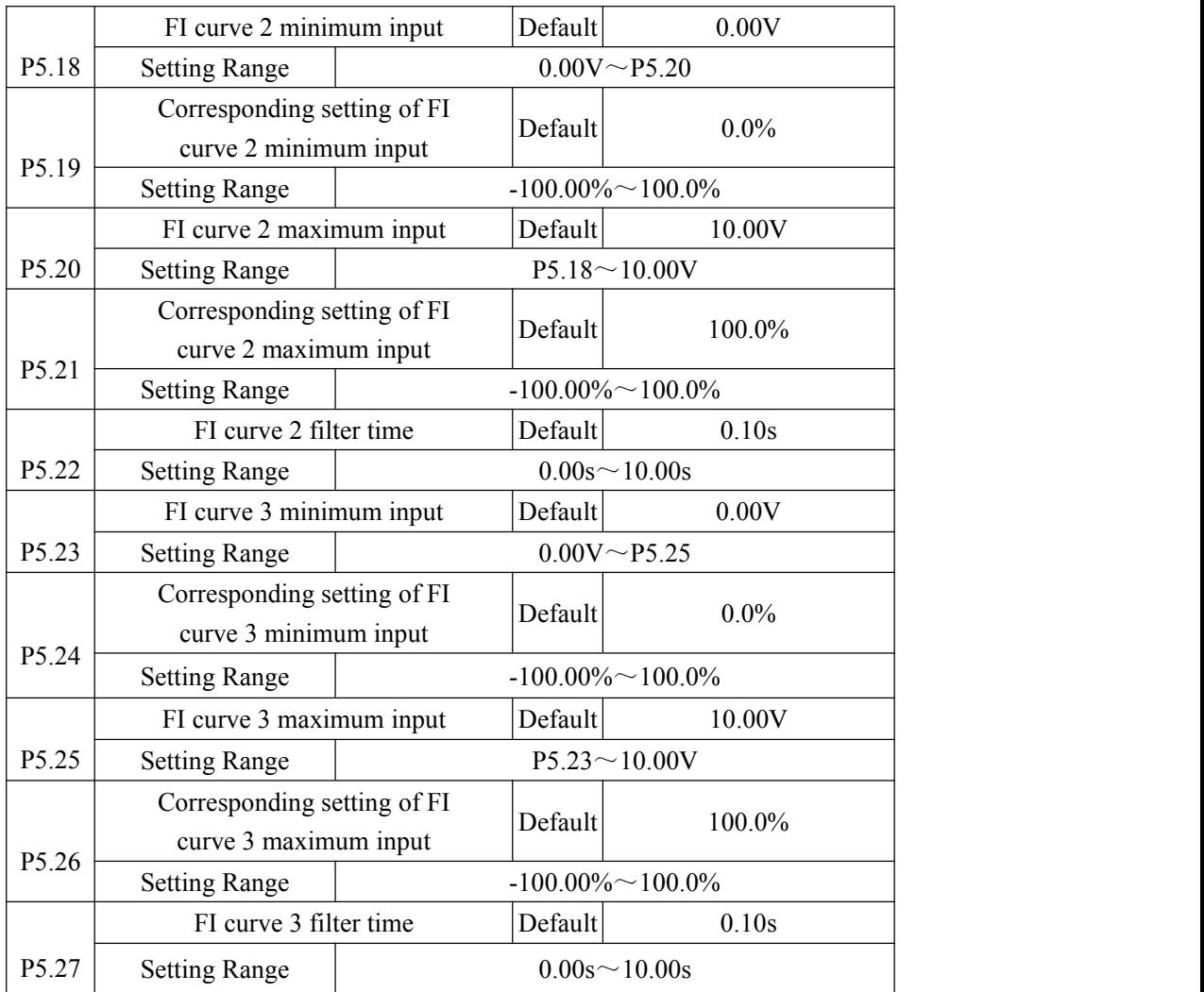

The method and functions of setting FI curve 3 are similar to that of setting FI curve 1 function.

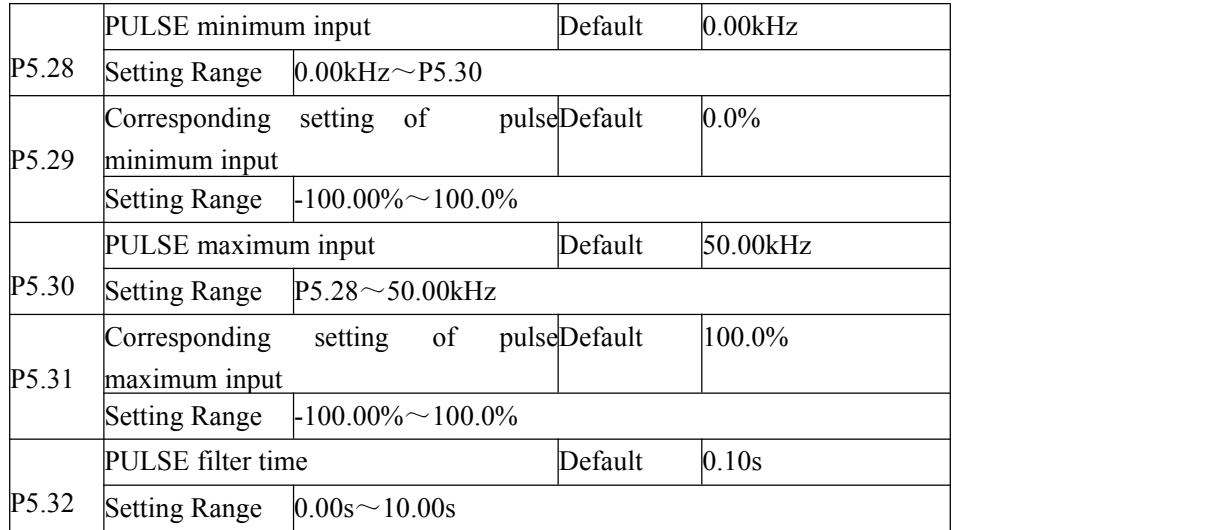

These parameters are used to set the relationship between S3 pulse frequency input and corresponding settings. The pulses can only be input by S3. The method of setting this function is similar to that of setting FI curve 1, Refer to the descriptions of FI curve 1

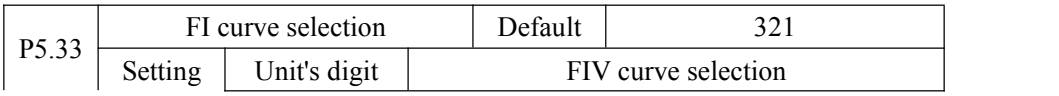

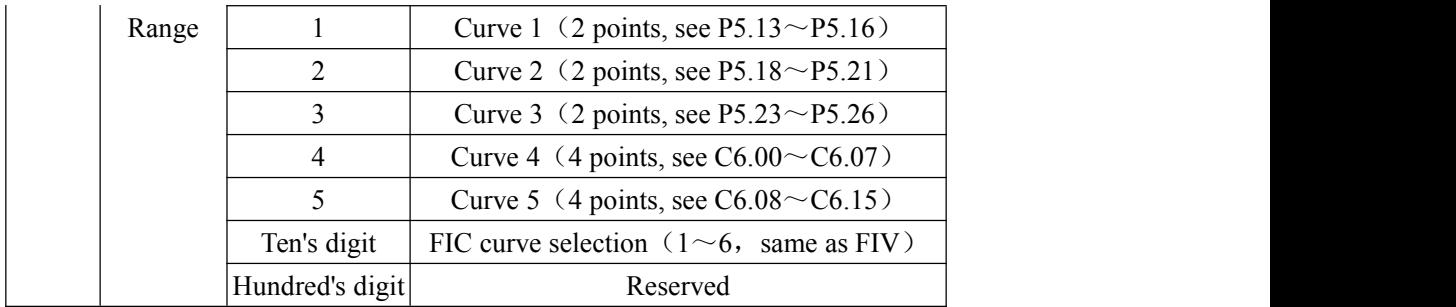

The unit's digit, ten's digit and hundred's digit of this parameter are respectively used to select the corresponding curve of FIV,FIC. Any one curve of the five curves can be selected for 2 analog inputs.

Curve 1, curve 2 and curve 3 are all 2-point curves, need to set in group P5. Curve 4 and curve 5 are both 4-point curves, set in group C6.

The z2000 provides two FI terminals as standard.

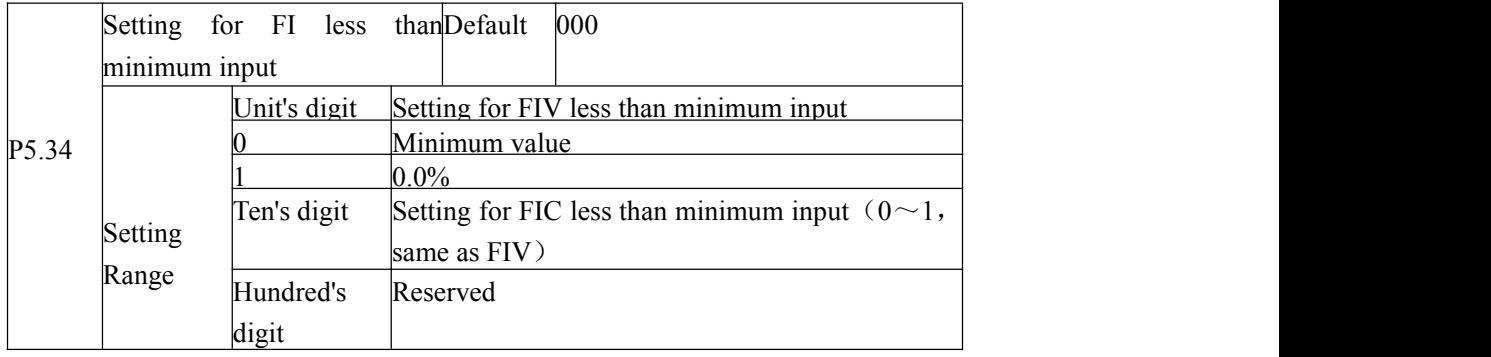

The function code is used to determine the corresponding setting when the analog input voltage is less than the minimum value.

The unit's digit, ten's digit and hundred's digit of this function code respectively correspond to the setting for FIV, FIC. If the value of a certain digit is selected to 0, when analog input voltage is less than the minimum input, the corresponding setting of the minimum input (P5.14, P5.19, P5.24) is used.

If the value of a certain digit is selected to 1, when analog input voltage is less than the minimum input,the corresponding value of this analog input is 0.0%

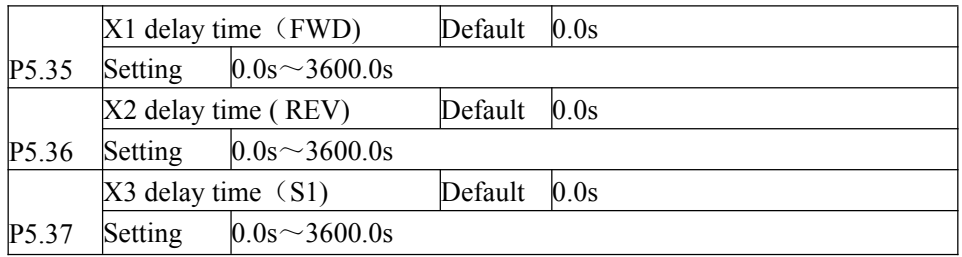

These parameters are used to set the delay time of the AC drive when the status of the terminal changes.

Currently, only FWD,REV and S1 support the delay time function.

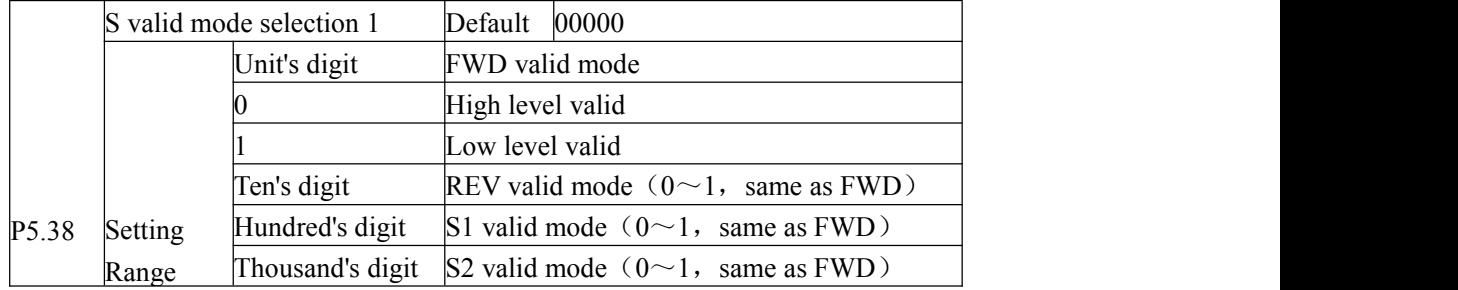

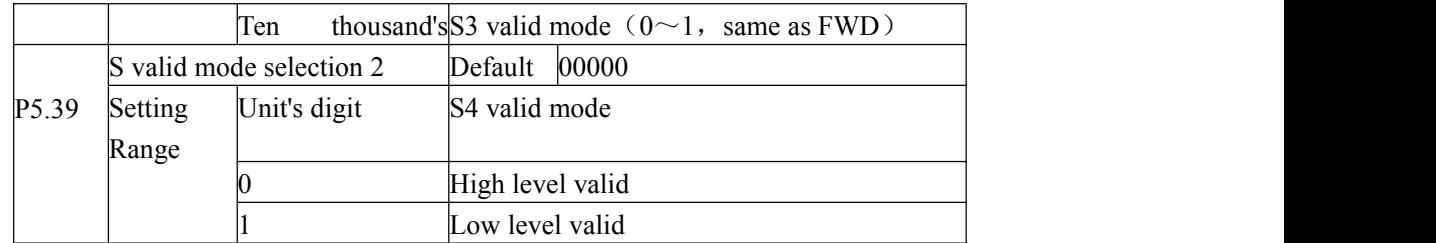

These parameters are used to set digital input terminals' valid mode .

The S terminal is valid when being connected with GND, and invalid when being disconnected from GND.

The S terminal is invalid when being connected with GND, and valid when being disconnected from GND.

## **Group P6: Output Terminals**

The z2000 provides 1 multi-function analog output terminal FOV, 1 multi-function relay output terminal and a M01 terminal used for open-collector switch signal output.

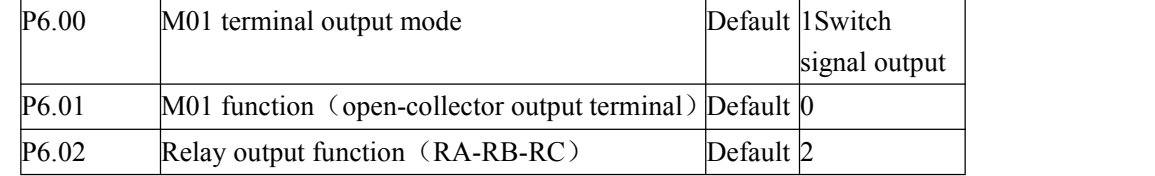

These two parameters are used to select the functions of the 2 digital output terminals. The functions of the output terminals are described in the following table.

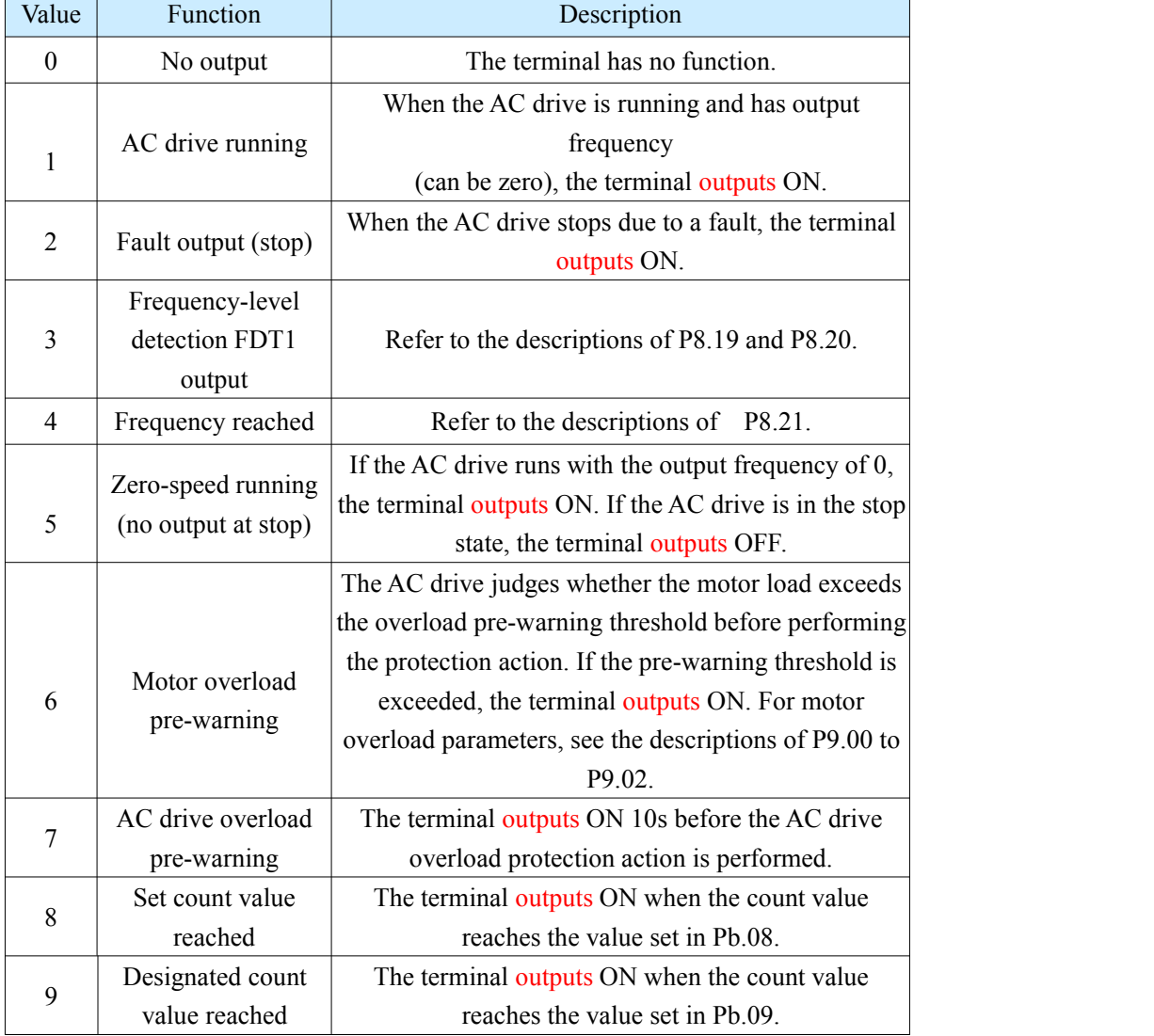

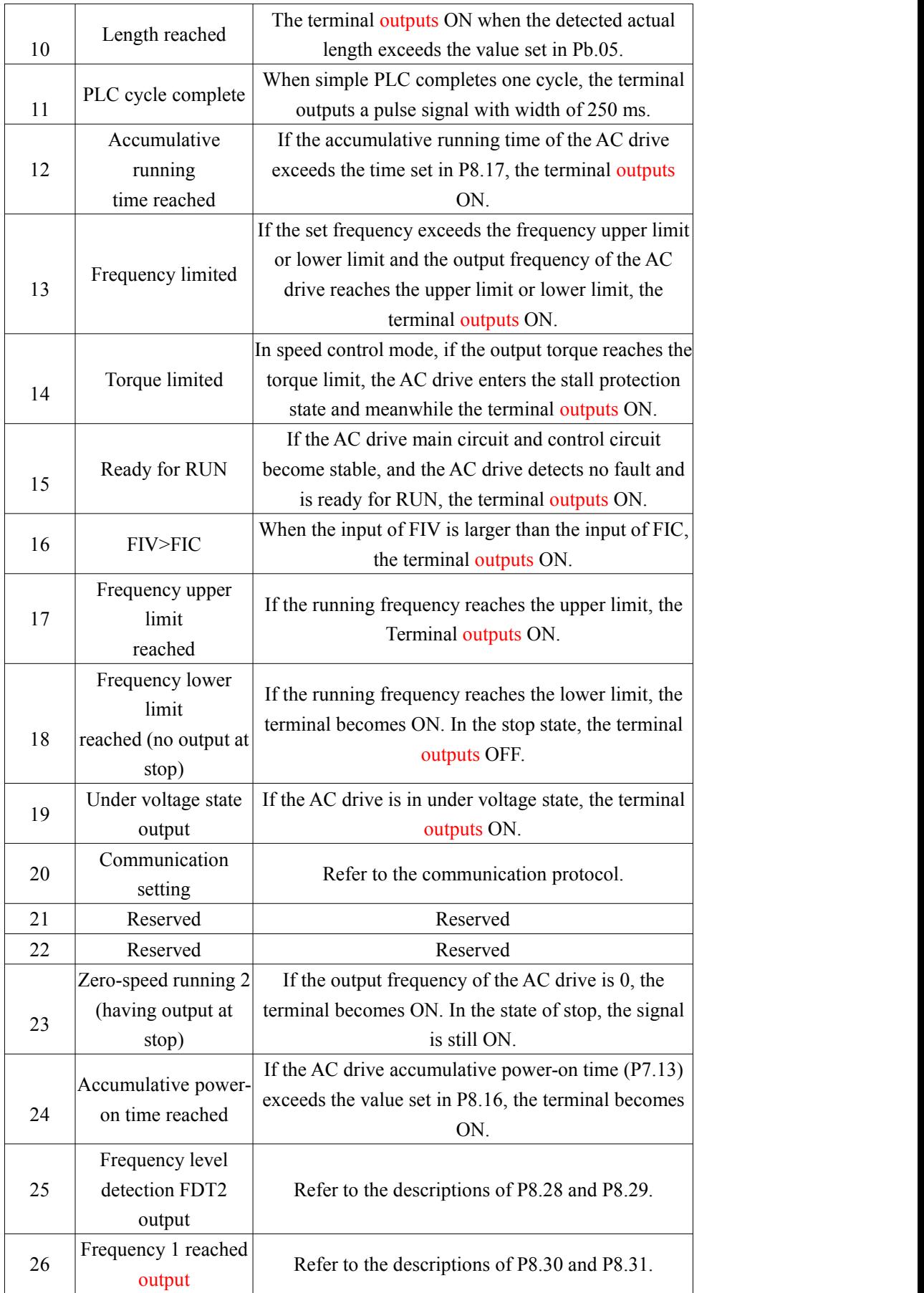

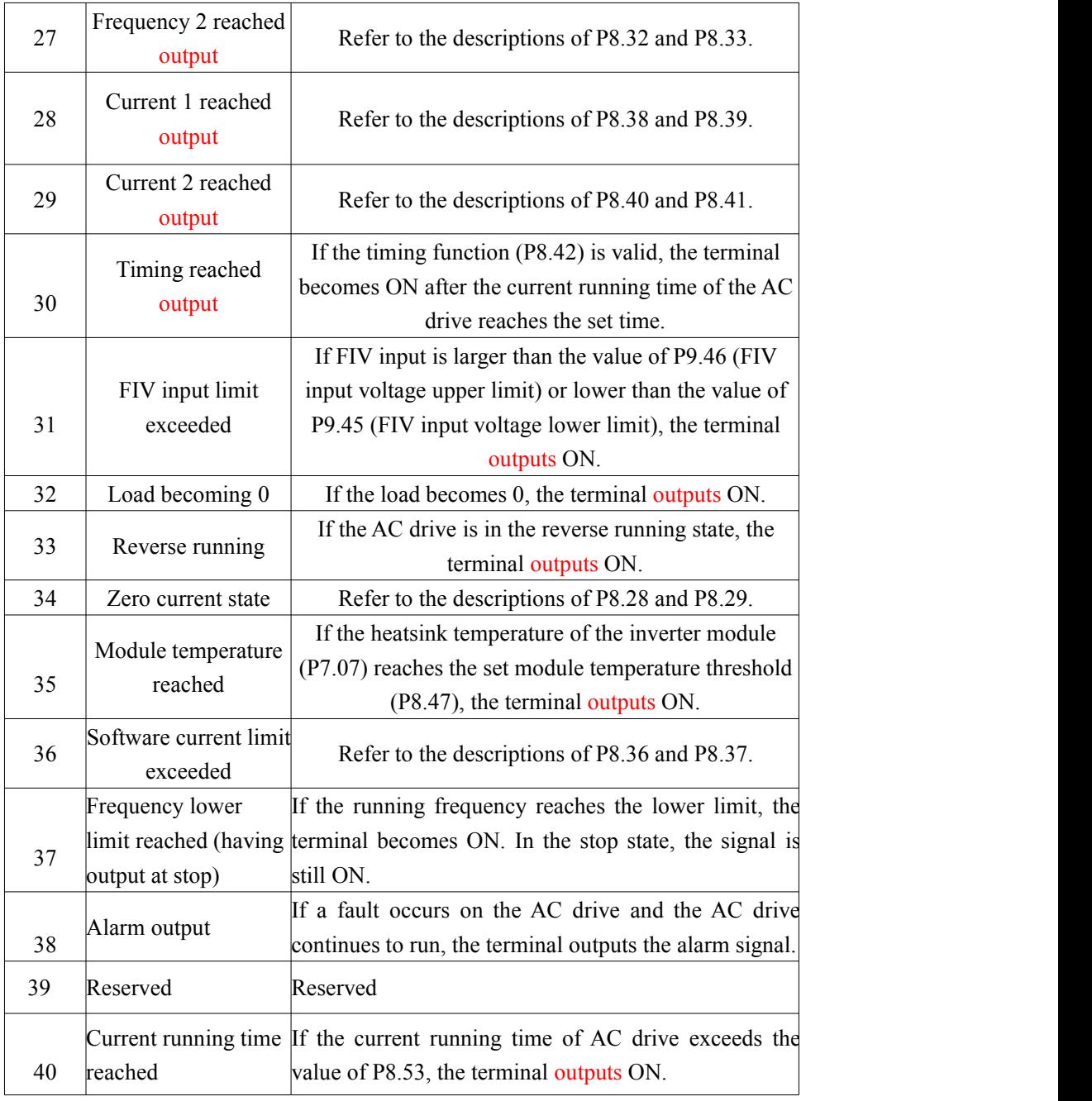

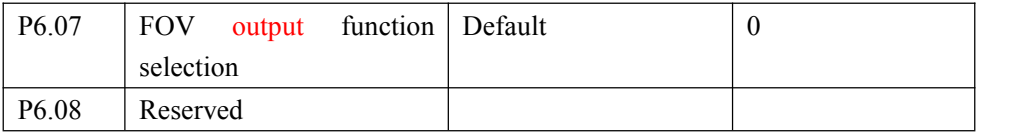

The output range of FOV is  $0 - 10$  V or  $0 - 20$  mA. The relationship between pulse and analog output ranges and corresponding functions is listed in the following table.

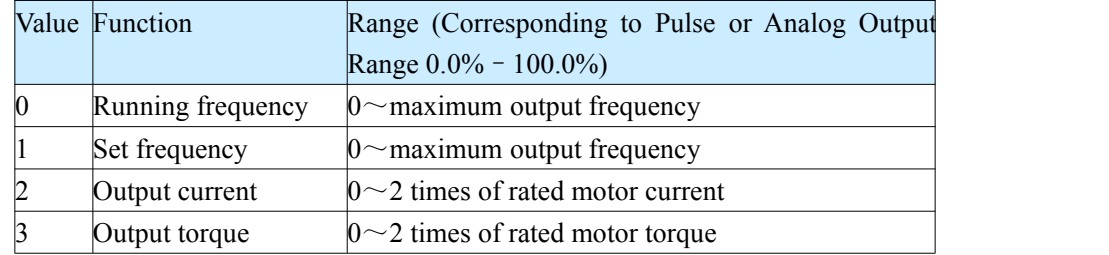

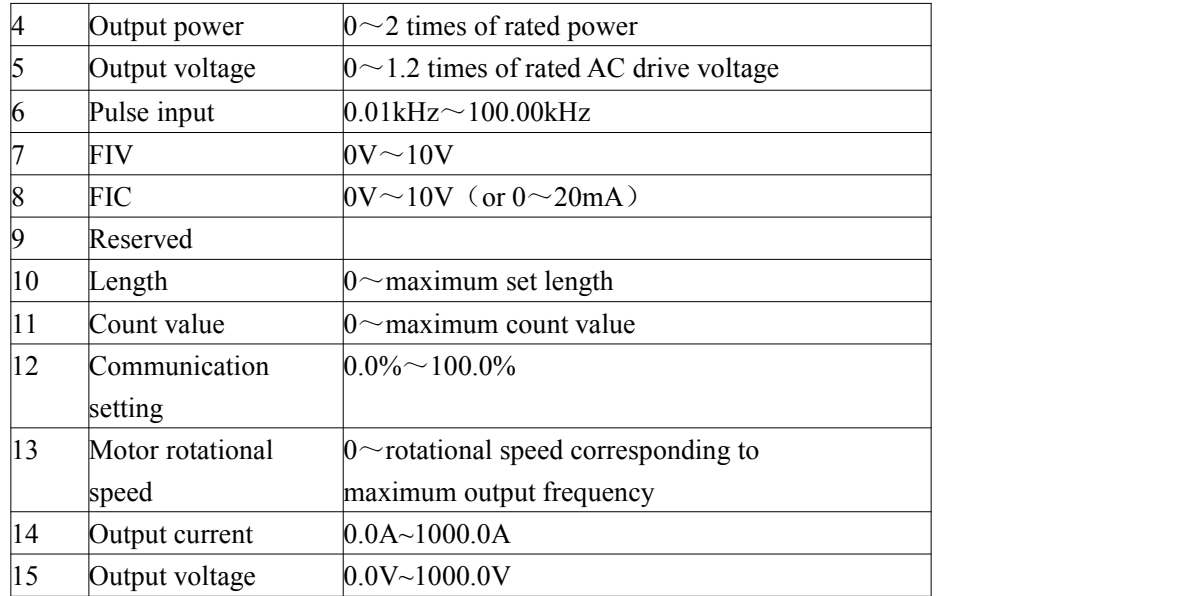

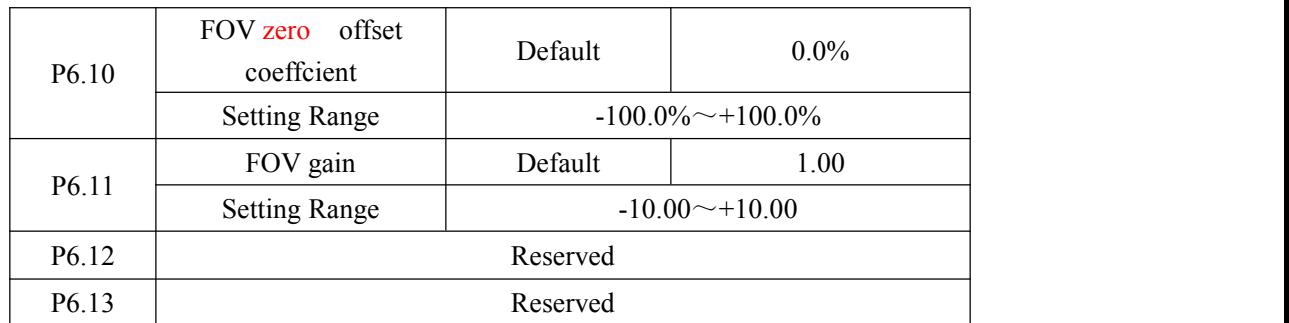

These **function codes** are used to correct the zero drift of analog output and the output amplitude deviation. They can also be used to define the desired FOV curve.

If "b" represents zero offset, "k" represents gain, "Y" represents actual output, and "X" represents standard output, the actual output is:  $Y = kX + b$ .

Among them, the zero offset coefficient  $100\%$  of FOV corresponds to  $10$  V (or  $20$  mA). The standard output refers to the value corresponding to the analog output of  $\theta$  to 10 V (or 0 to 20 mA) with no zero offset or gain adjustment.

For example, if the analog output is used as the running frequency, and it is expected that the output is 8 V when the frequency at the maximum frequency is 3V, the gain shall be set to -0.50, and the zero offset shall be set to 80%.

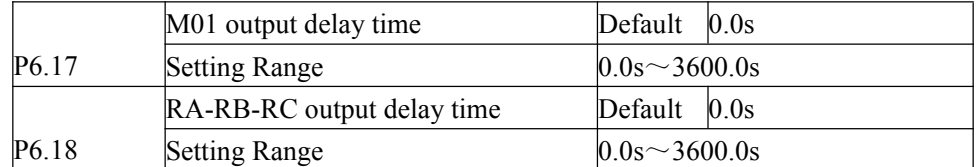

These parameters are used to set the delay time of output terminals M01, relay 1 from status change to actual output.

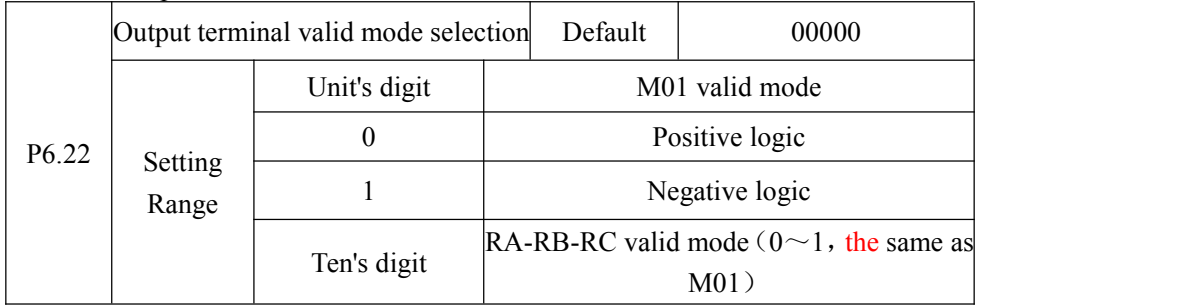

It is used to definite the logic of output terminals M01,RA,RB,RC. 0: Positive logic The output terminal is valid when it is connected with GND, and invalid when it is disconnected from GND. 1: Negative logic The output terminal is invalid when it is connected with GND, and valid when it is disconnected from GND.

**Group P7: Operation Panel and Display**

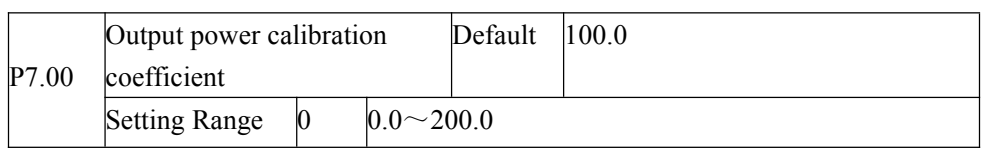

Can correct output power by modifying parameter P7.00, (output power can be viewed through the parameter D0.05)

P7.01 Reserved

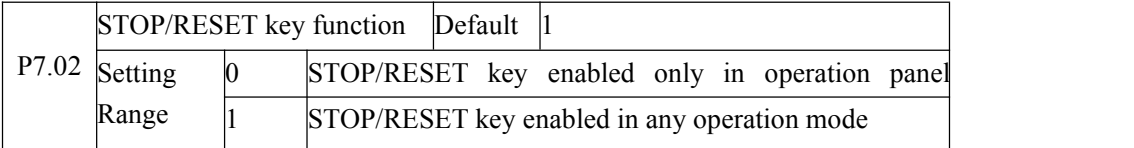

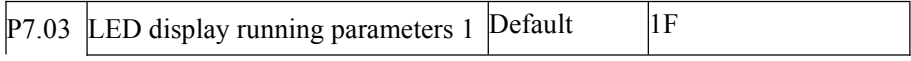

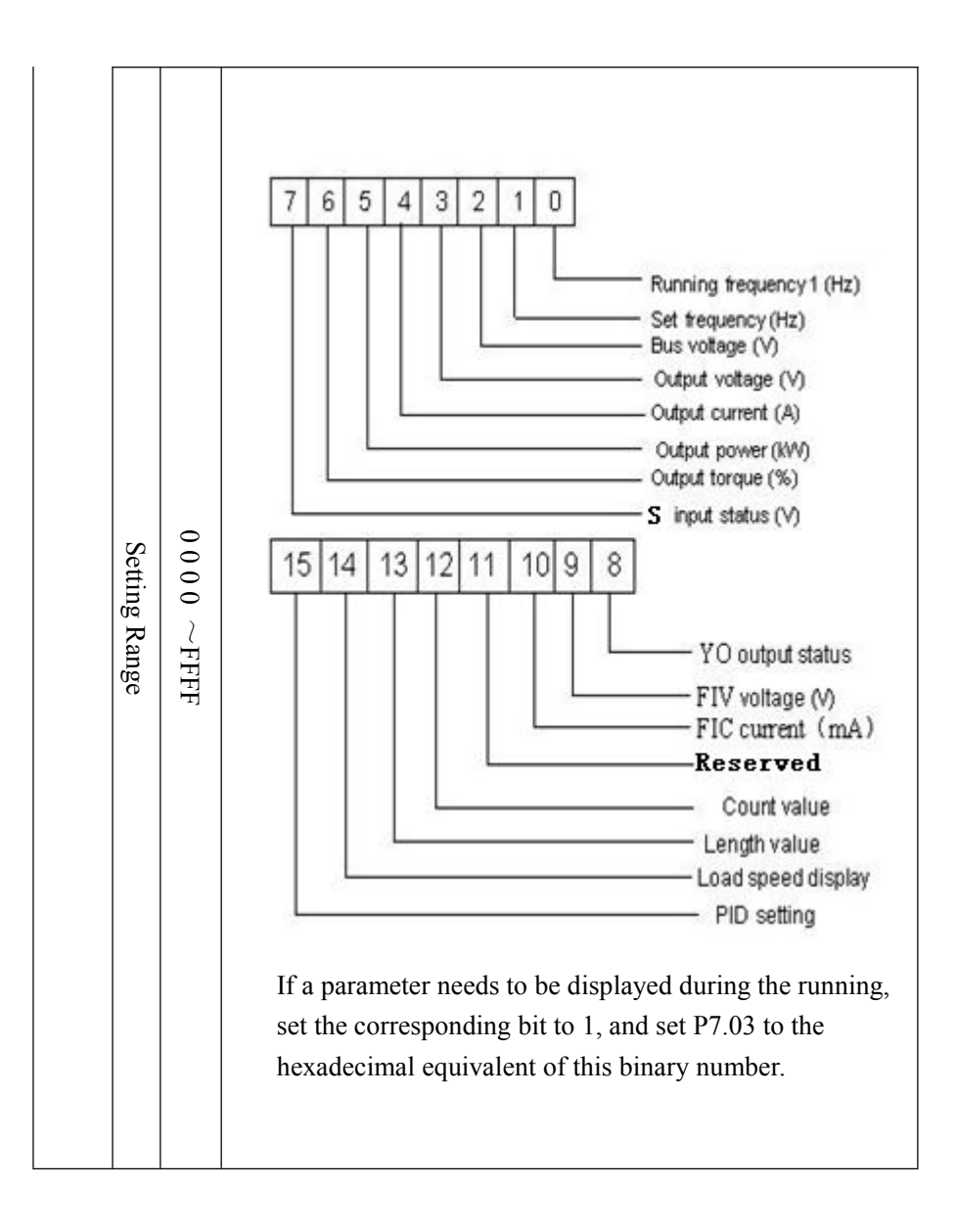

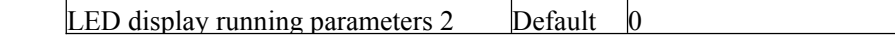

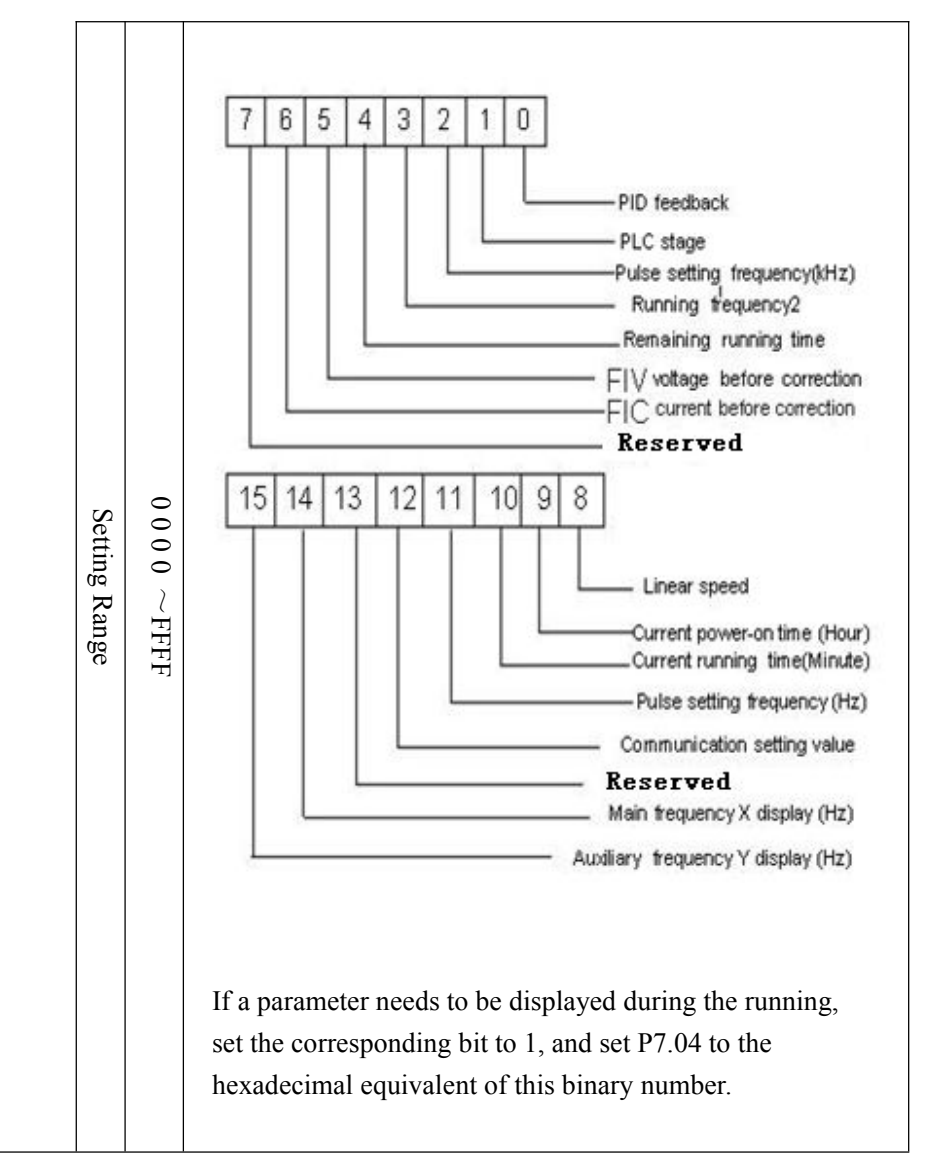

Run the display parameters,used to set the parameters that can be viewed when the AC drive is in any running state.

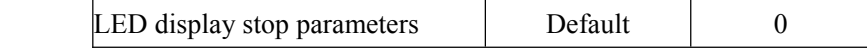

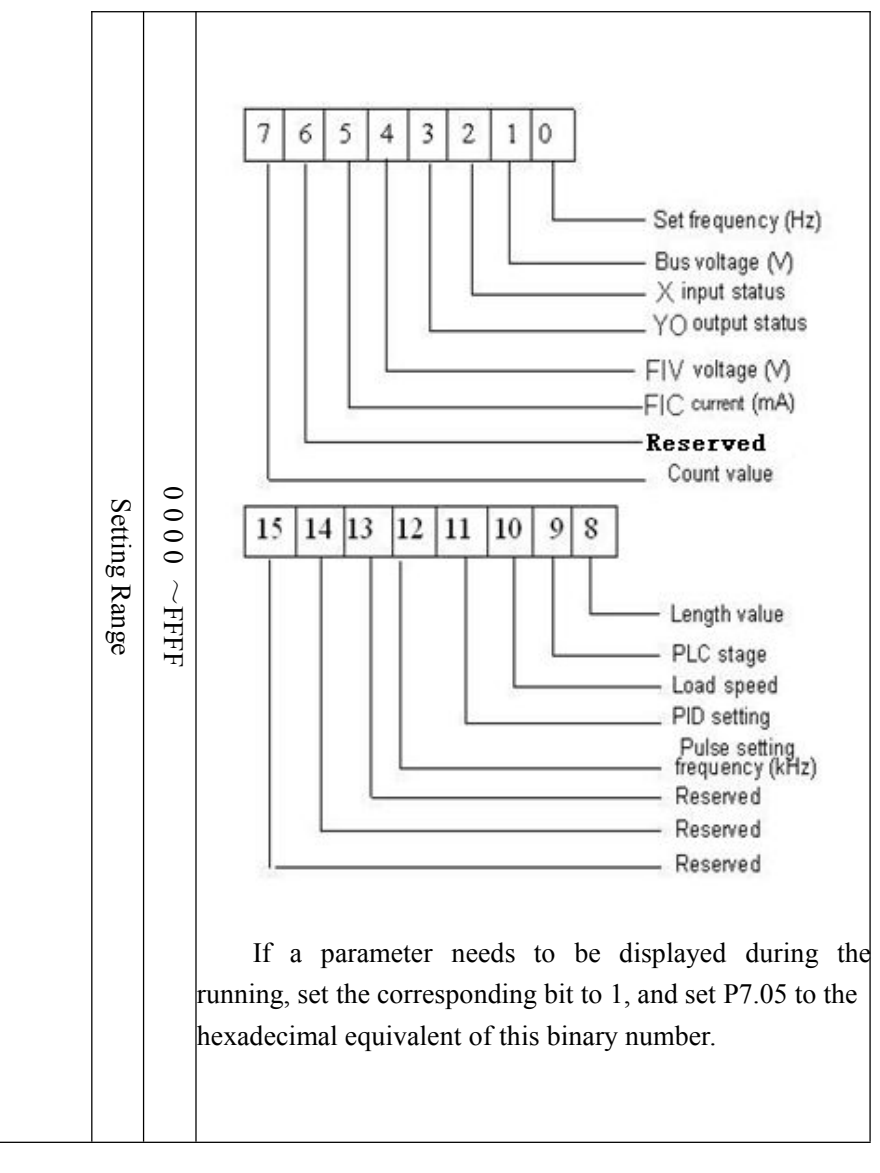

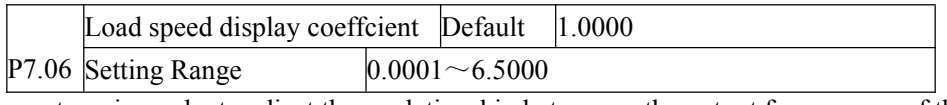

This parameter is used to adjust the relationship between the output frequency of the AC drive and the load speed. For details, see the description of P7.12.

P7.07 Heatsink temperature of inverterDefault Read-only

Setting Range  $0.0^{\circ}\text{C} \sim 150.0^{\circ}\text{C}$ It is used to display the insulated gate bipolar transistor (IGBT) temperature of the inverter module, and the IGBT overheat protection value of the inverter module depends on the model.

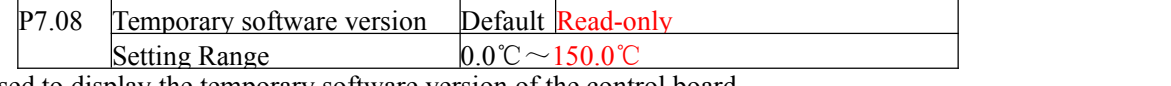

It is used to display the temporary software version of the control board.

 $P7.09$  Accumulative running time Default 0h Default  $0h \sim 65535h$ 

It is used to display the accumulative running time of the AC drive. After the accumulative running time reaches the value set in P8.17, the terminal with the digital output function  $12$ outputs ON.

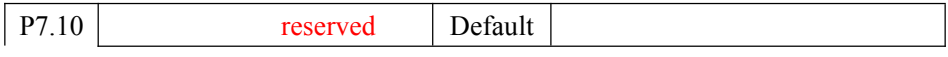

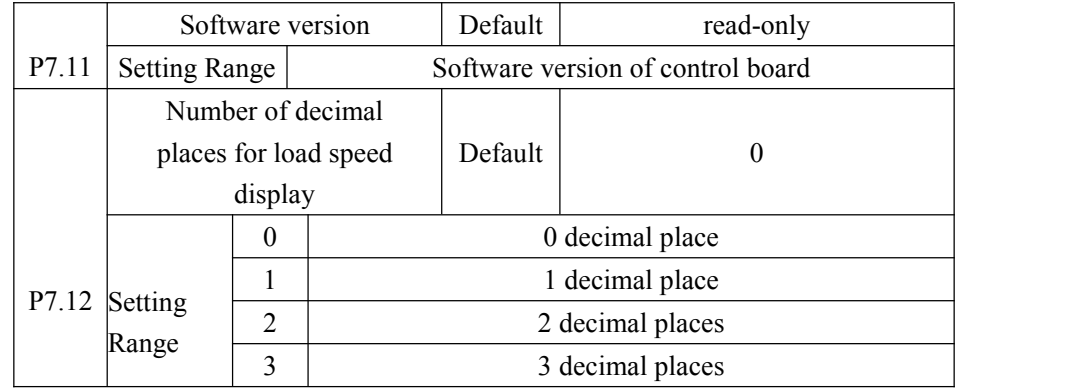

P7.12 is used to set the number of decimal places for load speed display. The following gives an example to explain how to calculate the load speed:

Assume that P7.06 (Load speed display coefficient) is 2.000 and P7.12 is 2 (2 decimal places). When the running frequency of the AC drive is 40.00 Hz, the load speed is  $40.00 \times 2.000 = 80.00$  (display of 2 decimal places).

If the AC drive is in the stop state, the load speed is the speed corresponding to the set frequency, namely, "set load speed". If the set frequency is 50.00 Hz, the load speed in the stop state is  $50.00 \times 2.000 = 100.00$  (display of 2 decimal places).

P7.13 Accumulative power-on time Default 0h

Setting Range  $0h \sim 65535h$ It is used to display the accumulative power-on time of the AC drive since the delivery. If the time reaches the set power-on time (P8.17), the terminal with the digital output function 24 outputs ON.

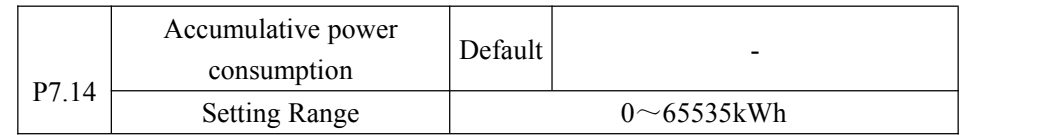

It is used to display the accumulative power consumption of the AC drive until now.

#### **Group P8: Auxiliary Functions**

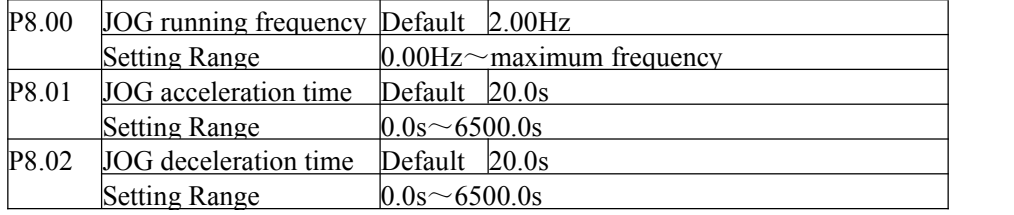

These parameters are used to define the set frequency and acceleration/deceleration time of the AC drive when jogging. The startup mode is "Direct start" (P1.00 = 0) and the stop mode is "Decelerate to stop" (P1.10 = 0) during jogging.

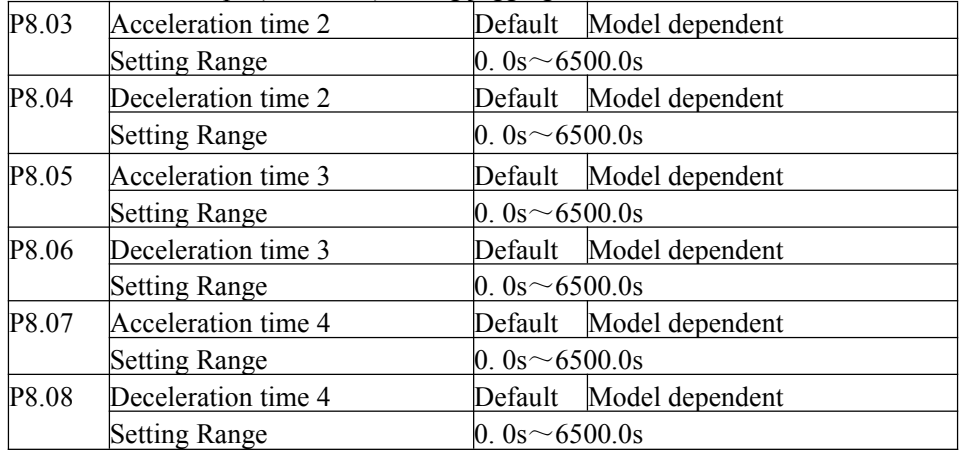

The z2000 provides a total of four groups of acceleration/deceleration time, that is, the preceding three groups and the group defined by P0.08 and P0.09. Definitions of four groups are completely the same. You can switch over between the four groups of acceleration/deceleration time through different state combinations of S terminals. For more details, see the descriptions of P5.01 to P5.05.

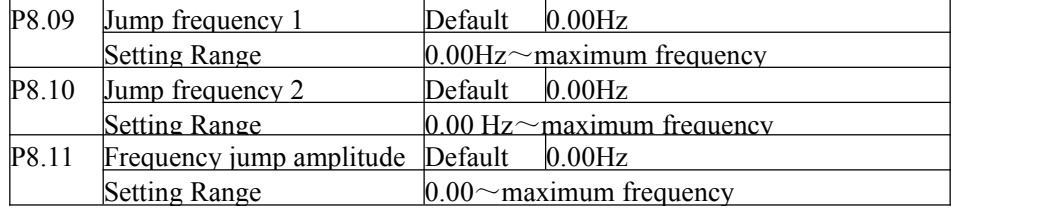

If the set frequency is within the frequency jump range, the actual running frequency is the jump frequency close to the set frequency. Setting the jump frequency helps to avoid the mechanical resonance point of the load.

The z2000 supports two jump frequencies. If both are set to  $\theta$ , the frequency jump function is disabled. The principle of the jump frequencies and jump amplitude is shown in the following figure.

Figure 4-12 Principle of the jump frequencies and jump amplitude

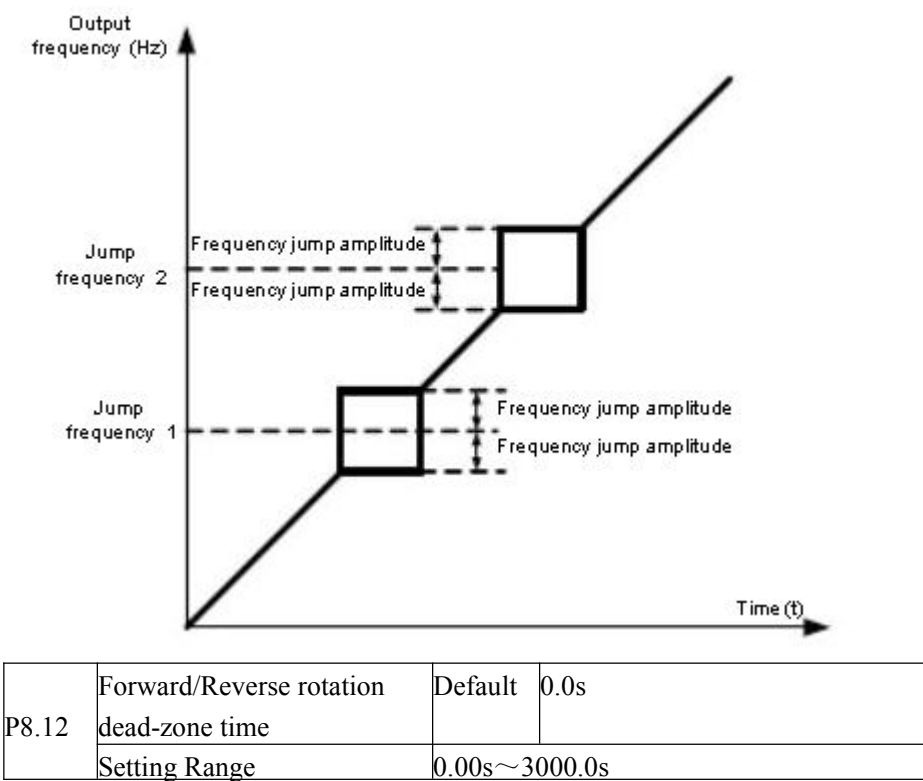

It is used to set the time when the output is 0 Hz at transition of the AC drive forward rotation and reverse rotation, as shown in the following figure.

Figure 4-13 Forward/Reverse rotation dead-zone time

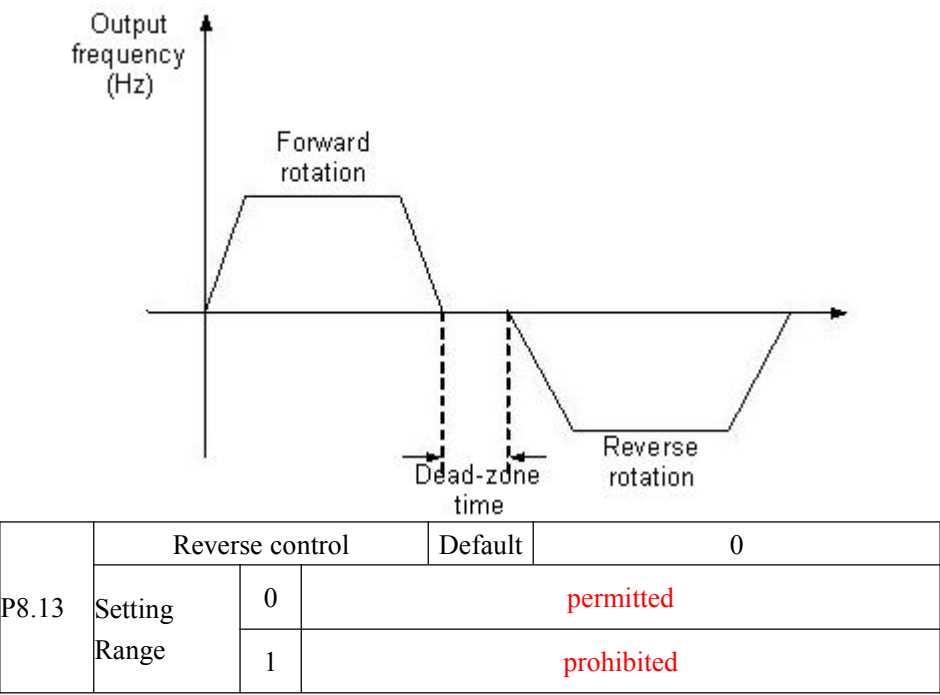

It is used to set whether the AC drive allows reverse rotation. In the applications where reverse rotation is prohibited, set this parameter to 1.

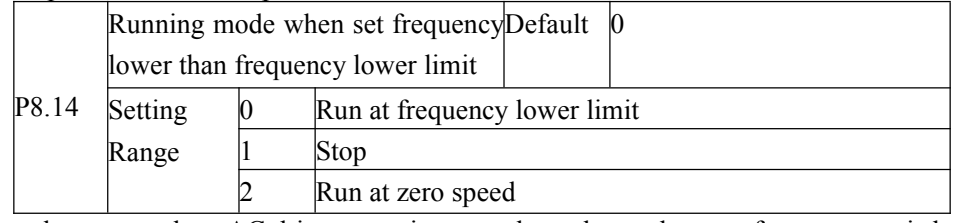

It is used to set the AC drive running mode when the set frequency is lower than the frequency lower limit. The z2000 provides three running modes to satisfy requirements of various applications.

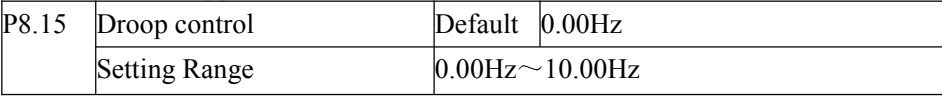

This function is used for balancing the workload allocation when multiple motors are used to drive the same load. The output frequency of the AC drives decreases as the load increases. You can reduce the workload of the motor under load by decreasing the output frequency for this motor, implementing workload balancing between multiple motors.

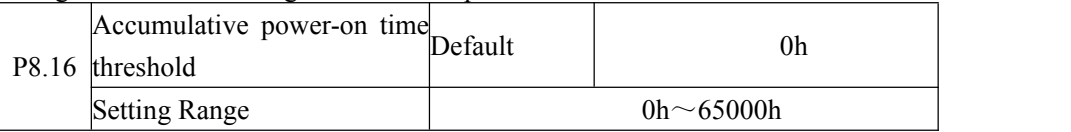

If the accumulative power-on time (P7.13) reaches the value set in P8.16 , the corresponding M01 terminal outputs ON(P6.01=24).

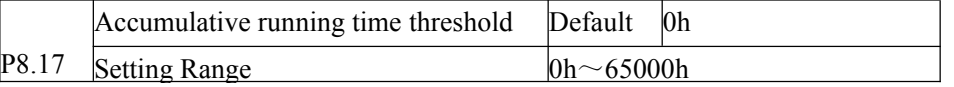

It is used to set the accumulative running time threshold of the AC drive. If the accumulative running time (P7.09) reaches the value set in this parameter, the corresponding M01 terminal outputs  $ON(P6.01=40)$ .

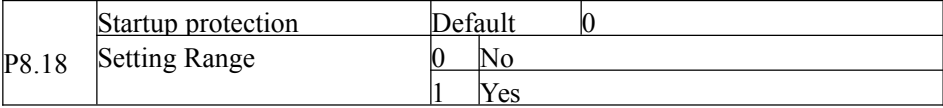

This parameter is used to set whether to enable the safety protection. If it is set to 1, the AC drive

does not respond to the running command valid upon AC drive power-on (for example, an input terminal is ON before power-on). The AC drive responds only after the running command is cancelled and becomes valid again.

In addition, the AC drive does not respond to the running command valid upon fault reset of the AC drive. The run protection can be disabled only after the running command is cancelled. In this way, this parameter is set to 1, the motor can be protected from responding to run commands upon power-on or fault reset in unexpected conditions.

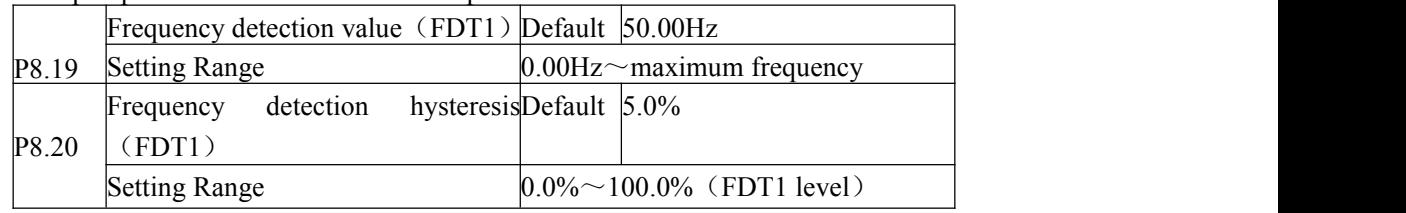

If the running frequency is higher than the value of frequency detection the corresponding M01 terminal becomes ON. If the running frequency is lower than value of P8.19, that the M01 terminal outputs on is cancelled.

These two parameters are respectively used to set the detection value of output frequency and hysteresis value upon cancellation of the output. The value of P8.20 is a percentage of the hysteresis frequency to the frequency detection value (P8.19).The FDT function is shown in the following figure.

Figure 4-14 FDT level

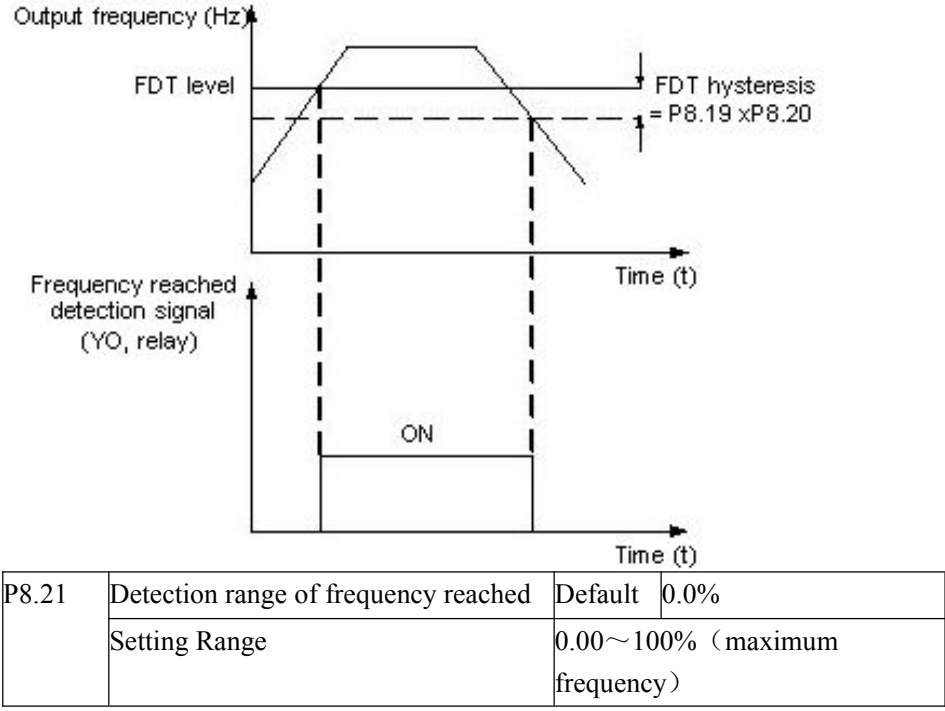

If the  $AC$  drive's running frequency is within the certain range of the set frequency, the corresponding YO terminal becomes ON.

This parameter is used to set the range within which the output frequency is detected to reach the set frequency. The value of this parameter is a percentage relative to the maximum frequency. The detection range of frequency reached is shown in the following figure.

Figure 4-15 Detection range of frequency reached

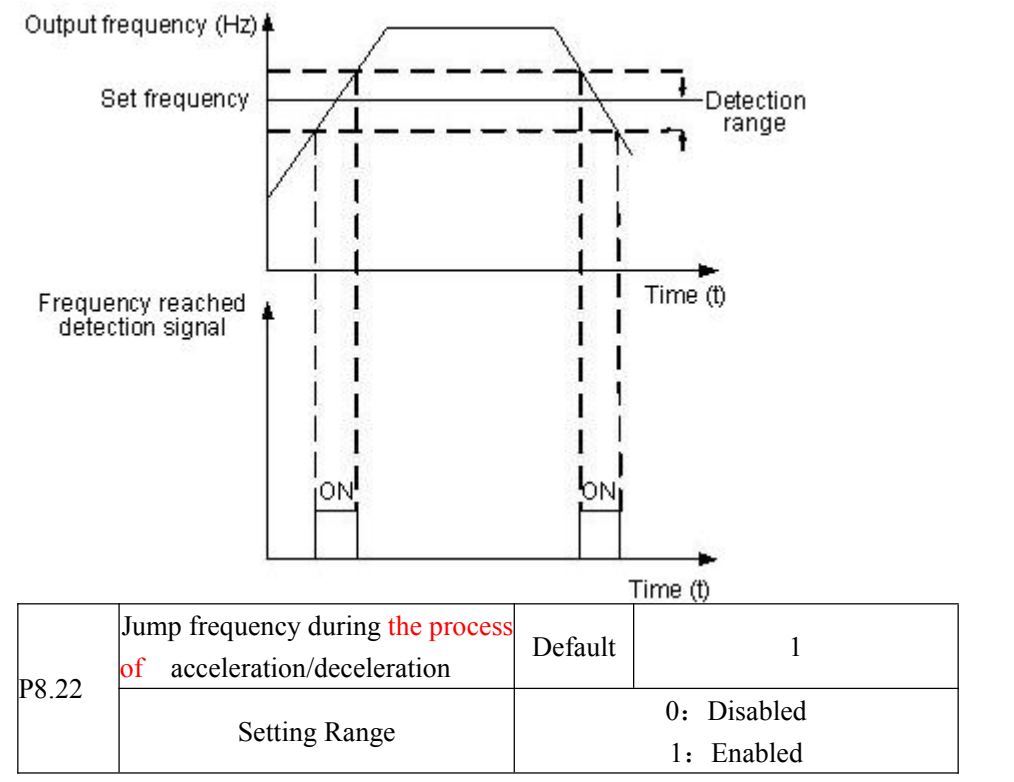

It is used to set whether the jump frequency is valid during the process of acceleration/deceleration.

When the jump frequency is valid during acceleration/deceleration, and the running frequency is within the frequency jump range, the actual running frequency will jump over the set frequency jump amplitude (rise directly from the lowest jump frequency to the highest jump frequency). The following figure shows the diagram when the jump frequency is valid during acceleration/deceleration.

Figure 4-16 Diagram when the jump frequency is valid during the process of acceleration/deceleration

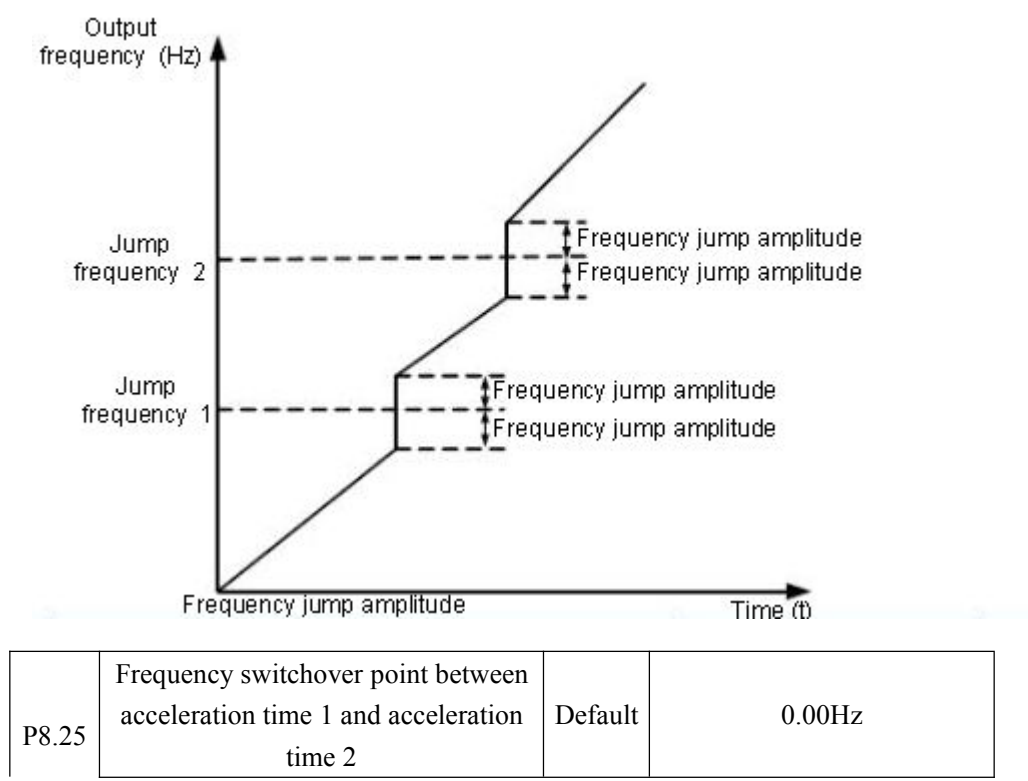

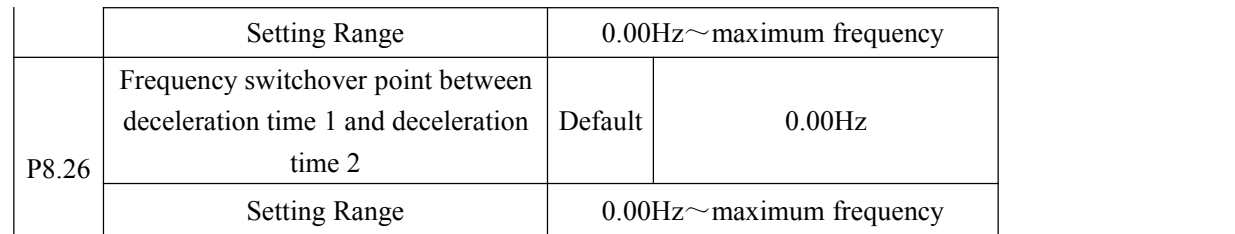

This function is valid when the motor selects acceleration/deceleration time that is not performed by means ofX terminal's switchover. It is used to select different groups of

acceleration/deceleration time based on the running frequency range rather than X terminal during the running process of the AC drive.

Figure 4-17 Acceleration/deceleration time switchover

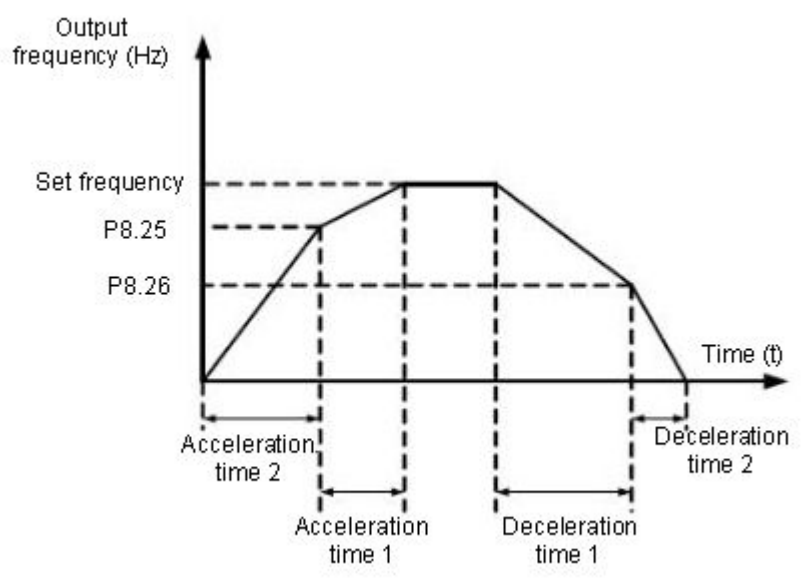

During the process of acceleration, if the running frequency is smaller than the value of  $P8.25$ , acceleration time 2 is selected. If the running frequency is larger than the value of P8.25, acceleration time 1 is selected.

During the process of deceleration, if the running frequency is larger than the value of P8.26, deceleration time 1 is selected. If the running frequency is smaller than the value of P8.26, deceleration time 2 is selected.

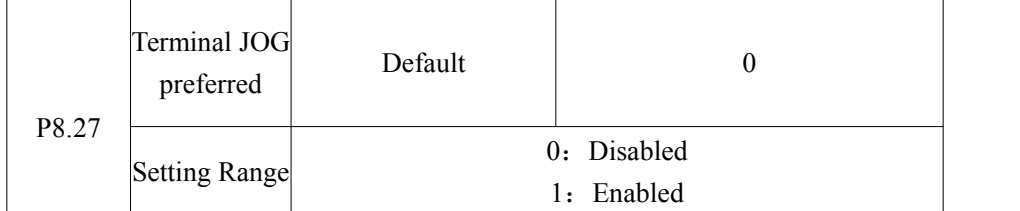

It is used to set whether terminal JOG is the highest priority.

If terminal JOG is preferred, the AC drive switches to terminal JOG running state when there is a terminal JOG command during the running process of the AC drive.

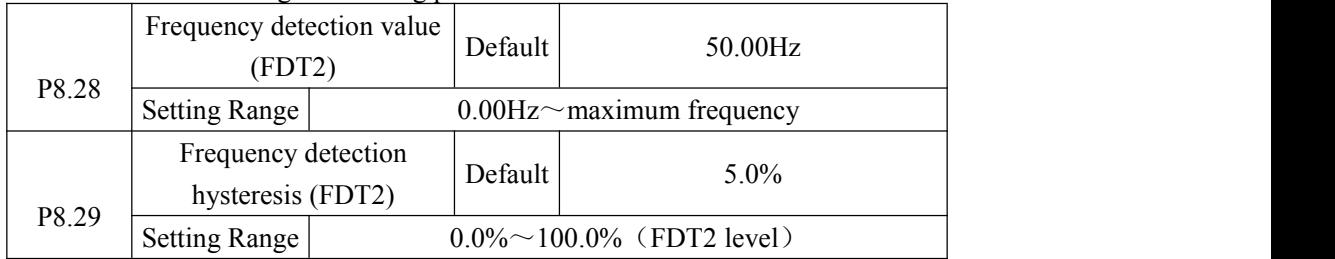

The frequency detection function is the same as FDT1 function. For details, refer to the descriptions of P8.19 and P8.20.

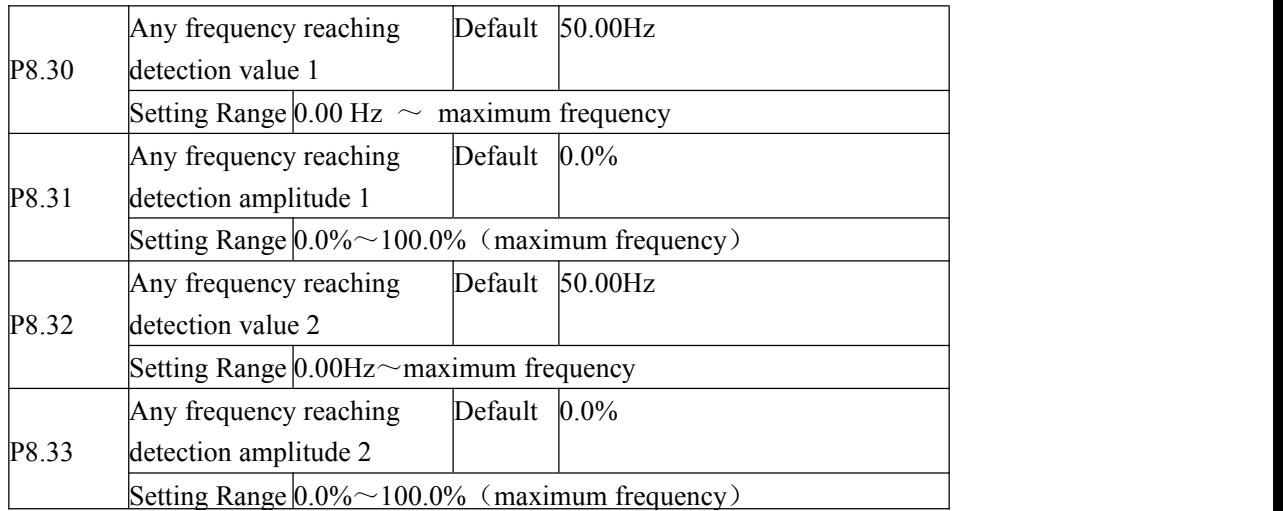

If the output frequency of the AC drive is within the positive and negative amplitudes of the any frequency reaching detection value, the corresponding M01 outputs  $ON(P6.01=26/27)$ The z2000 provides two groups of any frequency reaching detection parameters, including frequency detection value and detection amplitude, as shown in the following figure. Figure 4-18 Any frequency reaching detection

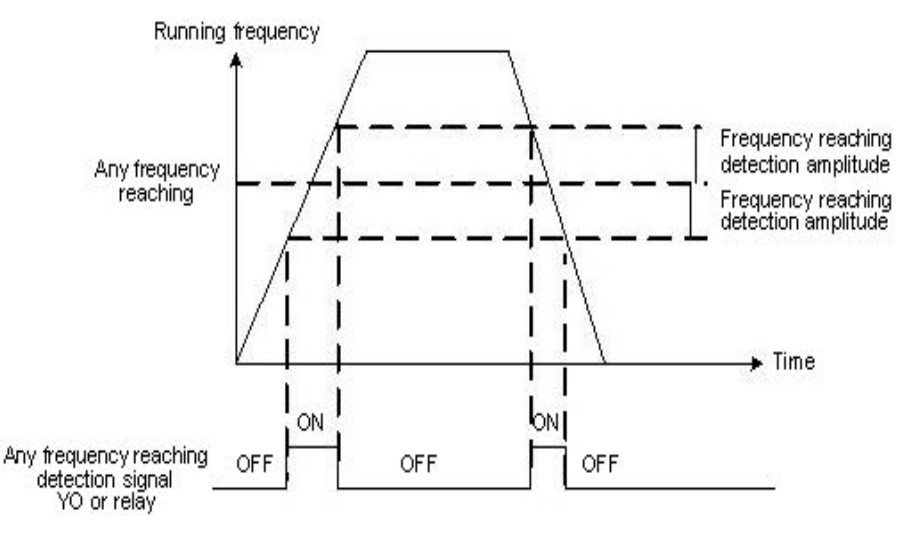

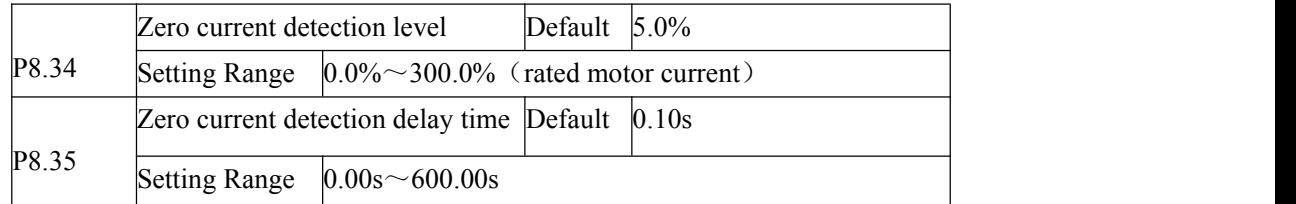

If the output current of the AC drive is equal to or less than the zero current detection level and the duration exceeds the zero current detection delay time, the corresponding M01 becomes ON. The zero current detection is shown in the following figure. Figure 4-19 Zero current detection

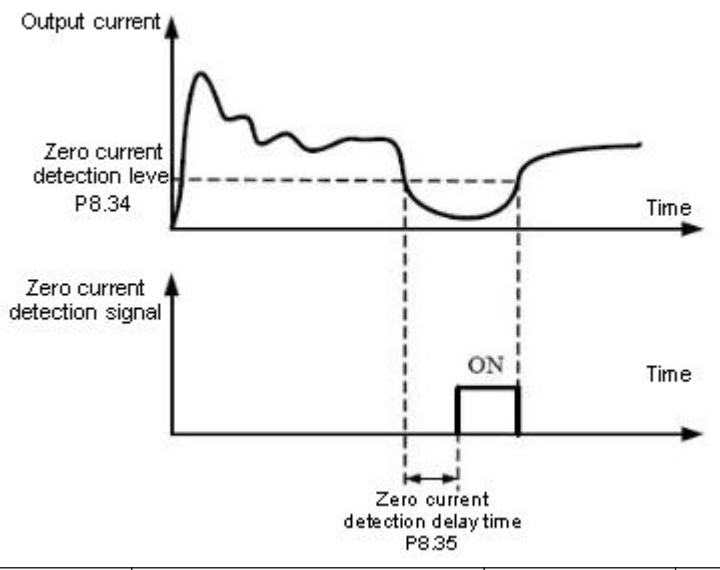

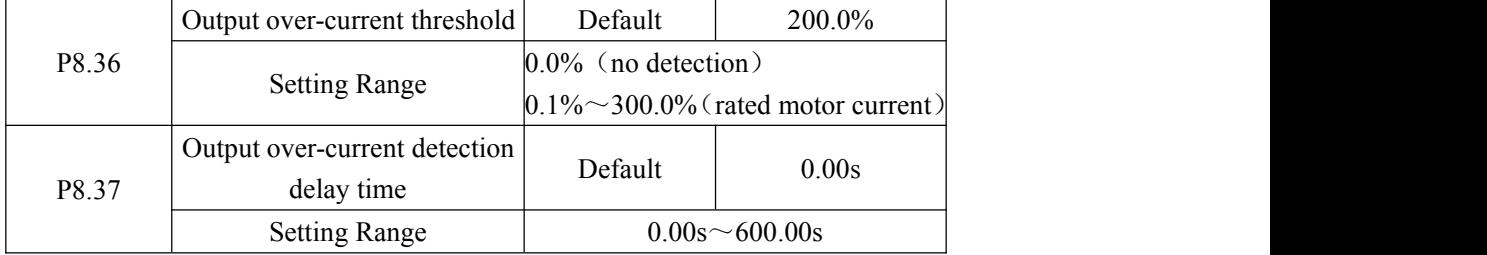

If the output current of the AC drive is equal to or higher than the over-current threshold and the duration exceeds the detection delay time, the corresponding YO becomes ON. The output over-current detection function is shown in the following figure. Figure 4-20 Output over-current detection

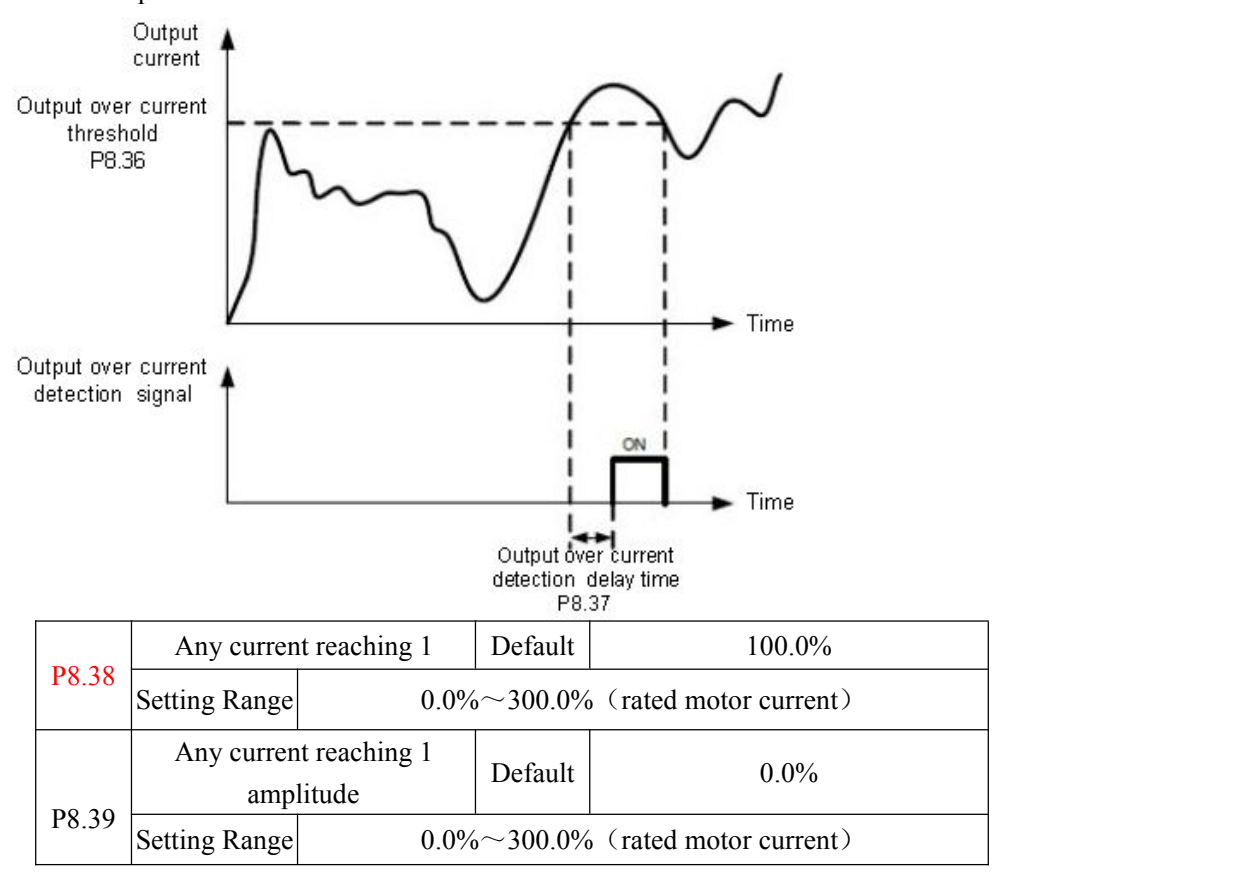

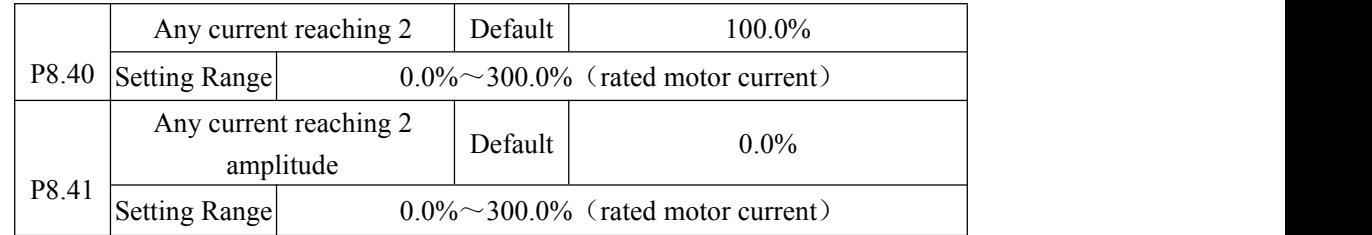

If the output current of the AC drive is within the positive and negative amplitudes of any current reaching detection value, the corresponding M01 becomes ON. (P6.01=28/29) The z2000 provides two groups of any current reaching detection parameters, including current detection value and detection amplitudes, as shown in the following figure. Figure 4-21 Any current reaching detection

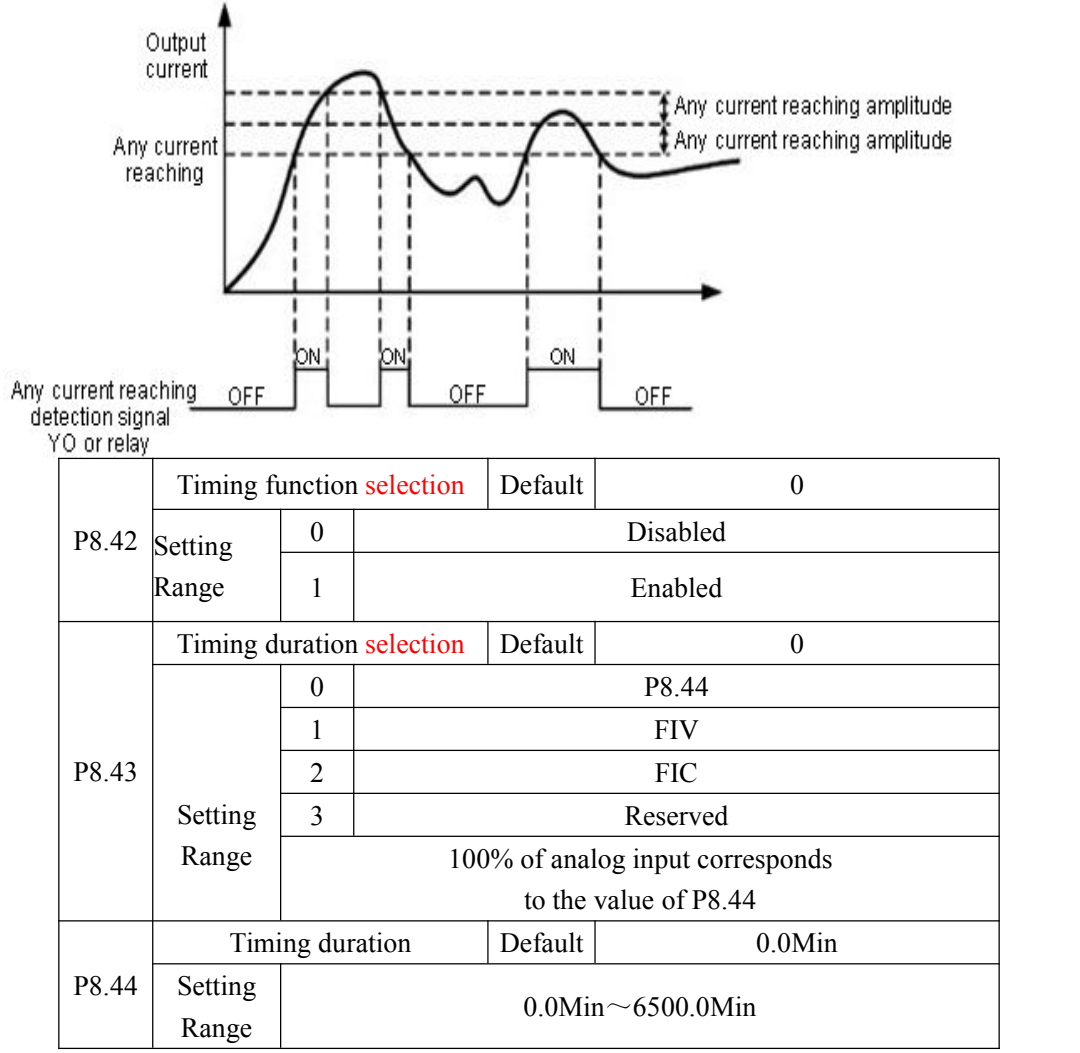

These parameters are used to implement the AC drive timing function.

If P8.42 is set to 1, the AC drive starts to time at startup. When the set timing duration is reached, the AC drive stops automatically and meanwhile the corresponding M01 outputs ON.(P6.01=30)

The AC drive starts timing from 0 each time it starts up and the remaining timing duration can be queried by D0.20.The timing duration is set in P8.43 and P8.44, in the unit of minute.

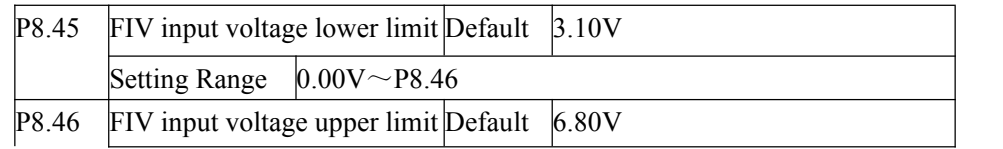

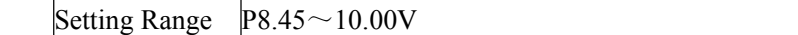

These two parameters are used to set the limits of the input voltage to provide protection on the AC drive. When the FIV input is larger than the value of P8.46 or smaller than the value of P8.45, the corresponding M01 becomes ON, indicating that whether FIV input exceeds the  $limit.(P6.01=31)$ 

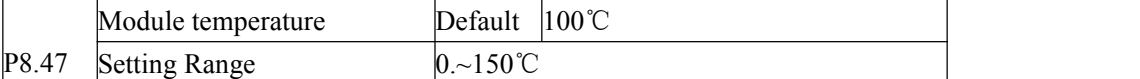

When the heat sink temperature of the AC drive reaches the value of this parameter, the corresponding M01 becomes ON, indicating that the module temperature reaches the threshold.

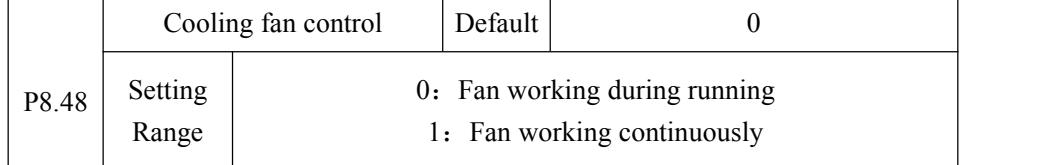

It is used to set the working mode of the cooling fan. If this parameter is set to  $\overline{0}$ , the fan works when the AC drive is in running state. When the AC drive stops, the cooling fan works if the heat sink temperature is higher than  $40^{\circ}$  C, and stops working if the heat sink temperature is lower than 40°C.

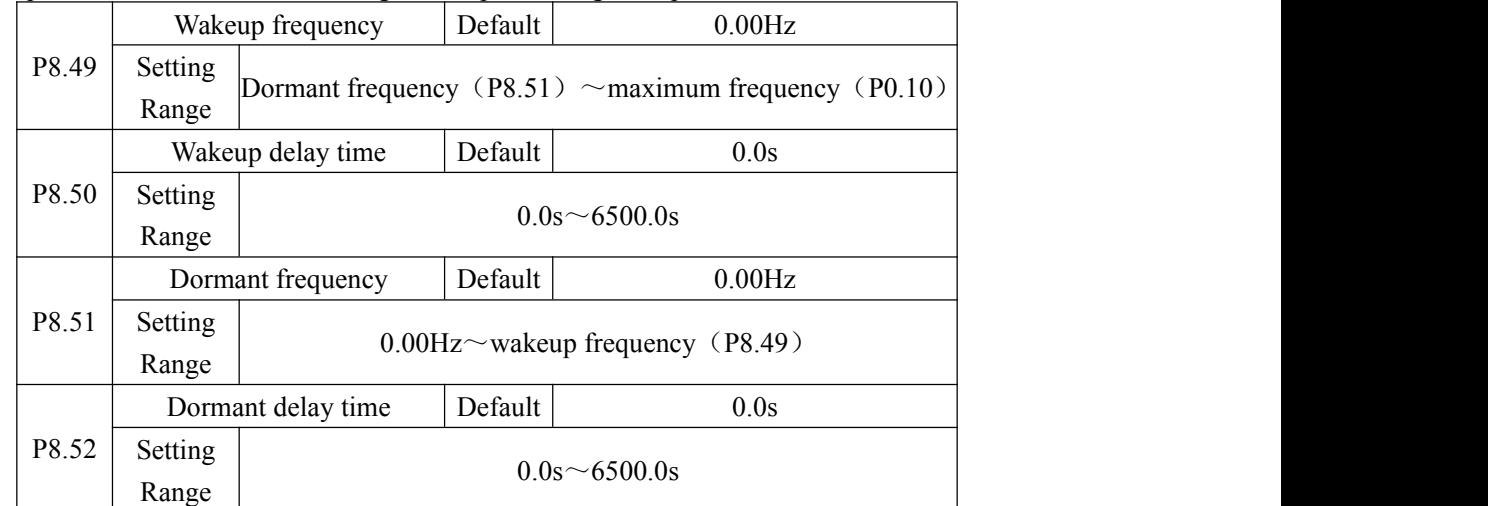

If this parameter is set to 1, the cooling fan keeps working after power-on.

These parameters are used to implement the dormant and wakeup functions in the water supply application.

When the AC drive is in running state, the AC drive enters the dormant state and stops automatically after the dormant delay time (P8.52) if the set frequency is lower than or equal to the dormant frequency (P8.51).

When the AC drive is in dormant state and the current running command is effective, the AC drive starts up after the wakeup delay time  $(P8.50)$  if the set frequency is higher than or equal to the wakeup frequency (P8.49).

Generally, set the wakeup frequency equal to or higher than the dormant frequency. If the wakeup frequency and dormant frequency are set to 0, the dormant and wakeup functions are disabled.

When the dormant function is enabled, if the frequency source is PID, whether PID operation is performed in the dormant state is determined by PA.28. In this case, select PID operation enabled in the stop state  $(PA.28 = 1)$ .

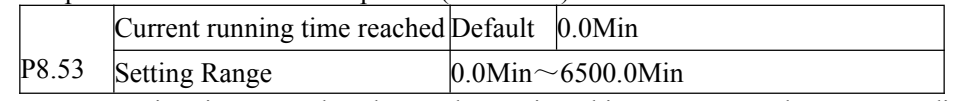

If the current running time reaches the value set in this parameter, the corresponding M01 becomes ON, indicating that the current running time is reached.

#### **Group P9: Faultand Protection**

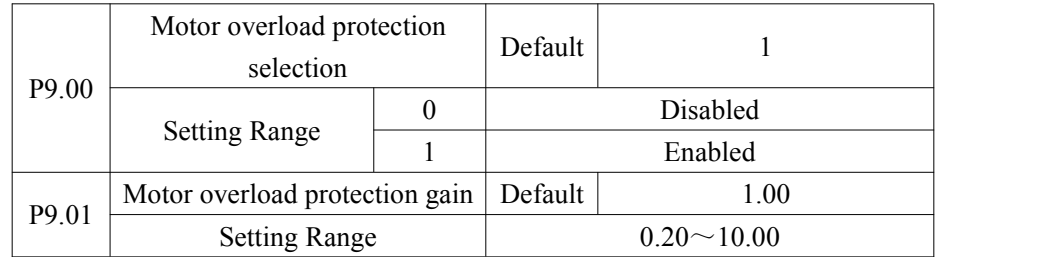

 $P9.00 = 0$ 

The motor overload protective function is disabled. The motor is exposed to potential damage due to overheating. A thermal relay is suggested to be installed between the AC drive and the motor.

 $P9.00 = 1$ 

The AC drive judges whether the motor is overloaded according to the inverse time-lag curve of the motor overload protection.

The inverse time-lag curve of the motor overload protection is:

220% \*P9.01 \* rated motor current (if the load remains at this value for one minute, the AC drive reports motor overload fault), or 150% \*P9.01 \* rated motor current (if the load remains at this value for 60 minutes, the AC drive reports motor overload fault).

Set P9.01 properly based on the actual overload capacity. If the value of P9.01 is set too large, the damage to the motor may result when the motor overheats but the AC drive does not report the alarm.

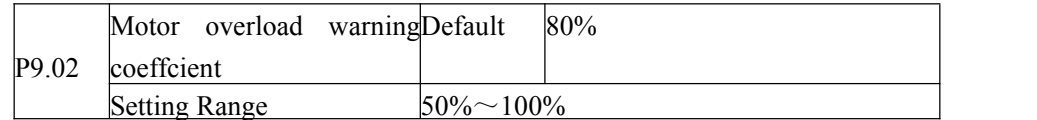

This function is used to give a warning signal to the control system via M01 before motor overload protection. This parameter is used to determine the percentage, at which pre-warning is performed before motor overload. The larger the value is, the less advanced the pre-warning will be.

When the accumulative output current of the AC drive is greater than the value of the overload inverse time-lag curve multiplied by  $P9.02$ , the multiplinetion digital of the overload inverse time-lag curve multiplied MO1 terminal on the AC drive (Motor overload pre-warning) outputs ON.

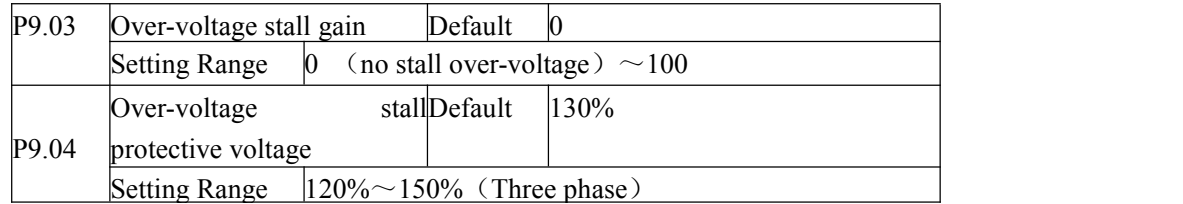

When the DC bus voltage exceeds the value of P9.04 (Over-voltage stall protective voltage) during deceleration of the AC drive, the AC drive stops deceleration and keeps the present running frequency. After the bus voltage declines, the AC drive continues to decelerate. P9.03 (Over-voltage stall gain) is used to adjust the over-voltage suppression capacity of the AC drive. The larger the value is, the greater the over-voltage suppression capacity will be. In the prerequisite of no over-voltage occurrence, set P9.03 to a small value.

For small-inertia load, the value should be small. Otherwise, the system dynamic response will be slow. For large-inertia load, the value should be large. Otherwise, the suppression result will be poor and an over-voltage fault may occur. If the over-voltage stall gain is set to 0, the over-voltage stall function is disabled.

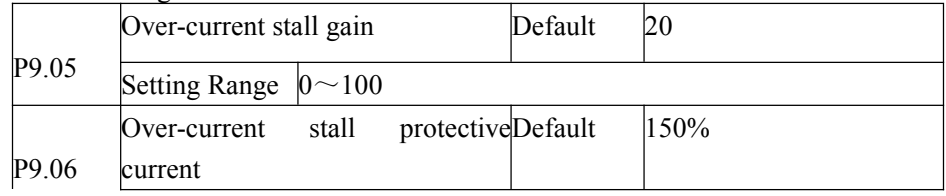

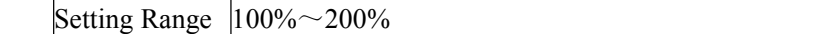

When the output current exceeds the over-current stall protective current during

acceleration/deceleration of the AC drive, the AC drive stops acceleration/deceleration and keeps the present running frequency. After the output current declines, the AC drive continues to accelerate/decelerate.

P9.05 (Over-current stall gain) is used to adjust the over-current suppression capacity of the AC drive. The larger the value is, the greater the over-current suppression capacity will be. In the prerequisite of no over-current occurrence, set P9.05 to a small value.

For small-inertia load, the value should be small. Otherwise, the system dynamic response will be slow. For large-inertia load, the value should be large. Otherwise, the suppression result will be poorand over-current fault may occur. If the over-current stall gain is set to 0, the over-current stall function is disabled.

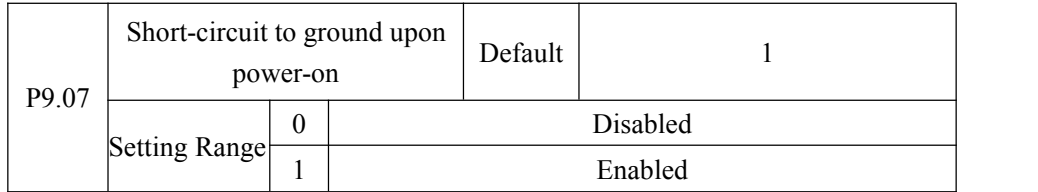

It is used to determine whether to check the motor is short-circuited to ground at power-on of the AC drive. If this function is enabled, the AC drive's UVW will have voltage output a while after power-on.

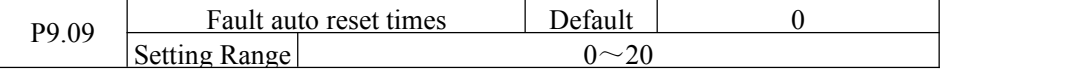

It is used to set the times of fault auto resets if this function is used. After the value is exceeded, the AC drive will remain in the fault state.

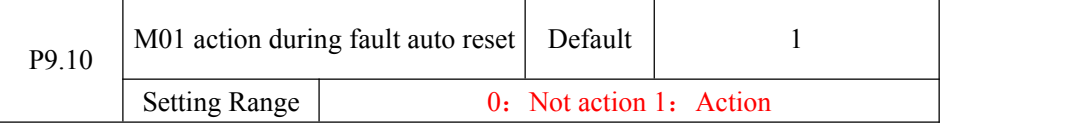

It is used to decide whether the M01 acts during the fault auto reset if the fault auto reset function is selected.

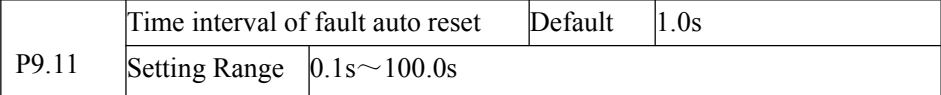

It is used to set the waiting time from the alarm of the AC drive to faultauto reset. P9.12 Reserved

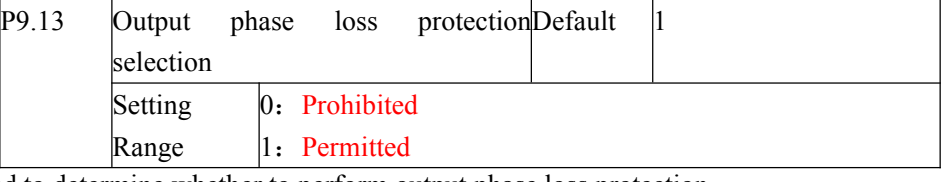

It is used to determine whether to perform output phase loss protection.

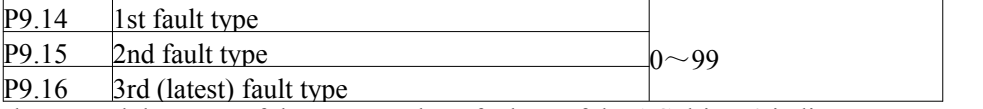

It is used to record the types of the recent three faults of the AC drive. 0 indicates no fault. For possible causes and solution of each fault, refer to Chapter 5.

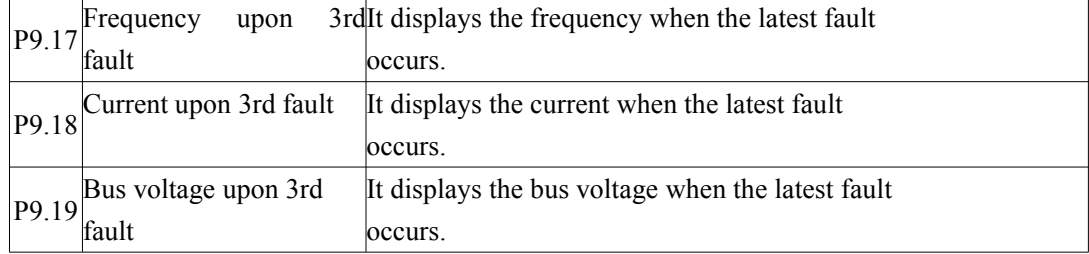
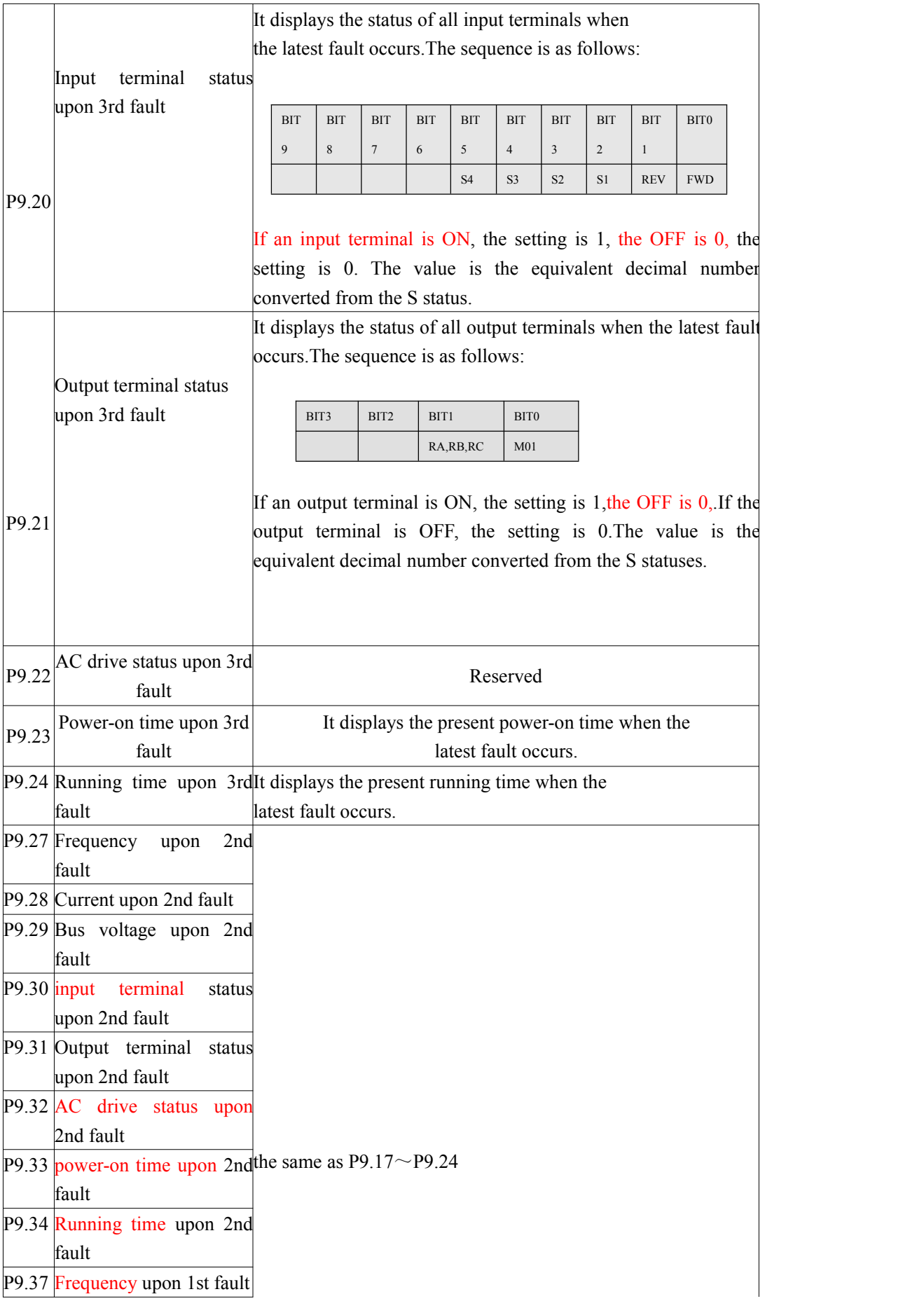

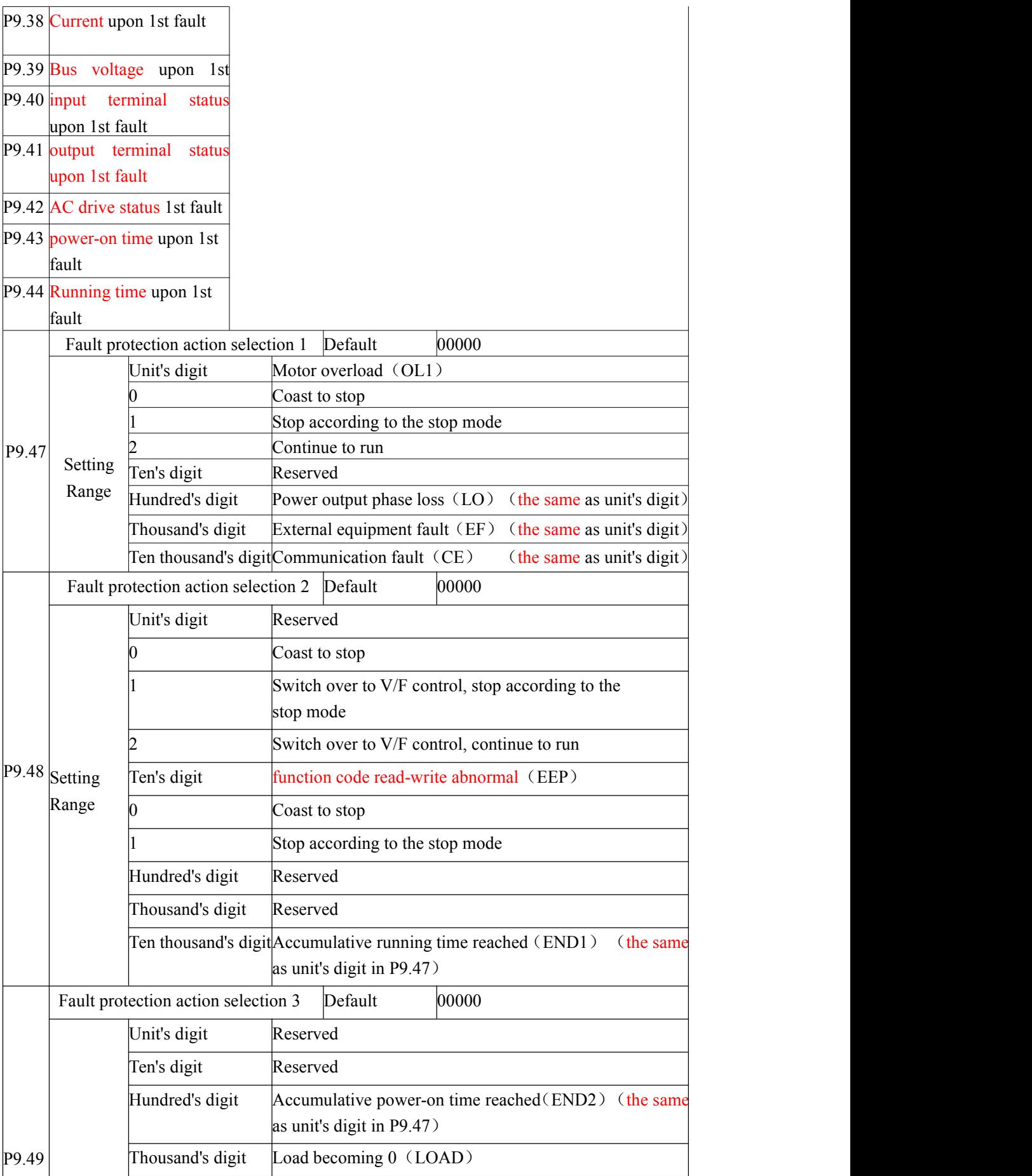

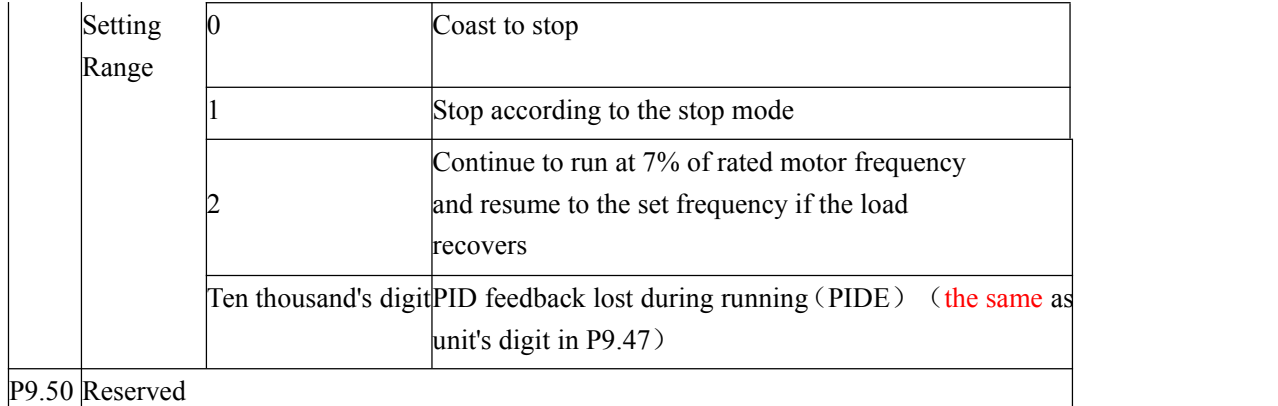

If "Coast to stop" is selected, the AC drive displays error code and directly stops.

If "Stop according to the stop mode" is selected, the AC drive displays alarm code and stops according to the stop mode. After stopping, the AC drive displays error code.

If "Continue to run" is selected, the AC drive continues to run and displays alarm code . The running frequency is set in P9.54.

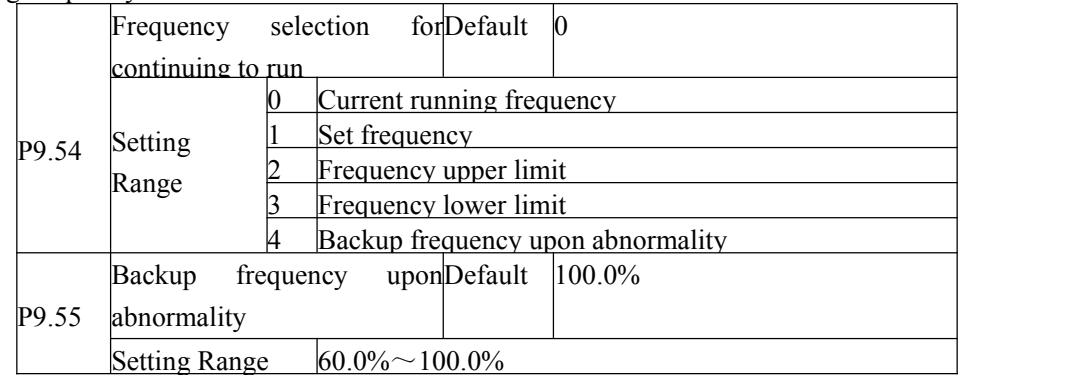

If a fault occurs during the running of the AC drive and the handling of fault is set to "Continue to run", the AC drive displays alarm code and continues to run at the frequency set in P9.54. The setting of P9.55 is a percentage relative to the maximum frequency.

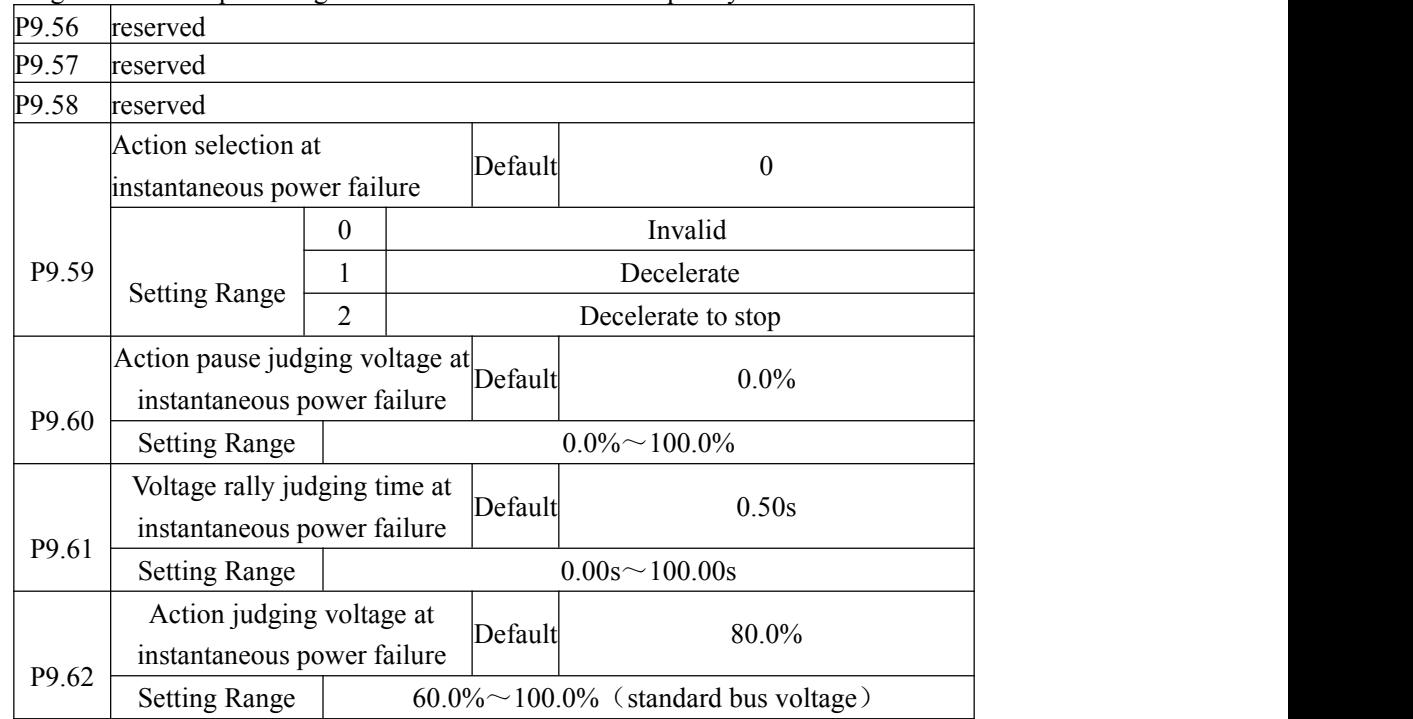

Upon instantaneous power failure or sudden voltage dip, the DC bus voltage of the AC drive reduces. This function enables the AC drive to compensate the DC bus voltage reduction with the load feedback energy by reducing the output frequency so as to keep the AC drive

running continuously.

If P9.59 = 1, upon instantaneous power failure or sudden voltage dip, the AC drive decelerates. Once the bus voltage resumes to normal, the AC drive accelerates to the set frequency. If the bus voltage remains normal for the time exceeding the value set in P9.61, it is considered that the bus voltage resumes to normal.

If P9.59  $= 2$ , upon instantaneous power failure or sudden voltage dip, the AC drive decelerates to stop.

Figure 4-22 AC drive action diagram upon instantaneous power failure

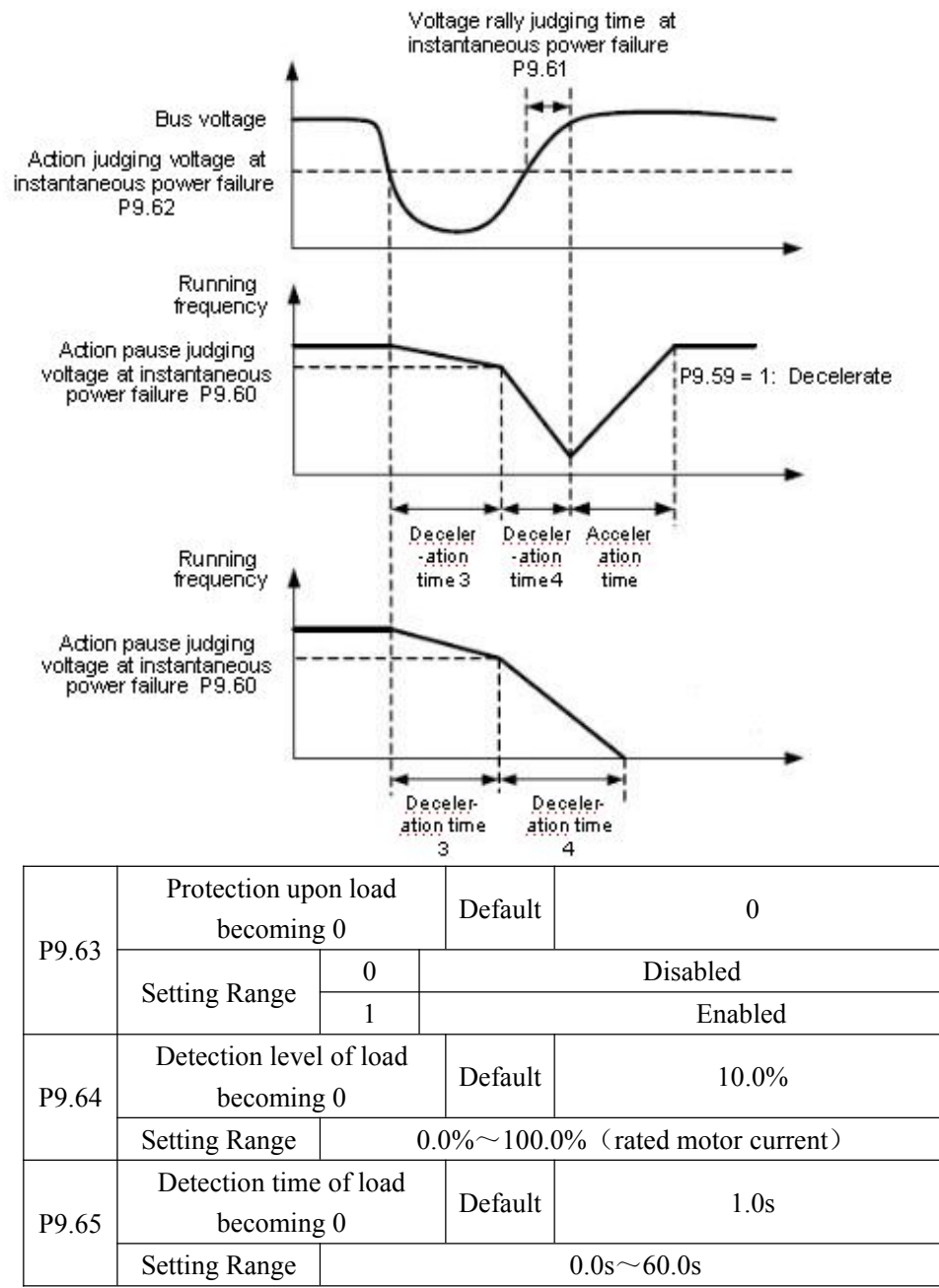

If protection upon load becoming  $0$  is enabled, when the output current of the AC drive is lower than the detection level (P9.64) and the continuous time exceeds the detection time (P9.65), the output frequency of the AC drive automatically declines to 7% of the rated frequency. During the protection, the AC drive automatically accelerates to the set frequency if the load resumes to be normal.

#### P9.67 $\sim$ P9.70 reserved

#### **Group PA: Process Control PID Function**

PID control is a general process control method. By performing proportional, integral

and differential operations on the difference between the feedback signal and the target signal,it adjusts the output frequency and constitutes a feedback system to stabilize the controlled counter around the target value.

It is applied to process control such as flow control, pressure control and temperature control. The following figure shows the principle block diagram of PID control. Figure 4-23 Principle block diagram of PID control

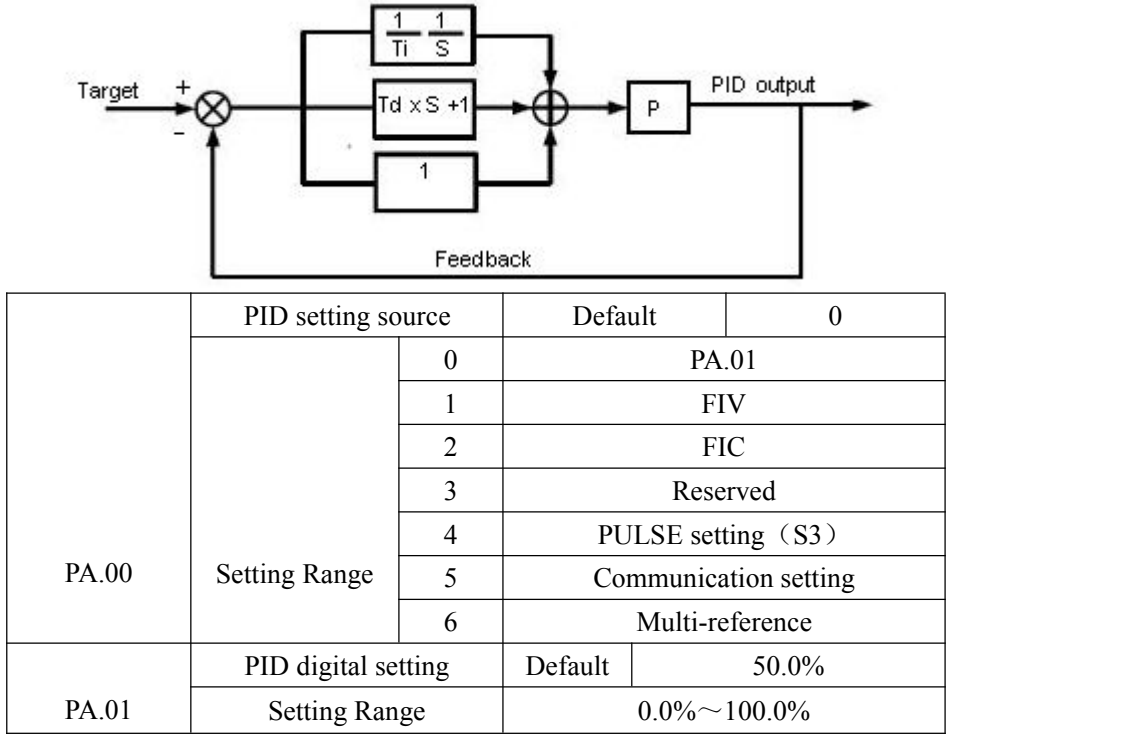

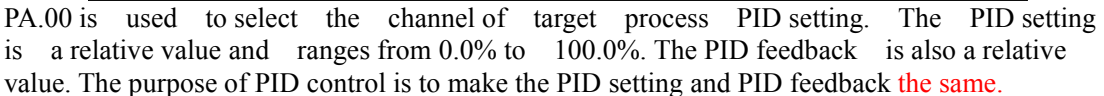

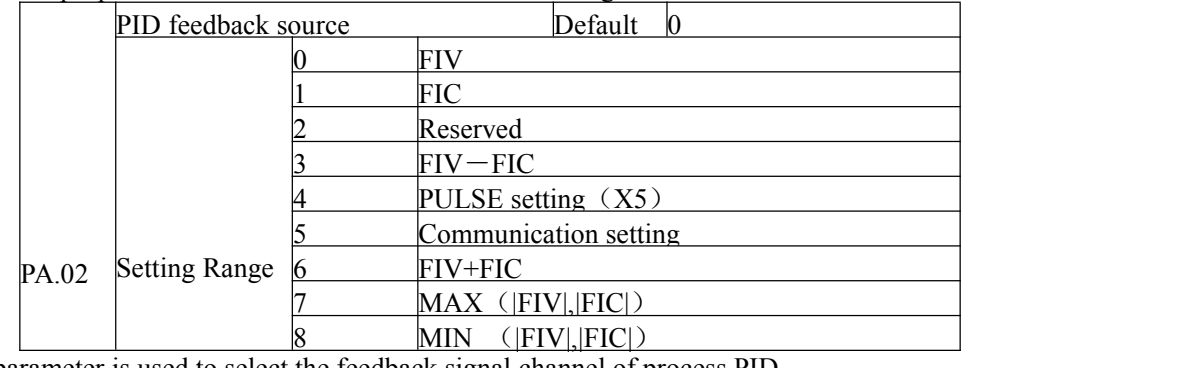

This parameter is used to select the feedback signal channel of process PID. The PID feedback is a relative value and ranges from 0.0% to 100.0%.

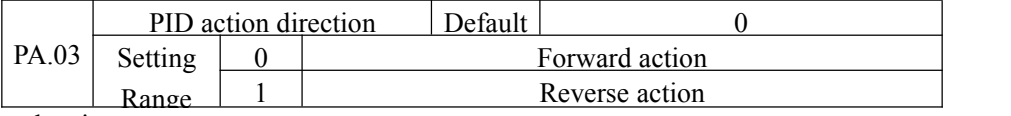

0: Forward action

When the feedback value is smaller than the PID setting, the AC drive's output frequency rises. For example, the winding tension control requires forward PID action. 1: Reverse action

When the feedback value is smaller than the PID setting, the AC drive's output frequency reduces. For example, the unwinding tension control requires reverse PID action. Note that this function is influenced by reversing the multifunction terminal PID action.Pay attention in the application

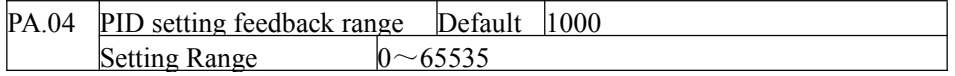

This parameter is a non-dimensional unit. It is used for PID setting display (D0.15) and PID feedback display (D0.16).

Relative value 100% of PID setting feedback corresponds to the value of PA.04. If PA.04 is set to 2000 and PID setting is 100.0%, the PID setting display (D0.15) is 2000.

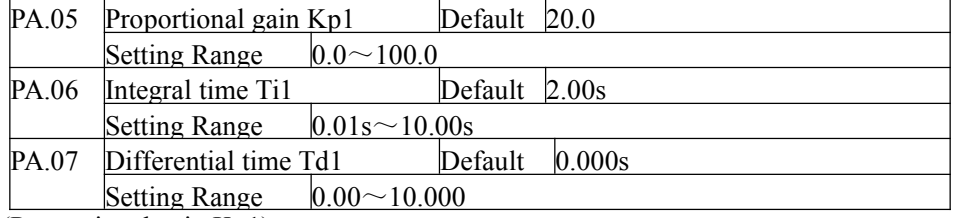

PA.05 (Proportional gain Kp1)

It decides the regulating intensity of the PID regulator. The higher the Kp1 is, the larger the regulating intensity is. The value 100.0 indicates when the deviation between PID feedback and PID setting is 100.0%, the adjustment amplitude of the PID regulator on the output frequency reference is the maximum frequency.

PA.06 (Integral time Ti1)

It decides the integral regulating intensity. The shorter the integral time is, the larger the regulating intensity is. When the deviation between PID feedback and PID setting is 100.0%, the integral regulator performs continuous adjustment for the time set in PA.06. Then the adjustment amplitude reaches the maximum frequency.

PA.07 (Differential time Td1)

It decides the regulating intensity of the PID regulator on the deviation change. The longer the differential time is, the larger the regulating intensity is. Differential time is the time within which the feedback value change reaches 100.0%, and then the adjustment amplitude reaches the maximum frequency.

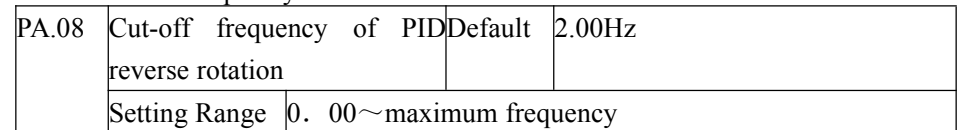

In some situations, only when the PID output frequency isa negative value (AC drive reverse rotation), PID setting and PID feedback can be equal. However, too high reverse rotation frequency is prohibited in some applications, and PA.08 is used to determine the reverse rotation frequency upper limit.

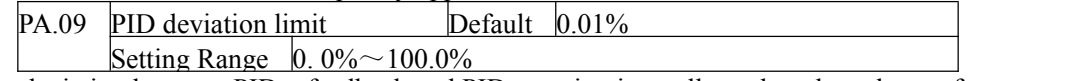

If the deviation between PID feedback and PID setting is smaller than the value of PA.09,PID control stops. The small deviation between PID feedback and PID setting will make the output frequency stable and unchanging, especially effective for some closed-loop control applications.

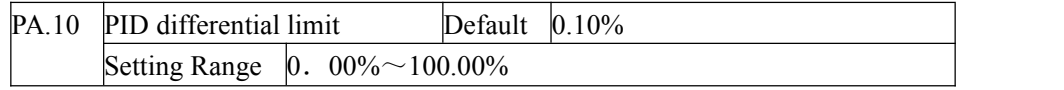

It is used to set the PID differential output range. In PID control, the differential operation may easily cause system oscillation. Thus, the PID differential regulation is restricted to a small range.PA.10 is used to set the range of PID differential output.

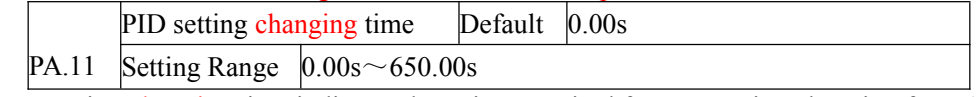

The PID setting changing time indicates the time required for PID setting changing from 0.0% to 100.0%. The PID setting changes linearly according to the changing time, reducing the impact caused by sudden setting change on the system.

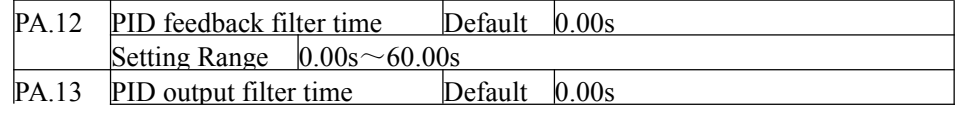

Setting Range  $0.00s \sim 60.00s$ 

PA.12 is used to filter the PID feedback, helping to reduce interference on the feedback but slowing down the response of the process closed-loop system.

PA.13 is used to filter the PID output frequency, helping to weaken sudden change of the AC drive output frequency but slowing down the response of the process closed-loop system.

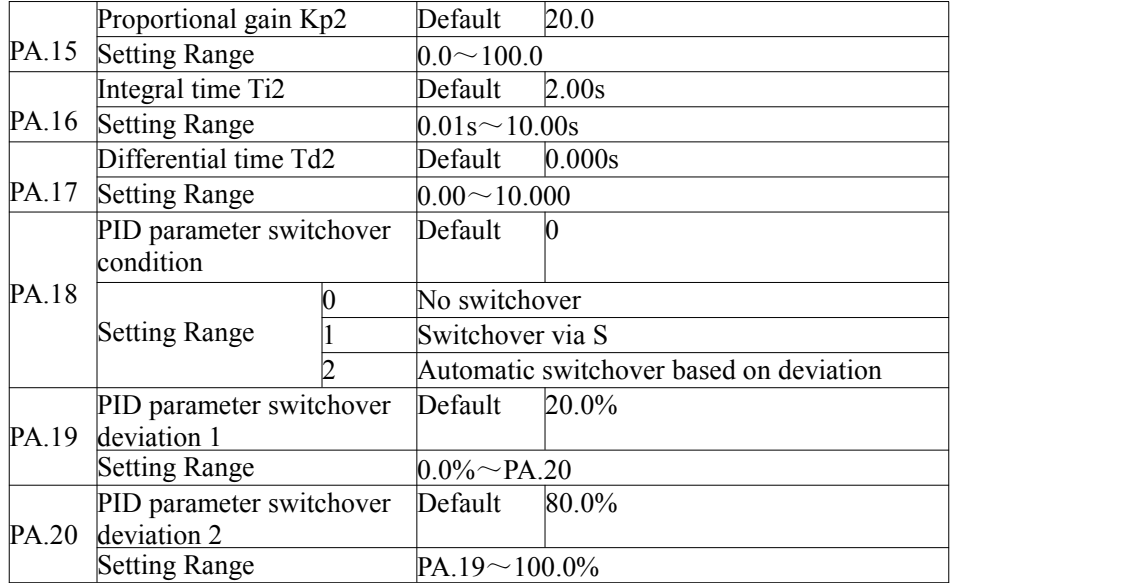

In some applications, PID parameters switchover is required when one group of PID parameters cannot satisfy the requirement of the whole running process. These parameters are used for switchover between two groups of PID parameters.

Regulator parameters PA.15 to PA.17 are set in the similar way as PA.05 to PA.07.

The switchover can be implemented either via S terminal or automatically implemented based on the deviation.

If you select switchover via S terminal, the S must be allocated with function 43 "PID parameter switchover". If the S is OFF, group 1 (PA.05 to PA.07) is selected. If the S is ON, group 2 (PA.15 to PA.17) is selected.

If you select automatic switchover, when the absolute value of the deviation between PID feedback and PID setting is smaller than the value of PA.19, PID parameter selects group 1. When the absolute value of the deviation between PID feedback and PID setting is higher than the value of PA.20, PID parameter selects group 2. When the deviation is between PA.19 and PA.20, the PID parameters are the linear interpolated value of the two groups of parameter values.

Figure 4-24 PID parameters switchover

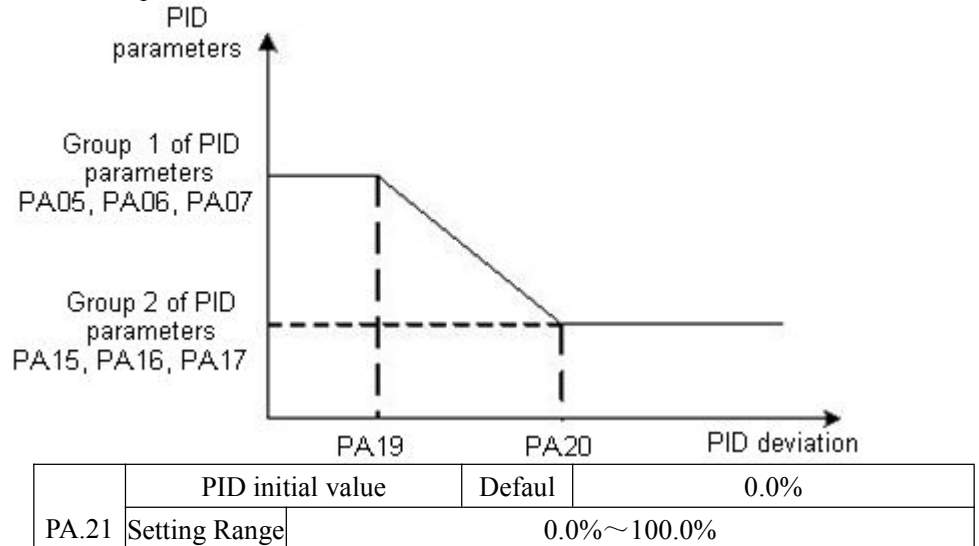

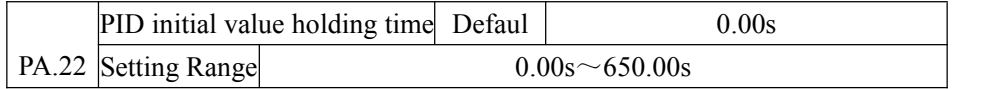

When the AC drive starts up, the PID starts closed-loop algorithm only after the PID output is fixed to the PID initial value (PA.21) and lasts the time set in PA.22.

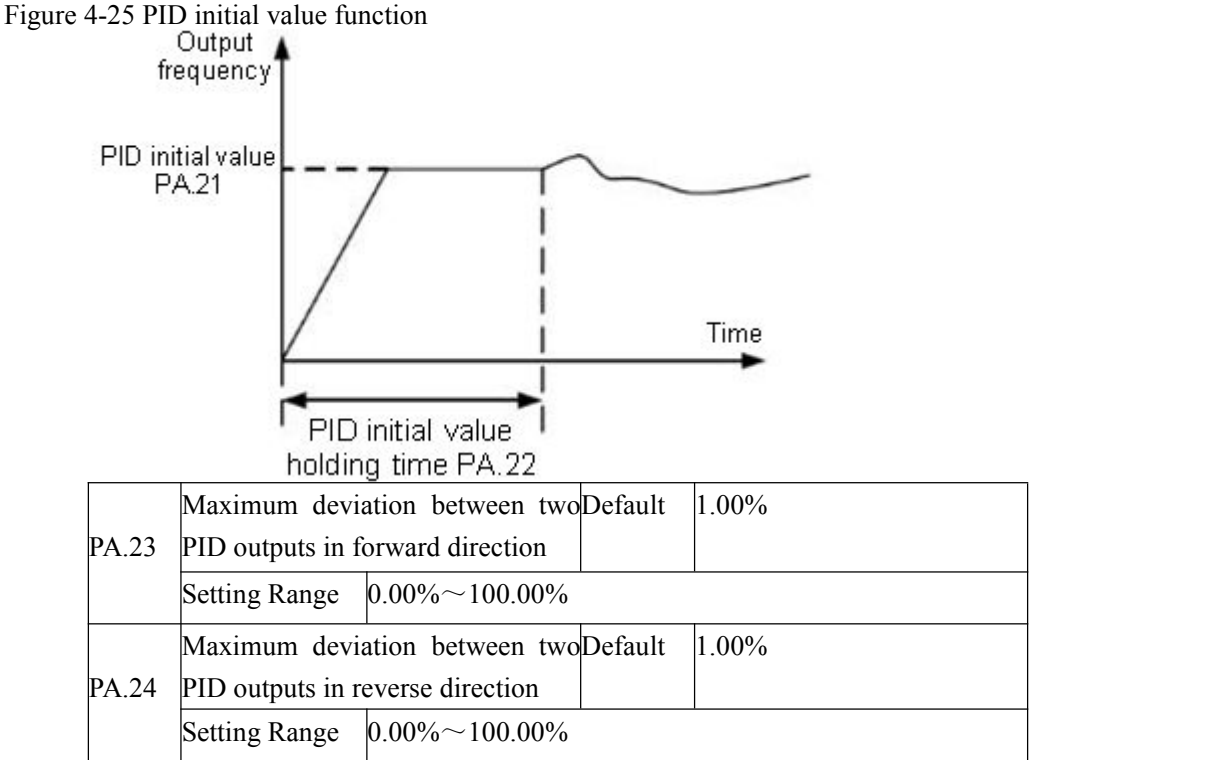

This function is used to limit the deviation between two PID outputs (2 ms per PID output) to suppress the rapid change of PID output and stabilize the running of the AC drive.

PA.23 and PA.24 respectively correspond to the maximum absolute value of the output deviation in forward direction and in reverse direction.

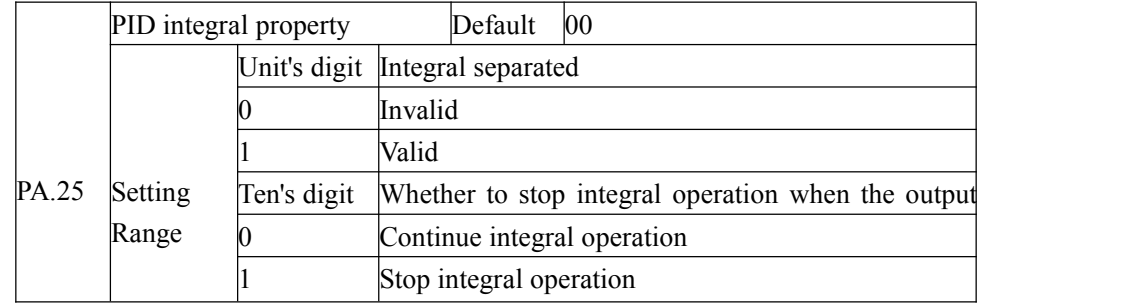

Integral separated

If set the integral separated valid , the PID integral operation stops when the X allocated with function 38 "PID integral pause" is effective .In this case, only proportional and differential operations take effect.

If it is set invalid, the integral separated remains invalid no matter whether the X allocated with function "PID integral pause" is ON or not.

Whether to stop integral operation when the output reaches the limit.

If "Stop integral operation" is selected, the PID integral operation stops, which may help to reduce the PID overshoot.

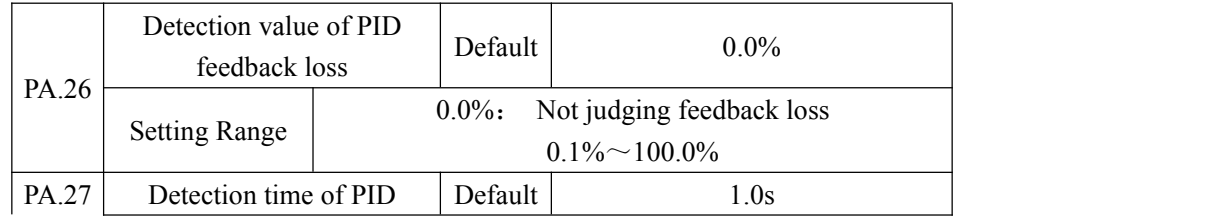

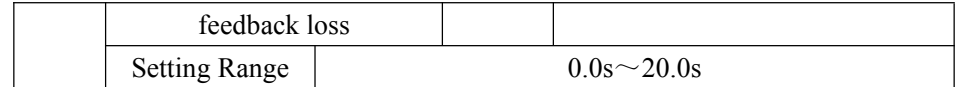

These parameters are used to judge whether PID feedback is lost.

If the PID feedback is smaller than the value of PA.26 and the continuous time exceeds the value of PA.27, the AC drive reports PIDE and acts according to the selected fault protection action.

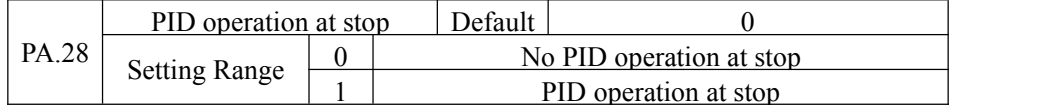

It is used to select whether to continue PID operation in the state of stop. Generally, the PID operation stops when the AC drive stops.

### **Group Pb: Swing Frequency, Fixed Length and Count**

The swing frequency function is applied to the textile and chemical fiber fields and the applications where traversing and winding functions are required.

The swing frequency function indicates that the output frequency of the AC drive swings up and down with the set frequency as the center. The trace of running frequency at the time axis is shown in the following figure.

The swing amplitude is set in Pb..00 and PB.01. When Pb.01 is set to 0, the swing amplitude is 0 and the swing frequency does not take effect.

Figure 4-26 Swing frequency control

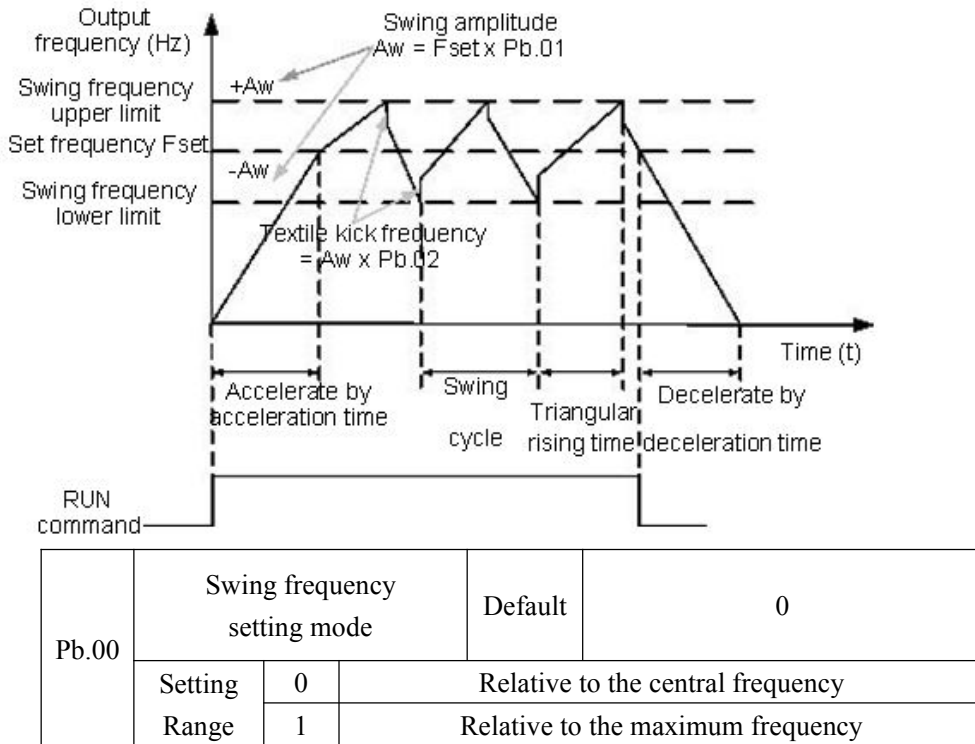

This parameter is used to select the base value of the swing amplitude.

0: Relative to the central frequency (P0.03 frequency source selection)

It is variable swing amplitude system. The swing amplitude varies with the central frequency (set frequency).

1: Relative to the maximum frequency (P0.12 maximum output frequency)

It is fixed swing amplitude system. The swing amplitude is fixed.

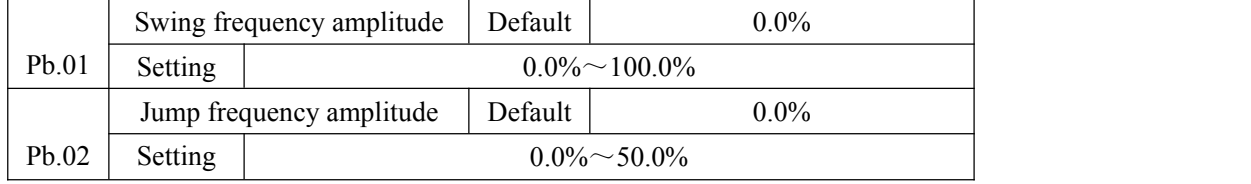

This parameter is used to determine the swing amplitude and jump frequency amplitude.

The swing frequency is limited by the frequency upper limit and frequency lower limit. If relative to the central frequency (Pb.00 = 0), the actual swing amplitude AW is the calculation result of P0.03 (Frequency source selection) multiplied by Pb.01.If relative to the maximum frequency (Pb.00 = 1), the actual swing amplitude AW is the calculation result of P0.12 (Maximum frequency) multiplied by Pb.01.Jump frequency = Swing amplitude AW  $\times$ Pb.02 (Jump frequency amplitude). If relative to the central frequency (Pb.00 = 0), the jump frequency is a variable value. If relative to the maximum frequency (Pb.00 = 1), the jump frequency is a fixed value.

The swing frequency is limited by the frequency upper limit and frequency lower limit.

|  | Pb.03 | Swing frequency cycle       |  | Default             | 10.0s                |
|--|-------|-----------------------------|--|---------------------|----------------------|
|  |       | <b>Setting Range</b>        |  | $0.0s \sim 3000.0s$ |                      |
|  | Pb.04 | Triangular wave rising time |  | Default             |                      |
|  |       | coefficient                 |  |                     | 50.0%                |
|  |       | <b>Setting Range</b>        |  |                     | $0.0\% \sim 100.0\%$ |

Swing frequency cycle: the time of a complete swing frequency cycle. Pb.04 specifies the time percentage of triangular wave rising time to Pb.03 (Swing frequency cycle).

Triangular wave rising time = Pb.03 (Swing frequency cycle) \*Pb.04 (Triangular wave rising time coefficient, unit: s)

Triangular wave falling time = Pb.03 (Swing frequency cycle)  $*(1 - Pb.04)$  Triangular wave rising time coefficient ,unit: s)

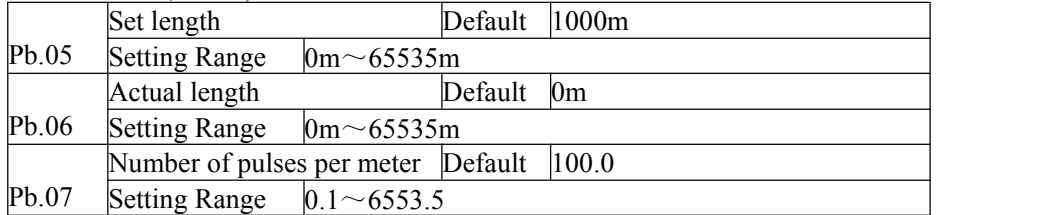

The preceding parameters are used for fixed length control.

The length information is collected by multifunction digital terminals. Pb.06 (Actual length) is calculated by dividing the numbers of pulses collected by the S terminal by Pb.07 (Numbers of pulses per meter).

When the actual length Pb.06 exceeds the set length in Pb.05, the M01 terminal allocated with function 10 (Length reached) becomes ON.

During the fixed length control, the length reset operation can be performed via the S terminal allocated with function 28. For details, see the descriptions of P5.00 to P5.09.

Allocate corresponding S terminal with function 27 (Length count input) in applications. If the pulse frequency is high,S3 must be used.

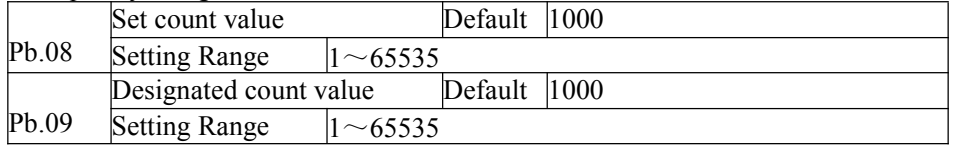

The count value needs to be collected by multi-function input terminals .Allocate the

corresponding input terminals with function 25 (Counter input) in applications. If the pulse frequency is high, S3 must be used.

When the count value reaches the set count value (Pb.08), the M01 terminal allocated with function 8 (Set count value reached) becomes ON. Then the counter stops counting.

When the counting value reaches the designated counting value (Pb.09), the M01 terminal allocated with function 9 (Designated count value reached) becomes ON. Then the counter continues to count until the set count value is reached.

Pb.09 should be equal to or smaller than Pb.08.

Figure 4-27 the set count value reached and designated count value

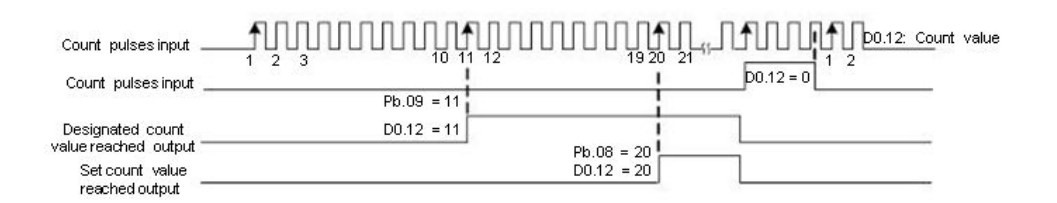

#### **Group PC: Multi-Reference and Simple PLC Function**

The z2000 multi-reference has more rich functions than multi-speed. Besides multi-speed, it can be used as the setting source of the V/F separated voltage source and setting source of process PID. In addition, the multi-reference is relative value.

The simple PLC function is different from the z2000 user programmable function. Simple PLC can only complete simple combination of multi-reference, while the user programmable function is richer and more practical. For details, see the descriptions of group PC.

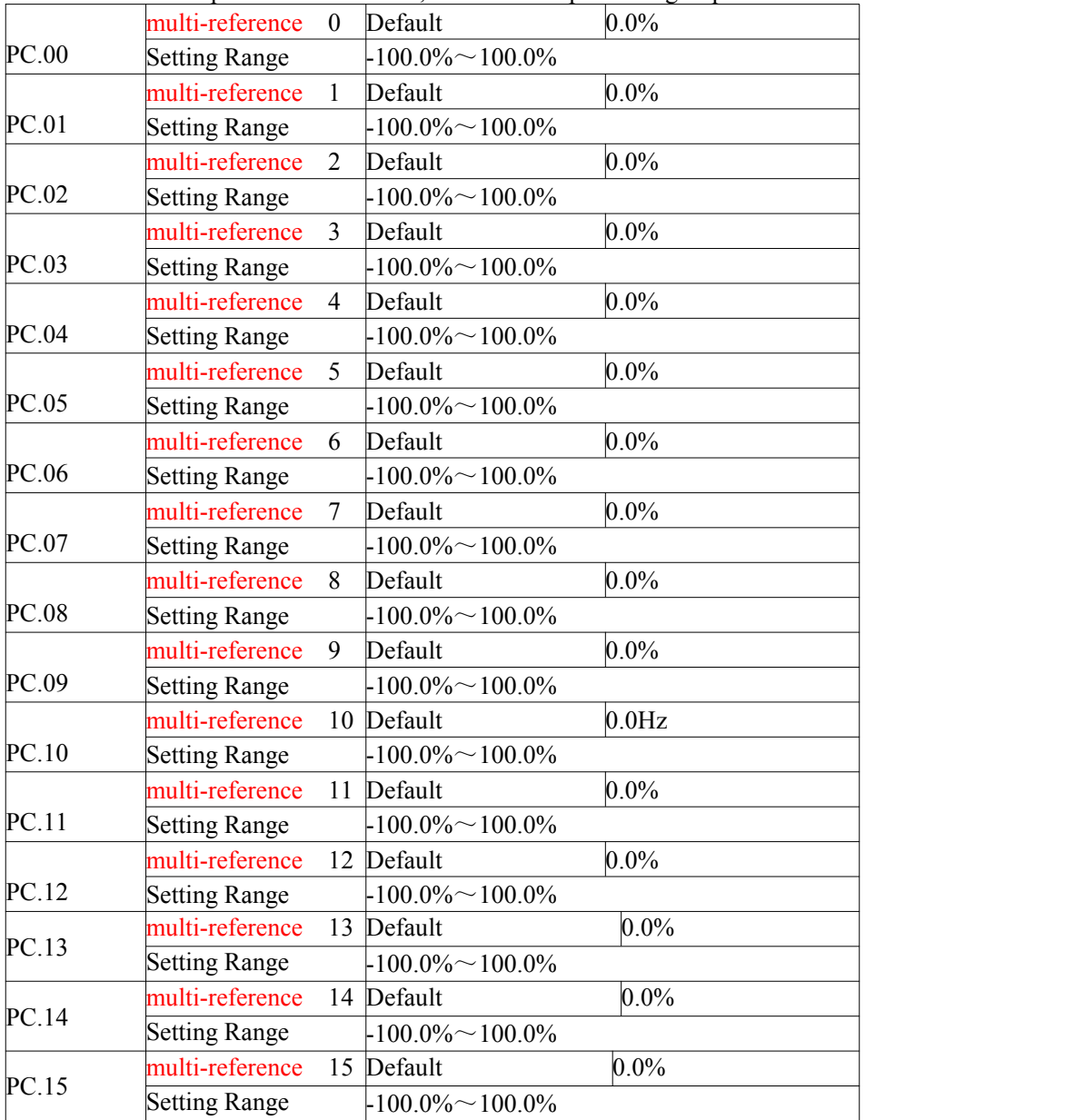

Multi-reference can be used in three occasions : as the source of frequency, V/F separated voltage source and the setting source of process PID. The multi-reference is relative value and ranges from -100.0% to 100.0%.

As frequency source, it is a percentage relative to the maximum frequency. As V/F separated voltage source, it is a percentage relative to the rated motor voltage.

As process PID setting source, it does not require conversion.

Multi-reference can be switched over based on different states of multifunction digital S terminal. For details, see the descriptions of group P5.

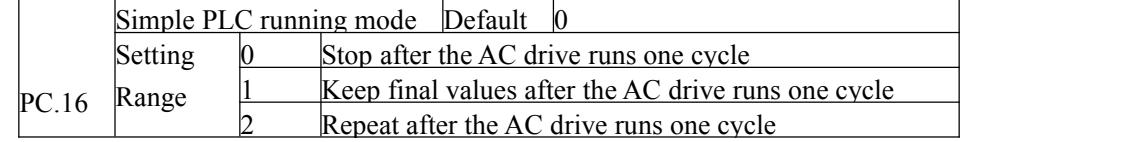

Simple PLC function has two effects: the frequency source or V/F separated voltage source. When simple PLC is used as the frequency source, whether parameter values of PC. 00 to PC. 15 are positive or negative determines the running direction. If the parameter values are negative, it indicates that the AC drive runs in reverse direction.

Figure 4-28 Simple PLC when used as frequency source

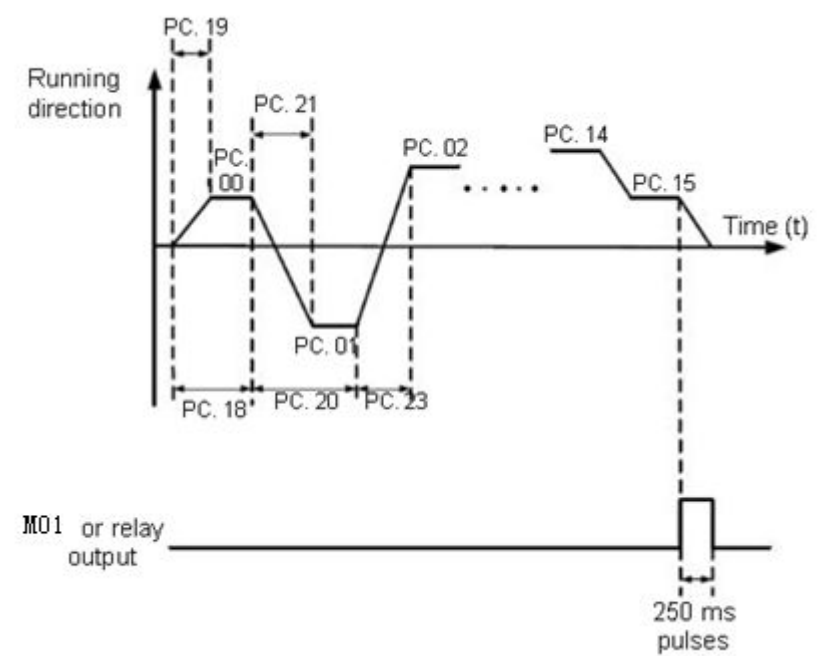

As the frequency source,PLC has three running modes,as V/F separated voltage source,it doesn't have the three modes.Among them,

0: Stop after the AC drive runs one cycle

The AC drive stops after running one cycle, and will not start up until receiving another command. 1: Keep final values after the AC drive runs one cycle.The AC drive keeps the final running frequency and direction after running one cycle.

2: Repeat after the AC drive runs one cycle

The AC drive automatically starts another cycle after running one cycle, and will not stop until receiving the stopping command.

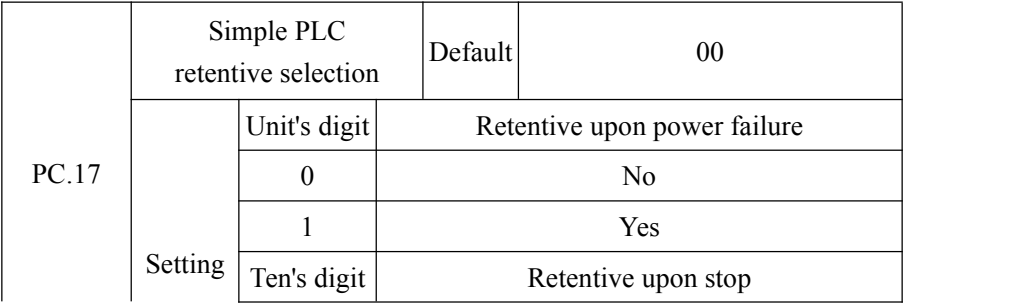

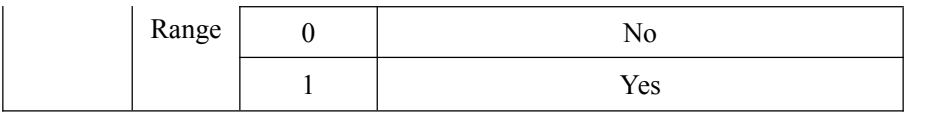

PLC retentive upon power failure indicates that the AC drive memorizes the PLC running moment and running frequency before power failure and will continue to run from the memorized moment after it is powered on again. If the unit's digit is set to  $0$ , the AC drive restarts the PLC process after it is powered on again.

PLC retentive upon stopping indicates that the AC drive records the PLC running moment and

running frequency upon stopping and will continue to run from the recorded moment after it starts up again. If the ten's digit is set to  $\theta$ , the AC drive restarts the PLC process after it starts up again.

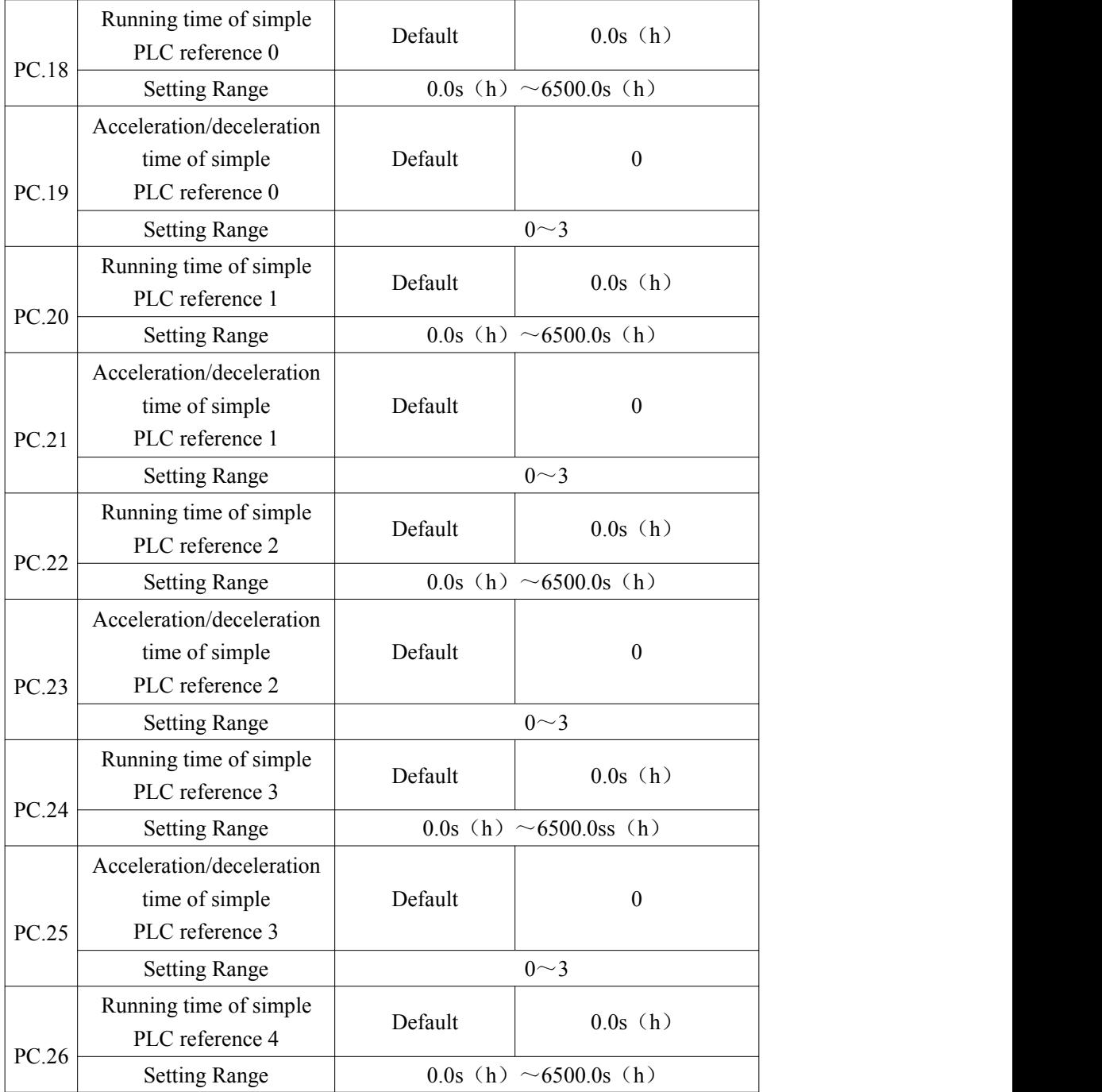

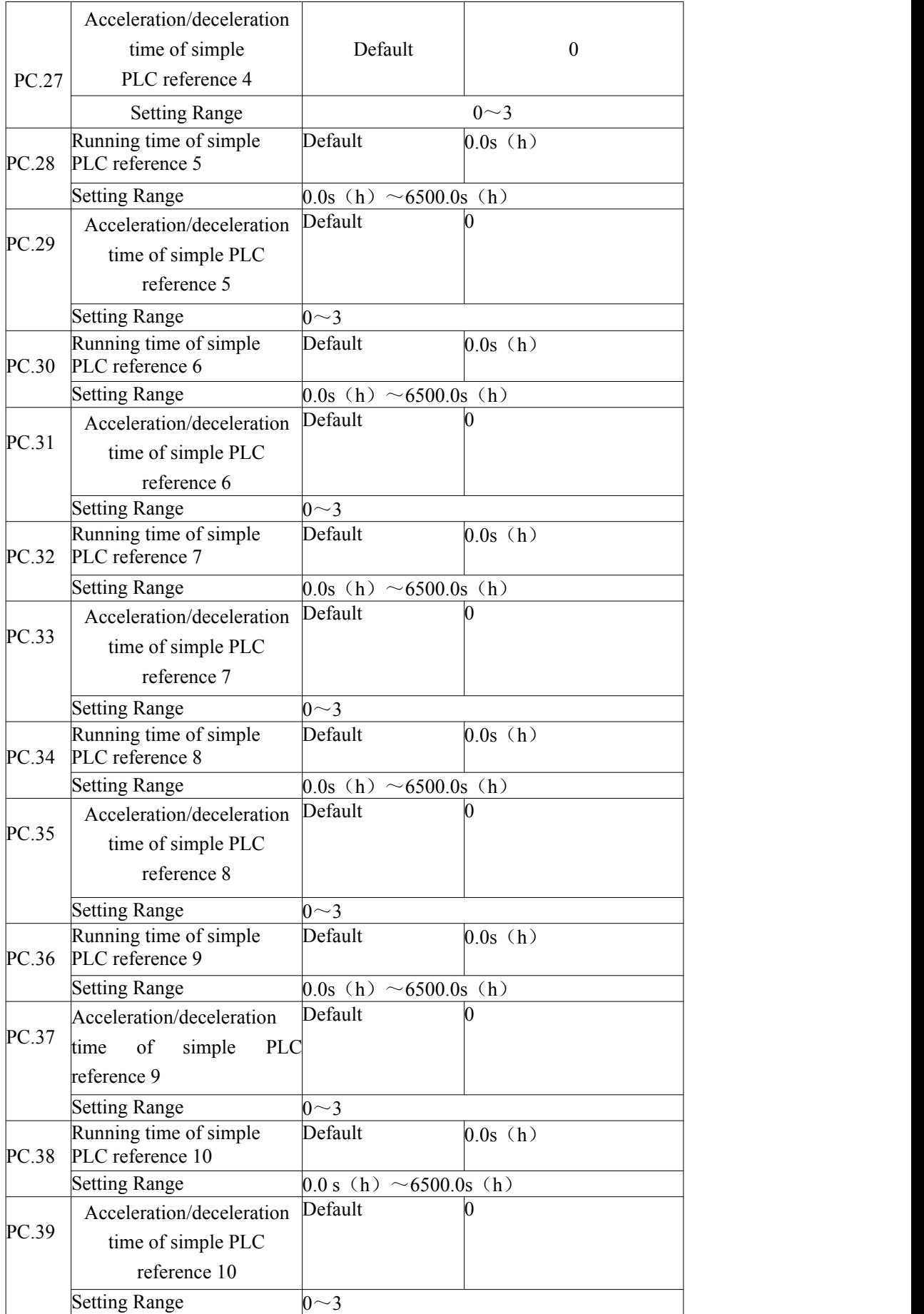

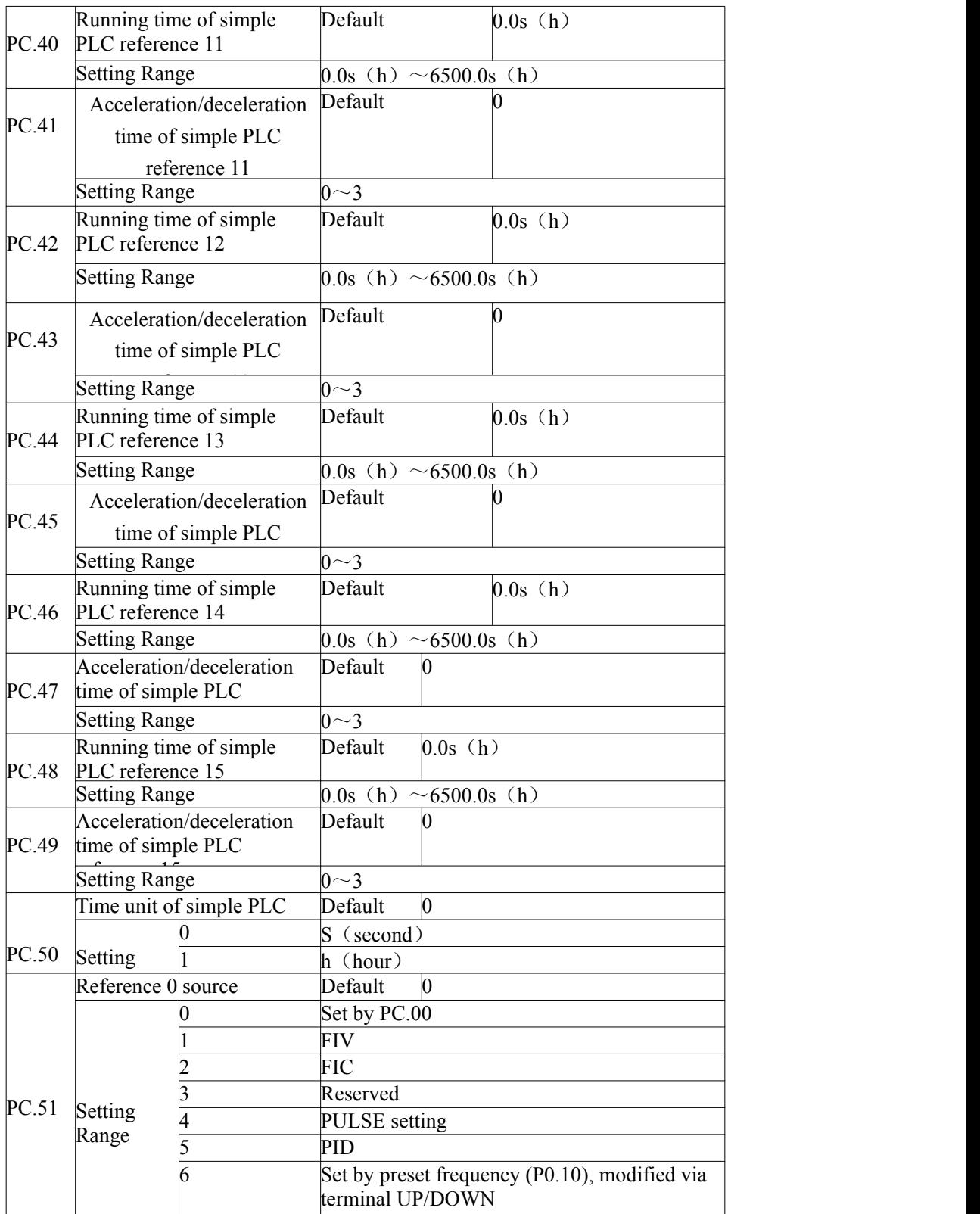

It determines the setting channel of reference 0. You can perform convenient switchover between the setting channels. When multi-reference or simple PLC is used as frequency source, the switchover between two frequency sources can be realized easily.

### **Group PD: Communication Parameters**

Please refer to the "z2000 communication protocol"

### **Group PP: User-Defined Function Codes**

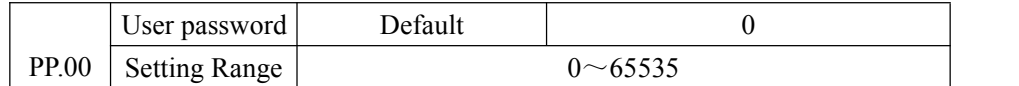

If it is set to any non-zero number, the password protection function is enabled. After a password has been set and taken effect, you must input the correct password in order to enter the menu. If the password is incorrect you cannot view or modify parameters. If PP.00 is set to 00000, the previously set user password is cleared, and the password protection function is disabled.

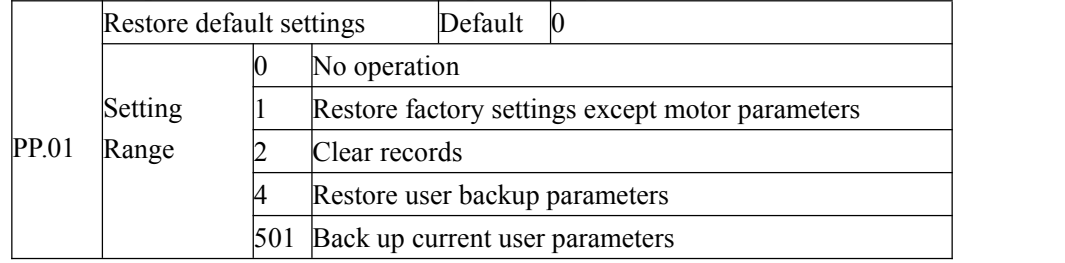

1: Restore default settings except motor parameters

If PP.01 is set to 1, most function codes are restored to the default settings except motor parameters, frequency reference decimal point(P0.22, fault records, accumulative running time (P7.09), accumulative power-on time (P7.13) and accumulative power consumption (P7.14).

#### 2: Clear records

If PP.01 is set to 2, the fault records, accumulative running time (P7.09), accumulative power-on time (P7.13) and accumulative power consumption (P7.14) are cleared. 4: Restore user backup parameters

If PP.01 is set to 4, the previous backup user parameters are restored.

501: Back up current set user parameters

Back up current set user parameters ,to back up all the current parameter settings are backed up, helping you to

restore the setting if incorrect parameter setting is performed.

#### **Group C0: Torque Control and Restricting Parameters**

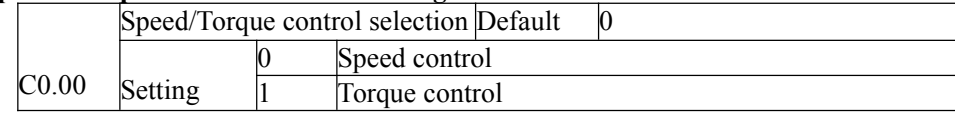

It is used to select the AC drive's control mode: speed control or torque control.

The z2000 provides S terminals with two torque related functions, Torque controlprohibited (function 29 )and Speed control/Torque control switchover(function 46 ).The two S terminals need to be used together with C0.00 to implement speed control/torque control switchover.

If the S terminal allocated with function 46 (Speed control/Torque control switchover) is OFF, the control mode is determined by C0.00. If the S terminal allocated with function 46 is ON, the control mode is to reverse the value of C0.00.

However, if the torque control prohibited terminal is ON, the AC drive is fixed to run in the speed control mode.

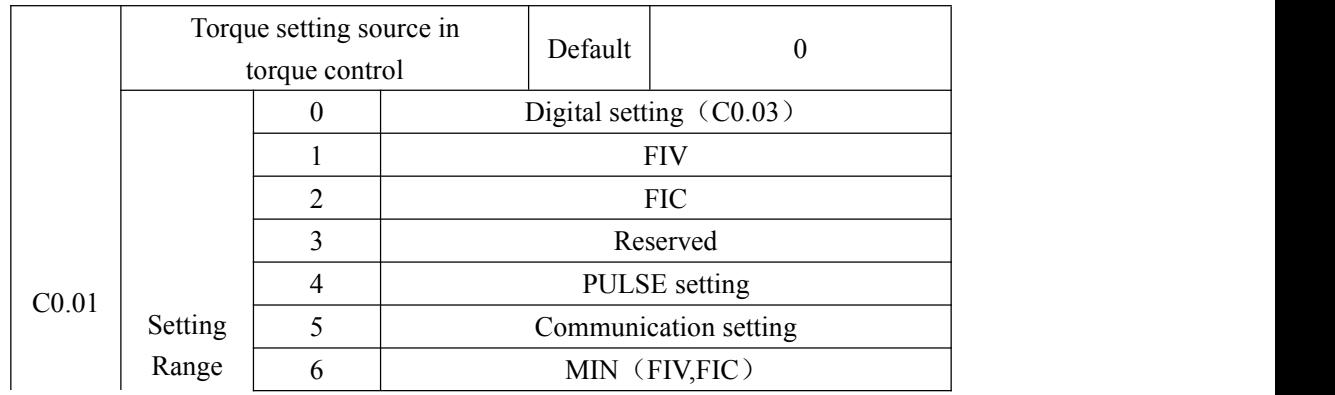

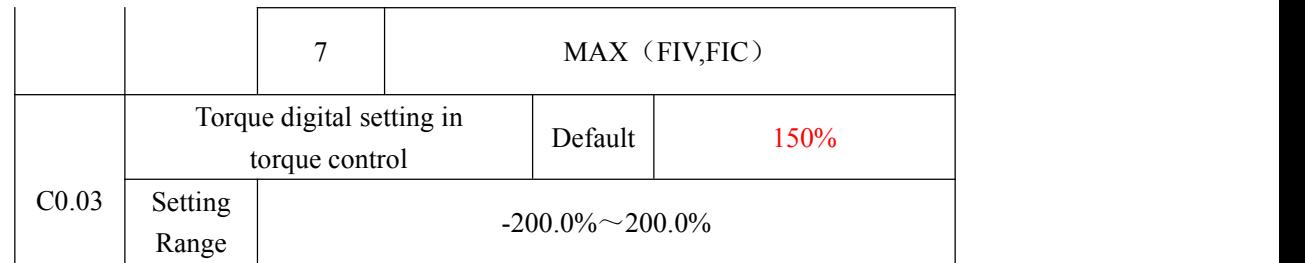

C0.01 is used to set the torque setting source. There are a total of eight torque setting sources. The torque setting is a relative value. 100.0% corresponds to the AC drive's rated torque. The setting range is -200.0% to 200.0%, indicating the AC drive's maximum torque is twice of the AC drive's rated torque.

When the torque setting using  $1 \sim 7$ , communication, analog input and pulse input. The data format is  $-100.00\%$  to  $-100.00\%$ .  $100\%$  corresponds to the value of C0.03.

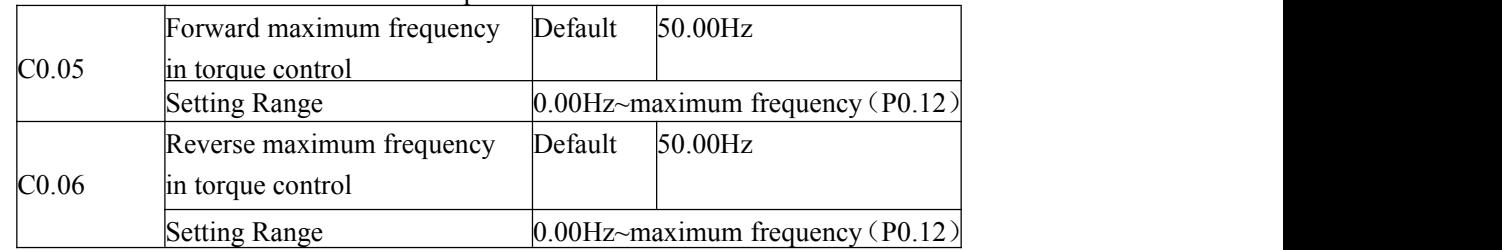

This two parameters are used to set the maximum frequency in forward or reverse rotation in torque control mode.

In torque control, if the load torque is smaller than the motor output torque, the motor's rotational speed will rise continuously. To avoid runaway of the mechanical system, the motor maximum rotating speed must be limited in torque control.

You can implement continuous change of the maximum frequency in torque control dynamically by controlling the frequency upper limit.

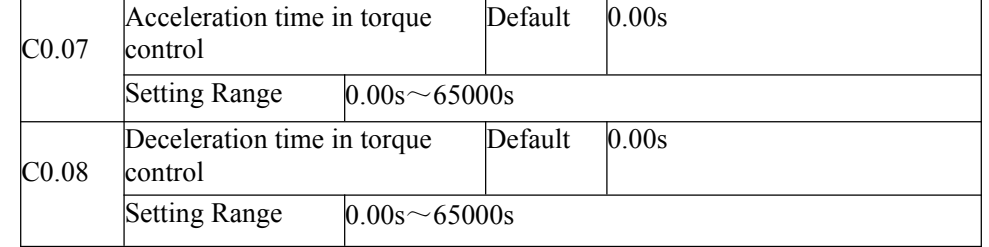

In torque control, the difference between the motor output torque and the load torque determines the speed change rate of the motor and load. The motor rotational speed may change quickly and this will result in noise or too large mechanical stress. The setting of acceleration/deceleration time in torque control makes the motor rotational speed change smoothly.

However, in applications requiring rapid torque response, set the acceleration/deceleration time in torque control to  $0.00s$ . For example, two AC drives are connected to drive the same load. To balance the load allocation, set one AC drive as masterin speed control and the other as slave in torque control. The slave receives the master's output torque as the torque command and must follow the master rapidly. In this case, the acceleration/deceleration time of the slave in torque control is set to 0.00s.

### **Group C5: Control Optimization Parameters**

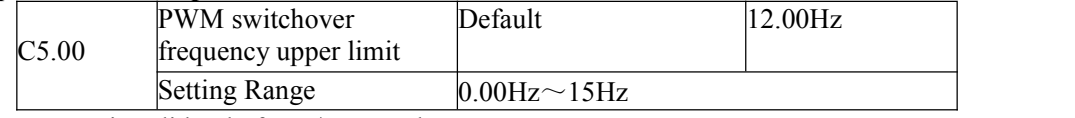

This parameter is valid only for V/F control.

It is used to determine the wave modulation mode in V/F control of asynchronous motor. If the frequency is lower than the value of this parameter, the waveform is 7-segment continuous modulation. If the frequency is higher than the value of this parameter, the waveform is 5-segment intermittent modulation.

The 7-segment continuous modulation causes more loss to switches ofthe AC drive but smaller

current ripple. The 5-segment intermittent modulation causes less loss to switches of the AC drive but larger current ripple. This may lead to motor running instability at high frequency. Do not modify this parameter generally.

For instability of V/F control, refer to parameter P4.11. For loss to AC drive and temperature rise, refer to parameter P0.17.

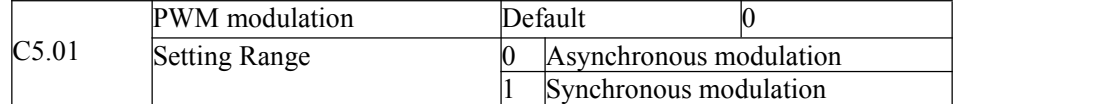

Only V/F control is effective.asynchronous modulation is used when the output frequency is high( over 100HZ), conducive to the quality of the output voltage

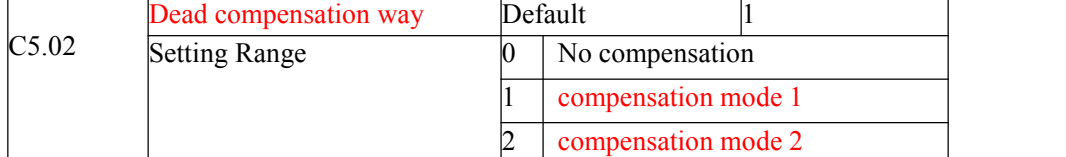

It doesn't have to modify generally.

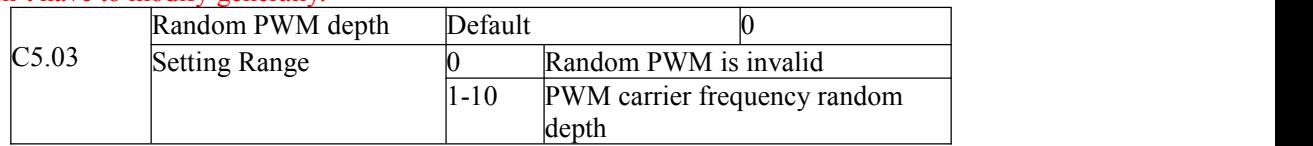

Random PWM depth is set to improve the motor's noise,reduce electromagnetic interference

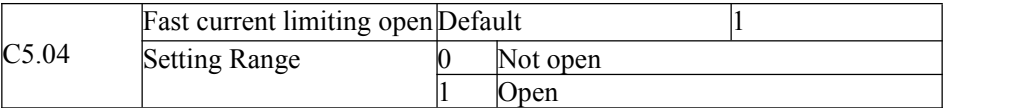

Opening fast current limiting can reduce overcurrent fault,make the inverter work normally. Opening fast current limiting for a long time ,can make the inverter overheat,Report a fault CBC.CBC represents fast current limiting fault and need to stop.

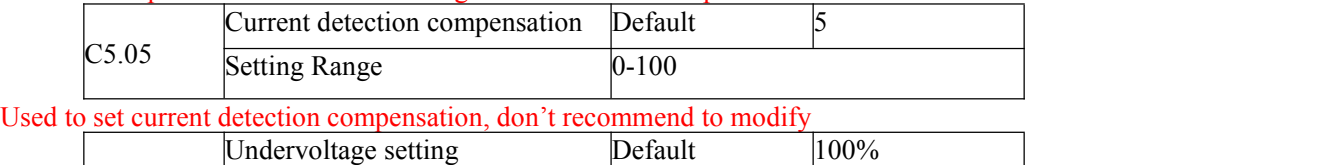

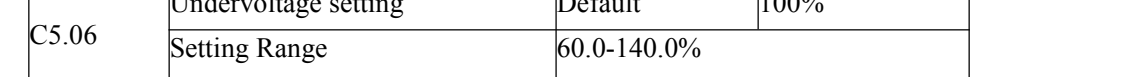

Used to set the voltage of inverter's lack voltage fault LU,Different voltage levels of inverter's 100%,corresponding to different voltages, Respectively single-phase 220V or three-phase 220V: three-phase 380V:350;three-phase 690V:650V

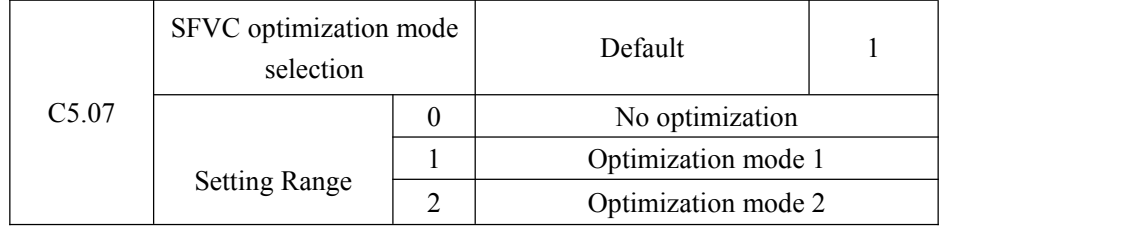

1: Optimization mode 1

It is used when the requirement on torque control linearity is high.

2: Optimization mode 2

It is used for the requirement on speed stability is high.

**Group C6: FI Curve Setting(FI is FIV or FIC)**

|       | FI curve 4 minimum input<br><b>Setting Range</b> |         | 0.00V<br>Default   |  |
|-------|--------------------------------------------------|---------|--------------------|--|
| C6.00 |                                                  |         | $0.00V \sim C6.02$ |  |
|       | Corresponding setting of FI                      | Default | $0.0\%$            |  |
| C6.01 | curve 4 minimum input                            |         |                    |  |

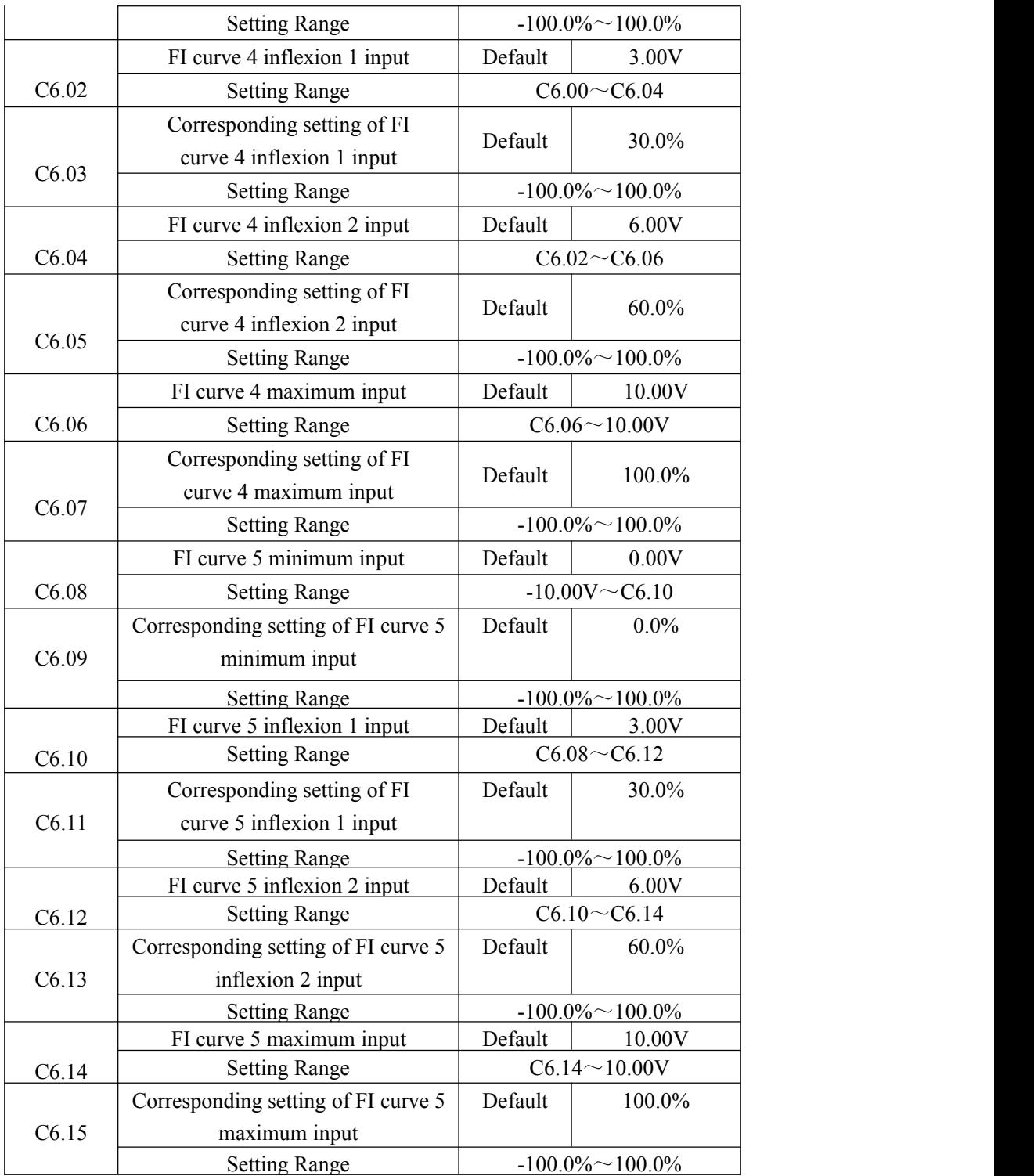

The function of curve 4 and curve 5 is similar to that curve  $1$  to curve 3, but curve 1 to curve 3 are lines, and curve 4 and curve 5 are 4-point curves, implementing more flexible corresponding relationship. The schematic diagram of curve 4 and curve 5 is shown in the following figure.

Figure 4-29 Schematic diagram curve 4 and curve 5

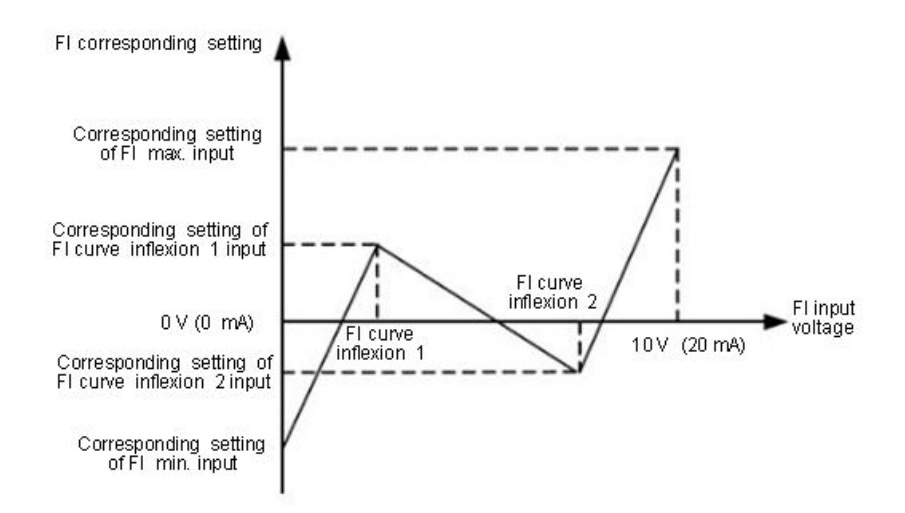

When setting curve 4 and curve 5, note that the curve's minimum input voltage, inflexion 1 voltage, inflexion 2 voltage and maximum voltage must be in increment order. P5.33 (FI curve selection) is used to determine how to select curves FIV to FIC from the five curves

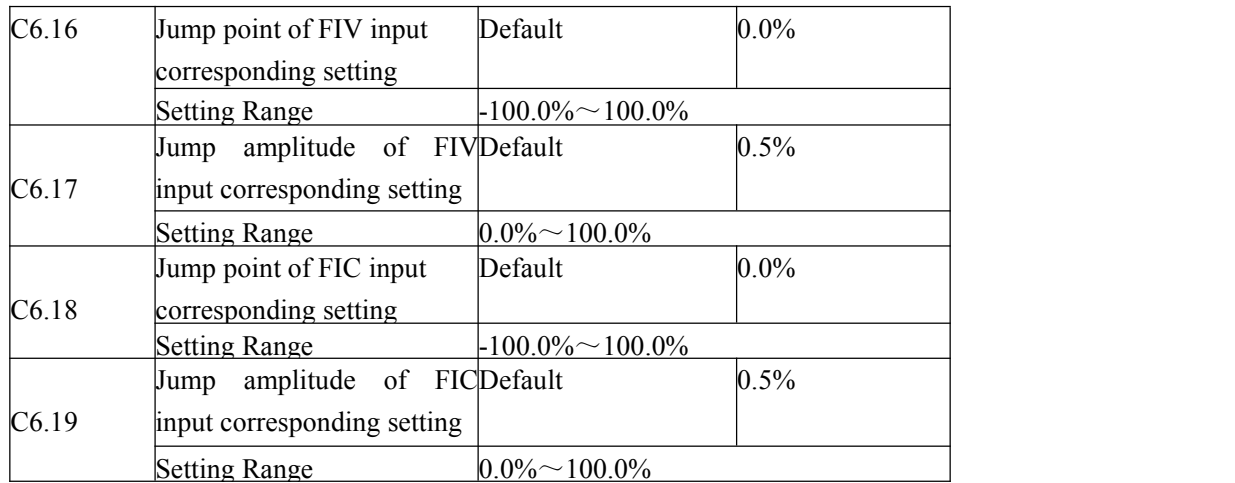

The analog input terminals (FIV to FIC) of the z2000 all support the corresponding setting jump function, which fixes the analog input corresponding setting at the jump point when analog inputcorresponding setting jumps around the jump range.

For example, FIV input voltage jumps around 5.00 V and the jump range is 4.90–5.10V.FIV minimum input 0.00 V corresponds to 0.0% and maximum input 10.00 V corresponds to 100.0%. The detected FIV input corresponding setting varies between 49.0% and 51.0%.

If you set C6.16 to 50.0% and C6.17 to 1.0%, then the obtained stable input FIV corresponding setting is fixed to 50.0% after the jump function, eliminating the fluctuation effect.

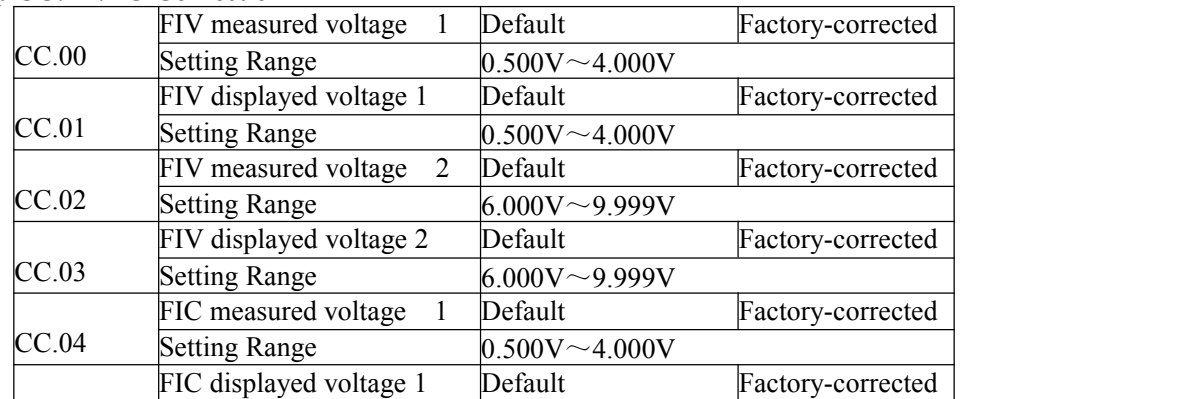

**Group CC: FI/FO Correction**

Contract of the Contract of the Contract of

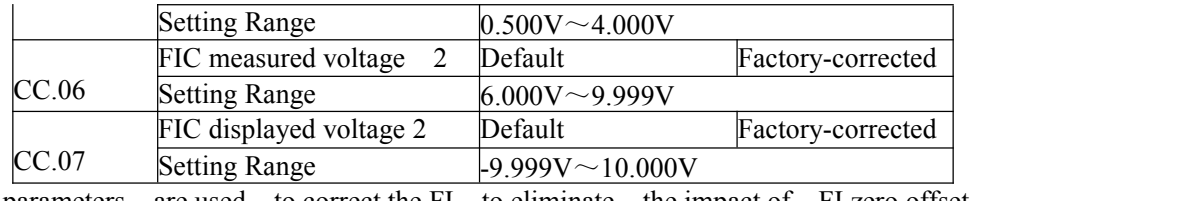

These parameters are used to correct the FI to eliminate the impact of FI zero offset and gain.

They have been corrected upon delivery. When you resume the factory values, these parameters will be restored to the factory-corrected values. Generally, you need not perform correction in the applications.

Measured voltage indicates the actual output voltage value measured by instruments such as the multimeter. Displayed voltage indicates the voltage display value sampled by the AC drive. For details, refer to D0.21, D0.22 .During correction, send two voltage values to each FI terminal, and save the measured values and displayed values to the function codes CC.00 to CC.07. Then the AC drive will automatically perform FI zero offset and gain correction.

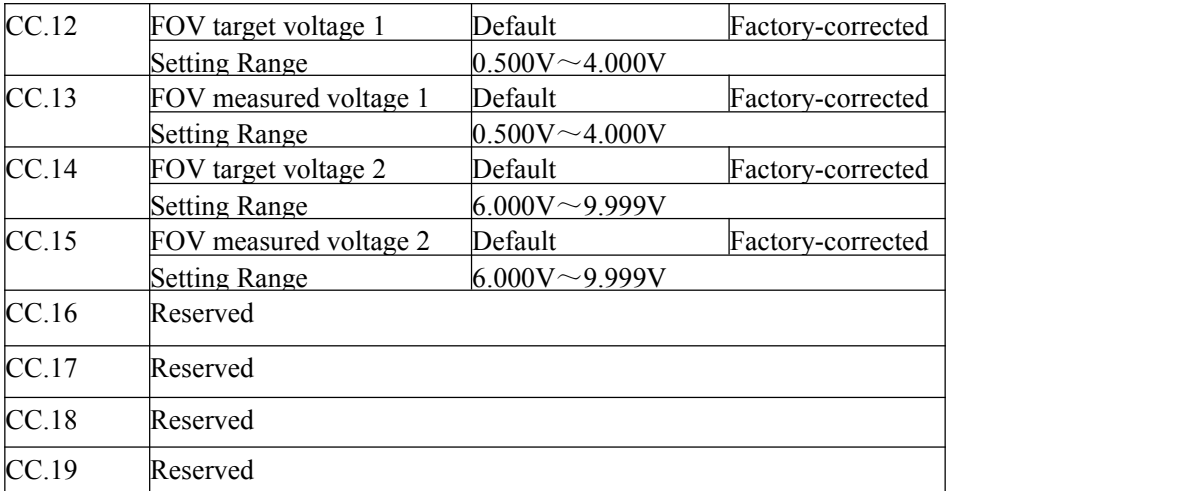

These parameters are used to correct the FOV.

They have been corrected upon delivery. When you resume the factory values, these parameters will be restored to the factory-corrected values. You need not perform correction in the applications.

Target voltage indicates the theoretical output voltage of the AC drive. Measured voltage indicates the actual output voltage value measured by instruments such as the multimeter.

#### **Group D0: Monitoring Parameters**

Group D0 is used to monitor the AC drive's running state. You can view the parameter values by using operation panel, convenient for on-site commissioning, or from the host computer by means of communication.

 $D<sub>0.00</sub>$  to  $D<sub>0.31</sub>$  are the monitoring parameters in the running and stopping state defined by P7.03 and P7.04.

For more details, see Table 4-1

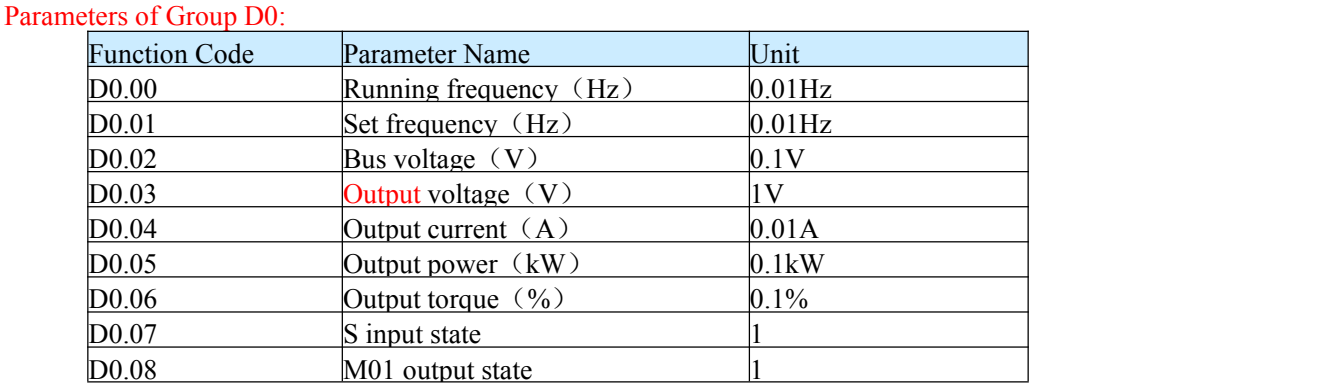

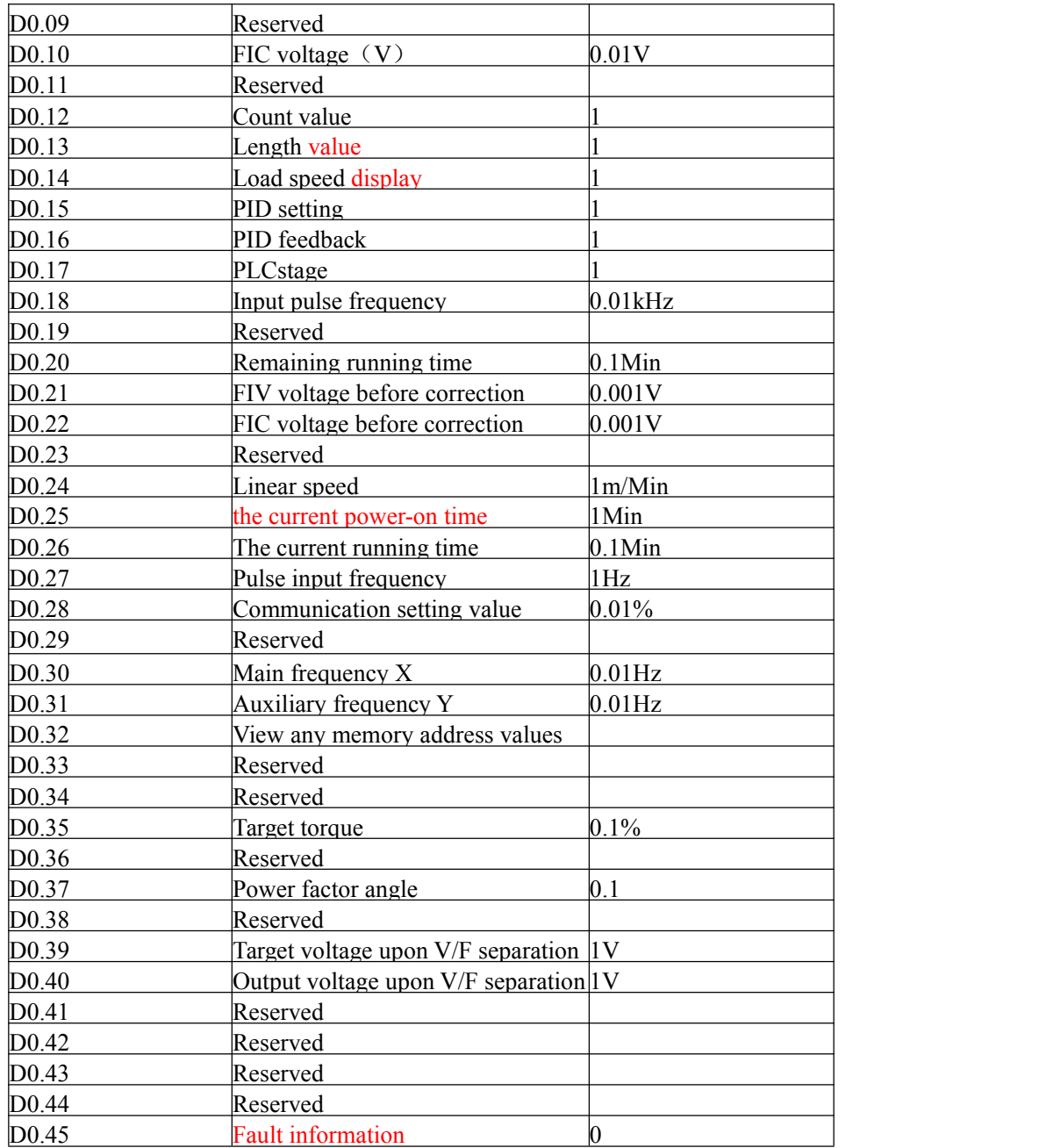

# **Chapter 5 Fault checking and ruled out**

## **5-1 Fault alarm and countermeasures**

z2000 inverter with a total of 24 warning information and the protection function, once the failure, protection function, inverter to stop output, inverter fault relay contact action, and in the inverter fault code shown on the display panel. the usercan check himself according to the tips before seeking service, analyze the cause of the problem, find out the solution. If it is belong to the dotted line frame stated reason, please seek service ,with your purchased inverter agents or direct contact with our company.

warning information OUOC is overcurrent or overvoltage signals for hardware, in most cases the hardware overvoltage fault cause OUOC alarm.

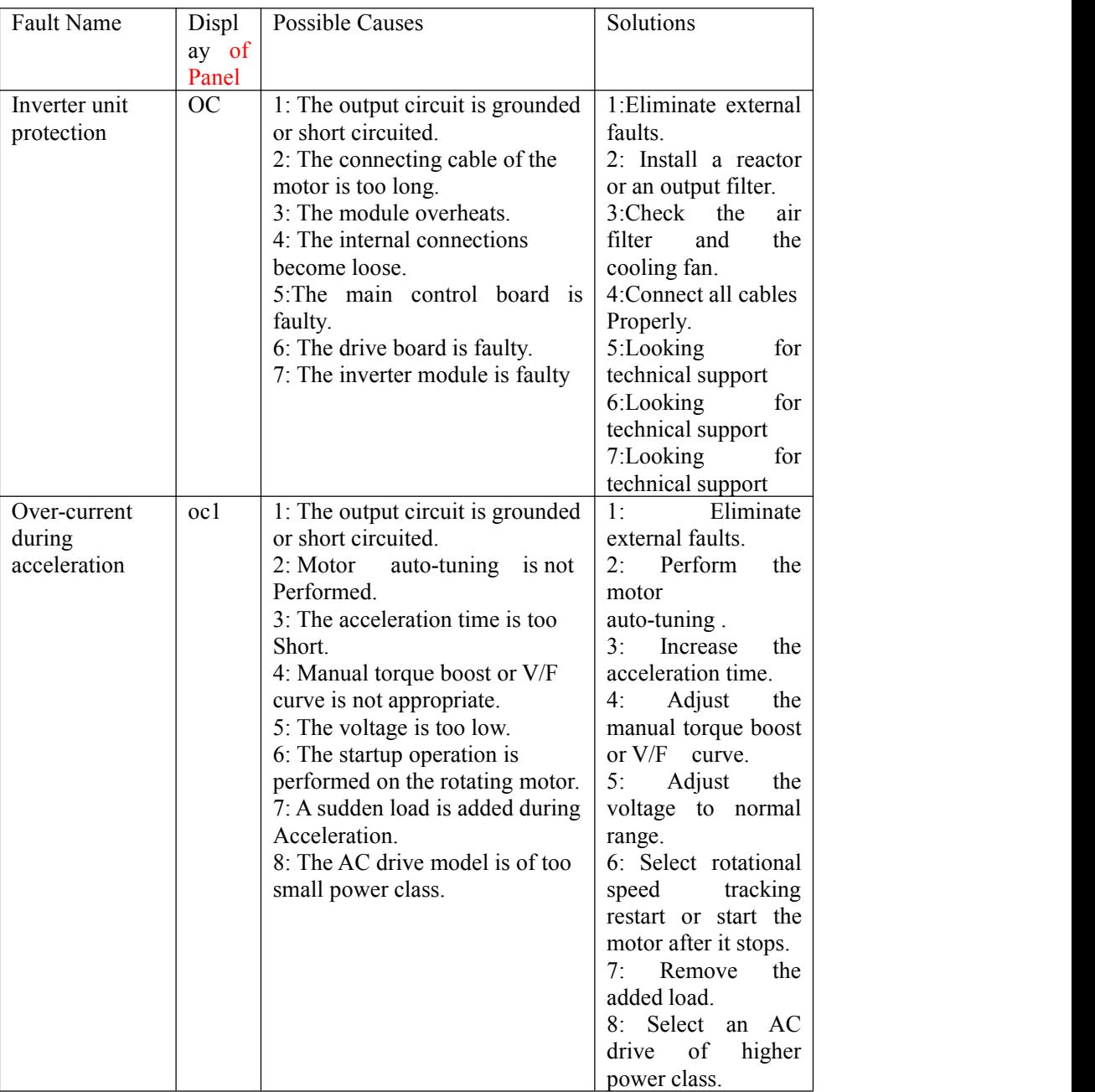

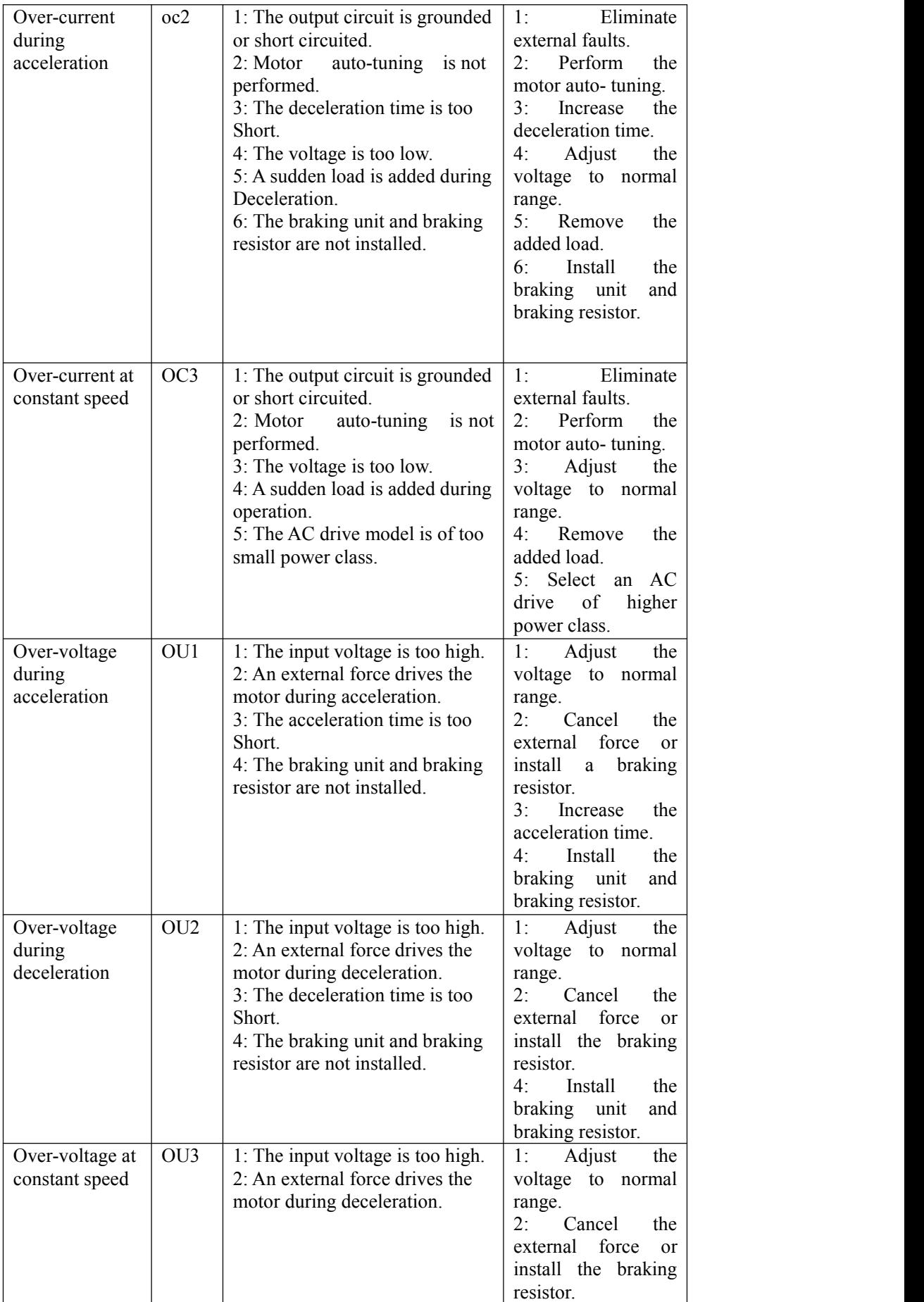

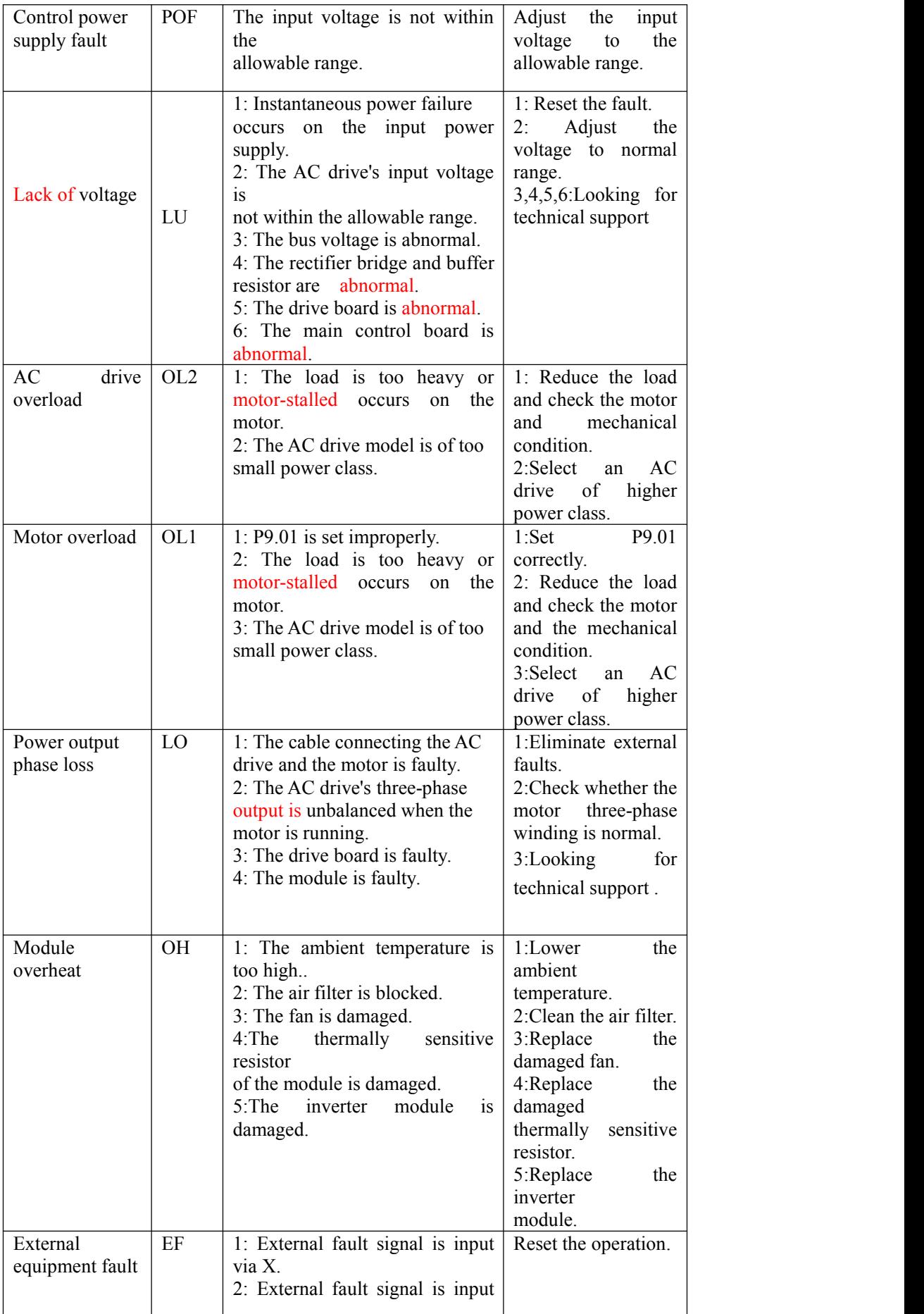

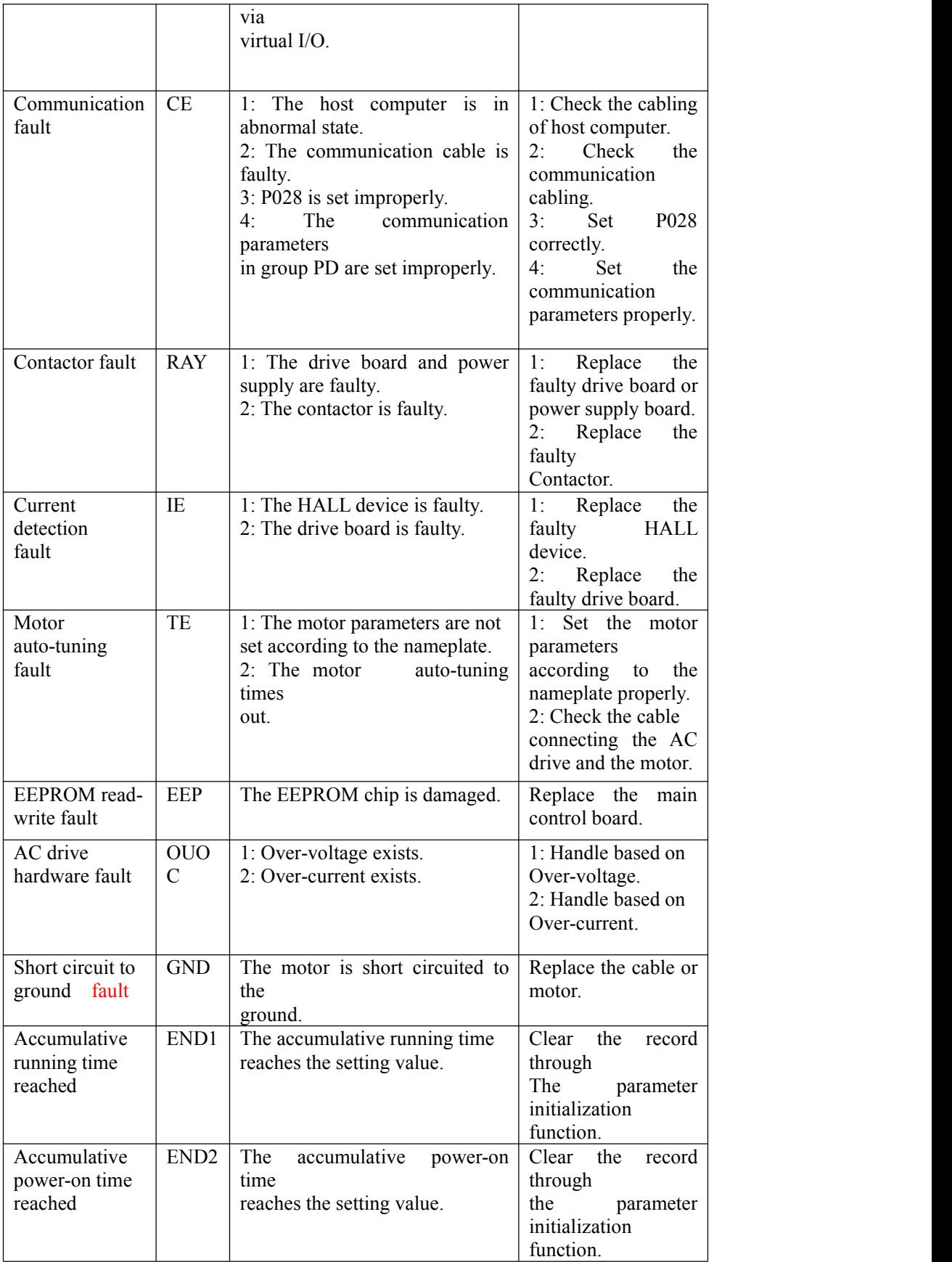

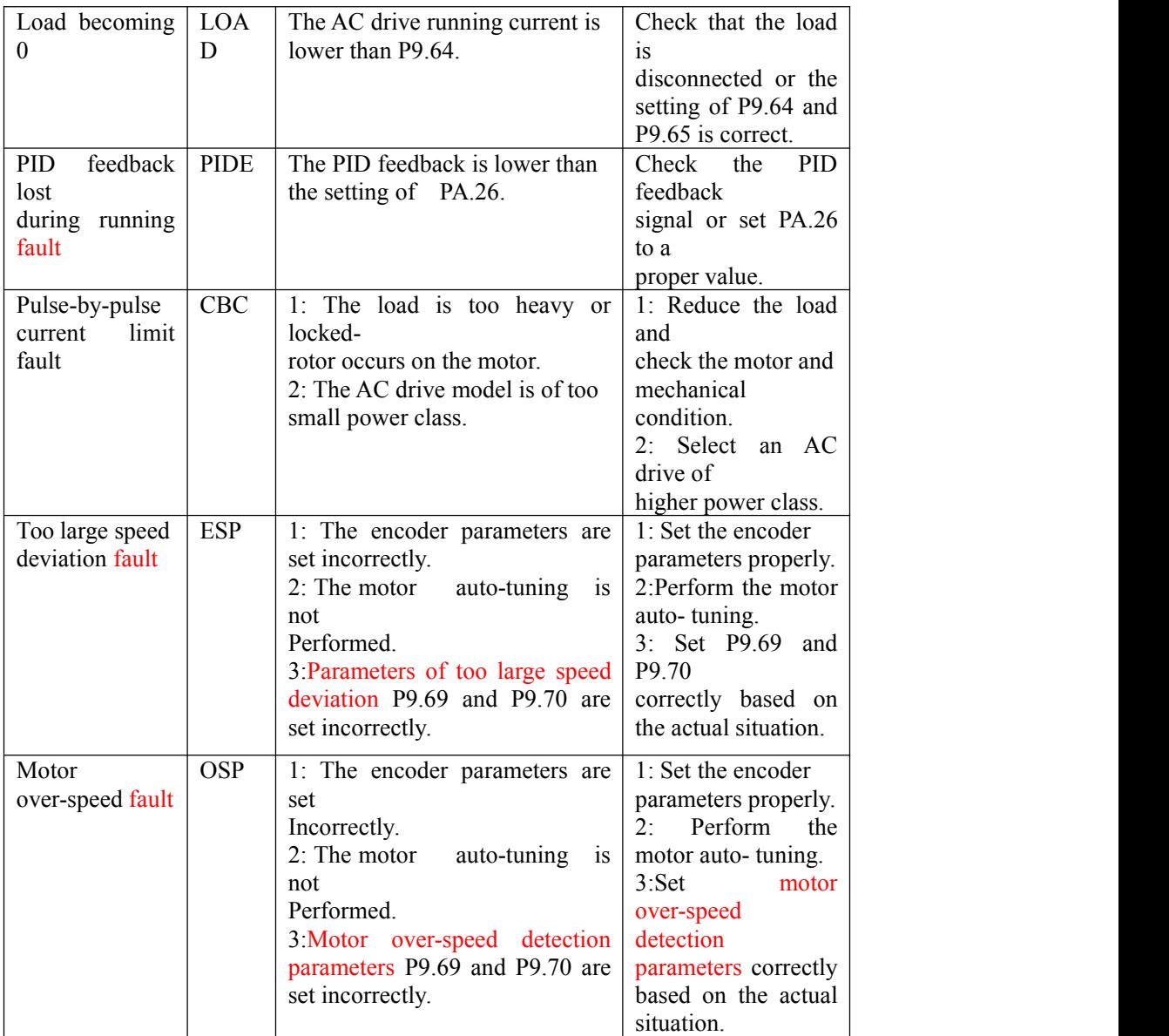

### **5.2 Common Faults and Solutions**

You may come across the following faults during the use of the AC drive. Refer to the following table for simple fault analysis.

Table 5-1 Troubleshooting to common faults of the AC drive

| SN | Fault             | <b>Possible Causes</b>                                    | Solutions        |  |
|----|-------------------|-----------------------------------------------------------|------------------|--|
| 1  | is<br>There<br>no | 1. There is no power supply to $\vert$ 1. Check the power |                  |  |
|    | display           | the AC drive or the power                                 | supply.          |  |
|    | when the power    | input to the AC drive is too                              | 2: Check the bus |  |
|    | 1S On             | low.                                                      | voltage.         |  |
|    |                   | 2: The power supply of the                                | 3:Looking<br>for |  |
|    |                   | switch on the drive board of technical support            |                  |  |
|    |                   | the AC drive is Faulty.                                   |                  |  |
|    |                   | 3. The rectifier bridge is                                |                  |  |
|    |                   | damaged.                                                  |                  |  |
|    |                   | 4: The control board or the                               |                  |  |
|    |                   | operation panel is faulty.                                |                  |  |
|    |                   | 5: The cable connecting the                               |                  |  |
|    |                   | control board and the drive                               |                  |  |
|    |                   | board and the operation panel                             |                  |  |

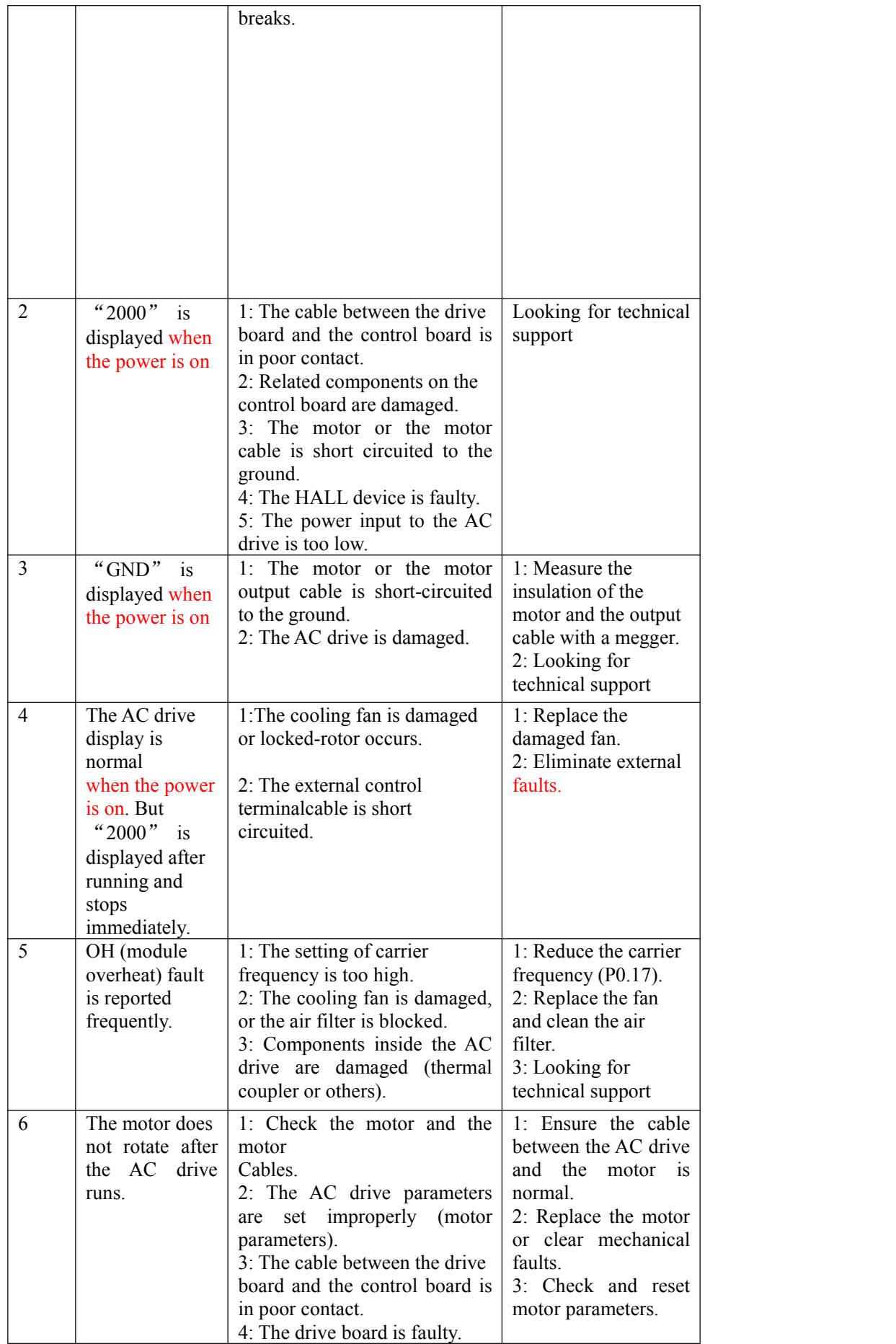

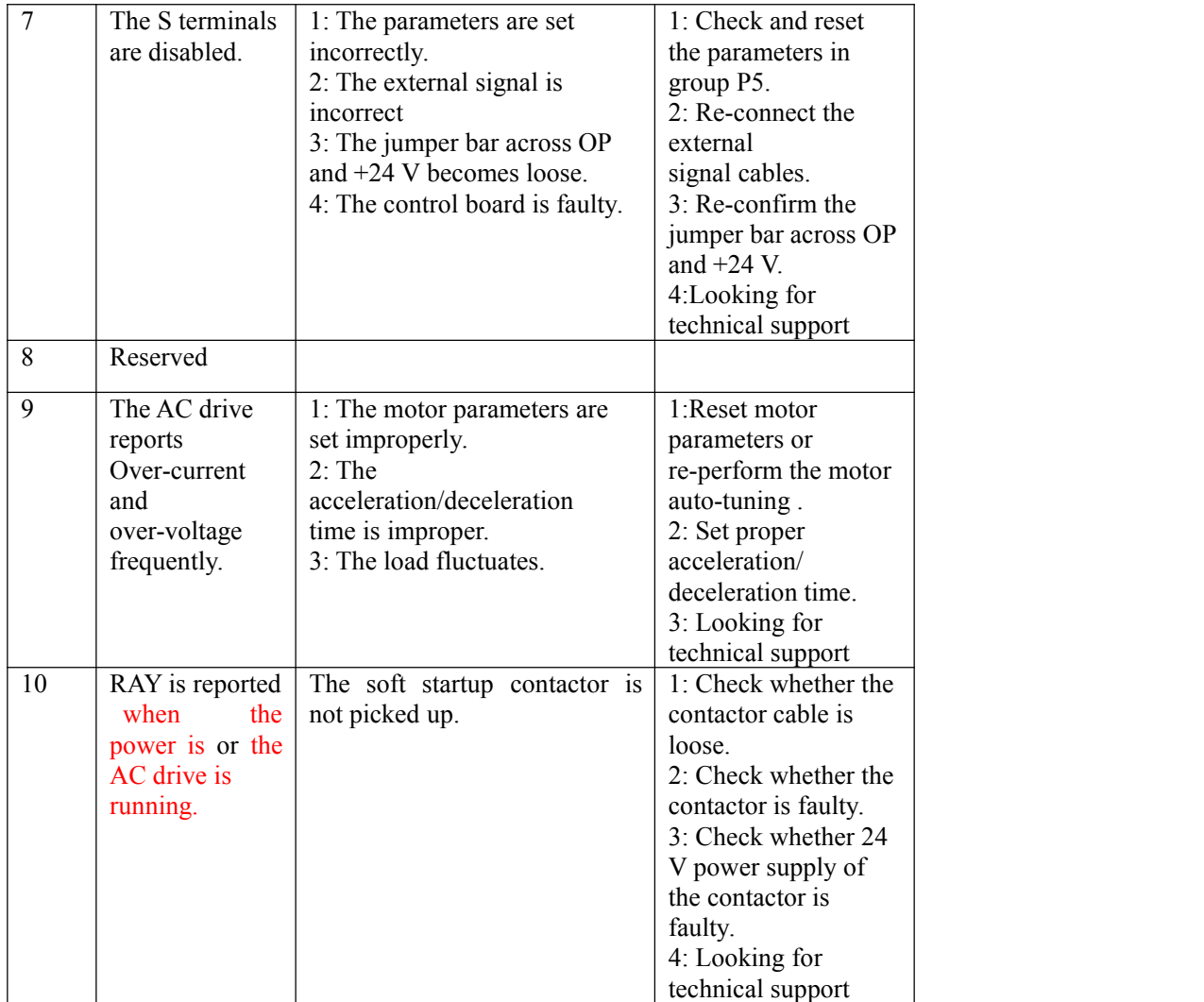

# **Chapter 6 Maintenance**

# WARNING

• Maintenance must be performed according to designated maintenance methods.

• Maintenance, inspection and replacement of parts must be performed only by certified person.

After turning off the main circuit power supply, wait for 10 minutes before maintenance or inspection.

• DO NOT directly touch components or devices of PCB board.

Otherwise inverter can be damaged by electrostatic.

After maintenance, all screws must be tightened.

## **6.1 Inspection**

In order to prevent the fault of inverter to make it operate smoothly in high-performance for a long time, user must inspect the inverter periodically (within half year). The following table indicates the inspection content.

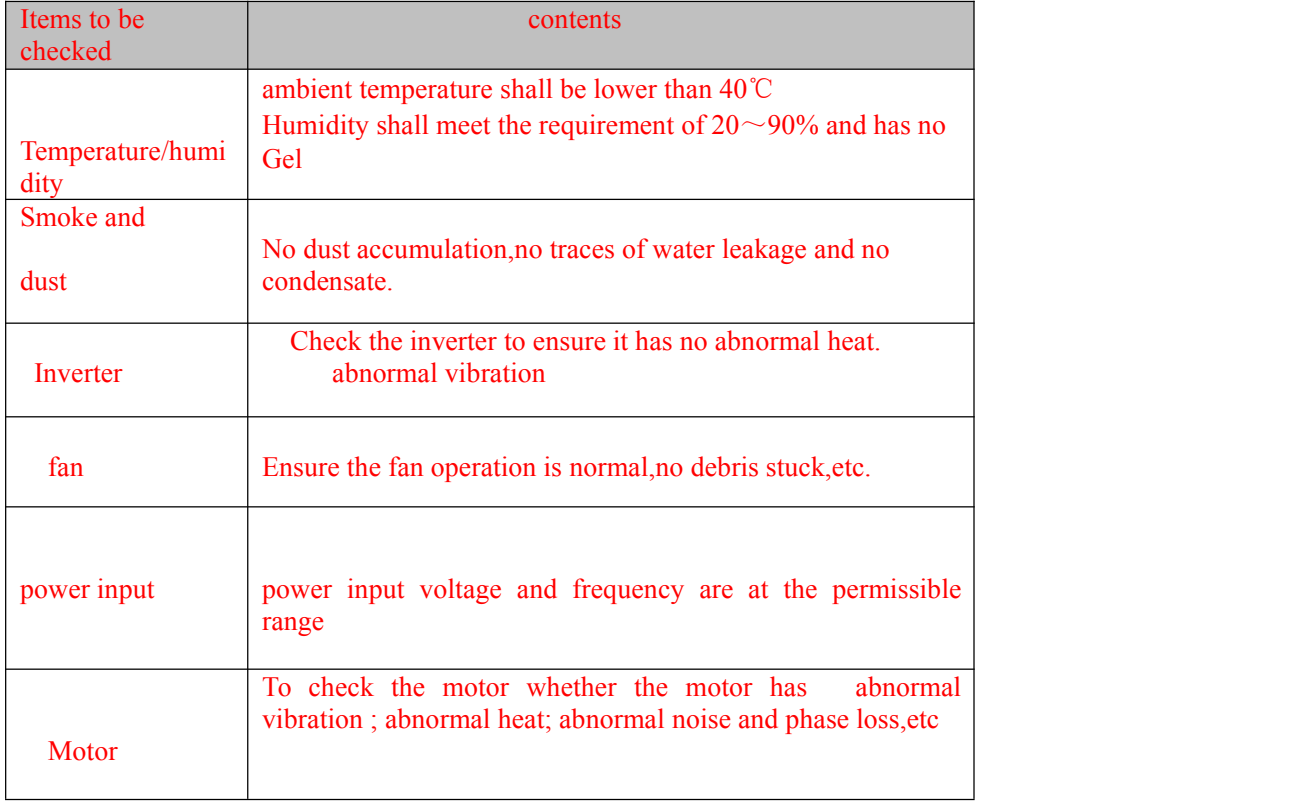

#### 6.2 Periodic Maintenance

Customers should check the drive in a regular time to make it operate smoothly in high-performance for a long time.the checking contents are as follows:

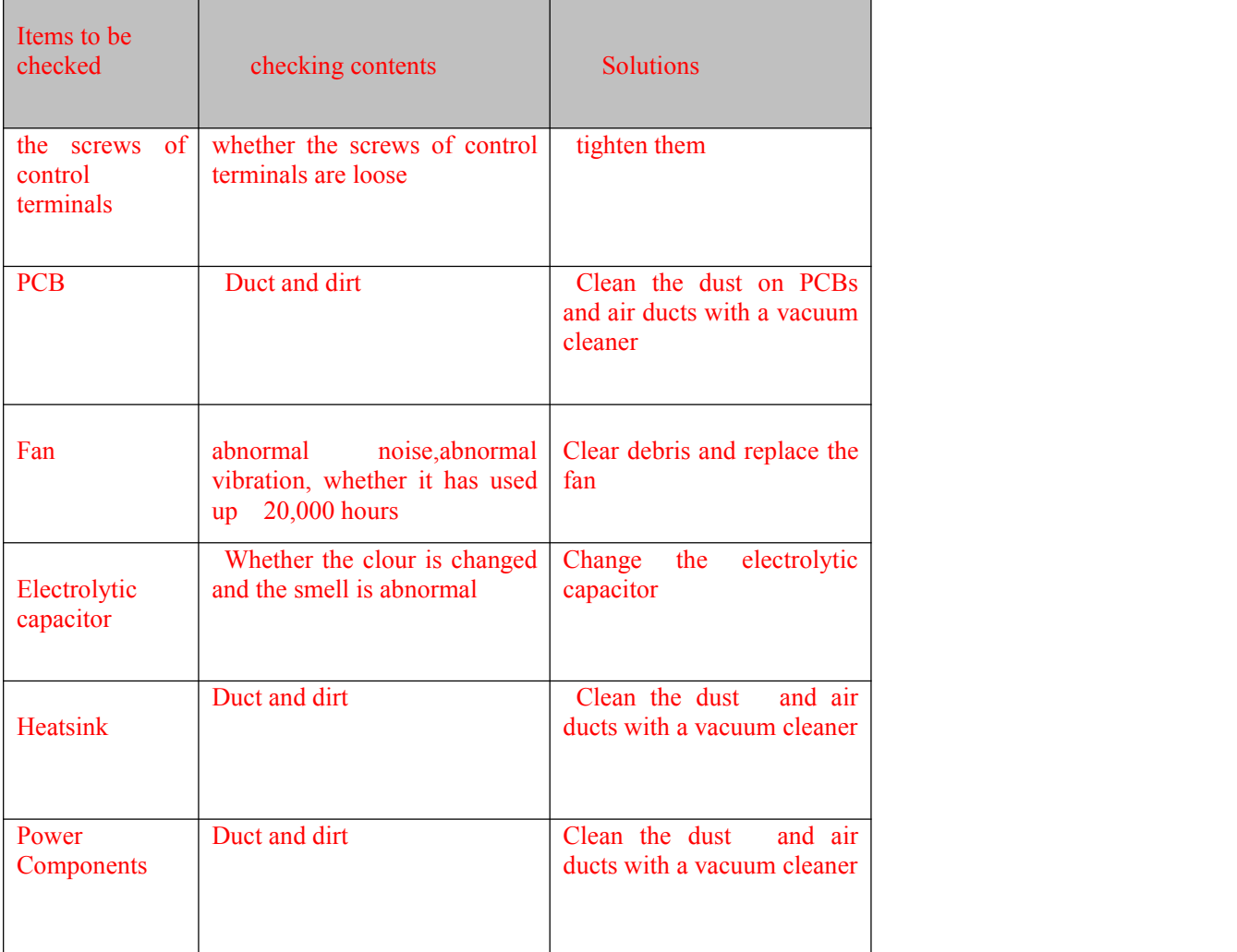

6.3 Replacement of wearing parts

Fans and electrolytic capacitors are wearing part, please make periodic replacement to ensure long term, safety and failure-free operation. The replacement periods are as follows:

◆ Fan: Must be replaced when using up to 20,000 hours;

 $\blacklozenge$  Electrolytic Capacitor: Must be replaced when using up to 30,000~40, 000 hours.

6.4 Inverter Warranty

The company provides 12 months of warranty for Z8000 Inverter since it go out from the factory

# **Chapter 7 Peripheral Devices Selection**

Check the motor capacity of the inverter you purchased.Appropriate peripheral devices must be selected according to the capacity. Refer to the following list and prepare appropriate peripheral devices:

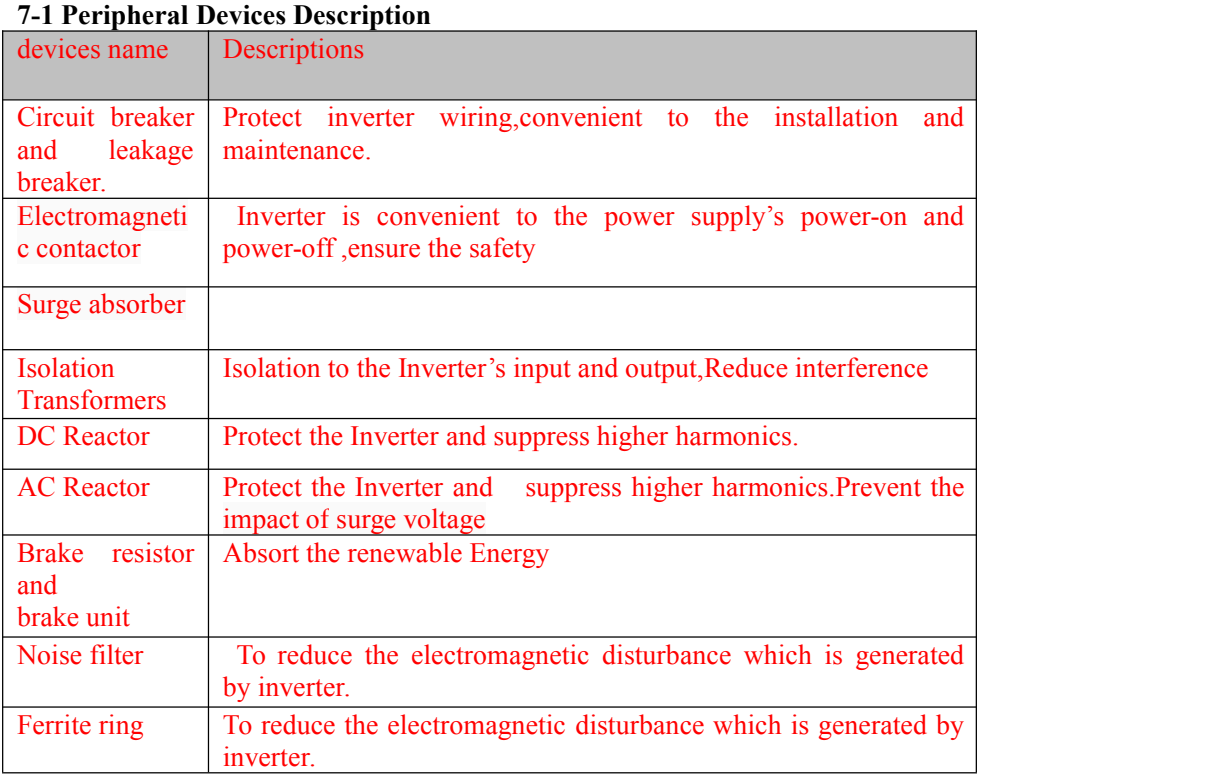

### **7-2 Applied Braking resistor Specification**

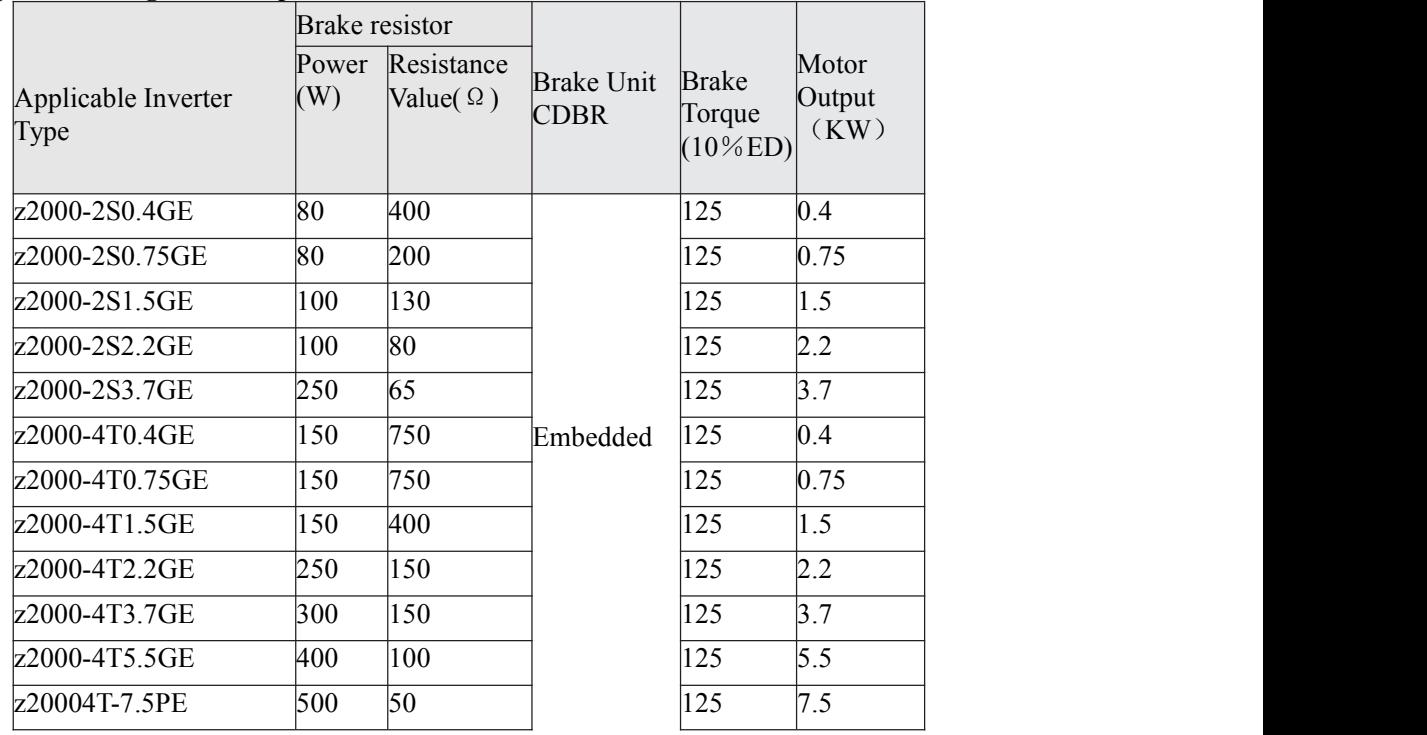

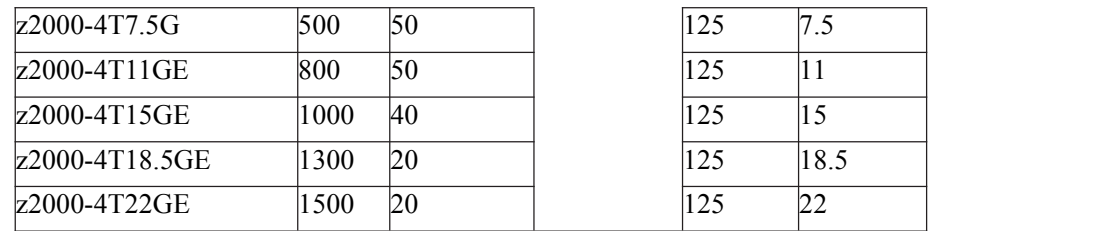

Calculate of Braking resistor value:

The Braking resistor value is related to the DC currency when the inverter braking. For 380V power supply, the braking DC voltage is 800V-820V, and for 220V system, the DC voltage is 400V.

Moreover, the Braking resistor value is related to braking torque Mbr%, and to the different braking torque the Braking resistor values are different, and the calculation formula is as follow:

$$
R = \frac{U_{dc}^2 \times \%}{P_{\text{Motor}} \times M_{br} \% \times \%_{\text{transducer}} \times N_{\text{Motor}}}
$$

Among them,

U<sub>dc</sub>——Braking DC voltage;

P<sub>Motor</sub>——Motor power;

Mbr——Braking torsion;

η Motor——Motor dfficiency;

ηTransducer——Transducer efficiency.

The braking power is related to braking torque and braking frequency. the foregoing illustration gives the braking torque as 125% and the frequency is10%, and according to the different loading situations, the datas in the illustration are for reference.

# **Appendix A**

# **List of Function Parameters**

If PP-00 is set to a non-zero number, parameter protection is enabled.You must enter the correct user password to enter the menu. To cancel the password protection function, enter with password and set PP-00 to 0.

Parameters menu the user customizes are not protected by password.Group P is the basic function parameters , Group D is to monitor the function parameters.The symbols in the function code table are described as follows:

"☆": The parameter can be modified when the AC drive is in either stop or running state.

" $\star$ ": The parameter cannot be modified when the AC drive is in the running state.

"●": The parameter is the actually measured value and cannot be modified.

"\*": The parameter is factory parameter and can be set only by the manufacturer.

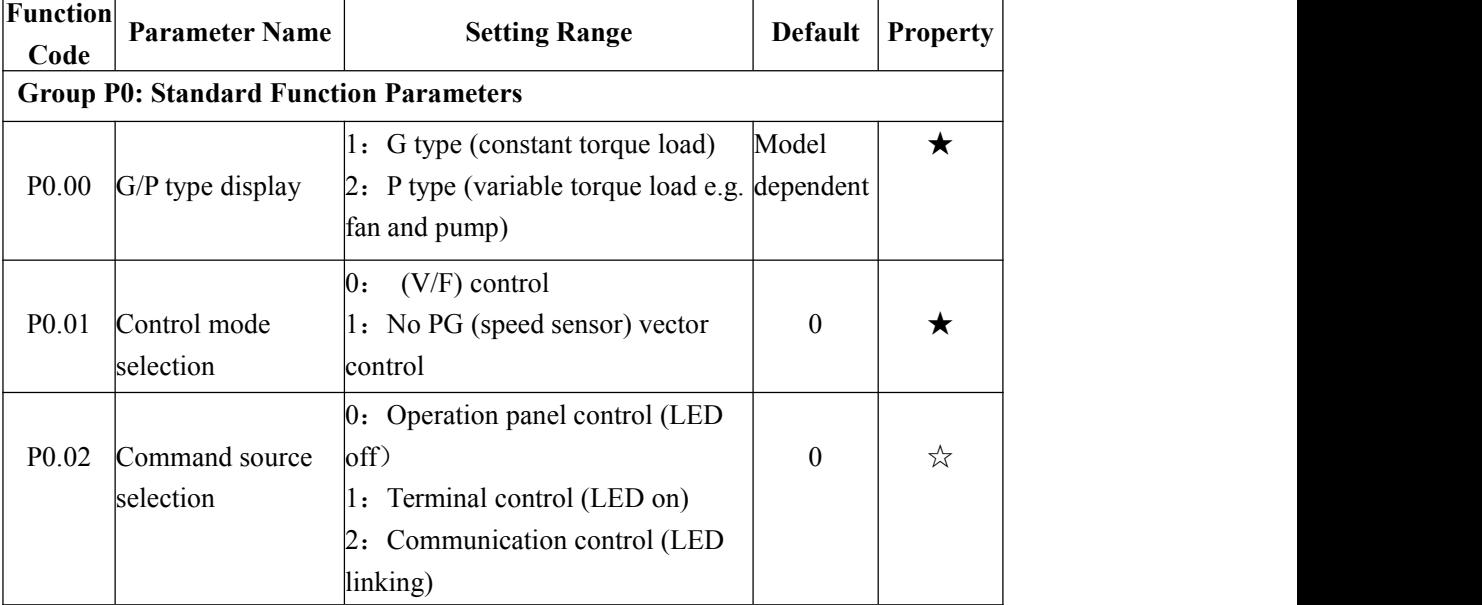

#### **Standard Function Parameters**

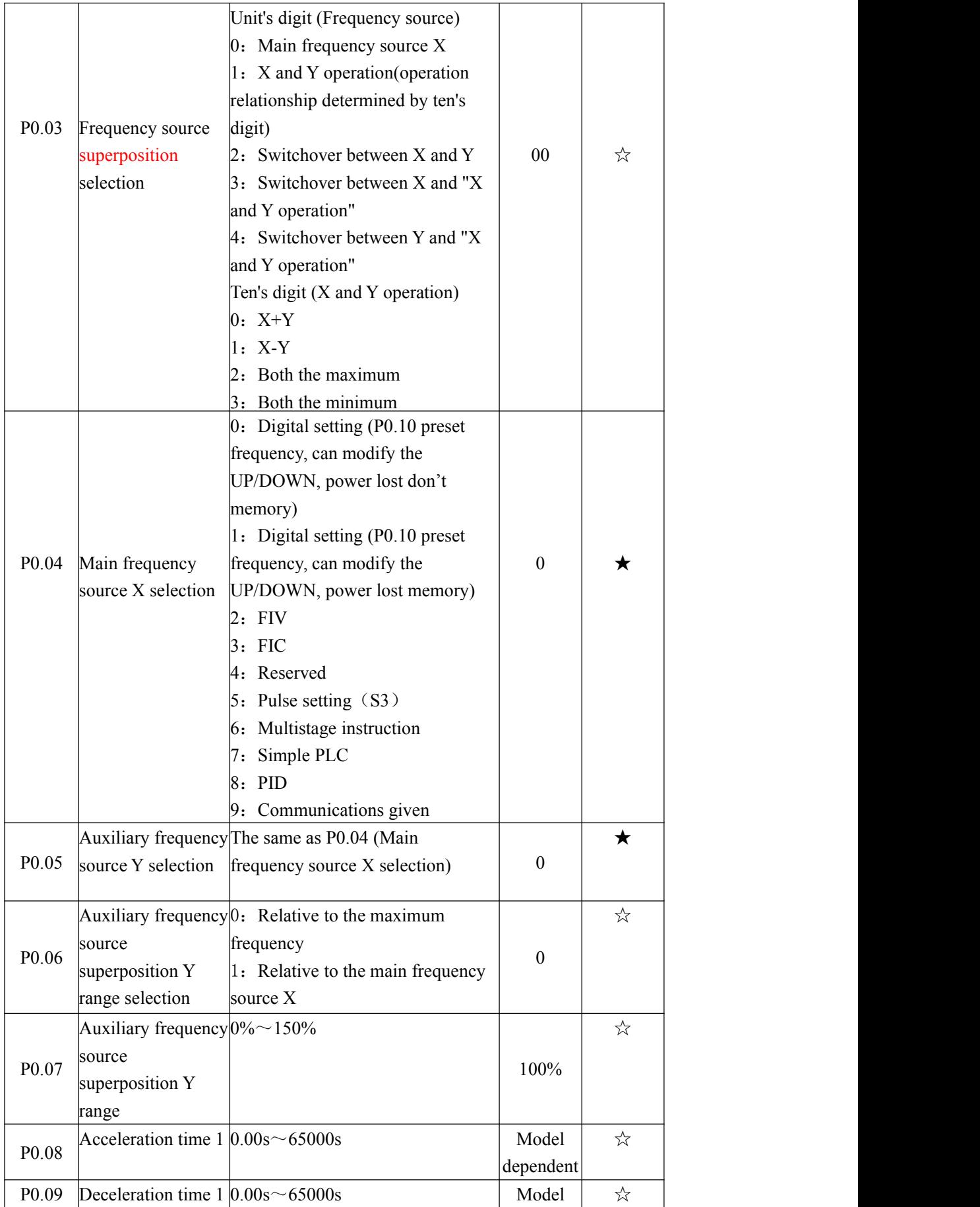

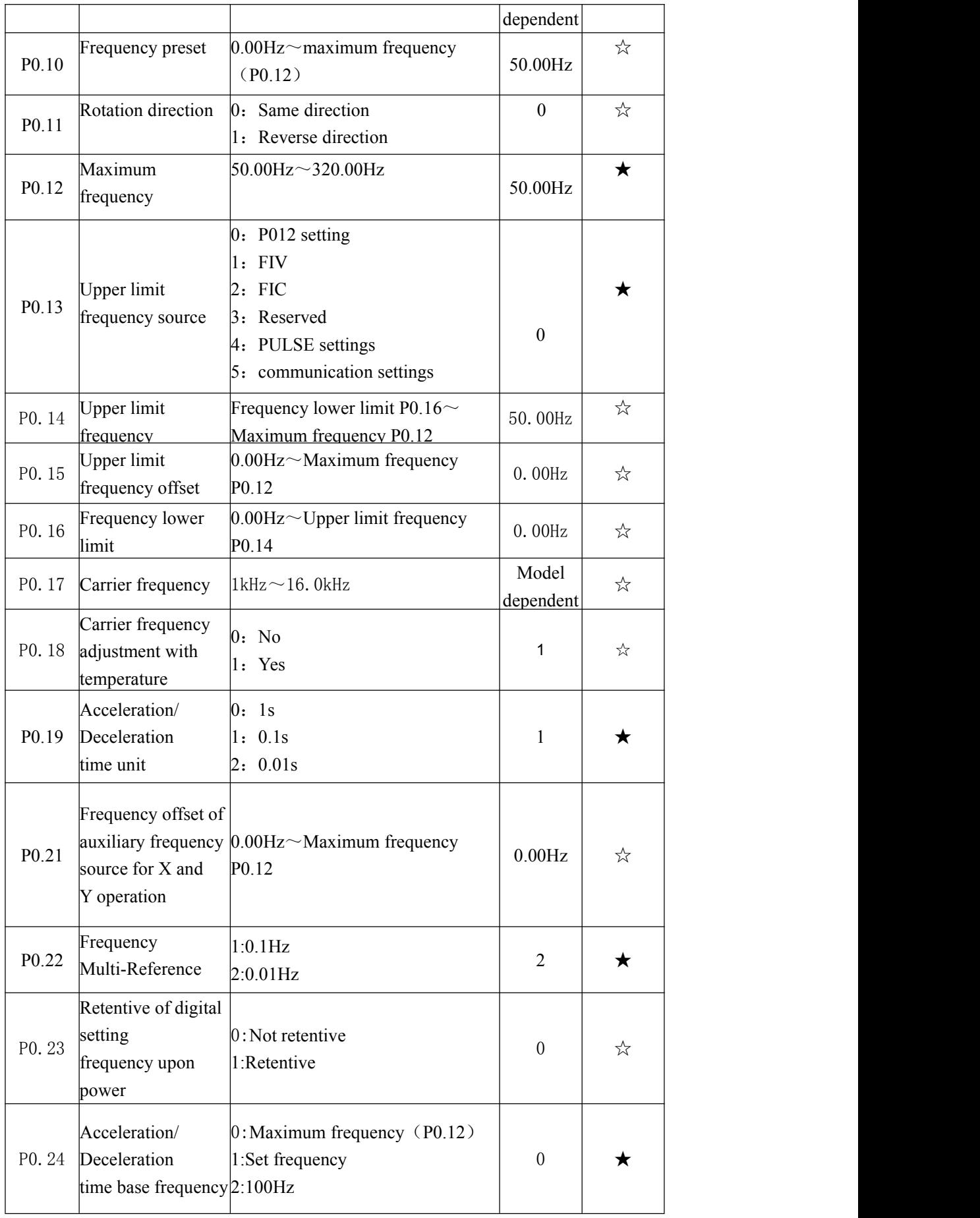
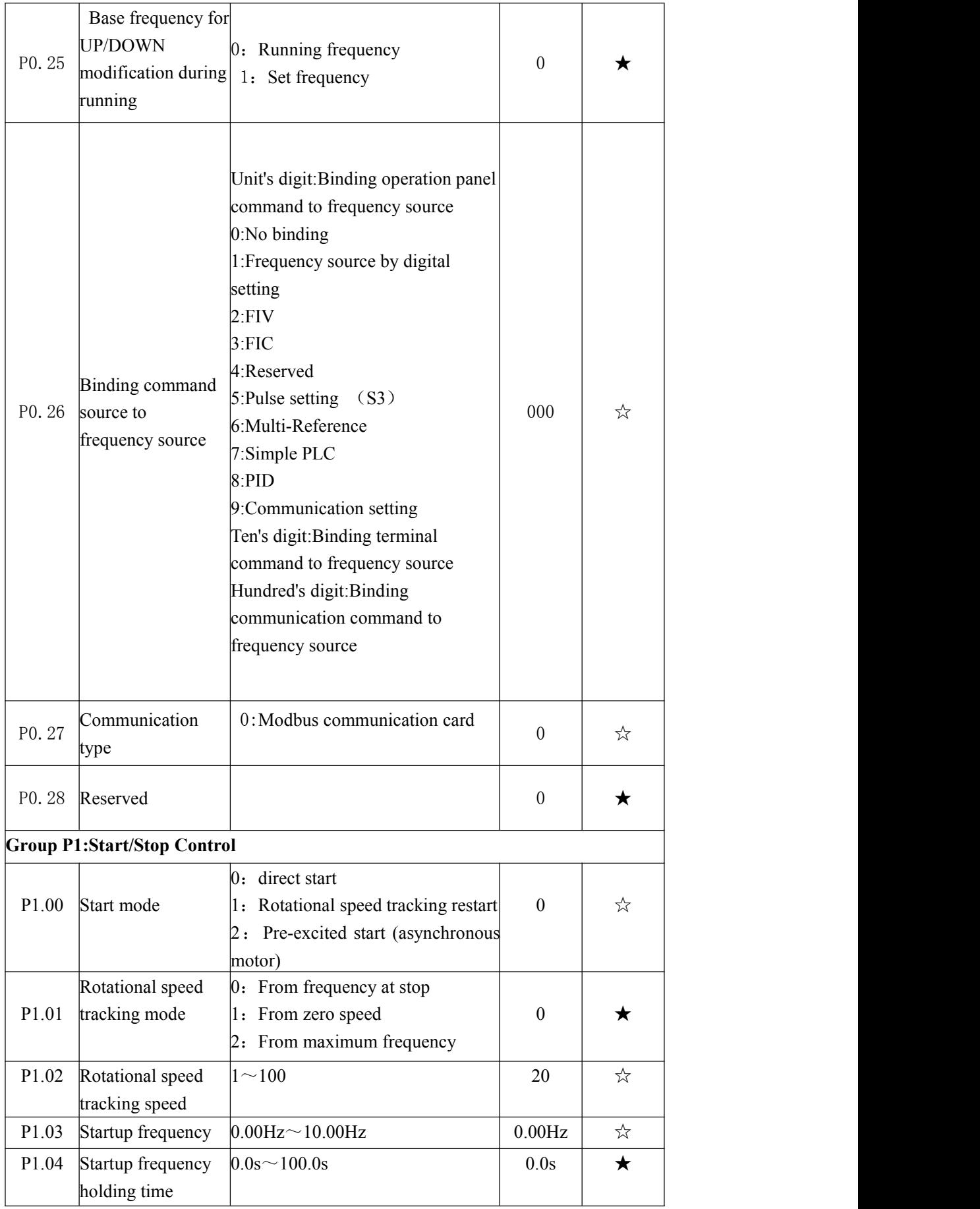

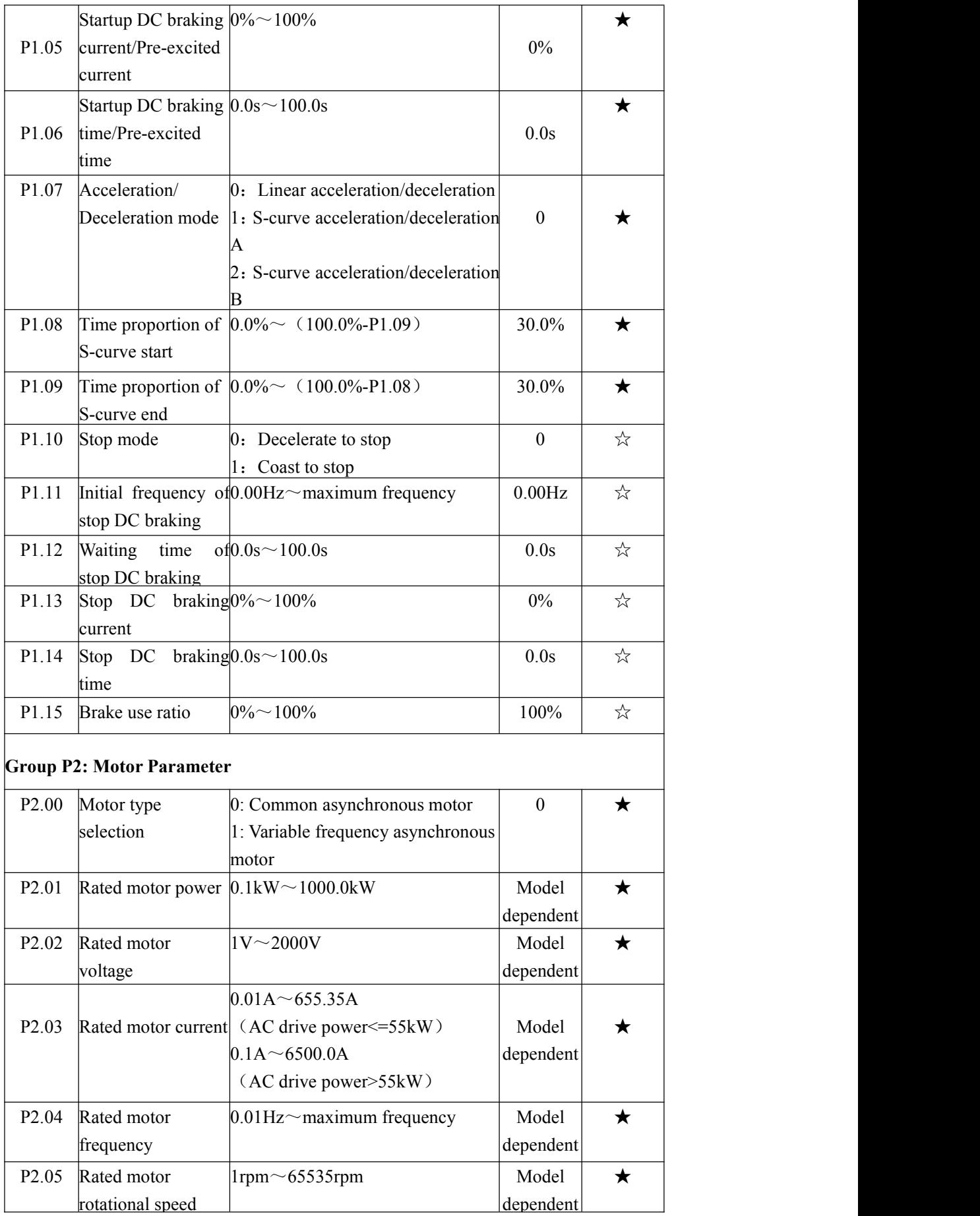

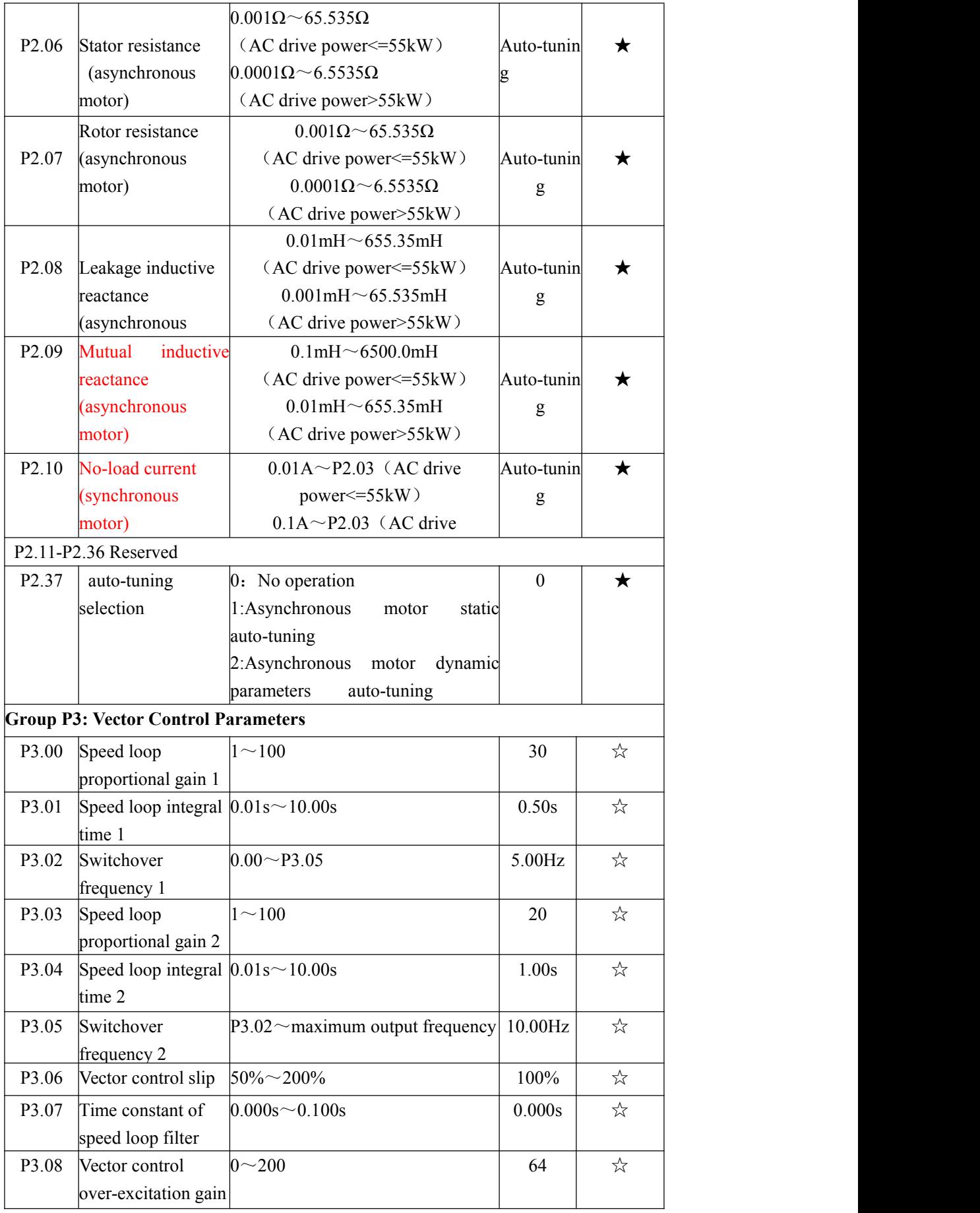

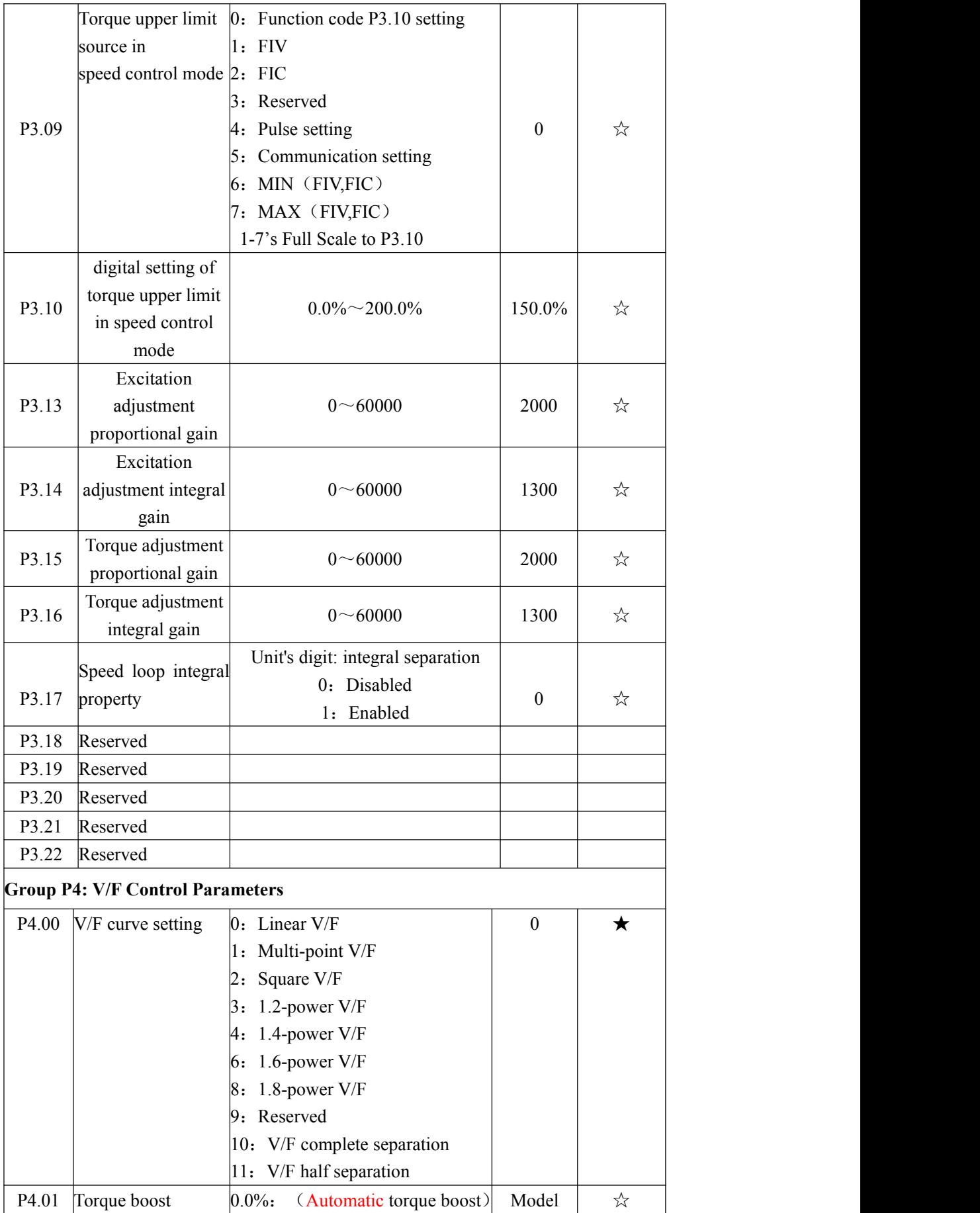

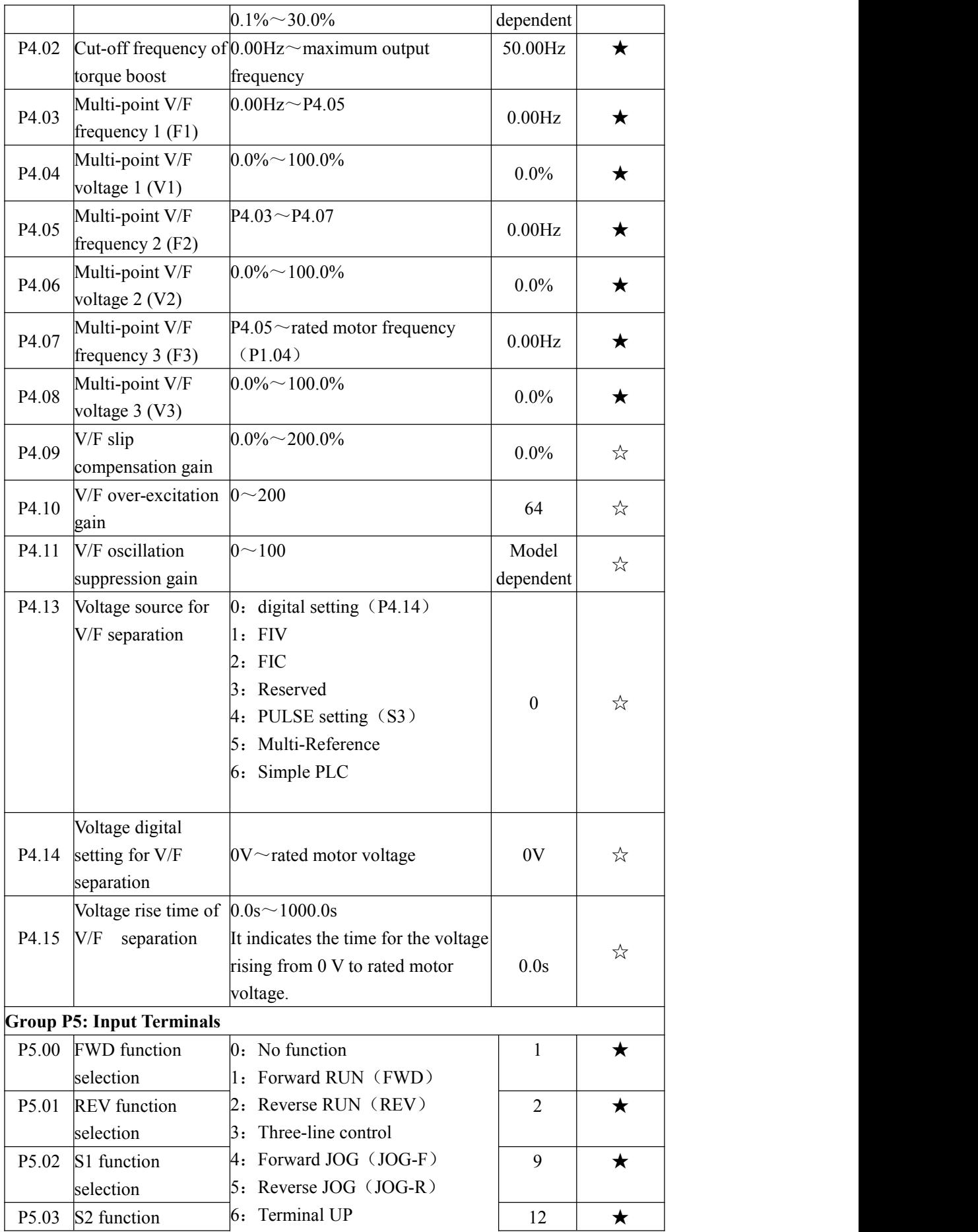

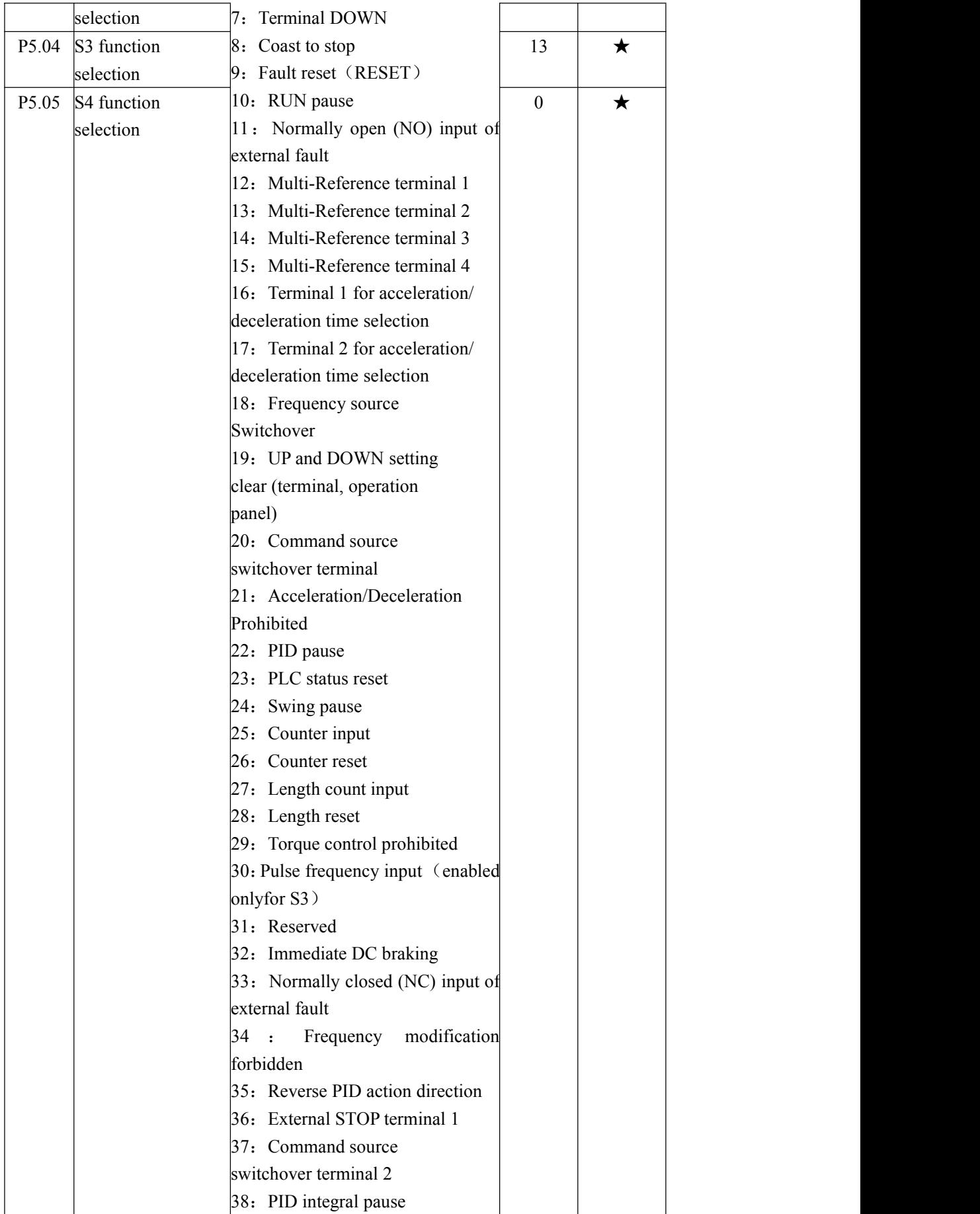

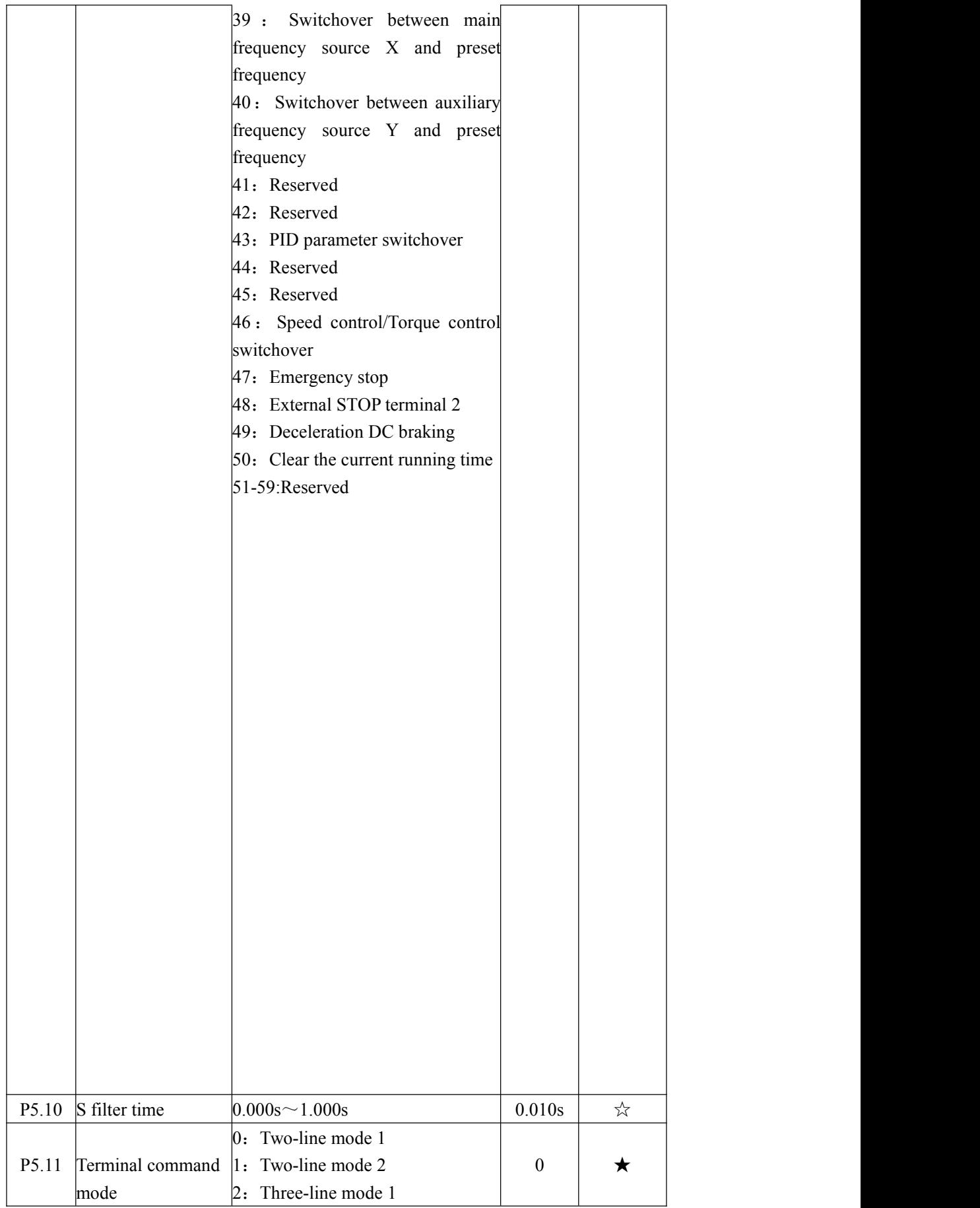

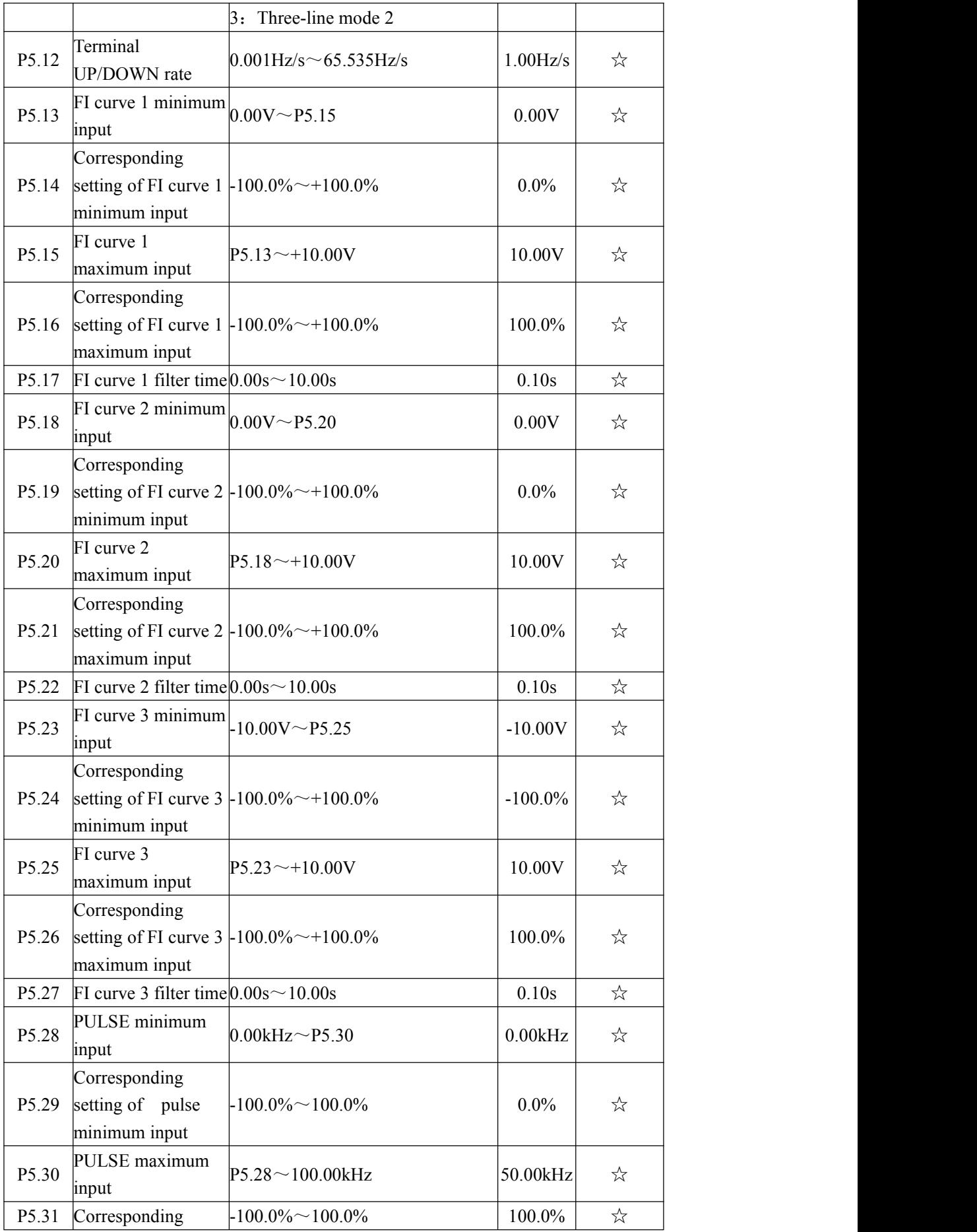

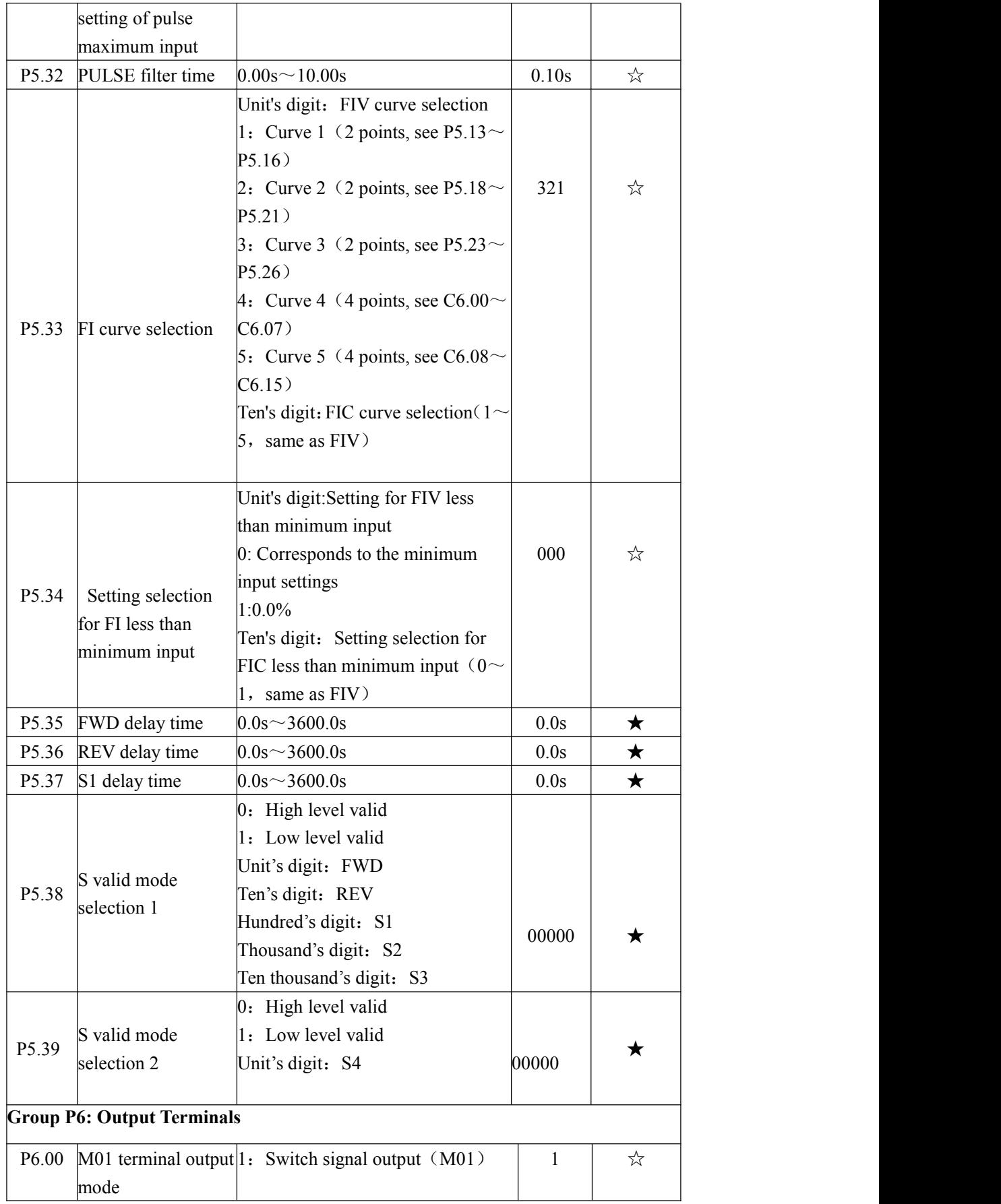

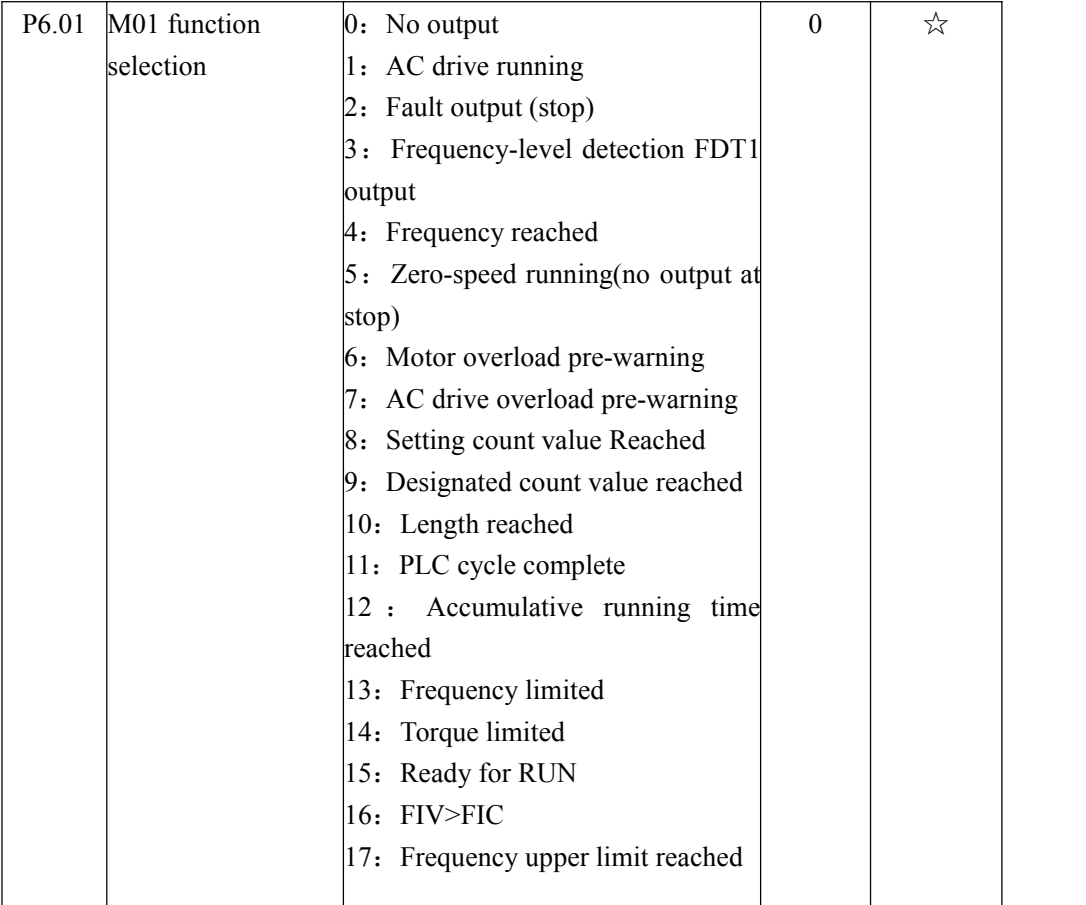

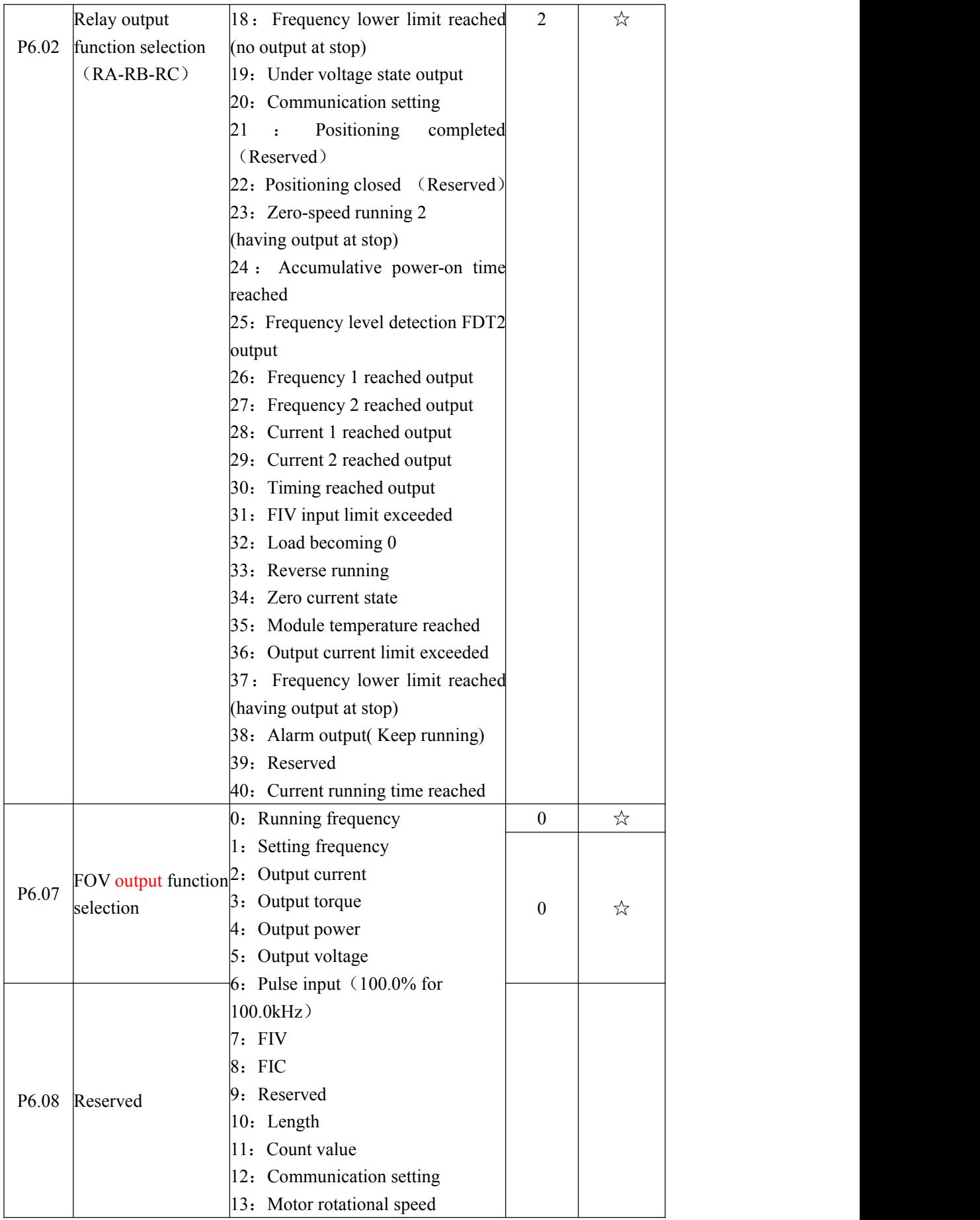

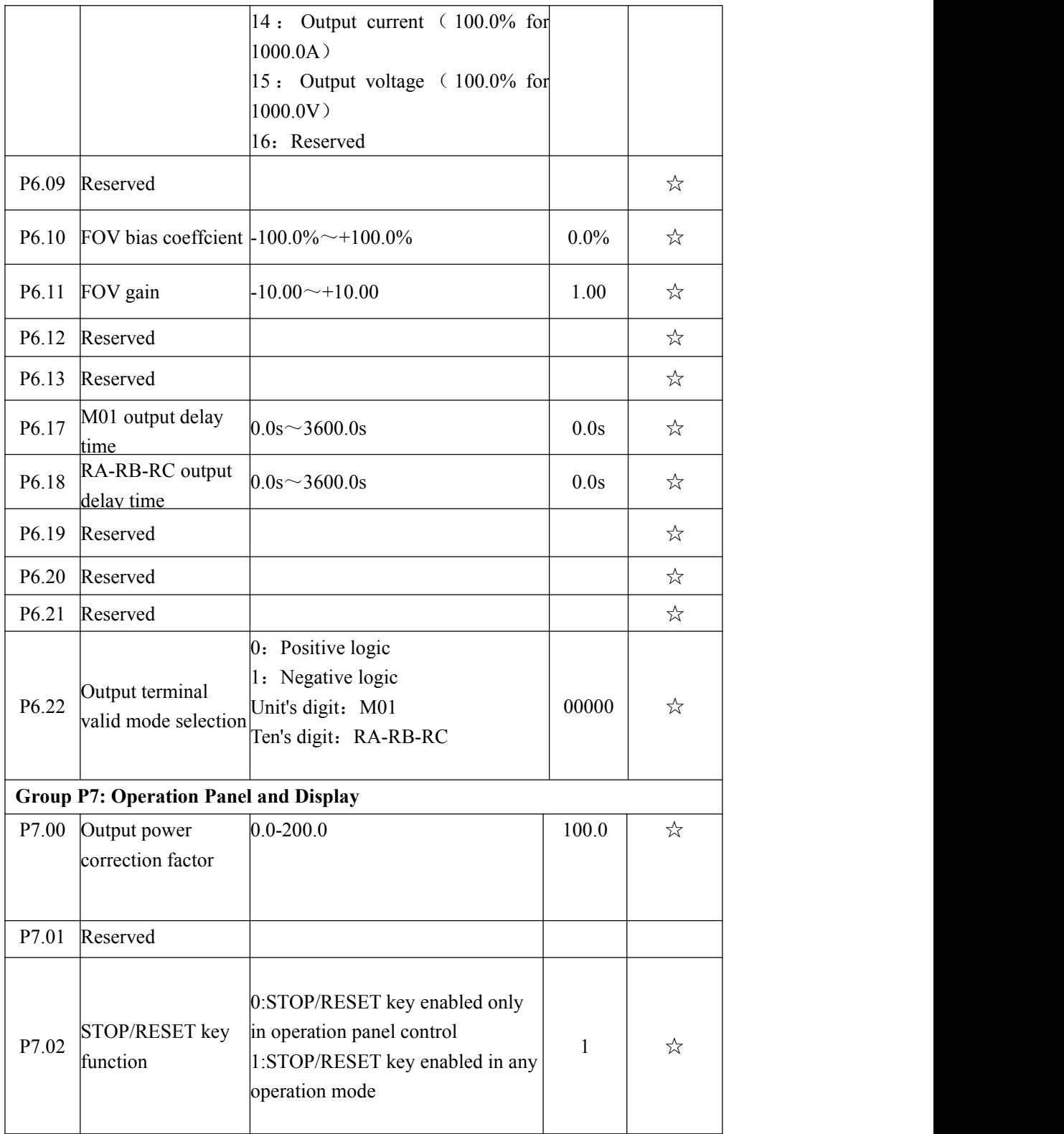

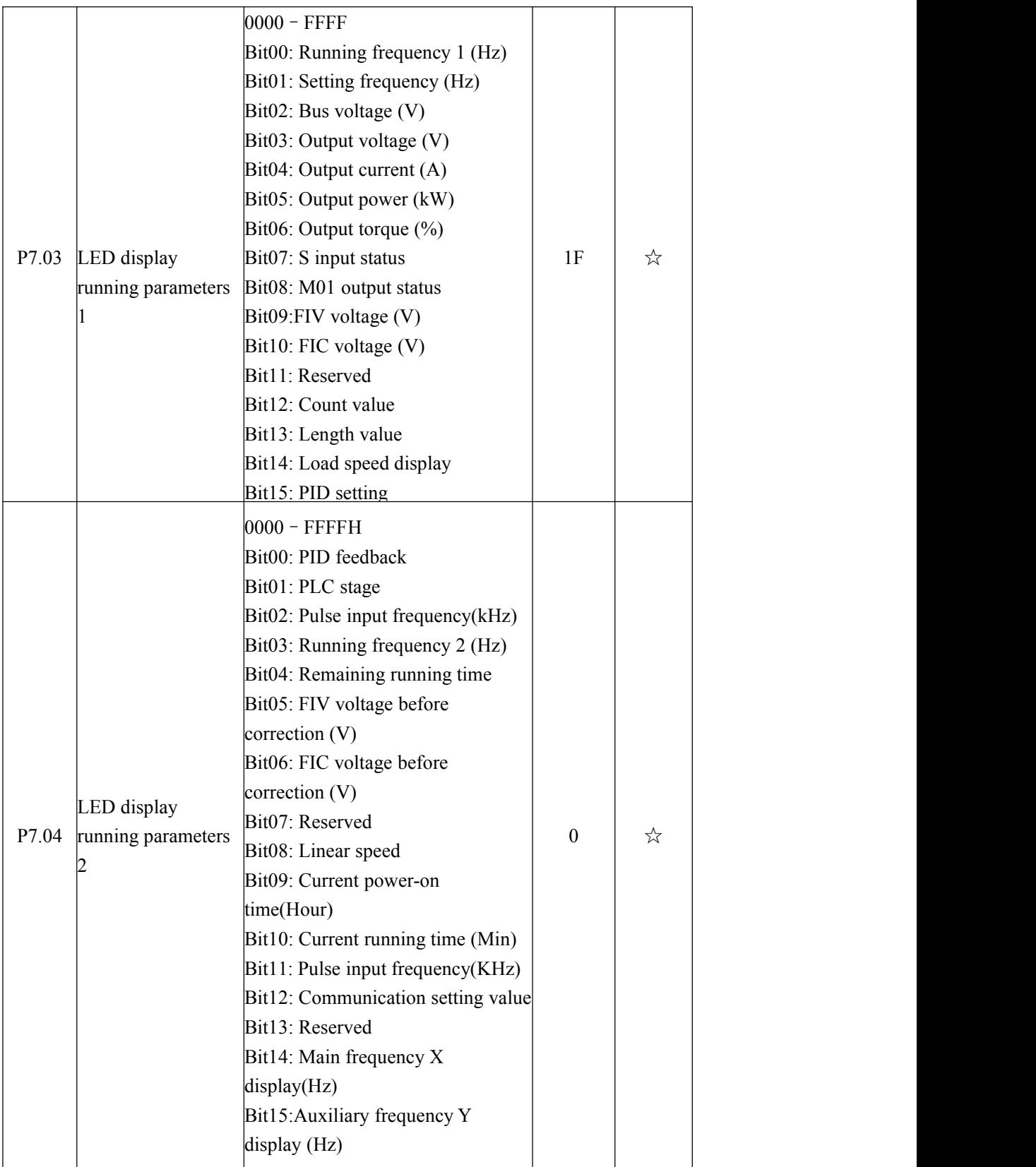

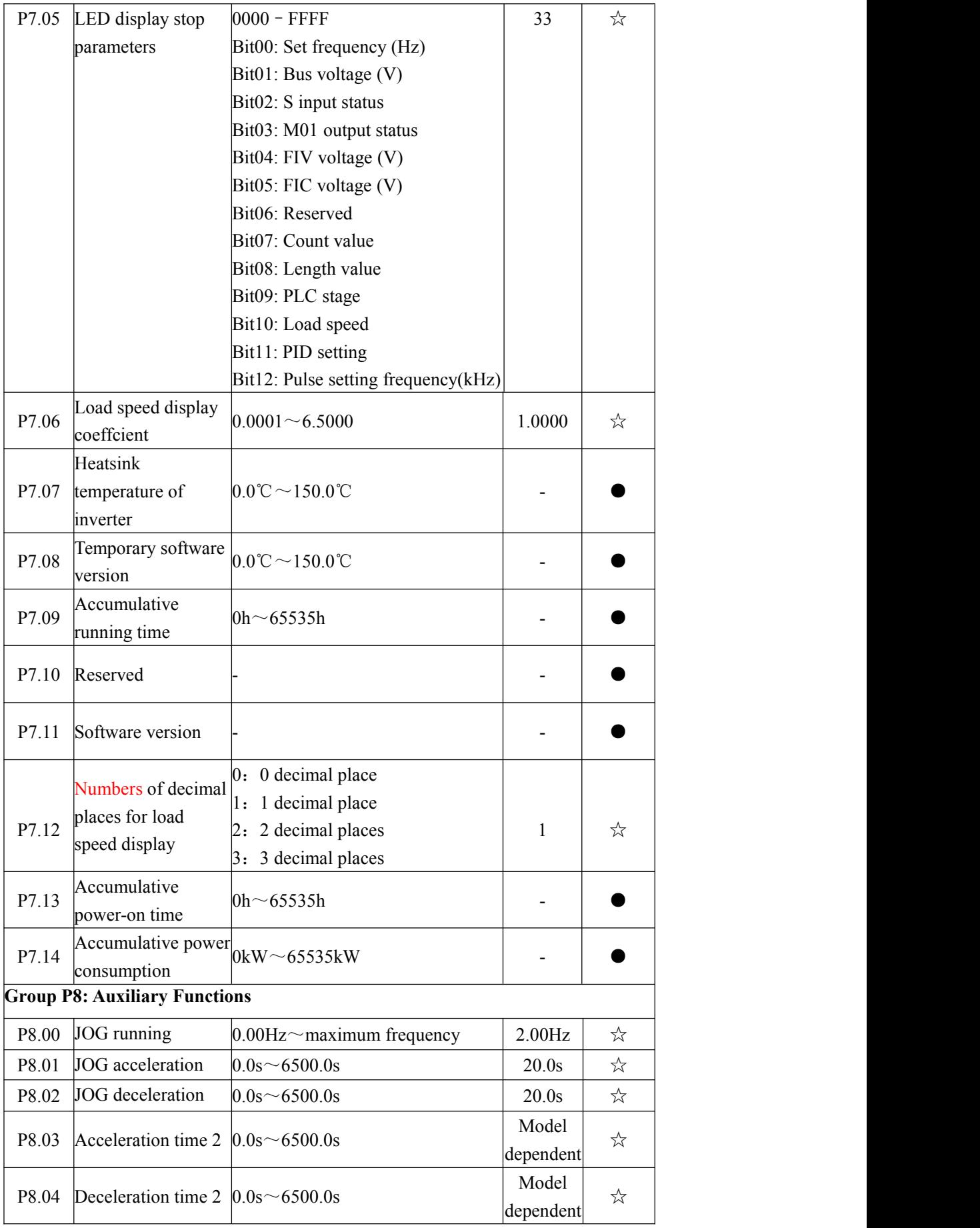

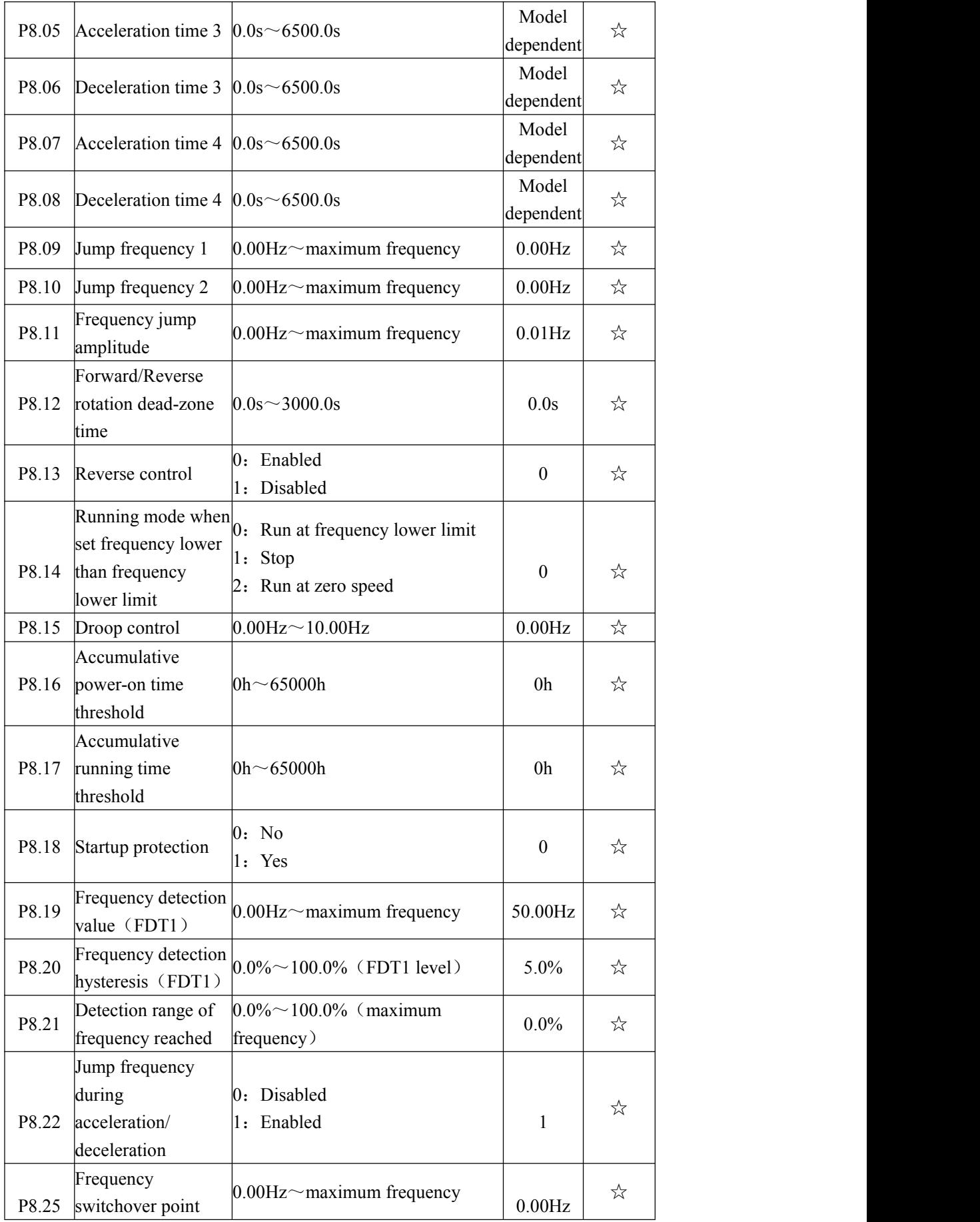

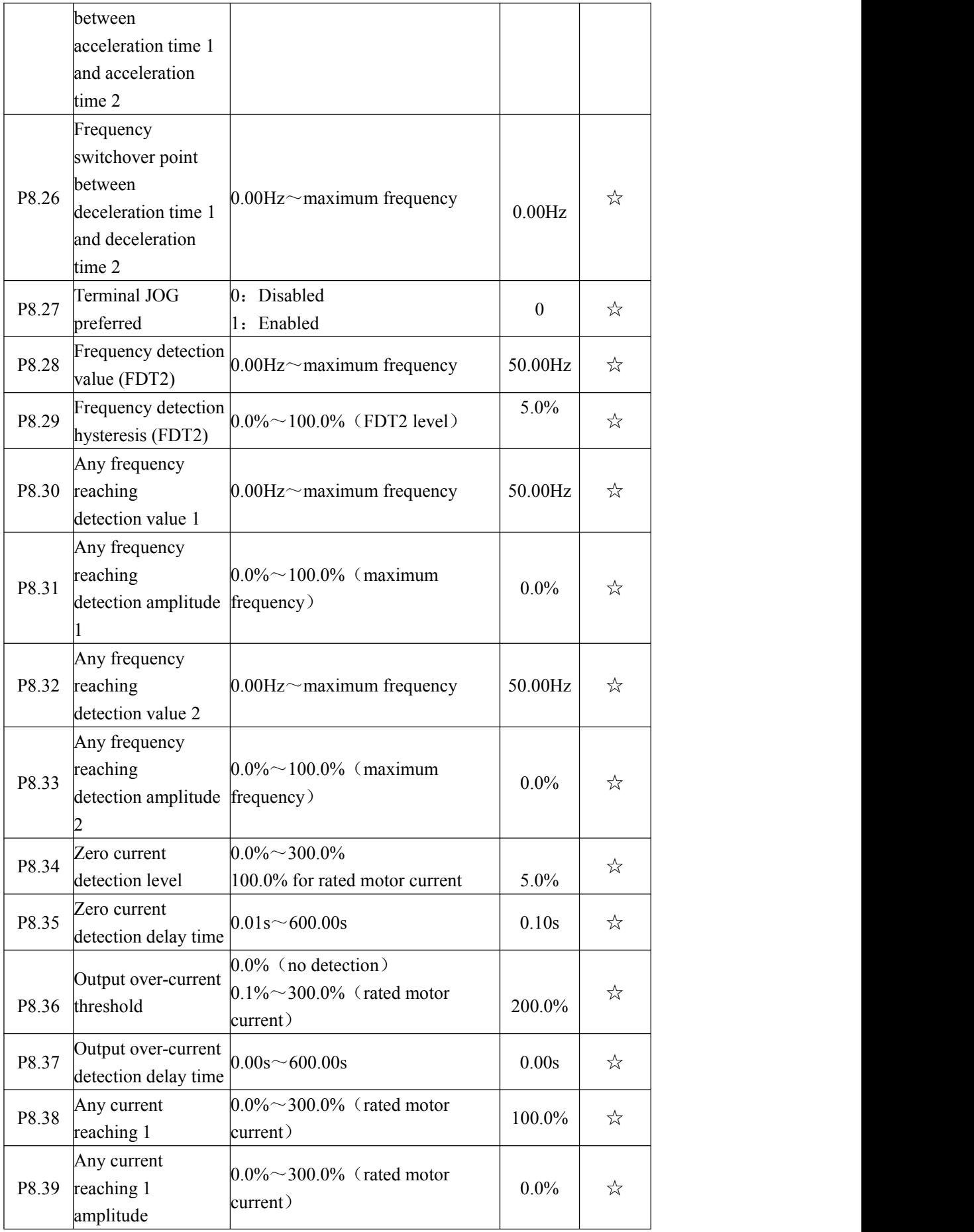

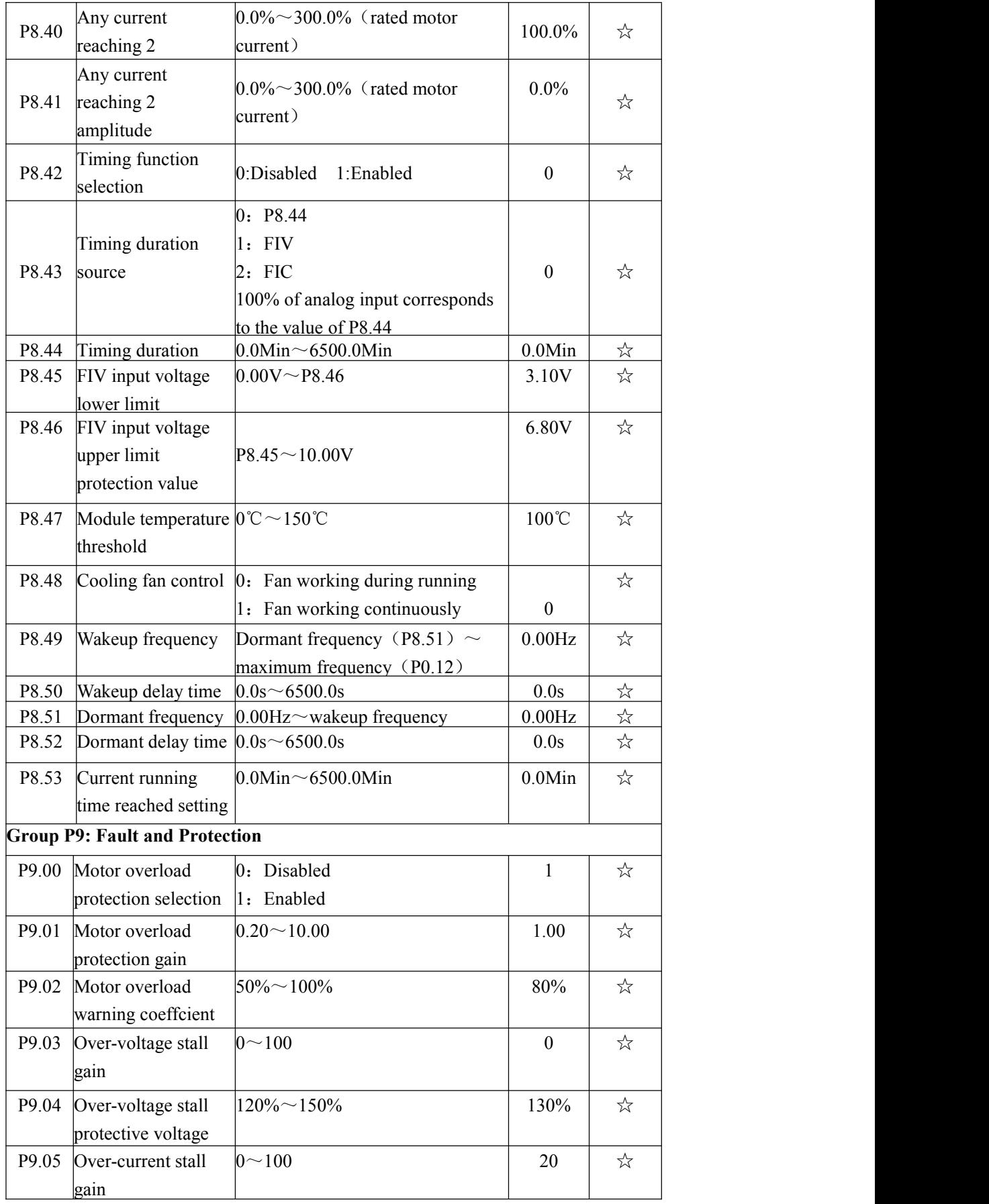

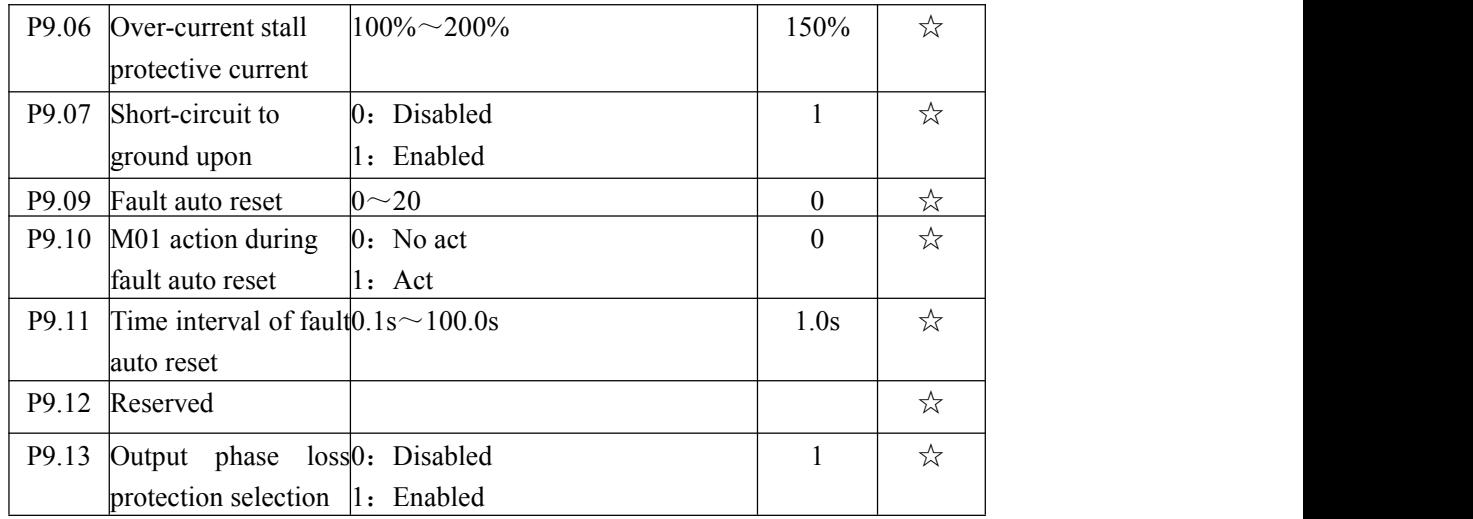

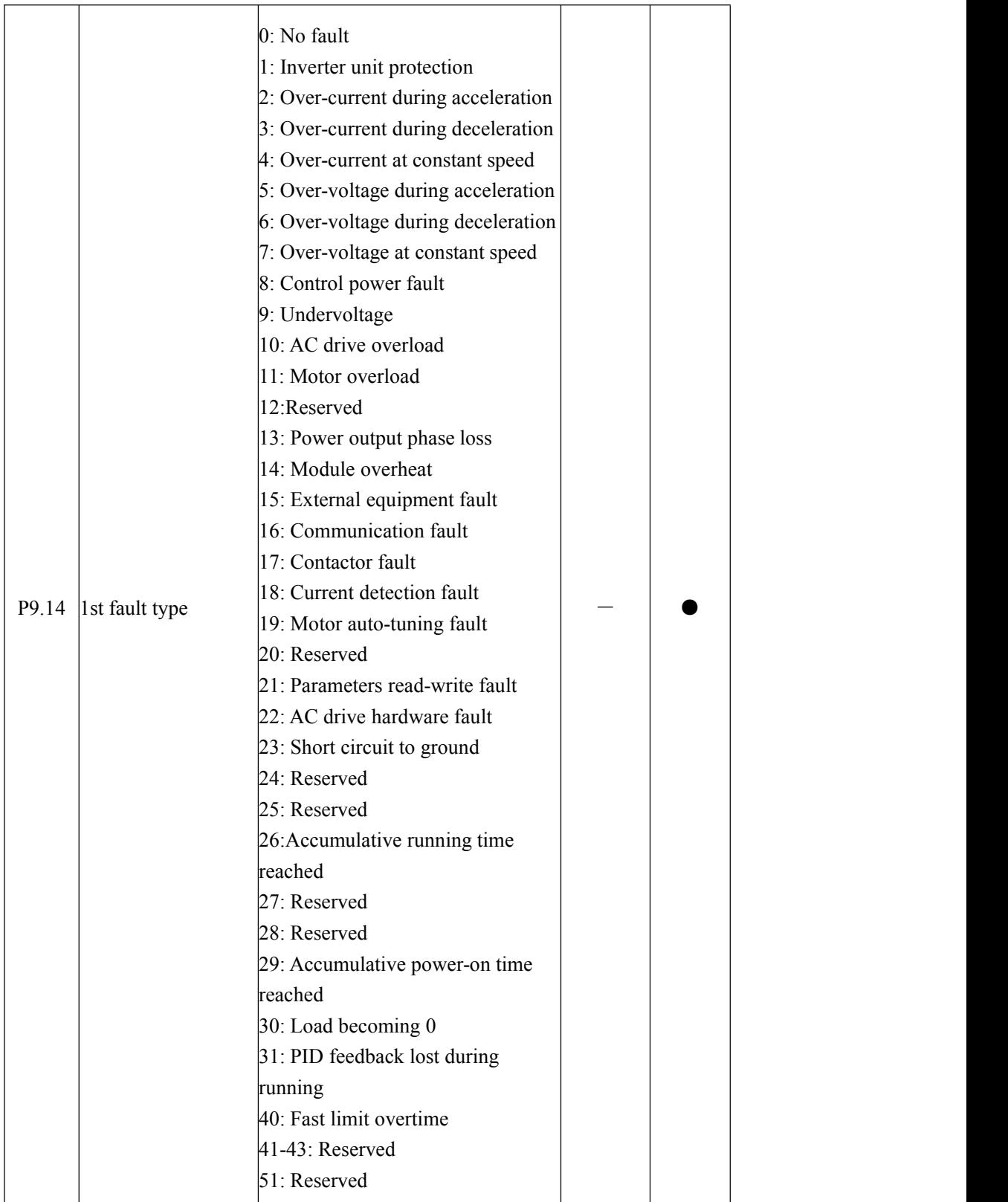

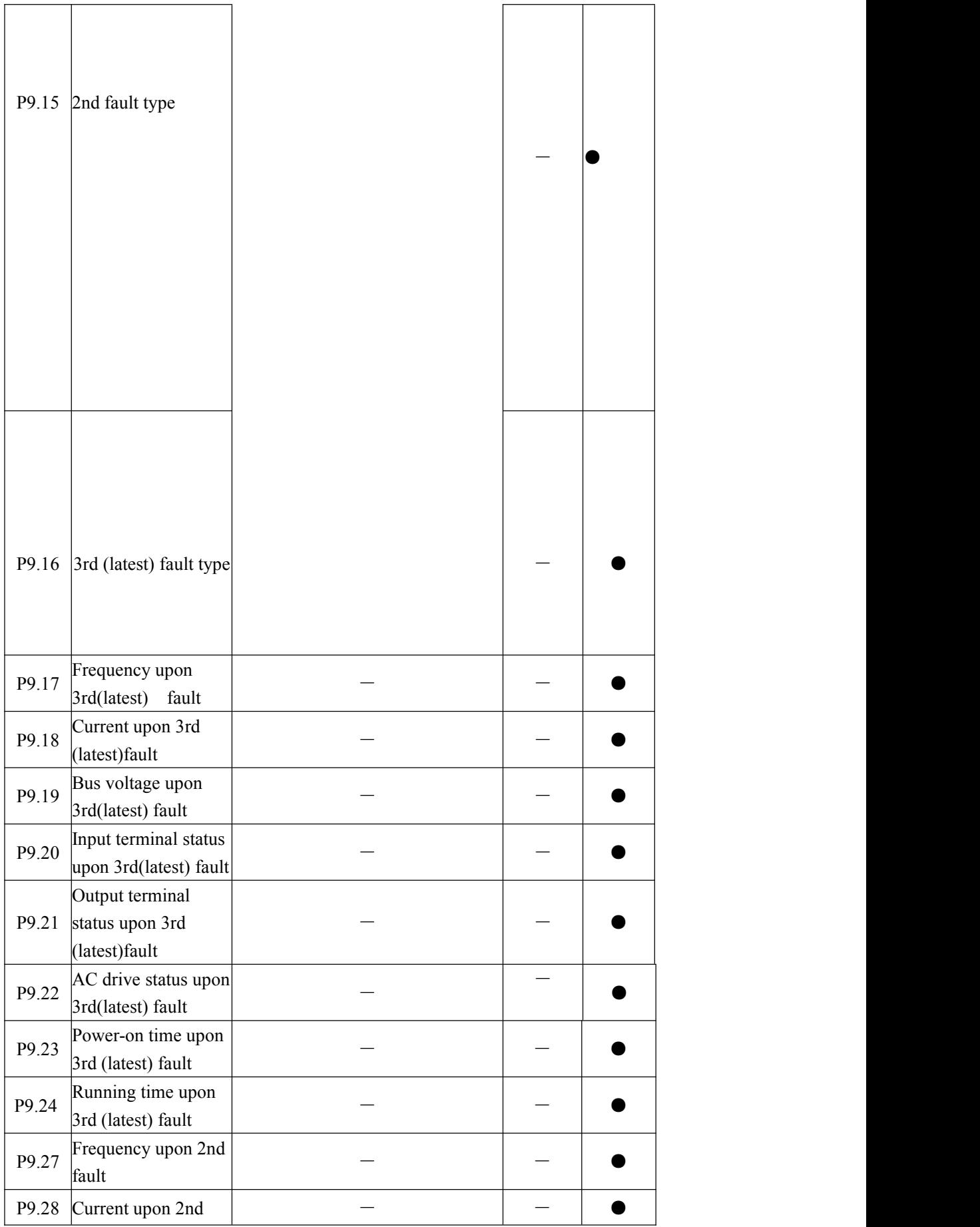

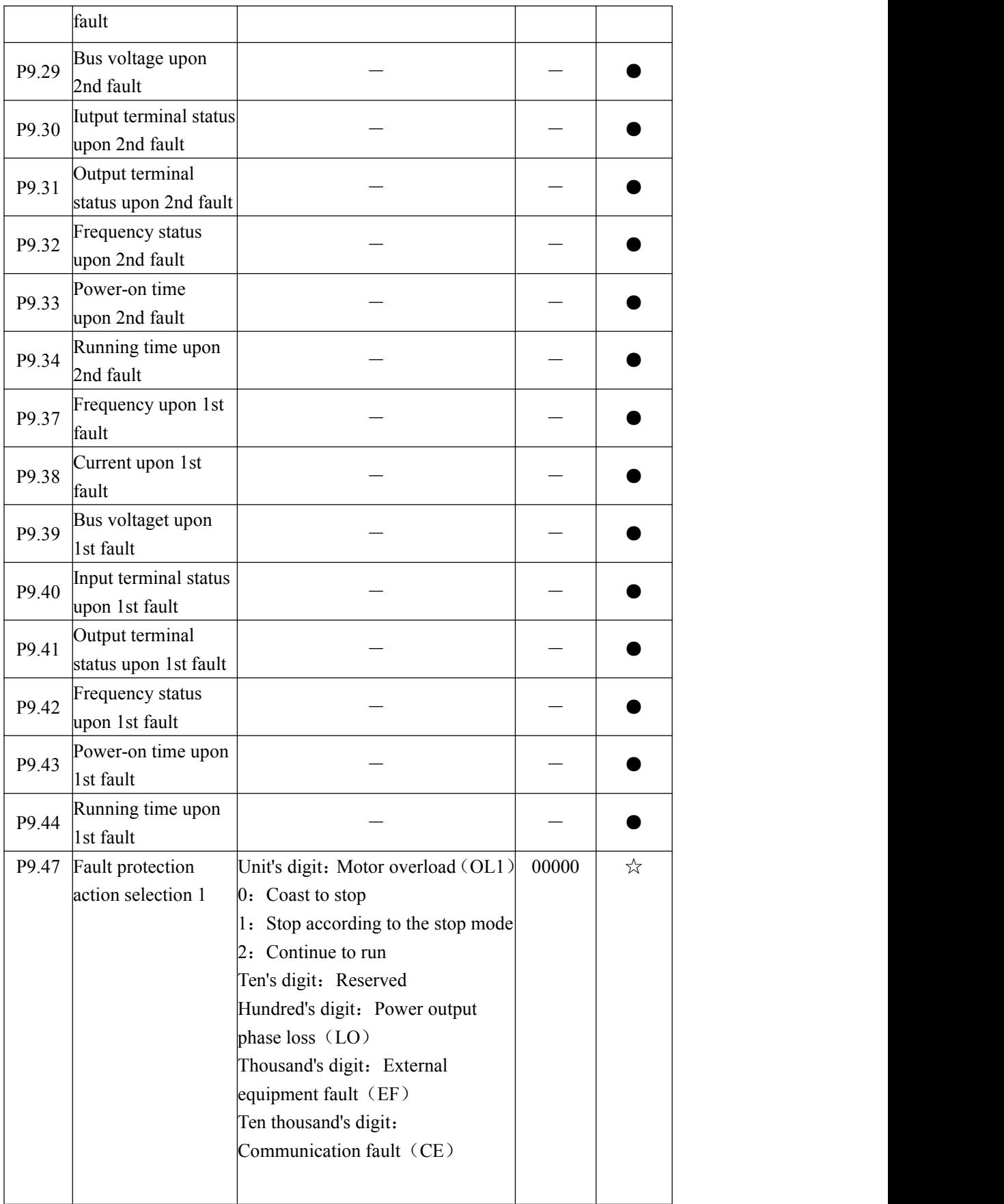

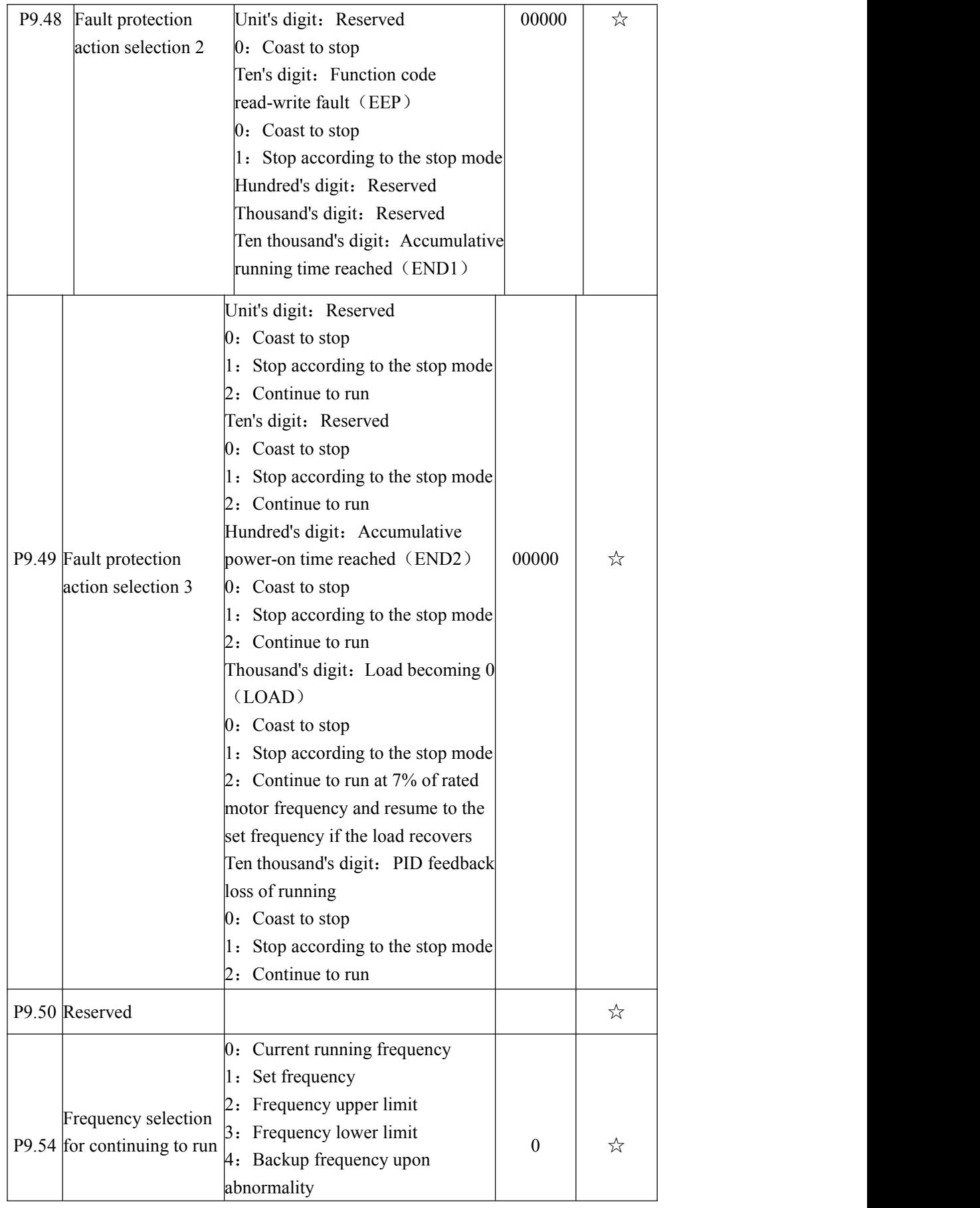

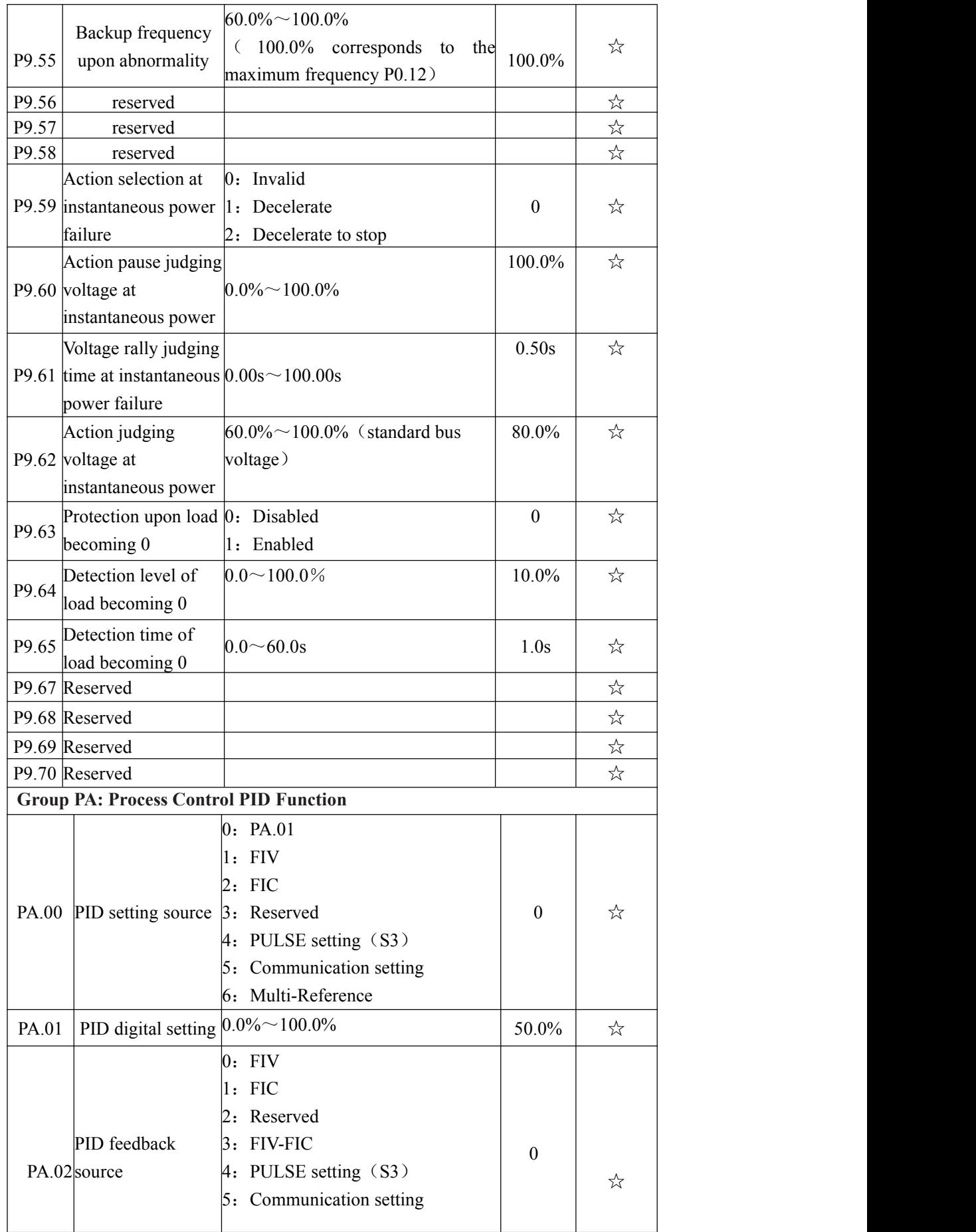

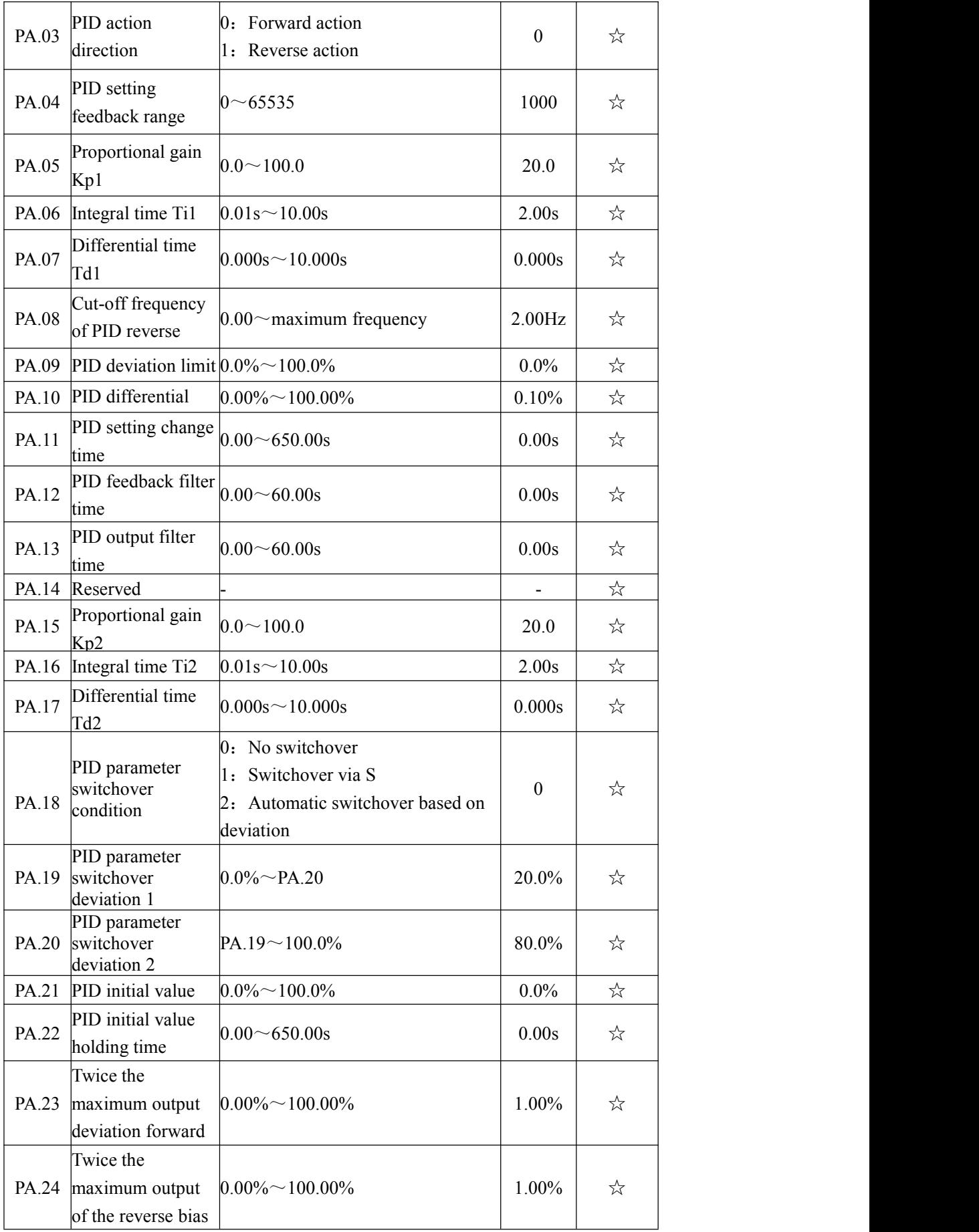

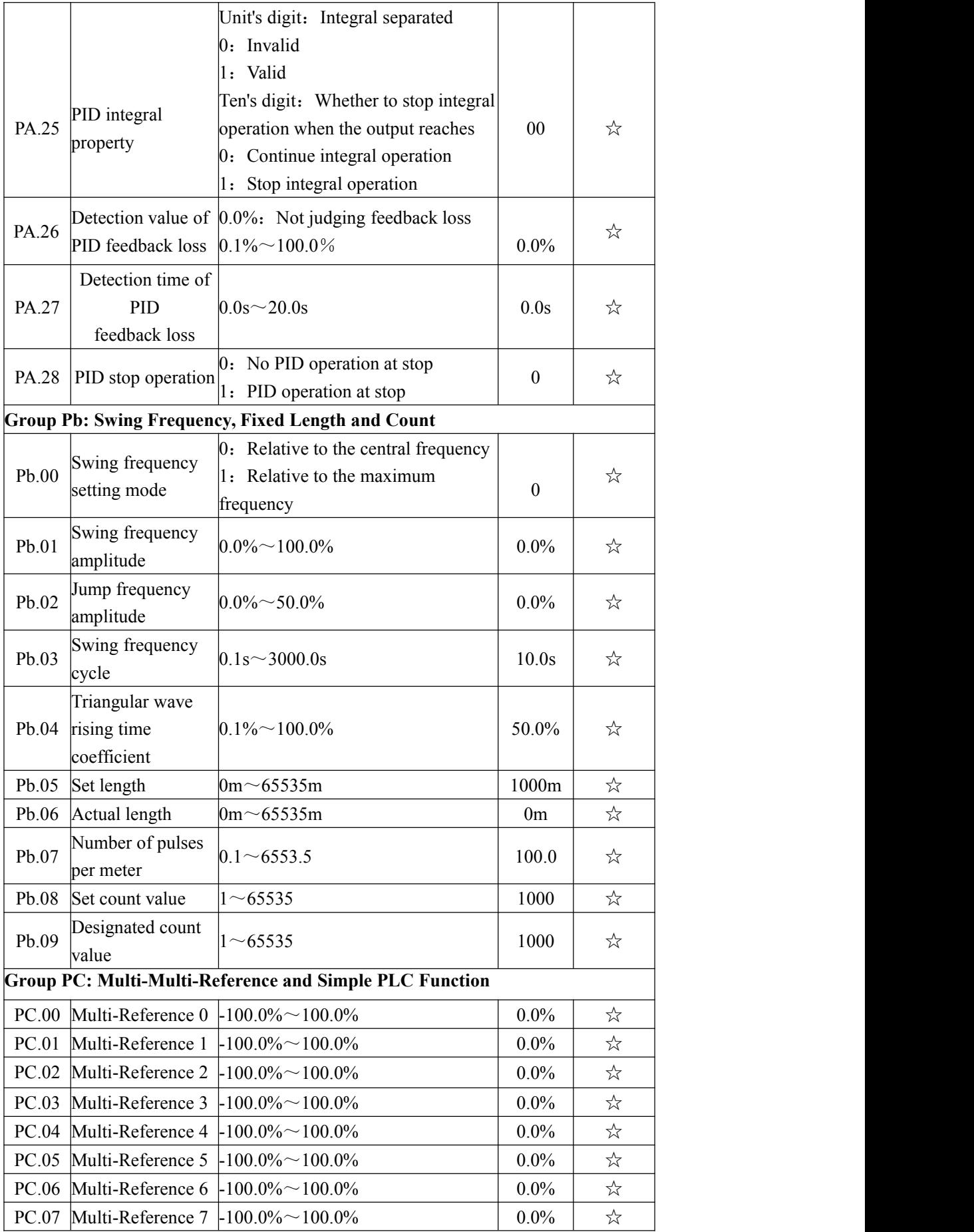

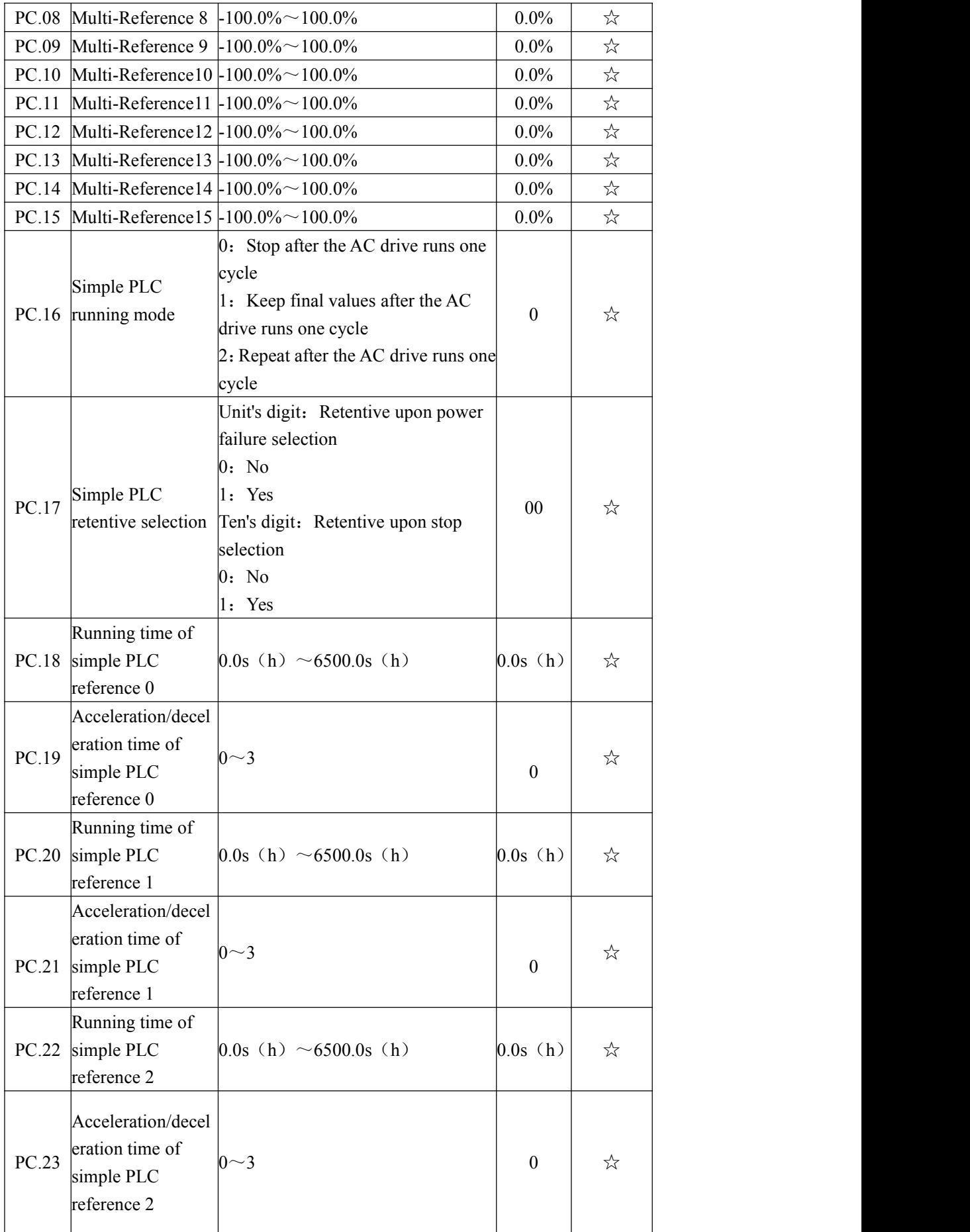

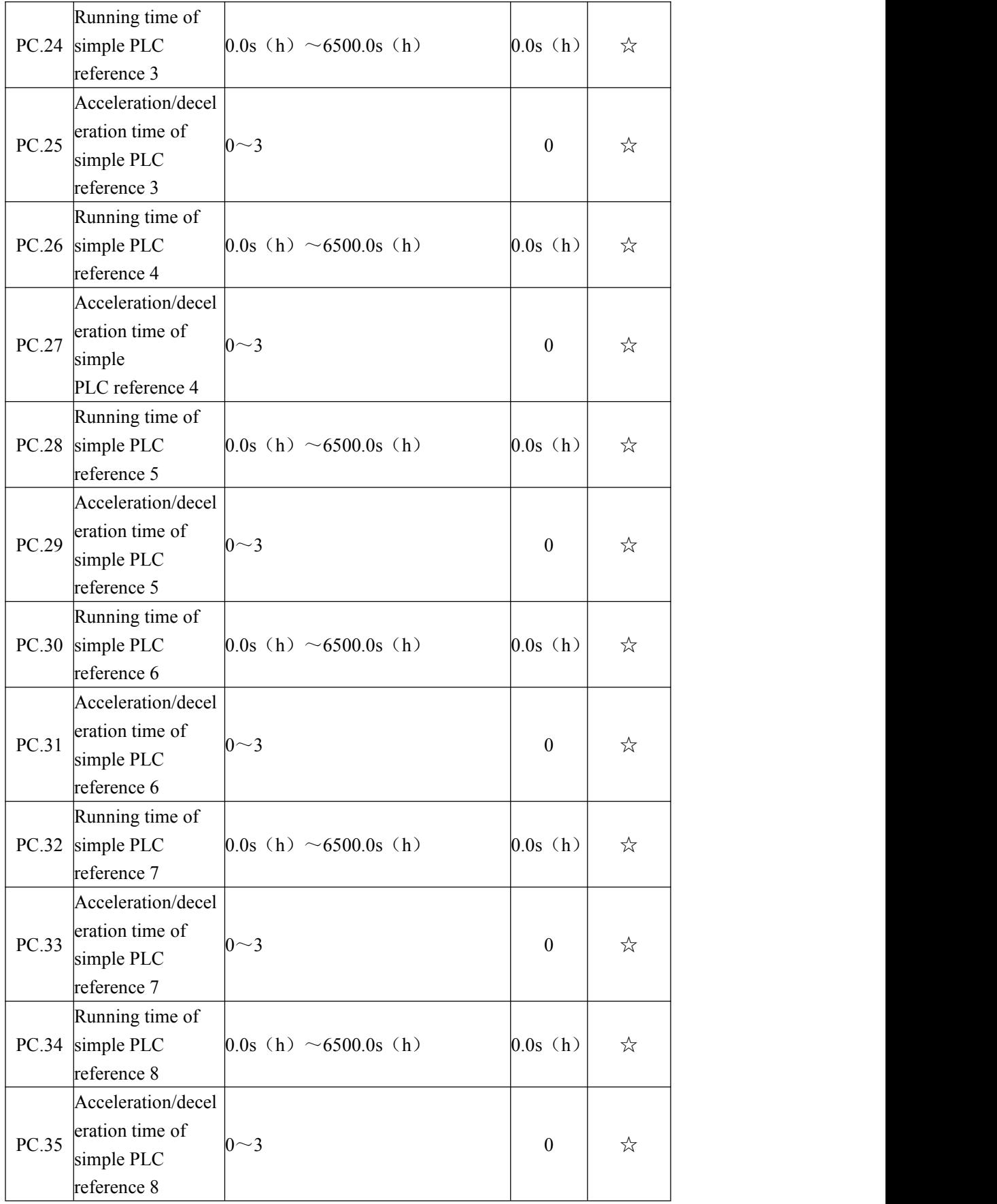

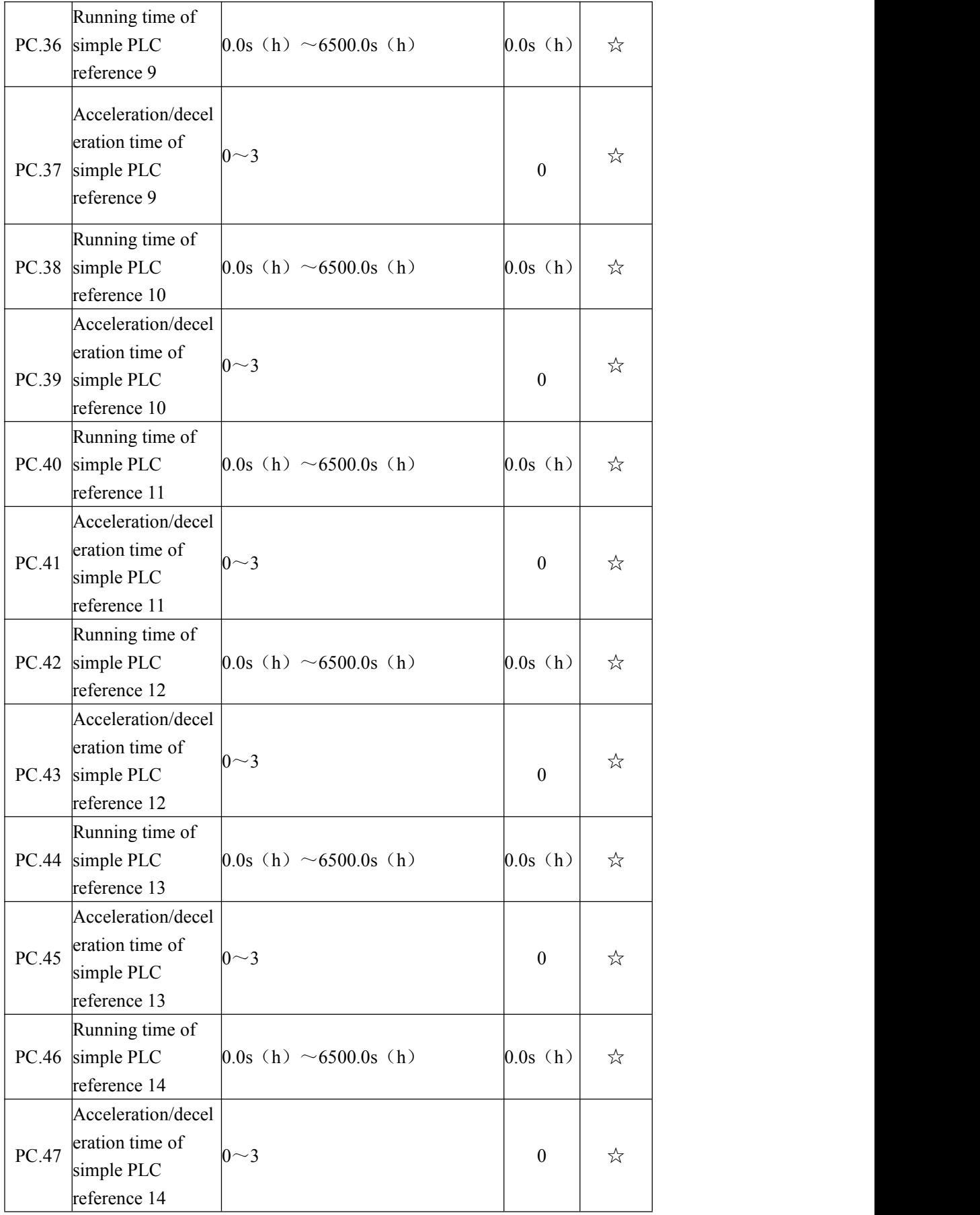

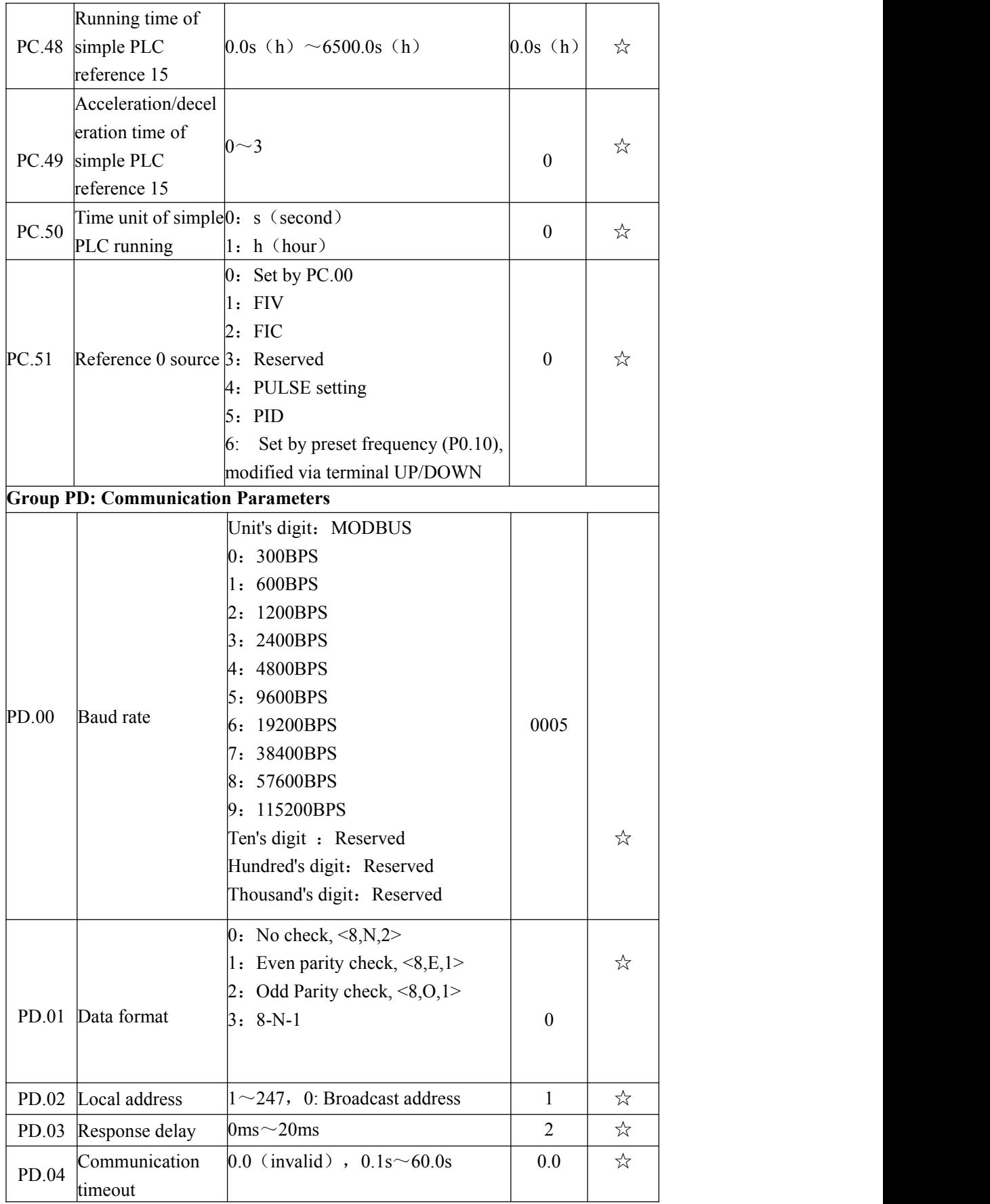

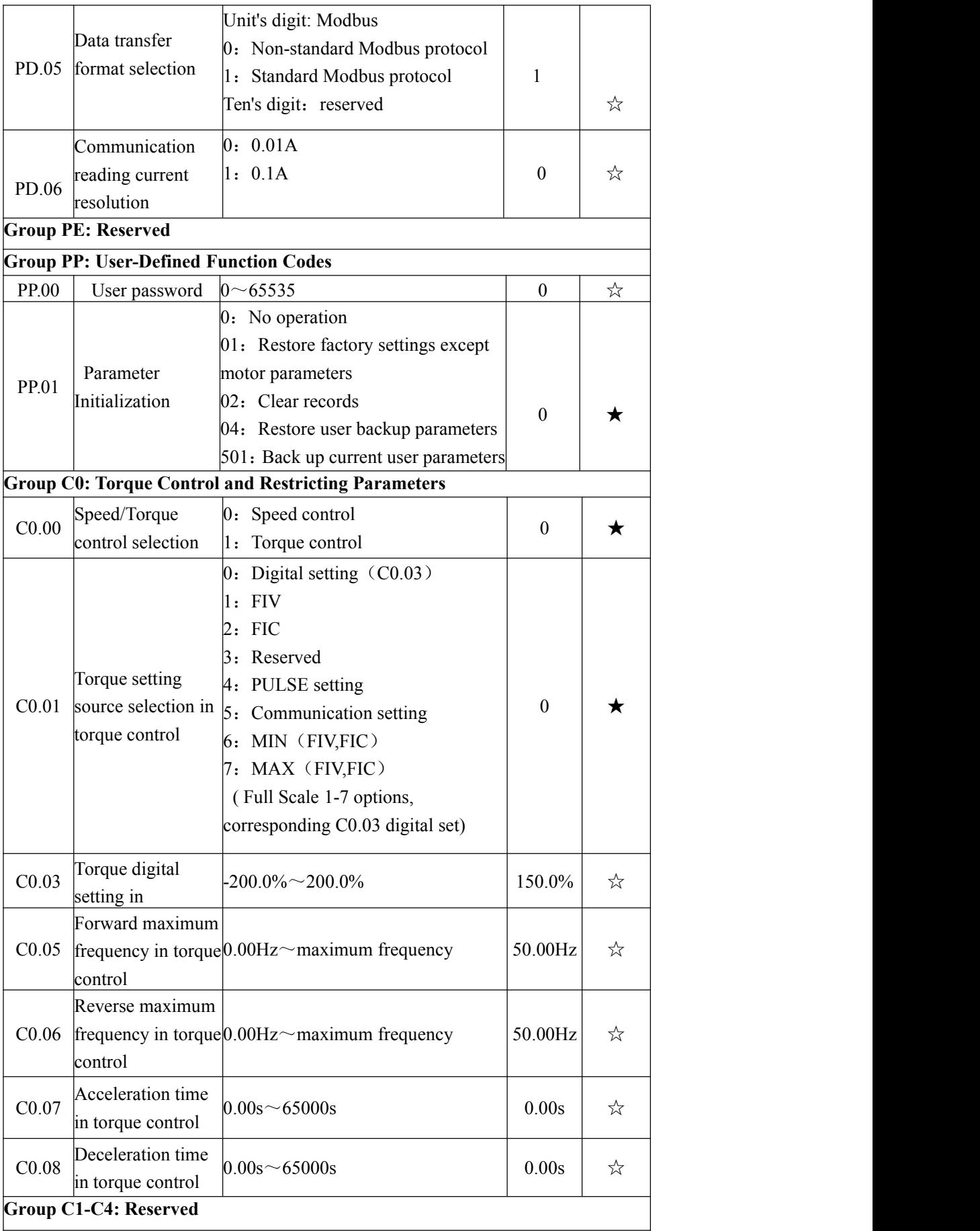

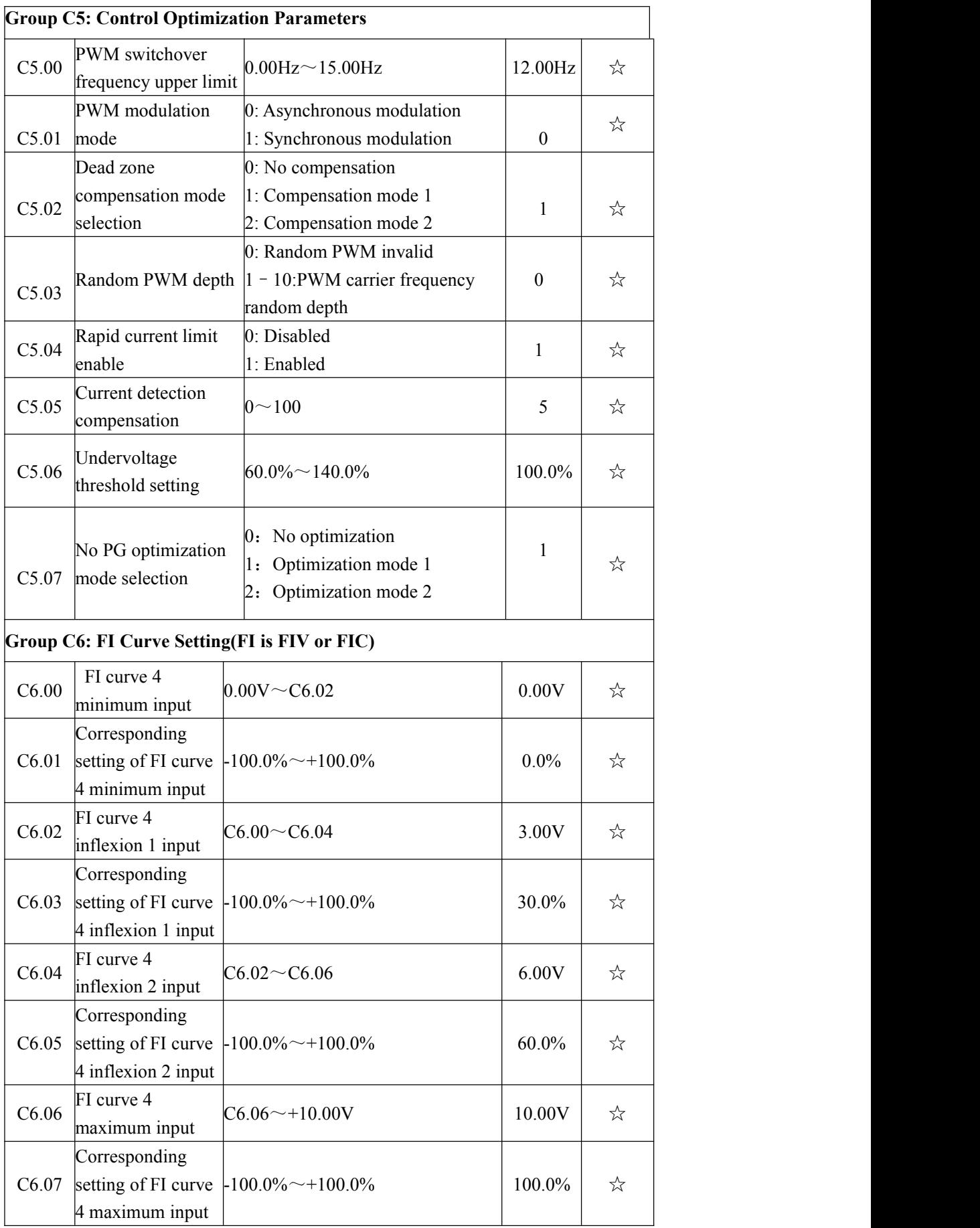

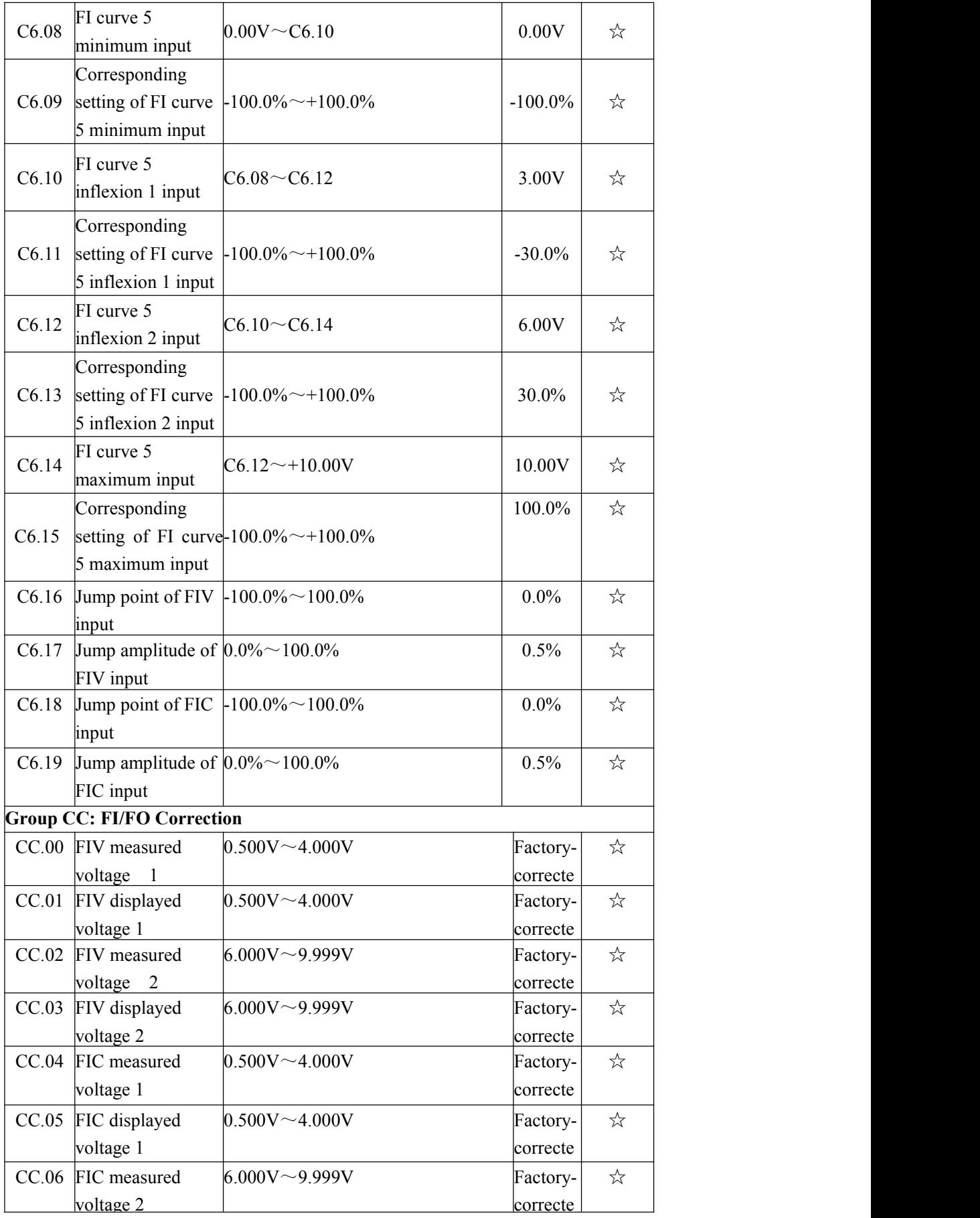

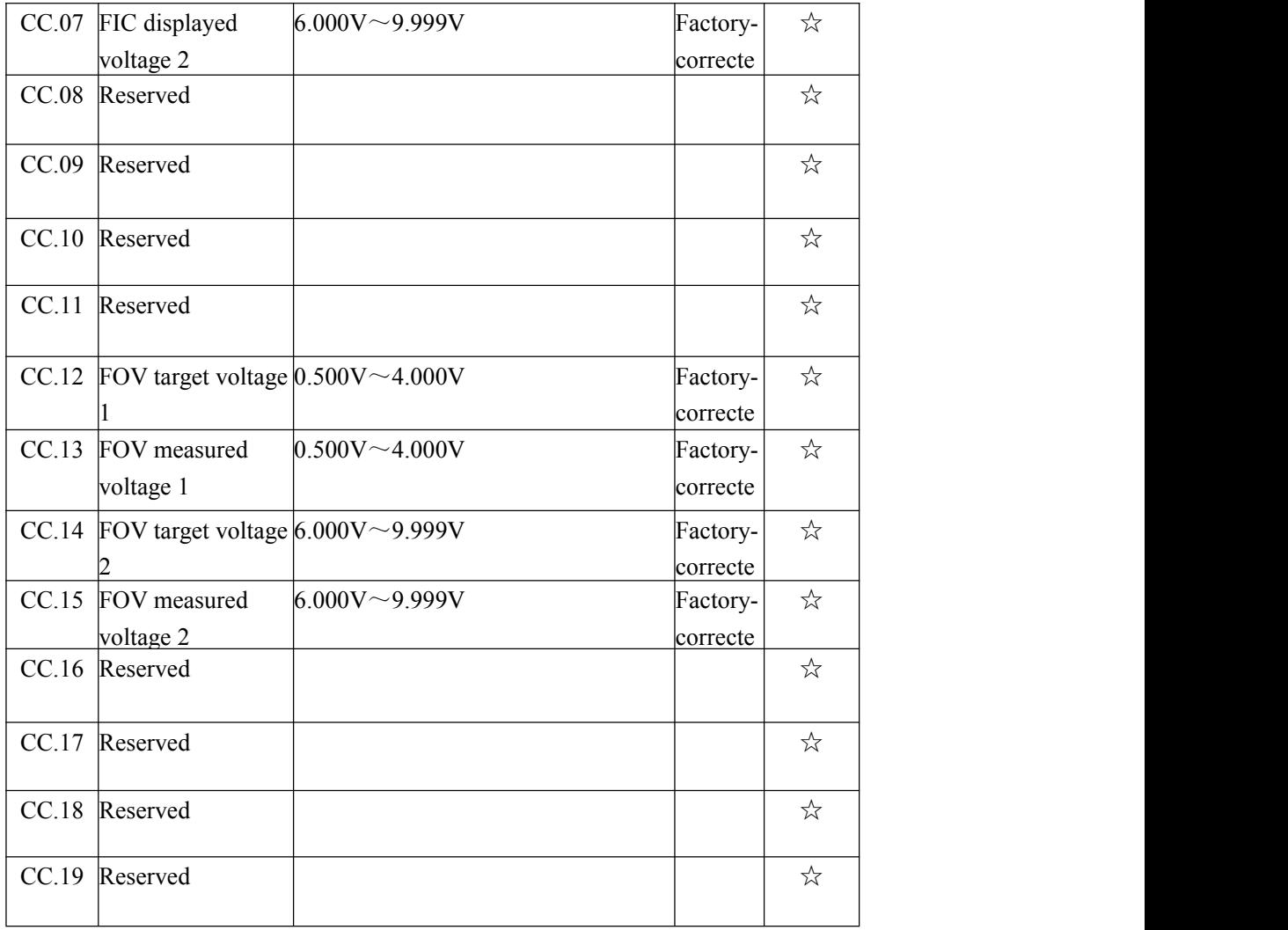

# **Group D0: Monitoring Parameters**

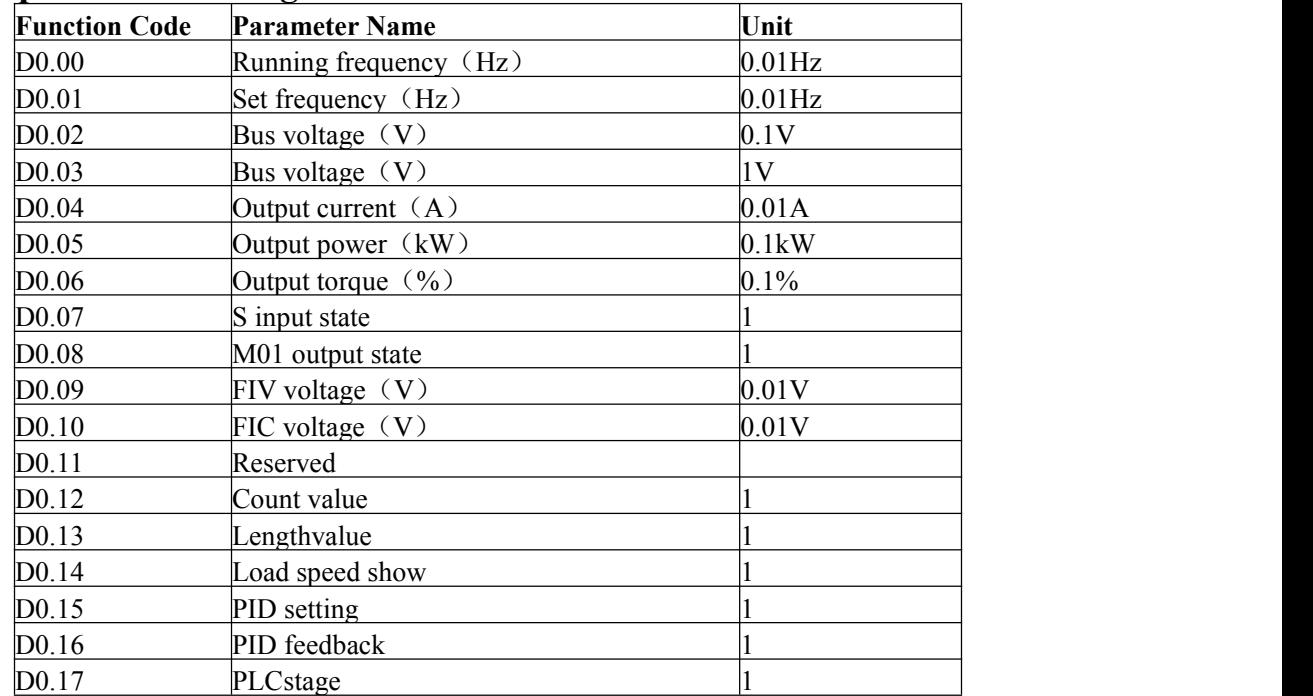

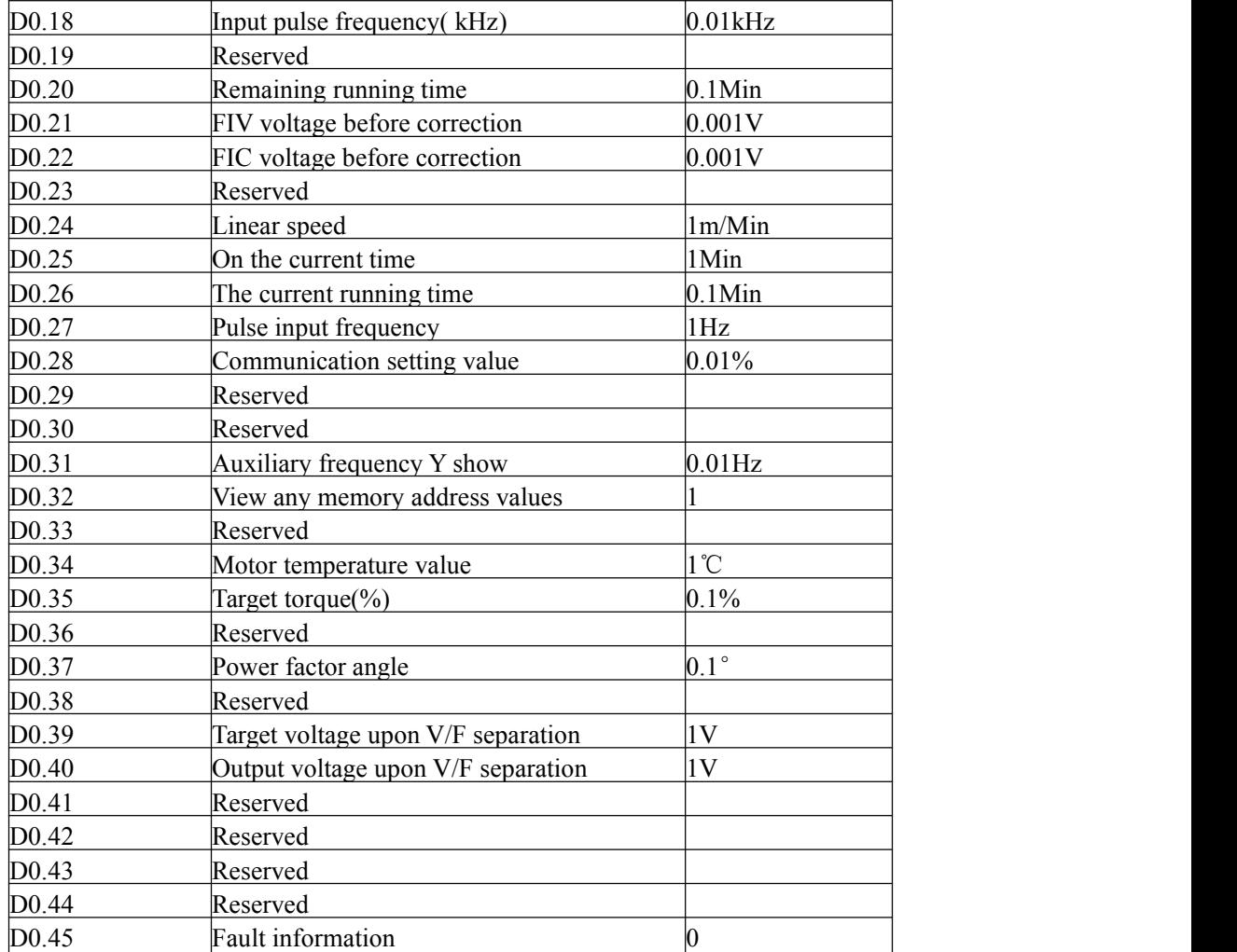

# **Appendix B**

## **Communication Protocol**

z2000 series inverter provides RS232 / RS485 communication interface, and support the Modbus communication protocol. Users can be achieved by computing machine or PLC central control, through the communication protocol set frequency converter running commands, modify or read function code parameters, read the inverter working condition and fault information, etc.

#### **1**、**The agreement content**

The serial communication protocol defines the serial communication transmission of information content and format.Including: host polling or wide planting format;Host encoding method, the content includes: the function of the required action code, data transmission and error checking, etc.From the ring of machine should be used is the same structure, content including: action confirmation, return the data and error checking, etc.If there was an error in receiving information from a machine, or cannot achieve the requirements of the host, itwill organize a fault feedback information in response to the host.

#### **2**、**Application methods**

Application mode converter with RS232 / RS485 bus access to the "from" single main PC/PLC control network.

### **3**、**Bus structure**

(1) The interface way RS232 / RS485 interface hardware

(2) Asynchronous serial transmission mode, half-duplex transmission mode.At the same time the host and the only one to send data from the machine and the other can only receive data.Data in the process of serial asynchronous communication, the form of a message, a frame of a frame to send

(3)Topological structure from single host machine system.From the machine address set in the range of  $1 \sim 247$ , 0 for broadcast communication address. In the network from the machine address must be unique.

#### **4**、**Protocol Description**

z2000 series inverter is a kind of asynchronous serial port communication protocol of master-slave Modbus communication protocol, the network has only one equipment (host) to establish agreement (called "query/command").Other equipment (machine) can only by providing data response of the main machine "query/command", or "query/command" according to the host to make the corresponding action.Host in this refers to the personal computer (PC), industrial control equipment or programmable logic controller (PLC), etc., from machine refers to z2000 inverter.The host can communicate to a separate from the machine, also can to all under a broadcast information from machine release.For access to the host alone "query/command", from the machine to return to a information (called response), for radio host information, from the machine without feedback response to the host.

### **5**、**Communications data structure**

Communication data structure z2000 series frequency converter of the Modbus protocol communication data format is as follows: using the RTU mode, messages are sent at least begin with 3.5 characters pause time interval.

In network wave rate under varied characters of the time, this is the most easy to implement

(below T1, T2, T3, T4).Transmission equipment is the first domain address.

The transmission character of you can use is the hex 0...9, A...F.Continuously detect network bus network facilities, including pause interval of time.When the first domain (domain) to receive, every equipment decoding to determine whether to own.After the last transmission character, a pause at least 3.5 characters time calibration for the end of the message.A new message can be started after the pause.

The entire message frame must be as a continuous flow of transmission.If the time frame to complete more than 1.5 characters before pause time, receiving equipment will refresh incomplete message and assume that the next byte is a new message the address of the domain. Likewise, if a new message in less than 3.5 characters of time and then a message before, receiving equipment will think it is a continuation of the previous message.This will result in an error, because in the final CRC field value can't be right.

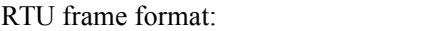

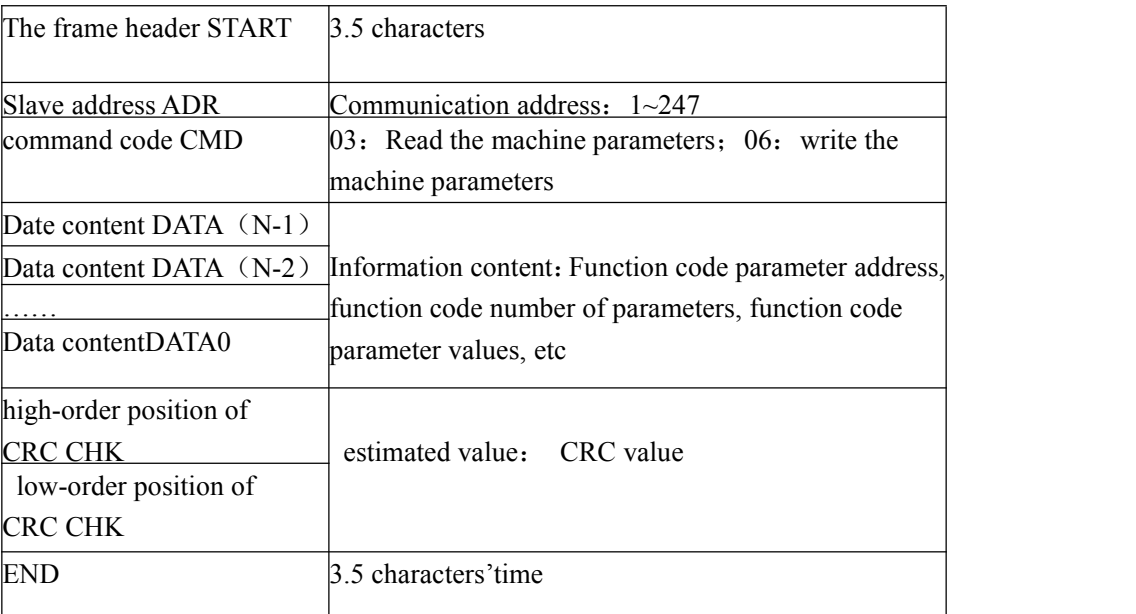

CMD (Command instruction) and DATA (the description of data word)

command code: 03H, read N word (Word) (Can read the most words of 12) For example, From the machine address of 01 inverter startup F105 continuous read for two consecutive values The host command information

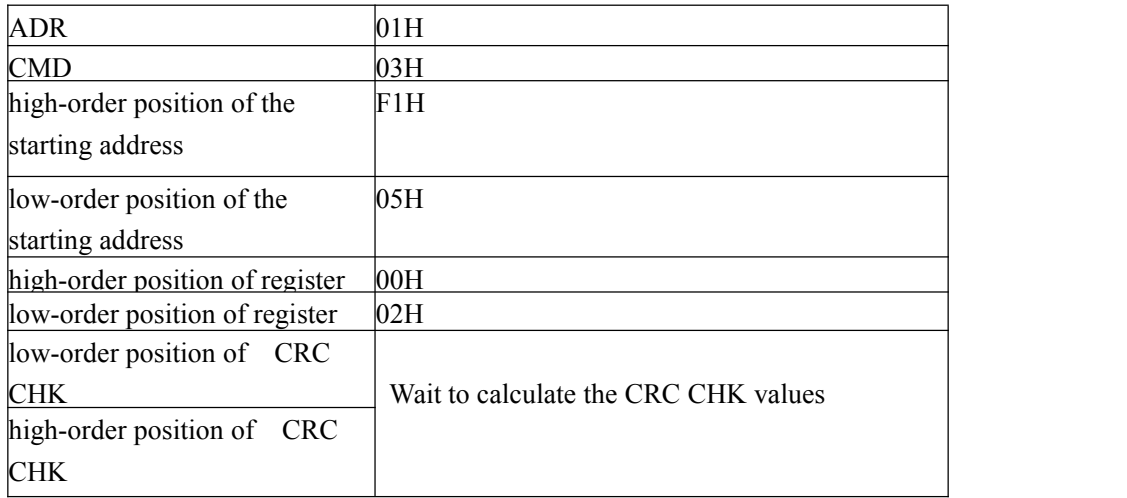
In response to information from the slave machine

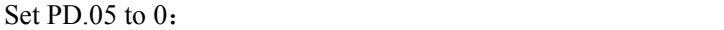

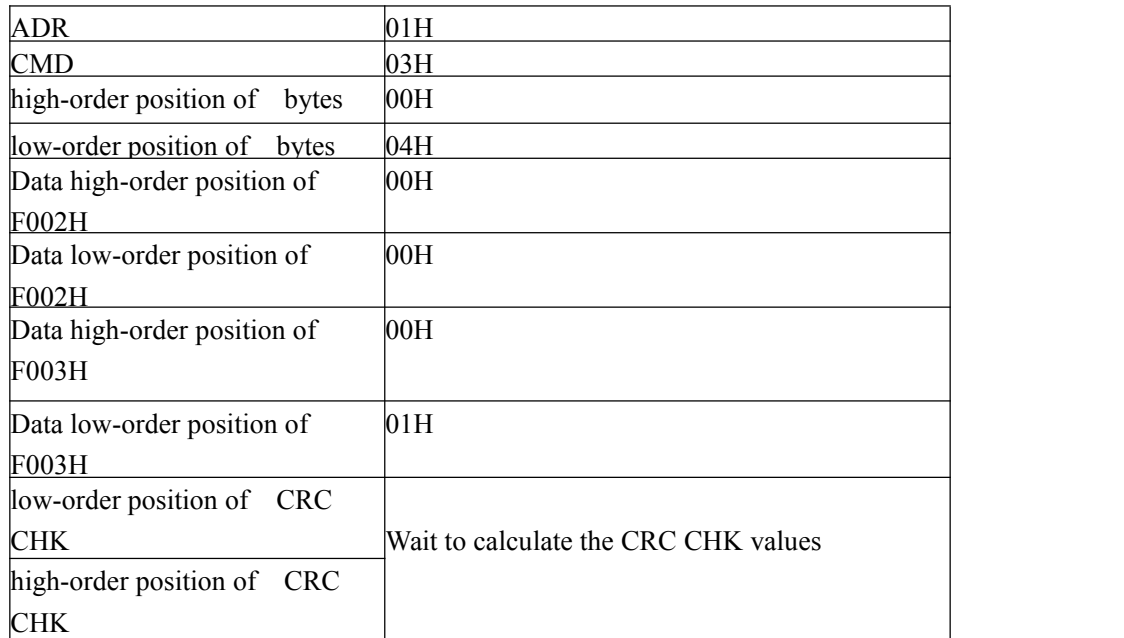

## Set PD.05 to 1:

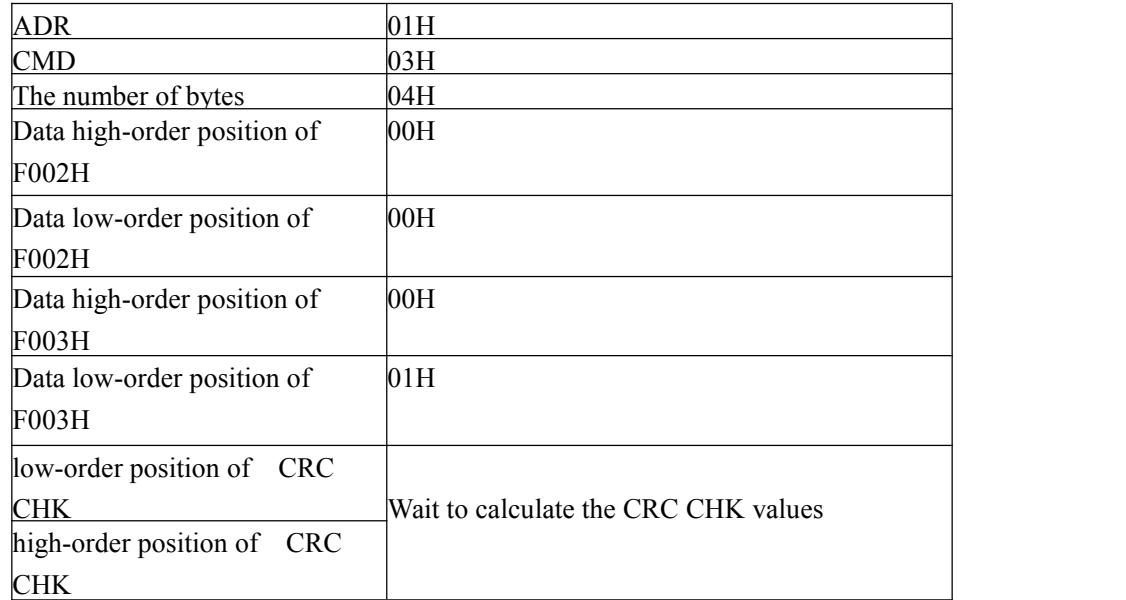

The command code: 06H write a word (Word)For example, write 3000 (BB8H) to slave machine. Address 05H frequency converter's F00AH address.

The host command information

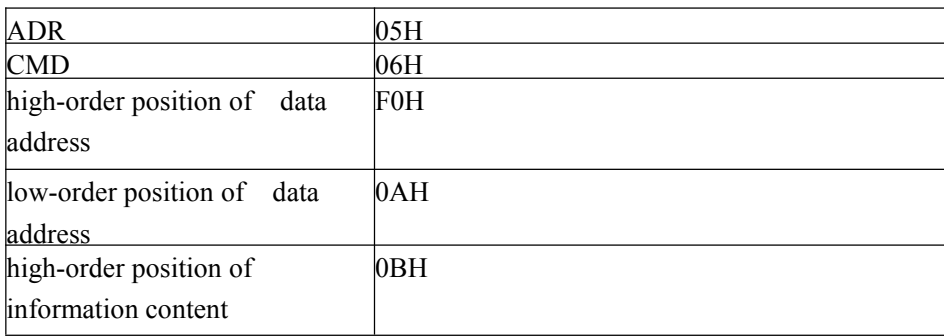

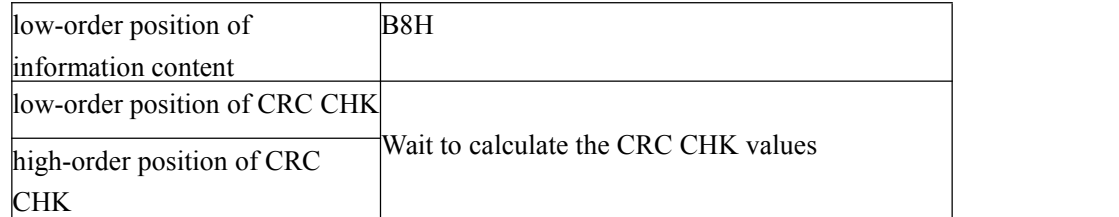

In response to information from the slave machine

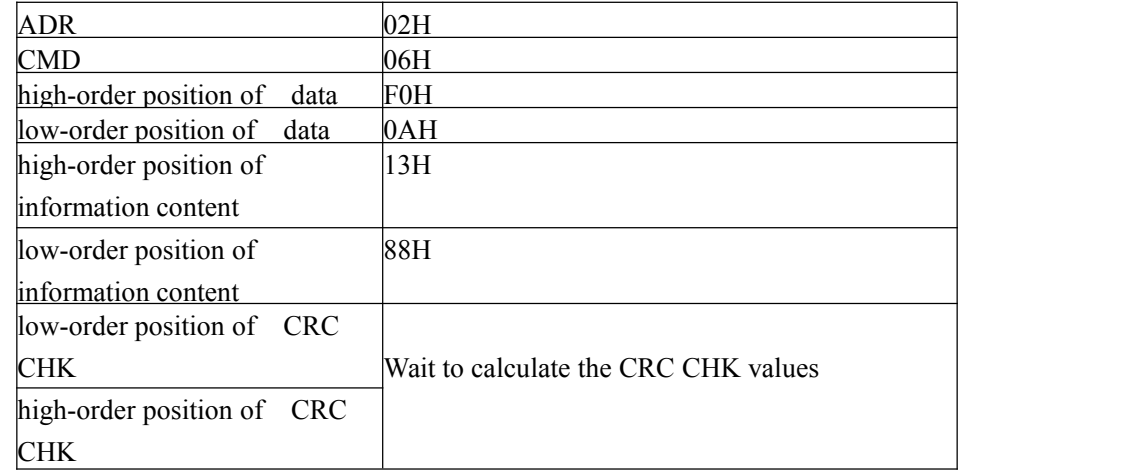

Check way——CRC Check way:CRC(Cyclical Redundancy Check)use RTU frame format,The message includes error detection field based on the method of CRC .CRC domain test the whole content of a message. CRC domain is two bytes, contains a 16-bit binary values.it is calculated by the transmission equipment, added to the message.receive messages the device recalculate.And compared with receives the CRC in the domain of value, if the two CRC value is not equal, then there is an error in transmission.

CRC is saved in 0xFFFF,Then call a process to continuous 8-bit bytes of the message and the values in the current register for processing.Only 8 bit data in each character of CRC is effective, Starting bit and stopping bit and parity bits are invalid.

In the process of CRC,Each of the eight characters are separate and dissimilar or register contents  $(XOR)$ . The results move to the least significant bit direction, set the most significant bit to 0. LSB is extracted to test, if set LSB to 1,Register and preset value dissimilarity or alone, if set LSB to 0, is not to. The whole process will repeat 8 times. when the last time ( the eighth time) is completed, next 8-bit bytes and separate and register under the current value of the alien or. The values in the final register, Is all bytes in the message is executed after the CRC value.

When CRC added to the messages .The low byte to join first and then high byte.CRC Simple function is as follows:

unsigned int crc\_cal\_value(unsigned char \*data\_value,unsigned char data\_length)

```
\{int i;
unsigned int crc_value=0xffff;
  while(data_length--)
\{crc_value\wedge=*data_value++;
  for(i=0; i<8; i++){
```

```
If(crc_value&0x0001)
crc_value=(crc_value>>1)^0xa001;
       else
crc_value=crc_value>>1;
     }
  }
Return(crc_value);
```
## }

Address definition of communication parameters

This part is the content of the communication, used to control the operation of the inverter, inverter status and related parameters setting.Read and write functional code parameter (some function code which can not be changed, only for the use of manufacturers or monitoring) : function code parameter address label rules: By function block number and the label for the parameter address representation rules . High byte: F0~FF (P group),  $A0~AF$  (C group), 70~7F (D group) low byte: 00~FF Such as: P3.12, The address is expressed as F30C; attention: PF group: Neither read the parameters, and do not change parameters; D group: only can read, do not change the parameters. When some parameters in converter is in operation, can't not be changed; Some parameters of the frequency converter in any state, cannot be changed;Change function code parameters, but also pay attention to the range of parameters, units, and related instructions.

In addition, because the EEPROM is stored frequently, the service life of the block can reduce the the life of the block EPROM, so some function codes under the mode of communication, do not need to be stored, just change the value of RAM.If it is P group of parameters, in order to realize the function, as long as putting this function code address high F into 0 can be achieved.If it is C group of parameters, in order to realize the function, as long as putting the function code the address of high A into 4 can be achieved.Corresponding function codes are shown as the following address: the high byte:  $00 \sim 0$ F (P group),  $40 \sim 4$ F(group B) low byte: 00 to FF Such as:

Function code P3.12 is not stored in the EEPROM, The address is expressed as 030C; Function code C0-05 is not stored in the EEPROM,The address is expressed as 4005 ; The address representation can only do writing RAM, can't do reading action, when reading, it is invalid address. For all the parameters, can also use the command code 7H to implement this function. Stopping/starting parameters:

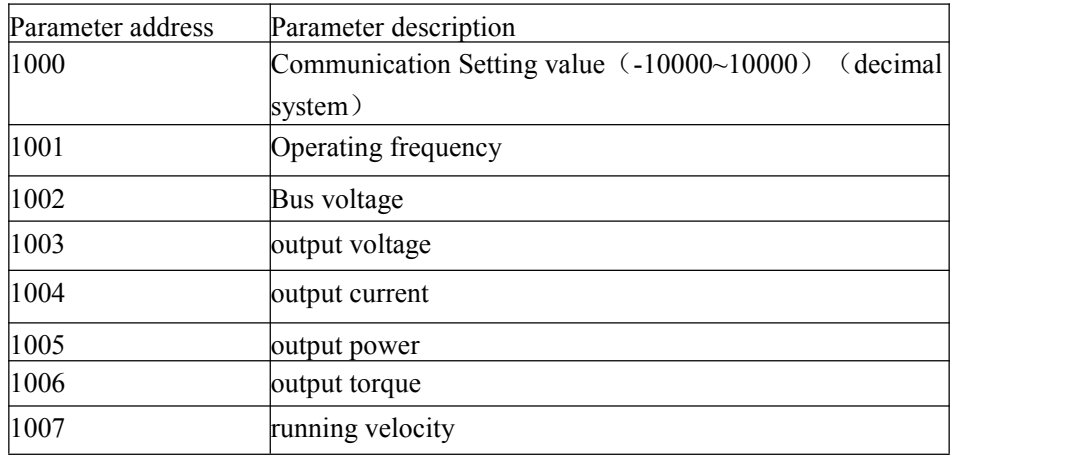

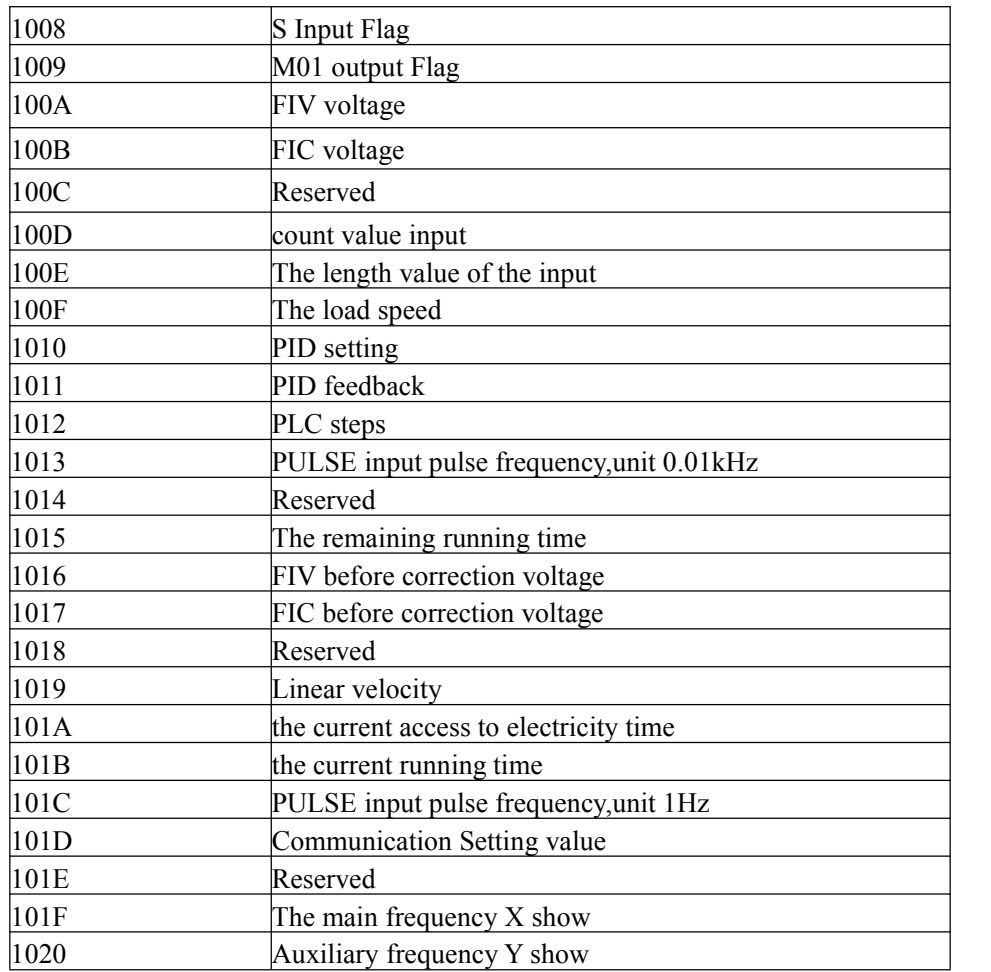

## Attention:

Communication setting value is relative percentage, 10000 corresponds to 100.00% and - 10000-100.00%.The frequency of dimensional data, the percentage is relative to the percentage of maximum frequency (P0.12);Counter rotating torque dimensional data, the percentage is P2.10. Control command input to the converter: (write-only)

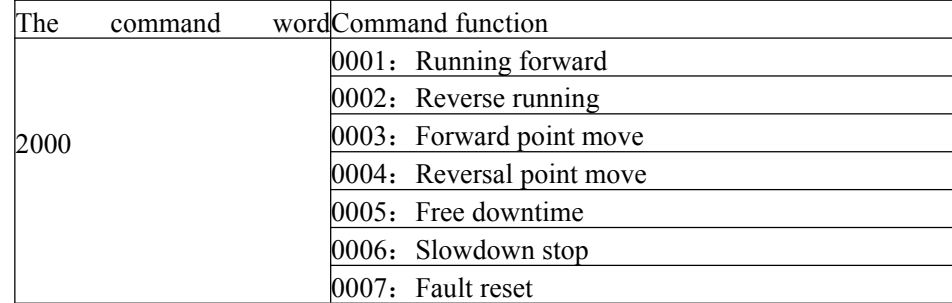

## Read the inverter state: (read-only)

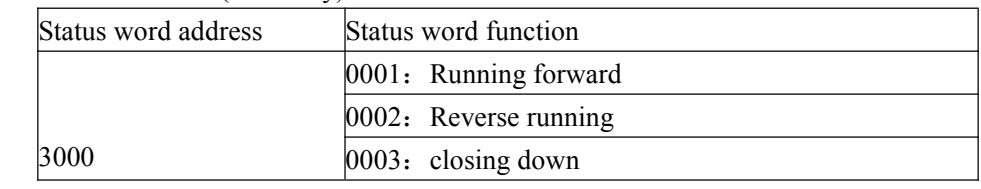

Parameters lock password check: (if return for 8888H,it indicates that the password check through)

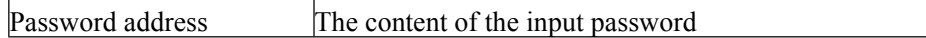

1F00 \*\*\*\*\*

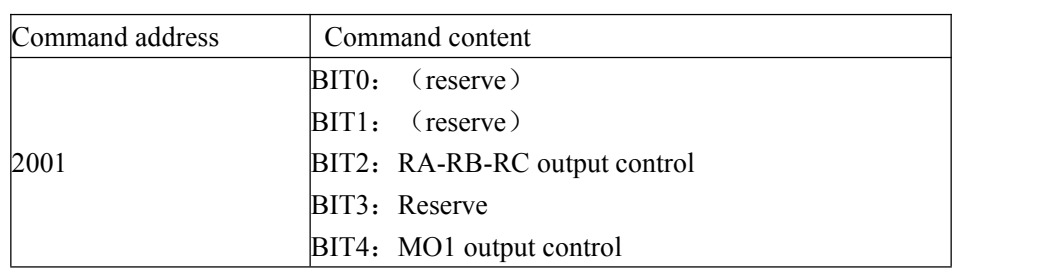

Analog output FOV control: (write-only) Command address Command content  $2002$  0~7FFF represent 0%~100% Analog output control: (Reserved) Command address Command content  $2003$  0~7FFFrepresent 0%~100% PULSE (PULSE) output control: (write -only) Command address Command content  $2004$  0~7FFF represent 0% ~100% Frequency converter fault description: Frequency converter faultFrequency converter fault information 8000 0000: No fault 0001: Inverter unit fault 0002:Accelerate over-current  $0.003:$  Slow down over-current 0004: Constant speed over-current 0005: Accelerate over the voltage 0006: Slow down over voltage 0007: Constant speed over voltage 0008: Control power fault 0009: Under-voltage fault 000A:The inverter overload 000B: Motor overload 000C: Reservation 000D: The output phase 000E: Module is overheating 000F: External fault 0010:Abnormal communication 0011: Abnormal contactor 0012: Current detection fault 0013: Motor tuning fault 0014: Reservation 0015:Abnormal parameters, reading and writing 0016: Inverter hardware fault 0017: Motor for short circuit to ground fault 0018: Reservation 0019: Reservation

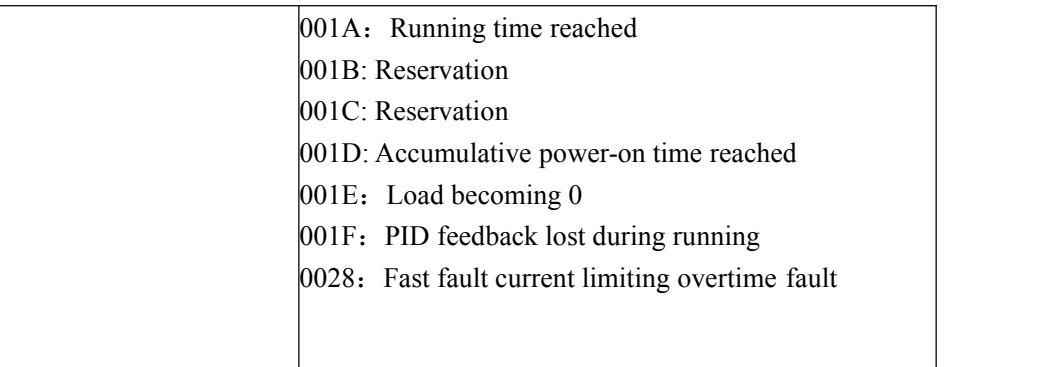

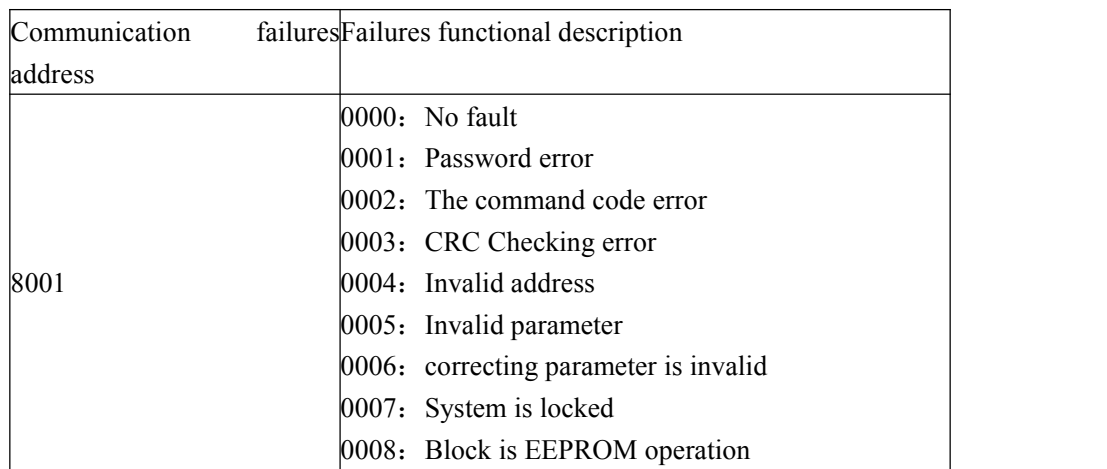

FD group Communication parameters description

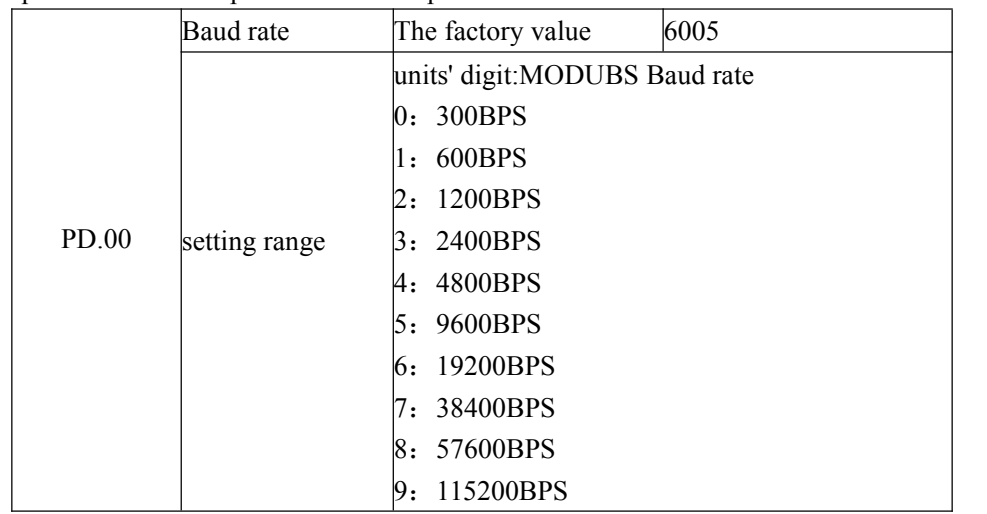

This parameter is used to set data transfer rate between the PC and inverter. Notice that setting the baud rate of upper machine and converter must be consistent, otherwise, the communication can't carry on.The faster the baud rate, the greater the communication.

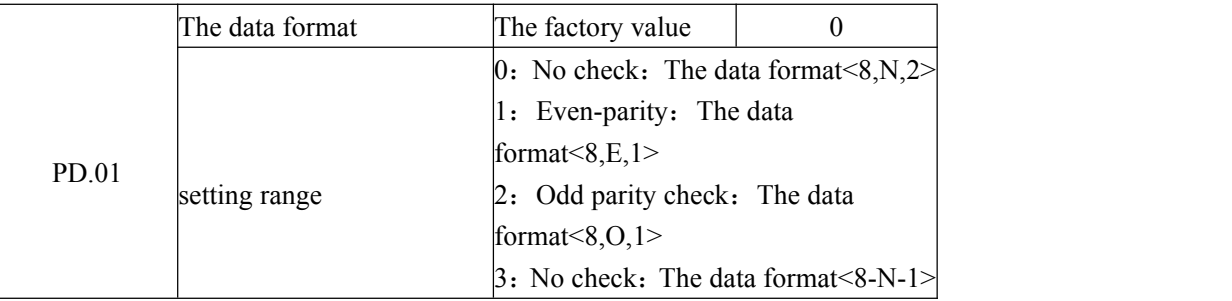

PC and data format set by the frequency converter must be consistent, otherwise, the communication can't carry on.

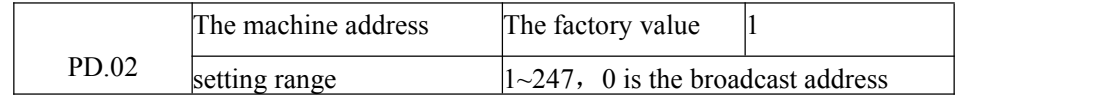

When the machine address is set to 0, namely for the broadcast address, realize PC broadcasting functions.

The machine address has uniqueness (except the broadcast address), which is to achieve the basis of upper machine and inverter peer-to-peer communications.。

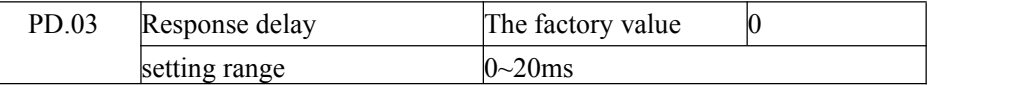

Response delay: refers to the frequency converter data to accept the end up to a upper machine to send data in the middle of the interval of time. If the response time delay is less than the system processing time, the response time delay will be subject to system processing time, processing time, such as response time delay is longer than system after processing the data, the system will delay waiting, until the response delay time to up to a upper machine to send data.

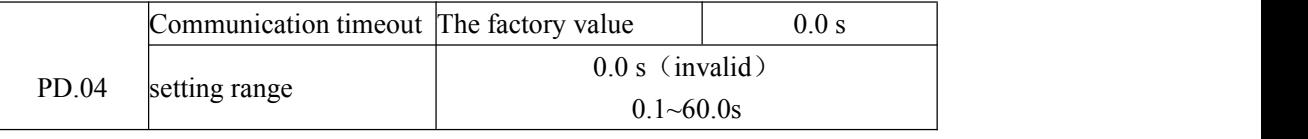

When the function code is set to 0.0 s, communication timeout parameter is invalid.

When the function code is set to valid values, if a communication and the interval time of the next communication beyond the communication timeout, system will be submitted to the communication failure error (CE).Usually, it is set into is invalid. If in the continuous communication system times parameter is set, you can monitor the communication status.

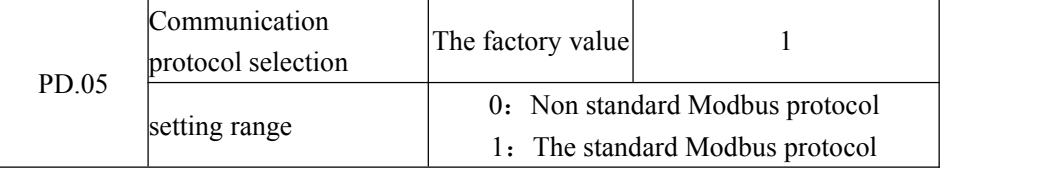

PD.05=1: choose the standard Modbus protocol

PD.05=0: when reading command ,Returns number of bytes from the machine is a byte more than the standard Modbus protocol, detailed in this agreement

5 Communications data structures.

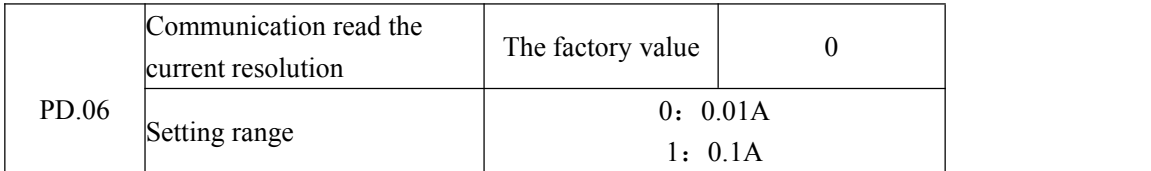

Used to determine the communication while reading the output current, current value of the output units.